# **Indholdsfortegnelse**

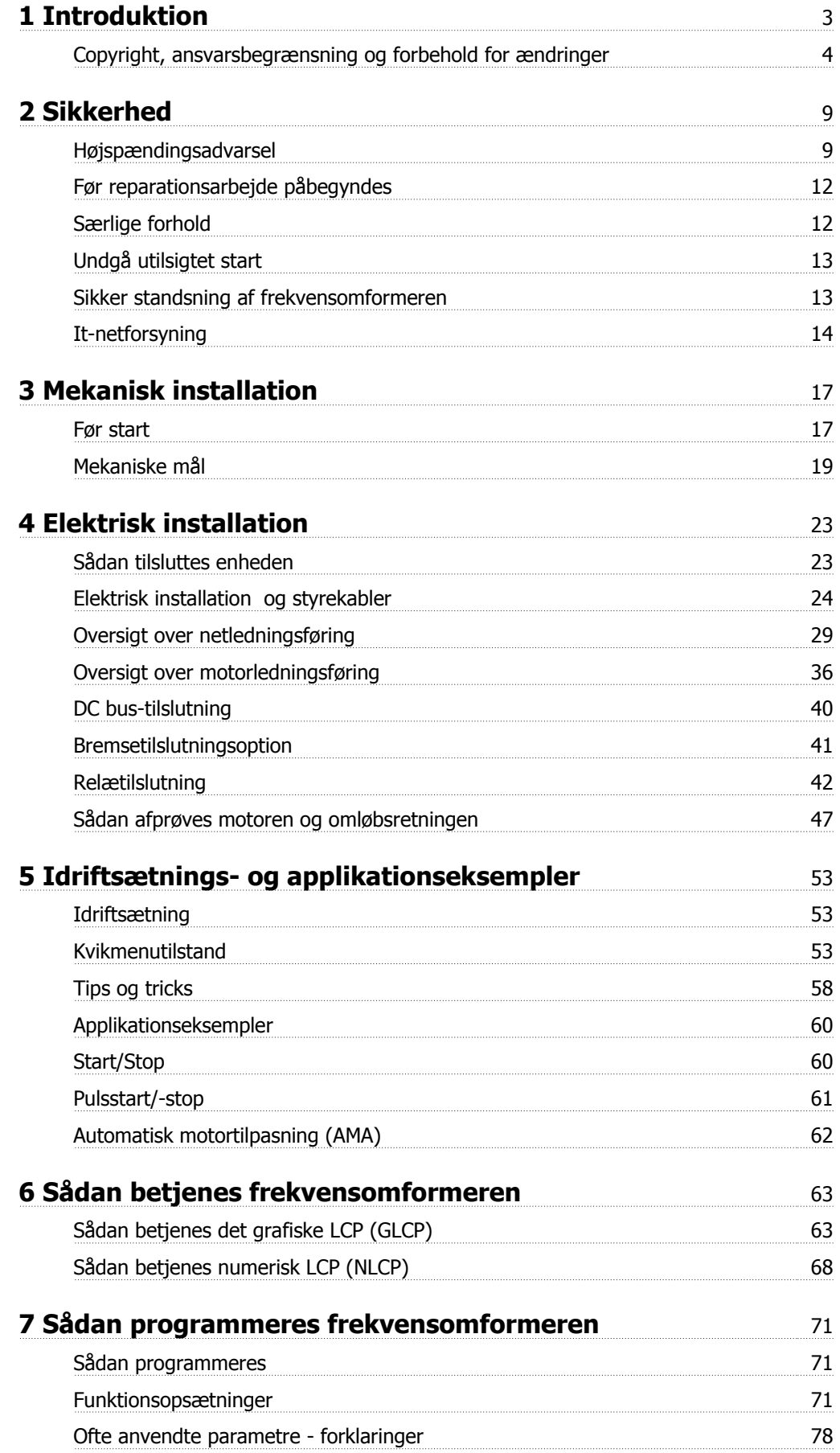

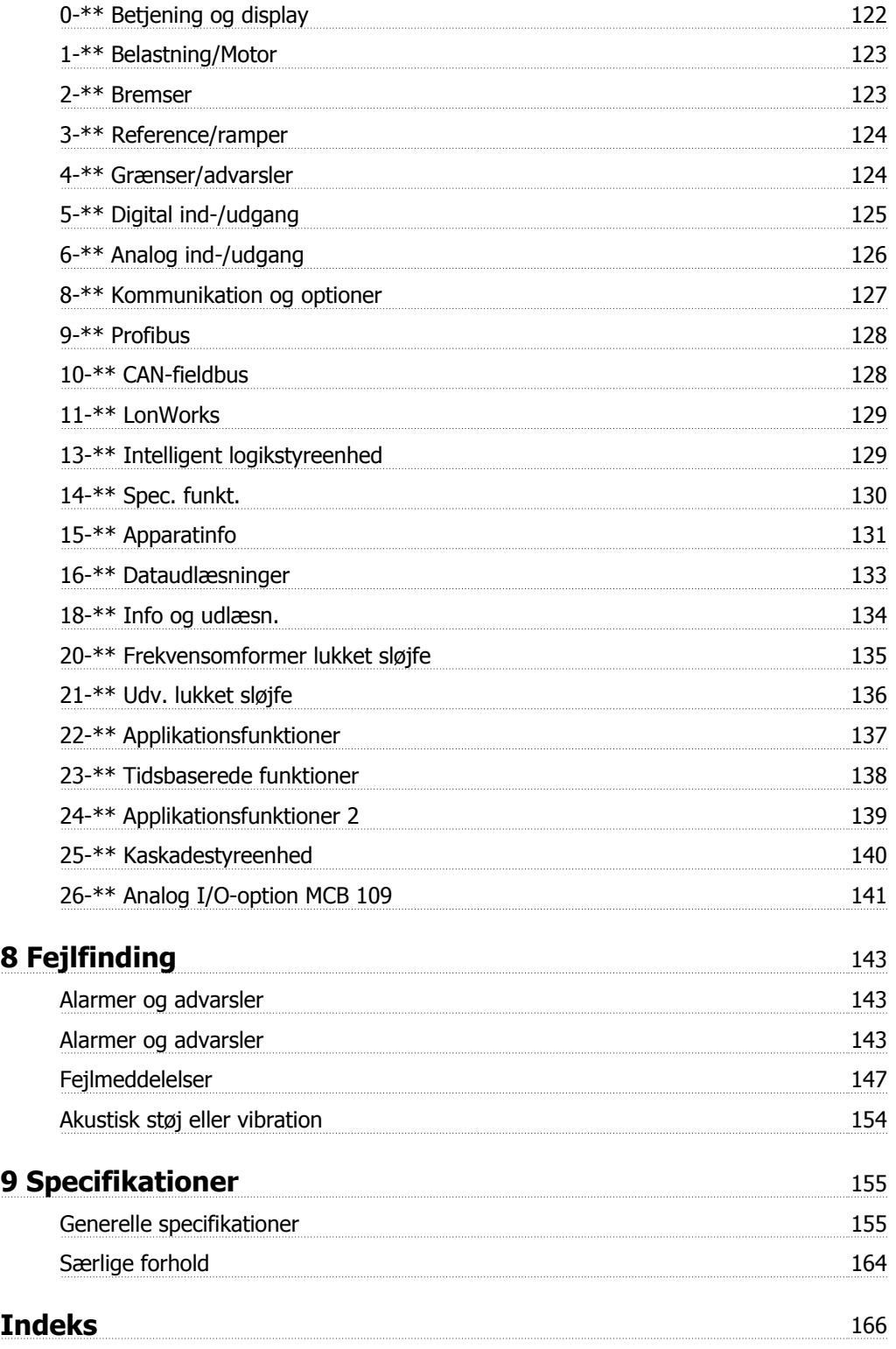

# **1 Introduktion**

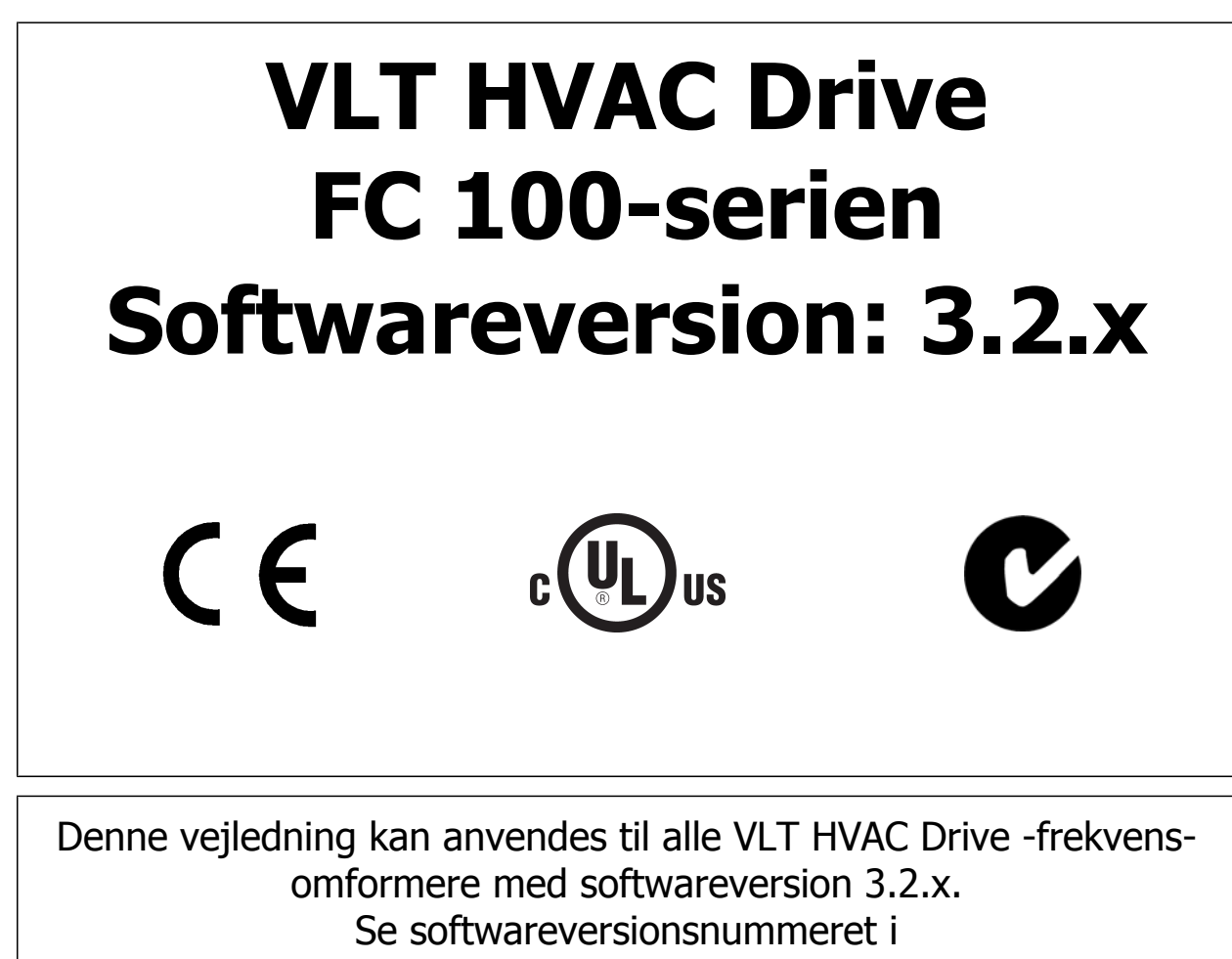

par. 15-43 Softwareversion.

## **1.1.1 Copyright, ansvarsbegrænsning og forbehold for ændringer**

Denne publikation indeholder oplysninger, der tilhører Danfoss. Ved at acceptere og bruge denne manual erklærer brugeren sig indforstået med, at oplysningerne heri udelukkende bruges til betjening af udstyr fra Danfoss eller udstyr fra andre producenter under forudsætning af, at sådant udstyr er beregnet til kommunikation med Danfoss-udstyr via en seriel kommunikationsforbindelse. Denne publikation er omfattet af copyright-lovgivningen i Danmark og de fleste andre lande.

Danfoss indestår ikke for, at et softwareprogram, der er produceret i overensstemmelse med retningslinjerne i denne manual, vil fungere korrekt i ethvert fysisk hardware- eller softwaremiljø.

Selv om Danfoss har testet og gennemgået dokumentationen i denne manual, fremsætter Danfoss ingen garantier eller påstande, det være sig udtrykkelige eller underforståede, med hensyn til denne dokumentation, herunder dokumentationens kvalitet, effektivitet eller egnethed til bestemte formål.

Danfoss kan under ingen omstændigheder holdes ansvarlig for direkte, indirekte, særlige tab, tilfældigheder eller følgeskader som en følge af brugen af eller manglende evne til at anvende oplysningerne i denne manual korrekt, selv i tilfælde af oplysning om muligheden for sådanne skader I særdeleshed gælder, at Danfoss ikke hæfter for omkostninger, hvilket omfatter, uden at være begrænset til, tab som følge af manglende indtægter eller drift, tab af eller skader på udstyr, tab af computerprogrammer, tab af data, omkostninger til erstatning af disse og krav fremsat af tredjeparter.

Danfoss forbeholder sig ret til når som helst at revidere denne publikation og foretage ændringer af dens indhold uden at være forpligtiget til at oplyse tidligere eller eksisterende brugere om sådanne revisioner eller ændringer.

VLT® HVAC-frekvensomformer – Betjeningsvejledning 1 Introduktion 1 Introduktion

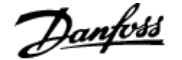

 **1**

## **1.1.2 Tilgængelig litteratur til VLT HVAC Drive**

- **-** Betjeningsvejledning MG.11.Ax.yy indeholder oplysninger, der er nødvendige i forbindelse med ibrugtagning af -frekvensomformeren.
- **-** Betjeningsvejledning VLT HVAC Drive High Power, MG.11.Fx.yy
- **-** Design Guide MG.11.Bx.yy indeholder samtlige tekniske oplysninger om frekvensomformeren og om kundetilpasning og applikationer.
- **-** Programming Guide MG.11.Cx.yy indeholder oplysninger om, hvordan du programmerer, og omfatter de fulde parameterbeskrivelser.
- **-** Monteringsinstruktion, Analog I/O-option MCB109, MI.38.Bx.yy
- **-** Applikationsbemærkning, Temperature Derating Guide, MN.11.Ax.yy
- **-** Med det pc-baserede konfigurationsværktøj MCT 10, MG.10.Ax.yy kan brugeren konfigurere frekvensomformeren fra en Windows™-baseret pc.
- **-** Danfoss VLT® Energy Box-software på www.danfoss.com/BusinessAreas/DrivesSolutions , vælg derefter PC Software Download
- **-** VLT® VLT HVAC Drive frekvensomformerapplikationer, MG.11.Tx.yy
- **-** Betjeningsvejledning VLT HVAC Drive Profibus, MG.33.Cx.yy.
- **-** Betjeningsvejledning VLT HVAC Drive Device Net, MG.33.Dx.yy
- **-** Betjeningsvejledning VLT HVAC Drive BACnet, MG.11.Dx.yy
- **-** Betjeningsvejledning VLT HVAC Drive LonWorks, MG.11.Ex.yy
- **-** Betjeningsvejledning VLT HVAC Drive Metasys, MG.11.Gx.yy
- **-** Betjeningsvejledning VLT HVAC Drive FLN, MG.11.Zx.yy
- **-** Udgangsfilter Design Guide MG.90.Nx.yy
- **-** Bremsemodstand Design Guide MG.90.Ox.yy

 $x =$  Revisionsnummer

yy = Sprogkode

Teknisk litteratur fra Danfoss fås i trykt form hos dit lokale Danfoss-salgskontor eller online på: www.danfoss.com/BusinessAreas/DrivesSolutions/Documentations/Technical+Documentation.htm

# **1.1.3 Forkortelser og standarder**

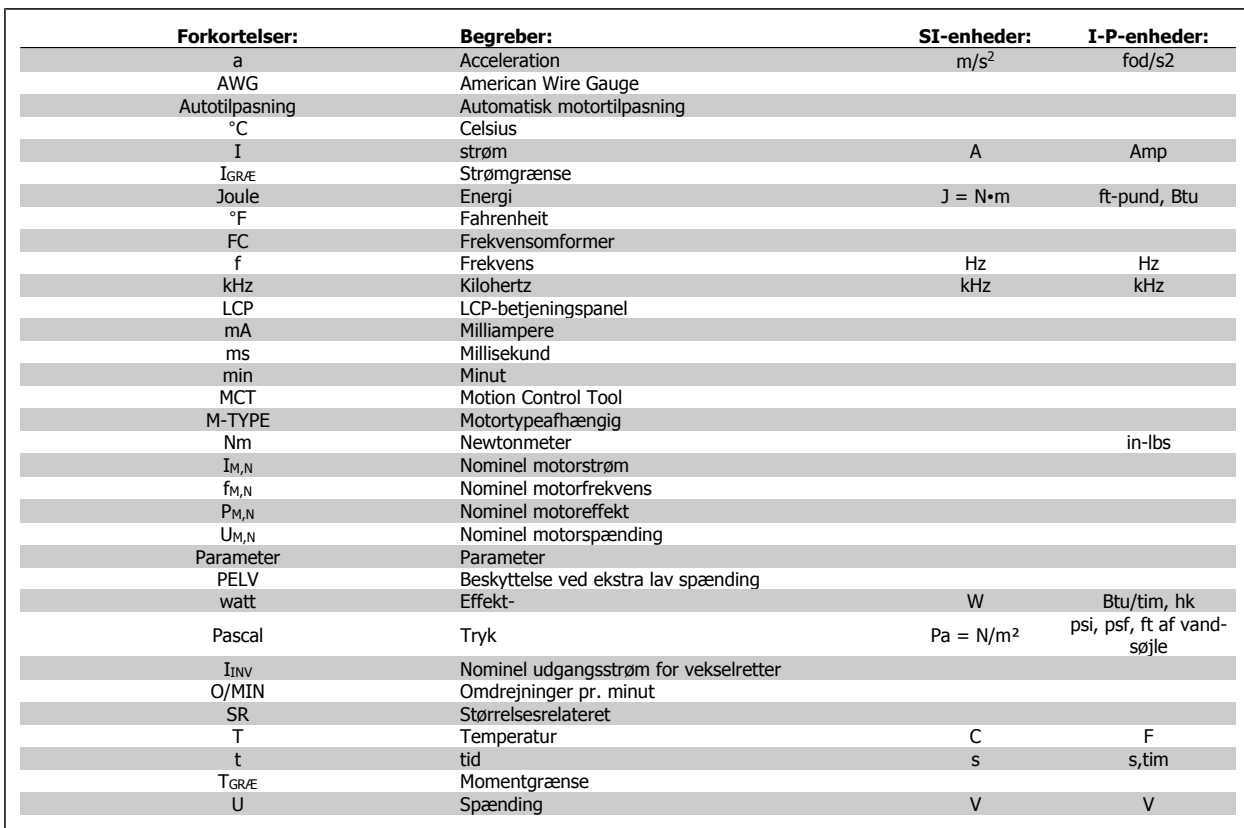

Tabel 1.1: Tabel over forkortelser og standarder.

VLT® HVAC-frekvensomformer – Betjeningsvejledning 1 Introduktion 1 Introduktion

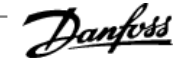

 **1**

# **1.1.4 Identifikation af frekvensomformeren**

Nedenfor ses et eksempel på en identifikationsmærkat. Denne mærkat er påsat frekvensomformeren og viser typen og de optioner, der er monteret på enheden. Se nedenfor for at få oplysninger om læsning af typekodestrengen (T/C).

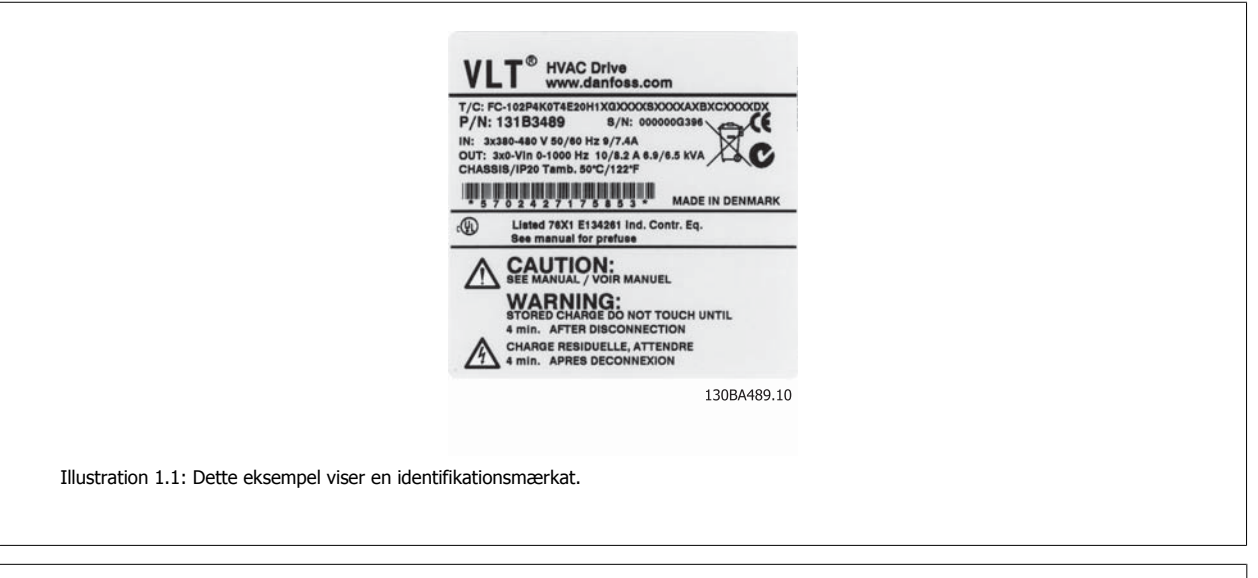

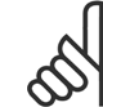

**NB!**

Sørg for at have T/C-nummeret(typekoden) serienummeret ved hånden, før du kontakter Danfoss.

## **1.1.5 Typekodestreng lav og medium effekt**

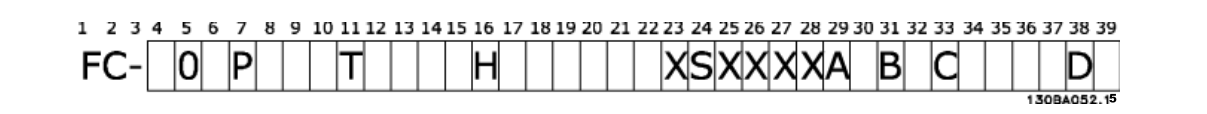

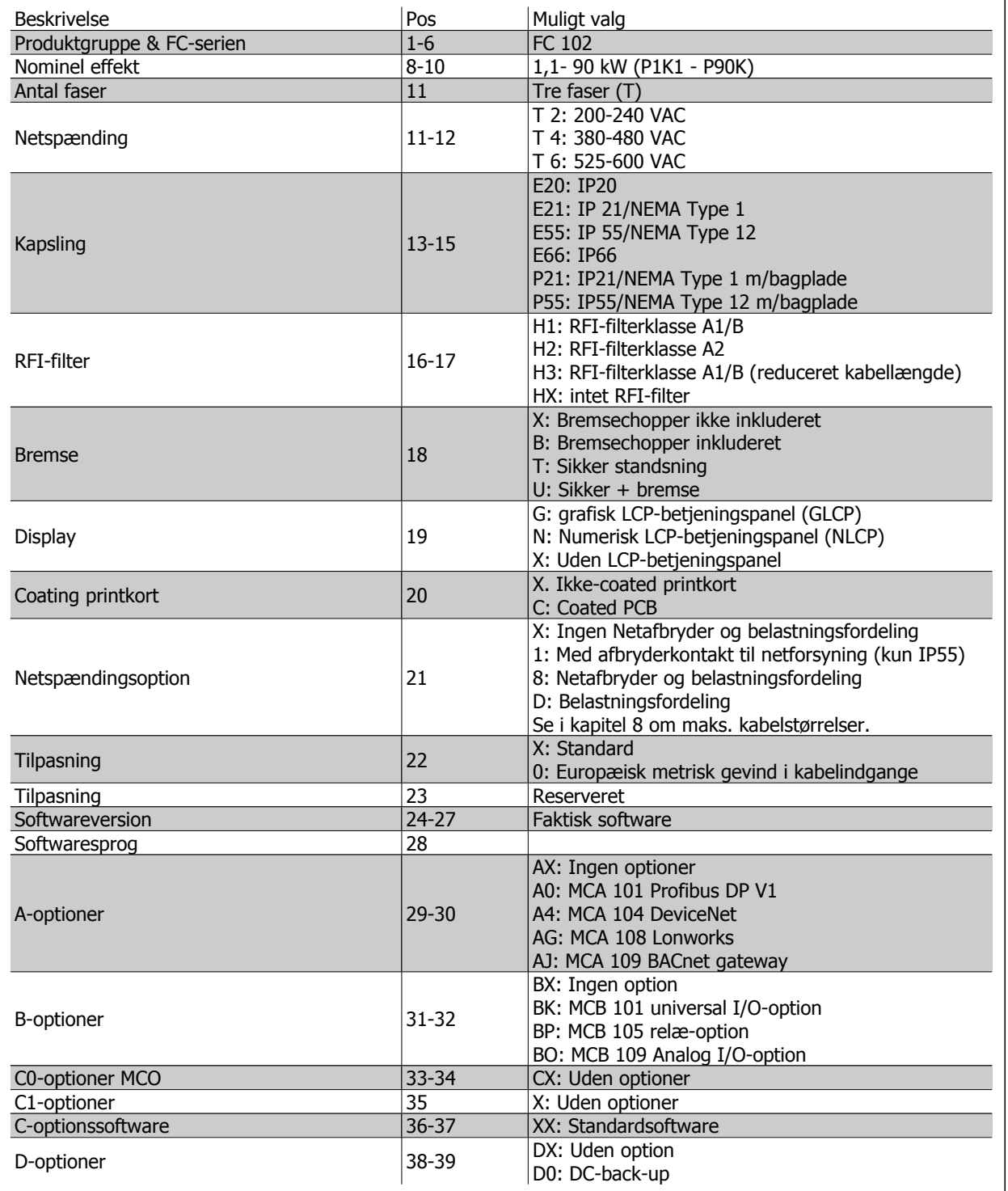

Tabel 1.2: Typekodebeskrivelse.

De forskellige optioner og tilbehør er beskrevet yderligere i VLT HVAC Drive Design Guide, MG.11.BX.YY.

VLT® HVAC-frekvensomformer – Betjeningsvejledning 2 Sikkerhed

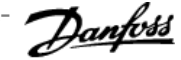

# **2 Sikkerhed**

## **2.1.1 Symboler**

Symboler, som anvendes i denne vejledning:

**NB!**

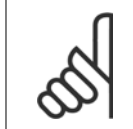

Angiver, at læseren skal være opmærksom på noget.

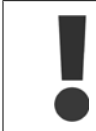

Angiver en generel advarsel.

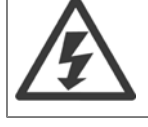

Angiver en højspændingsadvarsel.

✮ Indikerer en fabriksindstilling

## **2.1.2 Højspændingsadvarsel**

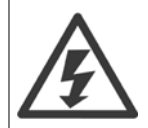

Spændingen i frekvensomformeren og i MCO 101-optionskortet er farlig, når den er tilsluttet netforsyningen. Forkert installation af motor eller frekvensomformer kan forårsagedødsfald, alvorlig personskade eller beskadigelse af materiel. Det er derfor meget vigtigt at overholde anvisningerne i denne manual samt lokale og nationale bestemmelser og sikkerhedsforskrifter.

VLT® HVAC-frekvensomformer – Betjeningsvejledning

# **2.1.3 Sikkerhedsbemærkning**

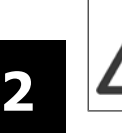

Frekvensomformerens spænding er farlig, når den er tilsluttet netforsyningen. Forkert montering af motoren, frekvensomformeren eller fieldbus kan forårsage dødsfald, alvorlig personskade eller beskadigelse af materiel. Overhold derfor vejledningen i denne manual samt lokale og nationale bestemmelser og sikkerhedsforskrifter.

### **Sikkerhedsforskrifter**

- 1. Netforsyningen til frekvensomformeren skal være koblet fra i forbindelse med reparationsarbejde. Kontroller, at netforsyningen er afbrudt, og at den fornødne tid er gået, inden du fjerner motor- og netstikkene.
- 2. Tasten [STOP/RESET] på frekvensomformerens LCP kobler ikke apparatet fra netforsyningen og må derfor ikke benyttes som sikkerhedsafbryder.
- 3. Apparatet skal have korrekt beskyttelsesjording, brugeren skal sikres imod forsyningsspænding, og motoren skal sikres imod overbelastning i overensstemmelse med gældende nationale og lokale bestemmelser.
- 4. Lækstrøm til jord er højere end 3,5 mA.
- 5. Beskyttelse mod overbelastning af motor indstilles i par. 1-90 [Termisk motorbeskyttelse](#page-87-0). Hvis funktionen ønskes, indstilles [par. 1-90](#page-87-0) Termisk [motorbeskyttelse](#page-87-0) til dataværdien [ETR trip] (standardværdi) eller dataværdien [ETR advarsel]. Bemærk: Funktionen initialiseres ved 1.16 x nominel motorstrøm og nominel motorfrekvens. Gælder kun det nordamerikanske marked: funktionerne ETR sikrer overbelastningsbeskyttelse af motoren, klasse 20, i overensstemmelse med NEC.
- 6. Fjern ikke stikkene til motor- og netforsyningen, når frekvensomformeren er tilkoblet netforsyning. Kontroller, at netforsyningen er afbrudt, og at den fornødne tid er gået, inden du fjerner motor- og netstikkene.
- 7. Vær opmærksom på, at frekvensomformeren har flere spændingstilgange end L1, L2 og L3, når belastningsfordeling (sammenkobling af DCmellemkreds) og ekstern 24 V DC er installeret. Kontroller, at alle spændingsindgange er afbrudt, og den fornødne tid er gået, inden reparationsarbejdet påbegyndes.

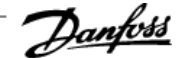

### **Installering ved store højder**

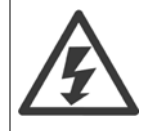

### Montering ved stor højde:

380 - 500 V, kapsling A, B og C: Kontakt Danfoss angående PELV ved højder på mere end 2 km.

- 380 500 V, kapsling D, E og F: Kontakt Danfoss angående PELV ved højder på mere end 3 km.
- 525 690 V: Kontakt Danfoss angående PELV ved højder på mere end 2 km.

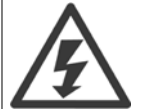

### **Advarsel imod utilsigtet start**

- 1. Motoren kan bringes til stop med digitale kommandoer, buskommandoer, referencer eller et lokalt stop, mens frekvensomformeren er tilsluttet netforsyning. Hvis hensynet til personsikkerheden kræver, at der ikke forekommer utilsigtet start, er disse stopfunktioner ikke tilstrækkelige.
- 2. Mens parametrene ændres, kan det ske, at motoren starter. Aktiver derfor altid stoptasten [STOP/RESET], hvorefter data kan ændres.
- 3. En stoppet motor kan starte, hvis der opstår fejl i frekvensomformerens elektronik, eller hvis en midlertidig overbelastning eller en fejl i netforsyningen eller i motortilslutningen ophører.

Afbryd derfor den elektriske effekt, husk også fjernbetjente enheder, før servicering. Følg de korrekte spærrings-/tagout-procedurer for at sikre, at der ikke uforvarende bliver påtrykt spænding. Hvis anbefalingerne ikke følges, kan det resultere i død eller alvorlig personskade.

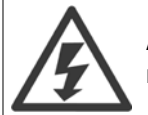

### **Advarsel**:

Berøring af de elektriske dele kan være livsfarligt - også efter at netforsyningen er frakoblet.

Sørg også for, at andre spændingsindgange er afbrudt, f.eks. ekstern 24 V DC, belastningsfordeling (sammenkobling af DC-mellemkredse) og motortilslutning til kinetisk backup. Se betjeningsvejledningen for yderligere sikkerhedsretningslinjer.

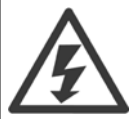

Frekvensomformerens mellemkredskondensatorer forbliver opladet, efter at strømmen er afbrudt. For at undgå risikoen for elektriske stød, skal frekvensomformeren afbrydes fra netforsyningen, før vedligeholdelse gennemføres. Vent mindst så længe som angivet nedenfor, før der udføres service på frekvensomformeren:

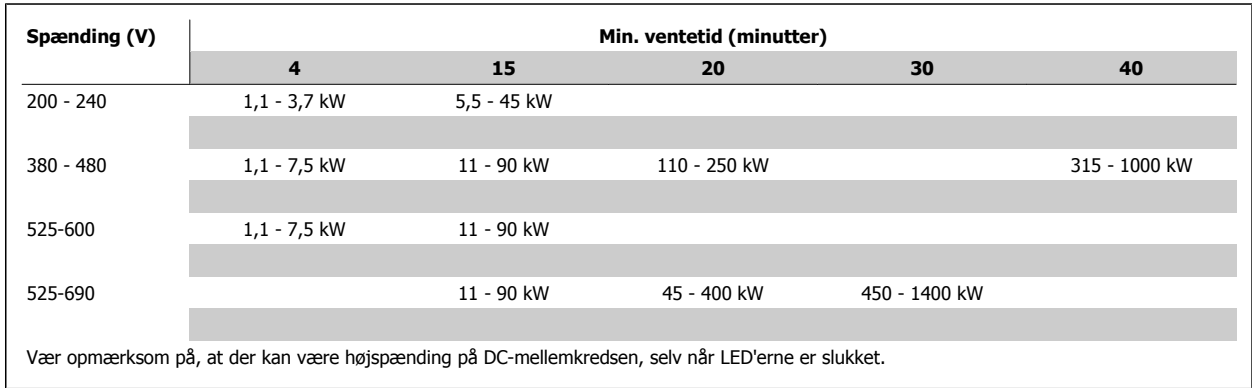

## **2.1.4 Før reparationsarbejde påbegyndes**

- 1. Afbryd forbindelsen mellem frekvensomformeren og netforsyningen
- 2. Afbryd DC-busklemmen 88 og 89
- 3. Afvent mindst det tidsrum, der er omtalt i afsnittet Generel advarsel ovenfor
- 4. Fiern motorkablet

## **2.1.5 Særlige forhold**

### **Elektriske klassificeringer:**

Klassificeringen, der fremgår af frekvensomformerens typeskilt, er baseret på en typisk 3-faset netspændingsforsyning inden for det specificerede spændings-, strømstyrke- og temperaturområde, der forventes anvendt i de fleste applikationer.

Frekvensomformerne understøtter endvidere andre specialapplikationer, som påvirker frekvensomformerens elektriske klassificeringer. Særlige forhold, der påvirker elektriske klassificeringer, kan være:

- Enkeltfaseapplikationer
- Højtemperaturapplikationer, som kræver derating af de elektriske klassificeringer
- Marineapplikationer med barskere omgivelsesbetingelser.

Andre applikationer kan også påvirke de elektriske klassificeringer.

I de relevante bestemmelser i denne vejledning og i VLT HVAC Drive Design Guide, MG.11.BX.YY finder du flere oplysninger om de elektriske klassificeringer.

### **Installationskrav:**

Frekvensomformerens generelle sikkerhed nødvendiggør særlige installationshensyn vedr.:

- Sikringer og afbrydere til overstrøm- og kortslutningsbeskyttelse
- Udvælgelse af effektkabler (netforsyning, motor, bremse, belastningsfordeling og relæ)
- Netkonfiguration (jordet deltatransformerforgrening, IT,TN osv.)
- Sikkerhed på lavspændingsporte (PELV-betingelser).

I de relevante bestemmelser i denne betjeningsvejledning og i VLT HVAC Drive Design Guide finder du flere oplysninger om installationskravene.

## **2.1.6 Installering ved store højder (PELV)**

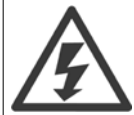

Farlig spænding!

Kontakt Danfoss angående PELV ved højder på mere end 2 km.

### **Undgå utilsigtet start**

Når frekvensomformeren er tilsluttet netforsyningen, kan motoren startes/stoppes med digitale kommandoer, buskommandoer, referencer eller via (LCP).

- Afbryd frekvensomformeren fra netforsyningen i tilfælde, hvor hensyn til personsikkerheden gør det nødvendigt at undgå utilsigtet start.
- Aktiver altid tasten [OFF], før der ændres parametre, for at undgå utilsigtet start.
- Medmindre klemme 37 afbrydes, kan elektronisk fejl, midlertidig overbelastning, en fejl i netforsyningen eller tab af forbindelsen til motoren få en stoppet motor til at starte.

Hvis anbefalingerne ikke følges, kan det resultere i død eller alvorlig personskade.

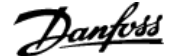

## **2.1.7 Undgå utilsigtet start**

Når frekvensomformeren er tilsluttet netforsyningen, kan motoren startes/stoppes med digitale kommandoer, buskommandoer, referencer eller via LCP-betjeningspanelet.

- Afbryd frekvensomformeren fra netforsyningen i tilfælde, hvor hensyn til personsikkerheden gør det nødvendigt at undgå utilsigtet start.
- Aktiver altid tasten [OFF], før der ændres parametre, for at undgå utilsigtet start.
- Medmindre klemme 37 afbrydes, kan elektronisk fejl, midlertidig overbelastning, en fejl i netforsyningen eller tab af forbindelsen til motoren få en stoppet motor til at starte.

## **2.1.8 Sikker standsning af frekvensomformeren**

På versioner udstyret med en Sikker standsning klemme 37-indgang, , kan frekvensomformeren udføre sikkerhedsfunktionen Sikker momentstandsning (som defineret i udkast CD IEC 61800-5-2) eller Stopkategori 0 (defineret i EN 60204-1).

Den er udviklet og godkendt i henhold til kravene i sikkerhedskategori 3 i EN 954-1. Denne funktion kaldes sikker standsning. Forud for integration og anvendelse af Sikker standsning i en installation skal der udføres en dybdegående risikoanalyse for at afgøre, om funktionen Sikker standsning og sikkerhedskategorien er passende og tilstrækkelig. For at funktionen Sikker standsning kan installeres og bruges i overensstemmelse med kravene i sikkerhedskategori 3 i EN 954-1 skal oplysningerne og instruktionerne i VLT HVAC Drive Design Guide følges! Oplysningerne og instruktionerne i betjeningsvejledningen er ikke tilstrækkelige til at sikre korrekt og sikker brug af funktionen Sikker standsning!

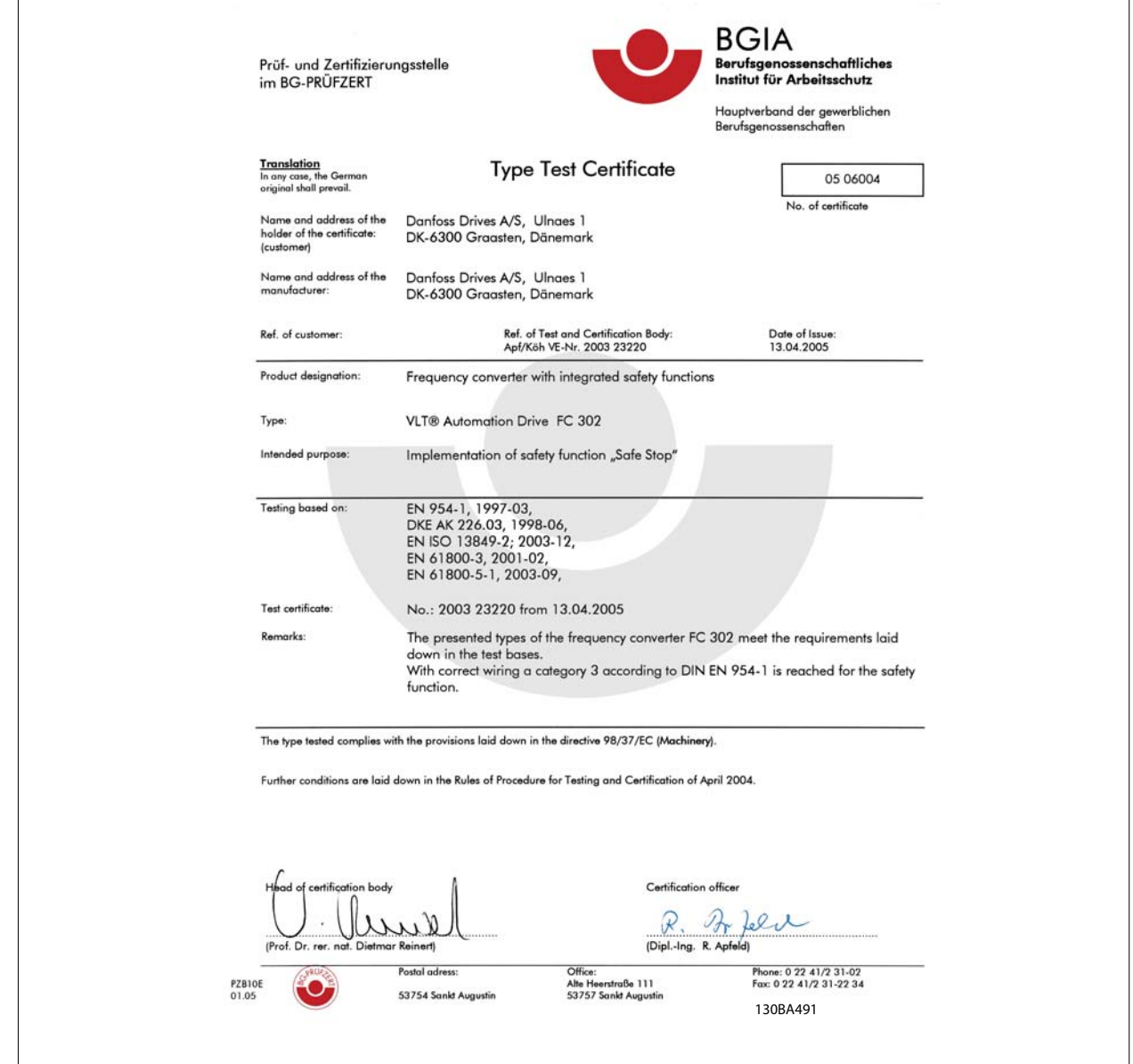

Dette certifikat gælderFC 102 og FC 202!

## **2.1.9 It-netforsyning**

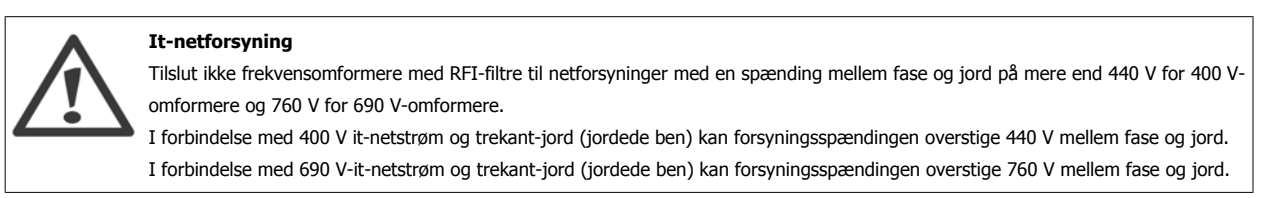

Par. 14-50 RFI-filter kan bruges til at afbryde de interne RFI-kapacitatorer fra RFI-filteret til jord.

**2** 

VLT® HVAC-frekvensomformer – Betjeningsvejledning 2 Sikkerhed

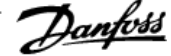

# **2.1.10 Bortskaffelsesvejledning**

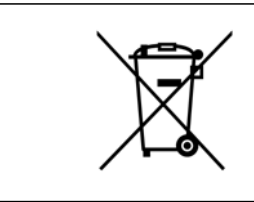

Udstyr, der indeholder elektriske komponenter må ikke smides ud sammen med almindeligt affald. Det skal samles separat som elektrisk og elektronisk affald i overensstemmelse med lokale regler og gældende lovgivning.

3 Mekanisk installation

# **3 Mekanisk installation**

# **3.1 Før start**

# **3.1.1 Kontrolliste**

Når frekvensomformeren pakkes ud, skal det kontrolleres, at enheden er ubeskadiget og komplet. Brug følgende tabel til at bestemme emballagens indhold:

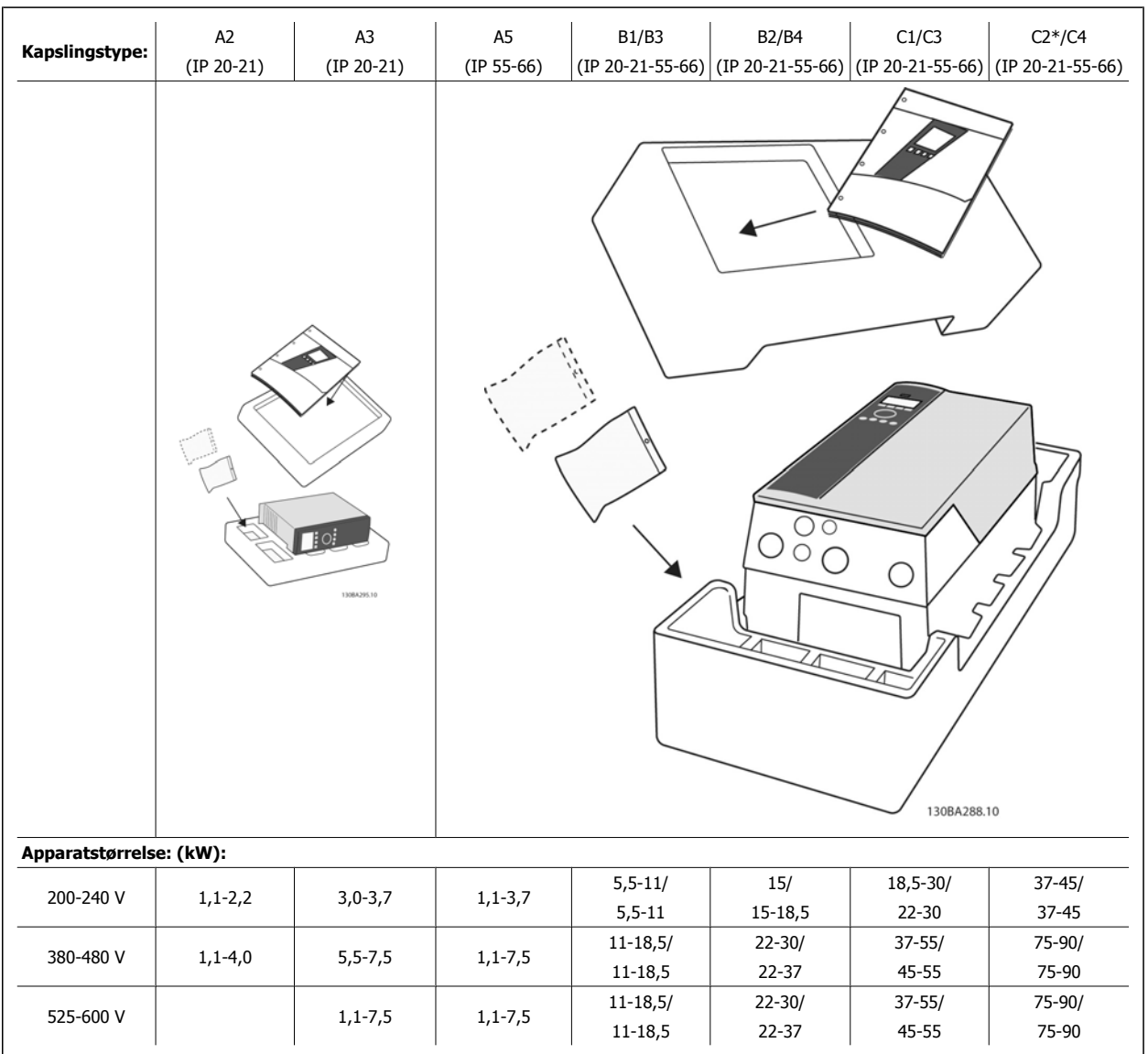

Tabel 3.1: Udpakningstabel

Vær opmærksom på, at det også anbefales at have et udvalg af skruetrækkere (stjerneskruetrækkere eller skruetrækkere med krydsbit og torx), en skævbider, en boremaskine og en kniv ved hånden under udpakning og montering af frekvensomformeren. Emballagen til disse kapslinger indeholder som vist: tilbehørsposer, dokumentation og selve enheden. Afhængigt af de monterede optioner kan der medfølge en eller to poser og en eller flere håndbøger.

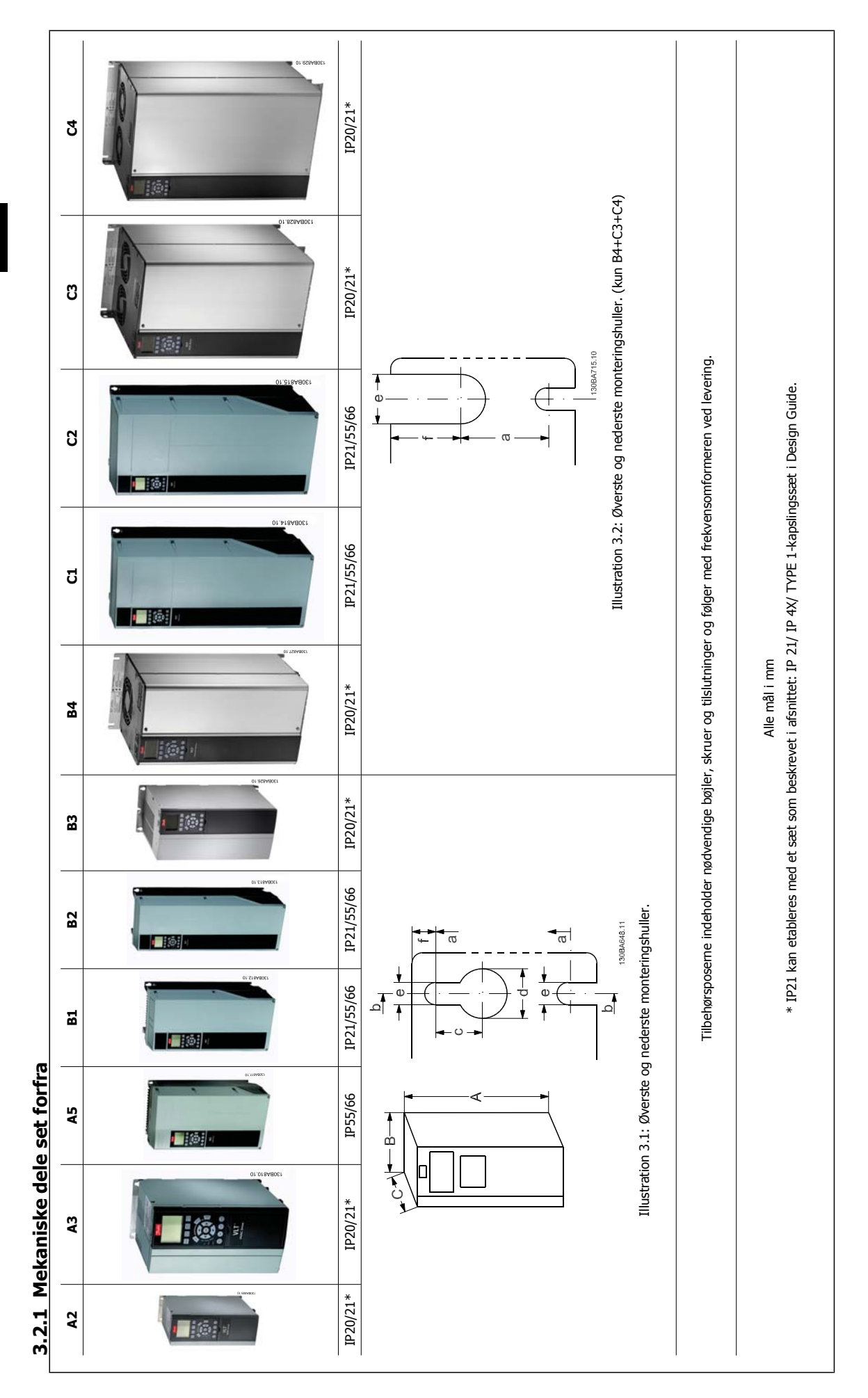

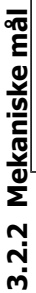

ᆒ

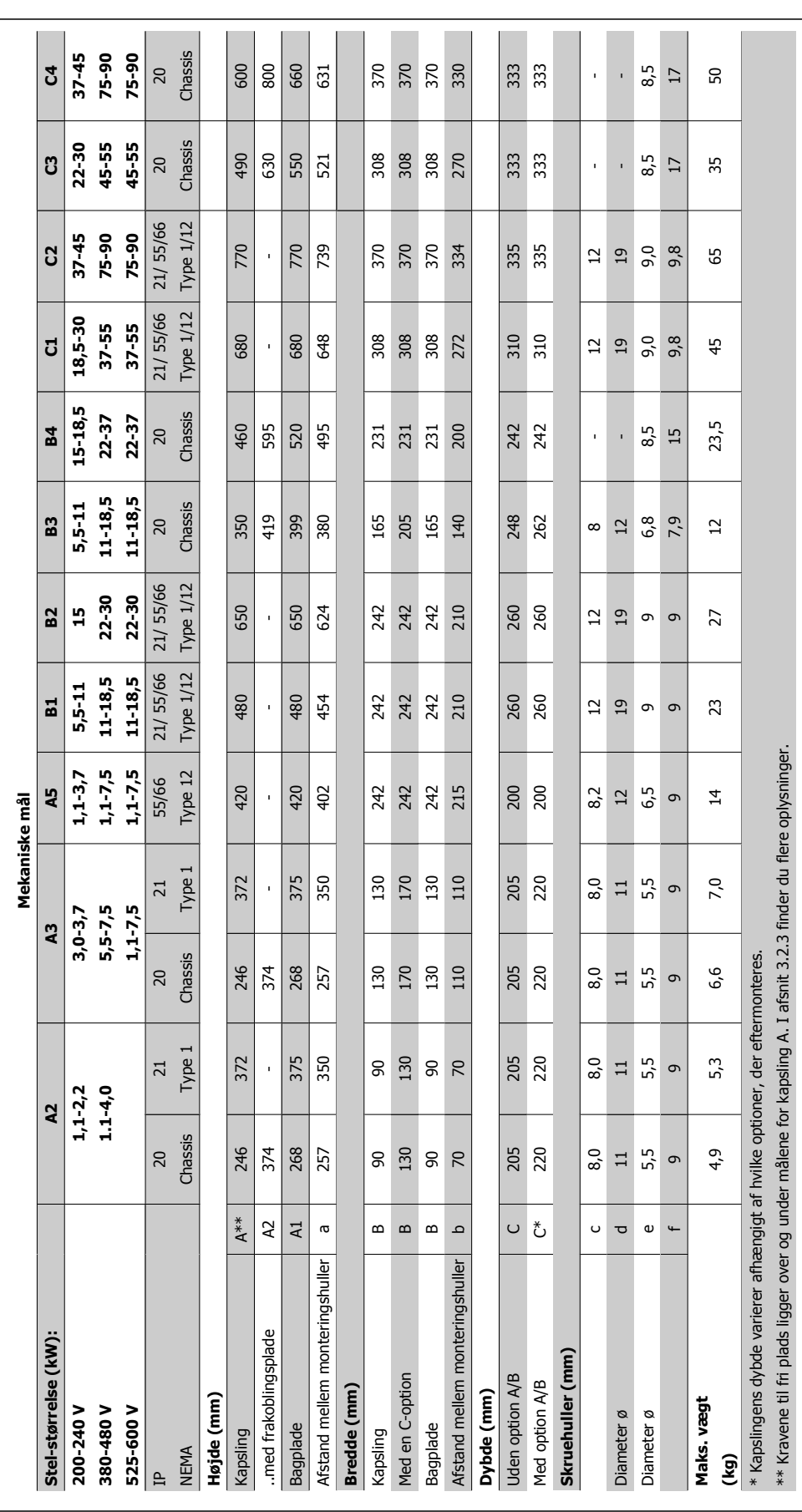

VLT® HVAC-frekvensomformer – Betjeningsvejledning 3 Mekanisk installation

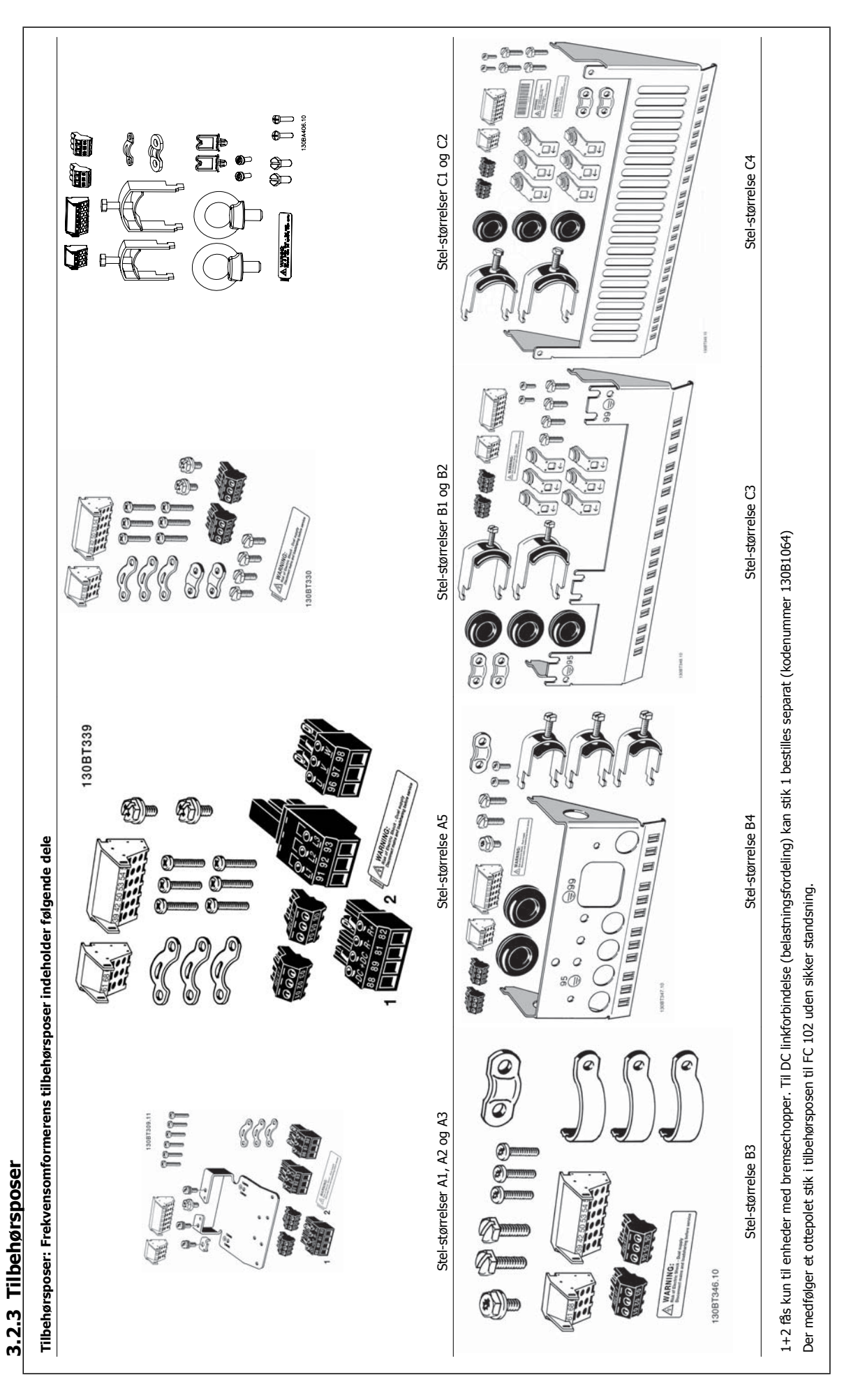

VLT® HVAC-frekvensomformer – Betjeningsvejledning 3 Mekanisk installation

 **3**

## **3.2.4 Mekanisk montering**

Alle IP20 kapsling-størrelser såvel som IP21/ IP55-kapsling-størrelser undtagen A2 og A3 muliggør montering side om side.

Hvis IP 21 -kapslingssættet (130B1122 eller 130B1123) anvendes på kapsling A2 eller A3, skal der være min. 50 mm luft mellem frekvensomformerne.

For at opnå optimal køling, skal der være luft over og under frekvensomformeren. Se tabel nedenfor.

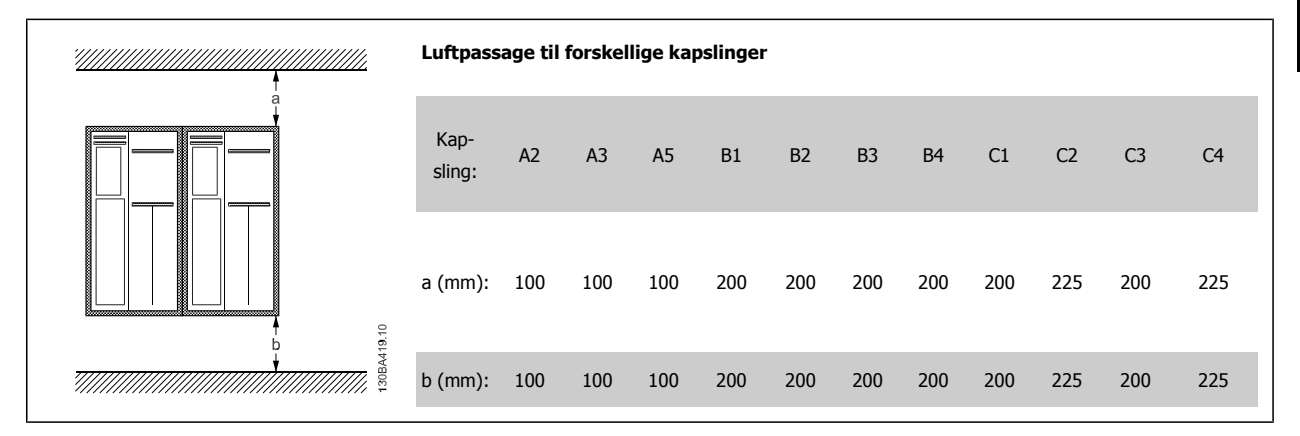

- 1. Bor huller i overensstemmelse med de oplyste mål.
- 2. Der skal anvendes skruer, som egner sig til den overflade, frekvensomformeren skal monteres på. Spænd alle fire skruer igen.

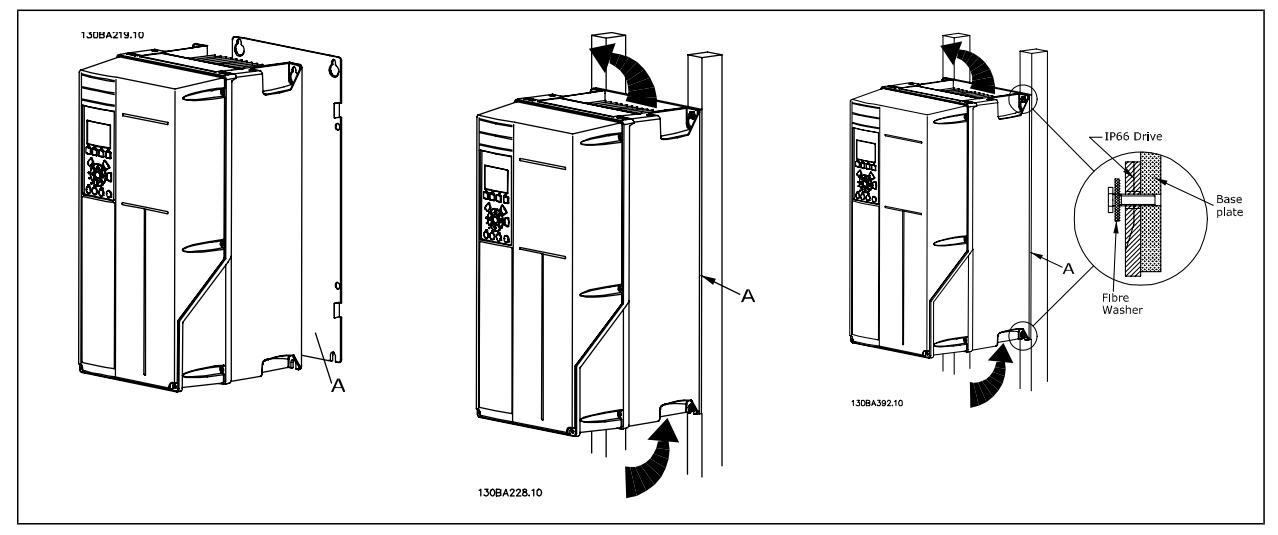

Tabel 3.2: Ved montering af rammestørrelser A5, B1, B2, B3, B4, C1, C2, C3 og C4 på en ikke-massiv bagvæg skal frekvensomformeren forsynes med bagplade A, da kølepladen ikke vil yde tilstrækkelig køling.

Brug en løfteanordning til tungere frekvensomformere (B4, C3, C4). Først monteres de 2 nederste bolte på væggen - derefter løftes frekvensomformeren over på de nederste bolte - til slut fastgøres frekvensomformeren på væggen med de 2 øverste bolte.

# **3.2.5 Sikkerhedskrav til den mekaniske installation**

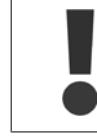

Vær opmærksom på de krav, der gælder for indbygning og frembygningssættet. Oplysningerne på listen skal overholdes for at undgå alvorlig person- eller materielskade, særligt ved installation af store apparater.

Frekvensomformeren afkøles ved hjælp af luftcirkulation.

For at undgå at enheden overophedes skal det sikres, at omgivelsestemperaturen ikke overstiger maksimumtemperaturen for frekvensomformeren, og at døgngennemsnitstemperaturen ikke overskrides. Find den maksimale temperatur og døgngennemsnittet i afsnittet Derating for omgivelsestemperatur.

Hvis omgivelsestemperaturen ligger i området 45 °C - 55 °, bliver derating af frekvensomformeren relevant, se Derating for omgivelsestemperatur. Frekvensomformerens levetid reduceres, hvis der ikke tages højde for derating for omgivelsestemperaturen.

## **3.2.6 Frembygning**

Til frembygning anbefales IP 21/IP 4X top/TYPE 1-sættene eller IP 54/55-enhederne.

## **3.2.7 Montering gennem tavle**

Der kan fås et sæt til montering gennem tavle til frekvensomformerserierne VLT HVAC Drive, VLT Aqua Drive og .

For at øge kølepladens kølingsydelse og reducere paneldybden er det muligt at montere frekvensomformeren gennem en tavle. Desuden er det muligt at fjerne den indbyggede ventilator.

Sættet kan fås til kapslinger A5 til C2.

**NB!**

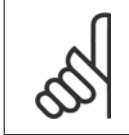

Sættet kan ikke anvendes sammen med frontdæksler i jern. I stedet skal der anvendes et IP21-plastikdæksel eller slet intet dæksel.

Du finder oplysninger om bestillingsnumre i *Design Guide*, afsnittet Bestillingsnumre. Du finder flere oplysninger i Vejledning til montering gennem tavle MI.33.H1.YY, hvor yy=sprogkode.

# **4 Elektrisk installation**

VLT® HVAC-frekvensomformer – Betjenings-

# **4.1 Sådan tilsluttes enheden**

# **4.1.1 Kabler generelt**

**NB!**

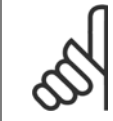

I VLT HVAC Drive High Power-betjeningsvejledningen MG.11.FX.YY kan du læse mere om VLT HVAC Drive High Power-seriens net- og motortilslutninger.

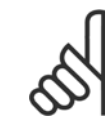

### **NB! Kabler generelt**

Al kabelføring skal overholde nationale og lokale bestemmelser for kabeltværsnit og omgivelsestemperaturer. Kobberledere (60/75 °C) anbefales.

### **Oplysninger om klemmernes tilspændingsmomenter.**

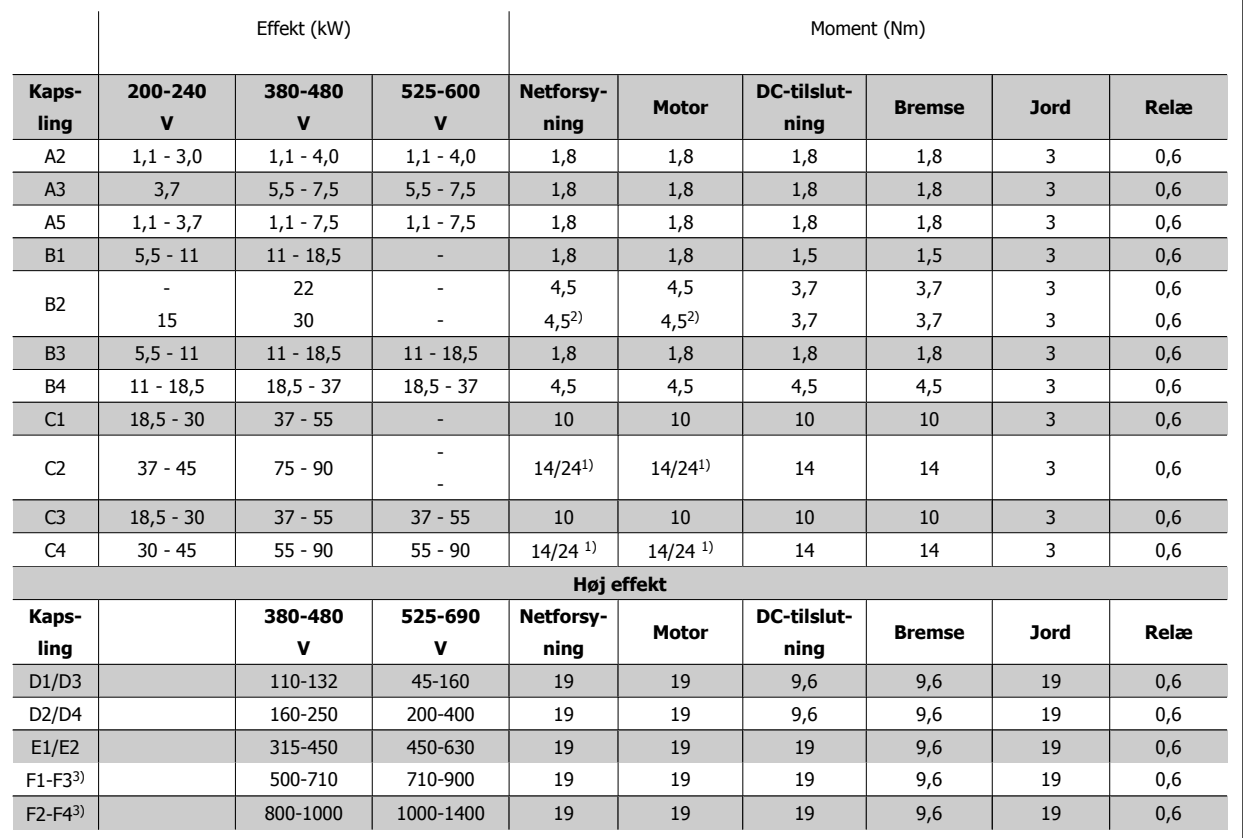

Tabel 4.1: Tilspænding af klemmer

1) Til forskellige kabelmål x/y, hvor x ≤ 95 mm² og y ≥ 95 mm²

2) Kabelmål på mere end 18,5 kW ≥ 35 mm2 og under 22 kW ≤ 10 mm2

3) Se VLT HVAC Drive High Power-betjeningsvejledning, MG.11.F1.02 for at få oplysninger om F-serien.

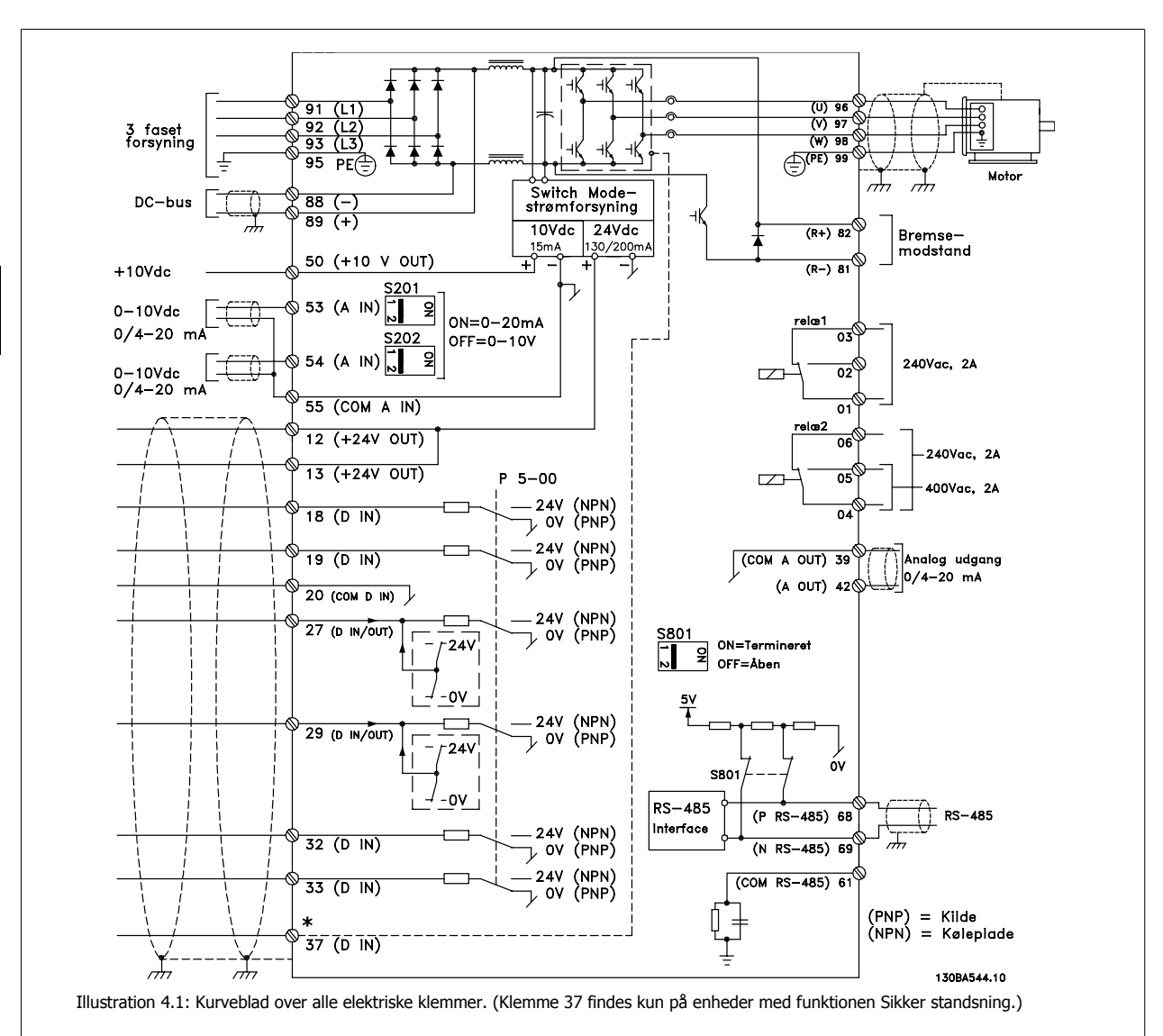

# **4.1.2 Elektrisk installation og styrekabler**

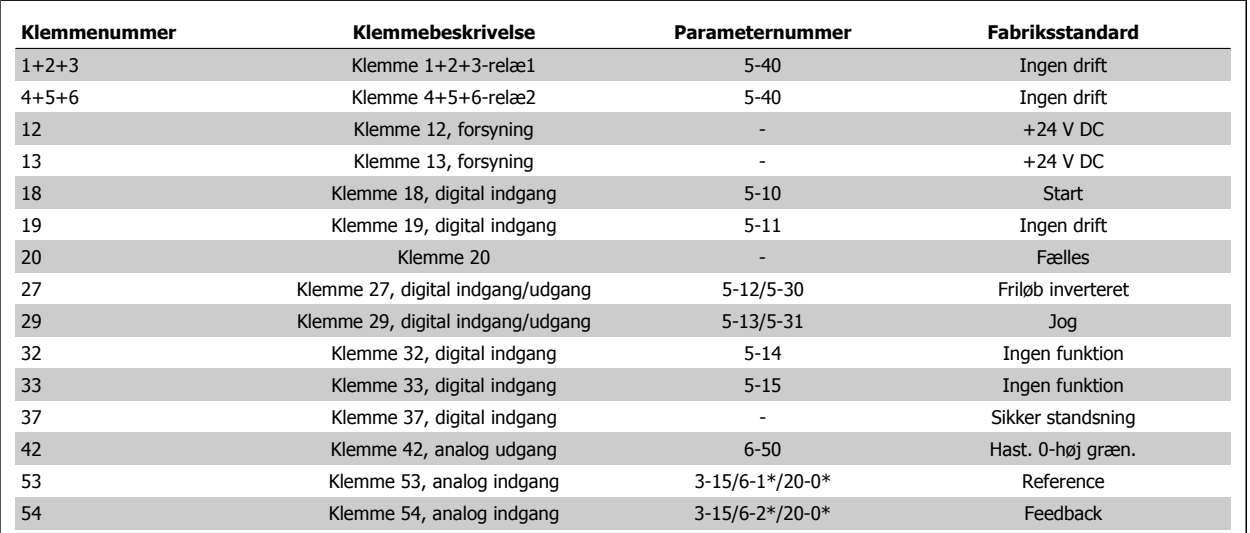

Tabel 4.2: Klemkasse

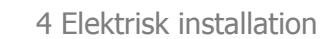

VLT® HVAC-frekvensomformer – Betjeningsvejledning and the settlement of the settlement of the settlement of the settlement of the settlement of the set

Meget lange styrekabler og analoge signaler kan i sjældne tilfælde og afhængigt af installationen resultere i 50/60 Hz jordsløjfer på grund af støj fra netforsyningskablerne.

Hvis dette forekommer, skal skærmningen brydes, eller der skal indsættes en 100 nF kondensator imellem skærmen og chassiset.

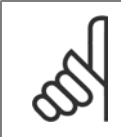

**NB!**

De fælles digitale/analoge ind- og udgange skal sluttes til individuelle fælles klemmer 20, 39 og 55. På denne måde undgås jordstrømsinterferens indbyrdes imellem grupperne. Indkobling på digitale indgange vil derigennem f.eks. ikke forstyrre analoge indgange.

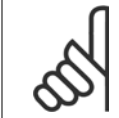

**NB!** Styrekabler skal være skærmede.

### **4.1.3 Sikringer**

### **Overbelastningssikring af grenledninger**

Installationen skal beskyttes elektrisk, og brandfare skal undgås ved at sikre, at alle grenledninger i installationen, kontakter, maskiner osv. er beskyttet mod kortslutning og overstrøm i overensstemmelse med nationale/internationale bestemmelser.

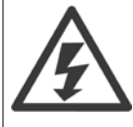

### **Kortslutningsbeskyttelse:**

Frekvensomformeren skal være beskyttet mod kortslutning for at undgå elektrisk fare eller brandfare. Danfoss anbefaler, at der anvendes de sikringer, der nævnes nedenfor, for at beskytte servicemedarbejdere eller udstyr i tilfælde af en intern fejl i frekvensomformeren. Frekvensomformeren yder fuldstændig kortslutningsbeskyttelse i tilfælde af kortslutning på motorudgangen.

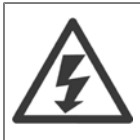

### **Overstrømsbeskyttelse**

Der skal etableres overbelastningsbeskyttelse for at undgå brandfare som følge af overophedning i installationens kabler. Overstrømsbeskyttelsen skal altid udføres i overensstemmelse med de nationale bestemmelser. Frekvensomformeren er udstyret med en intern overstrømsbeskyttelse, der kan anvendes til overbelastningsbeskyttelse imod strømretningen (undtagen UL-applikationer). Se par. 4-18 Strømgrænse i VLT HVAC Drive Programming Guide . Sikringerne skal være beregnet til beskyttelse af kredsløb, der kan levere maks. 100.000 Arms (symmetrisk), 500 V/600 V maks.

### **Overstrømsbeskyttelse**

Hvis UL/cUL ikke skal overholdes, anbefaler Danfoss, at sikringerne i nedenstående tabel anvendes, hvilket vil sikre overholdelse af EN50178: Tilsidesættelse af denne anbefaling kan medføre unødig beskadigelse af frekvensomformeren, hvis der opstår funktionsfejl.

### **Overholdelse af UL**

### **Ingen overholdelse af UL-sikringer**

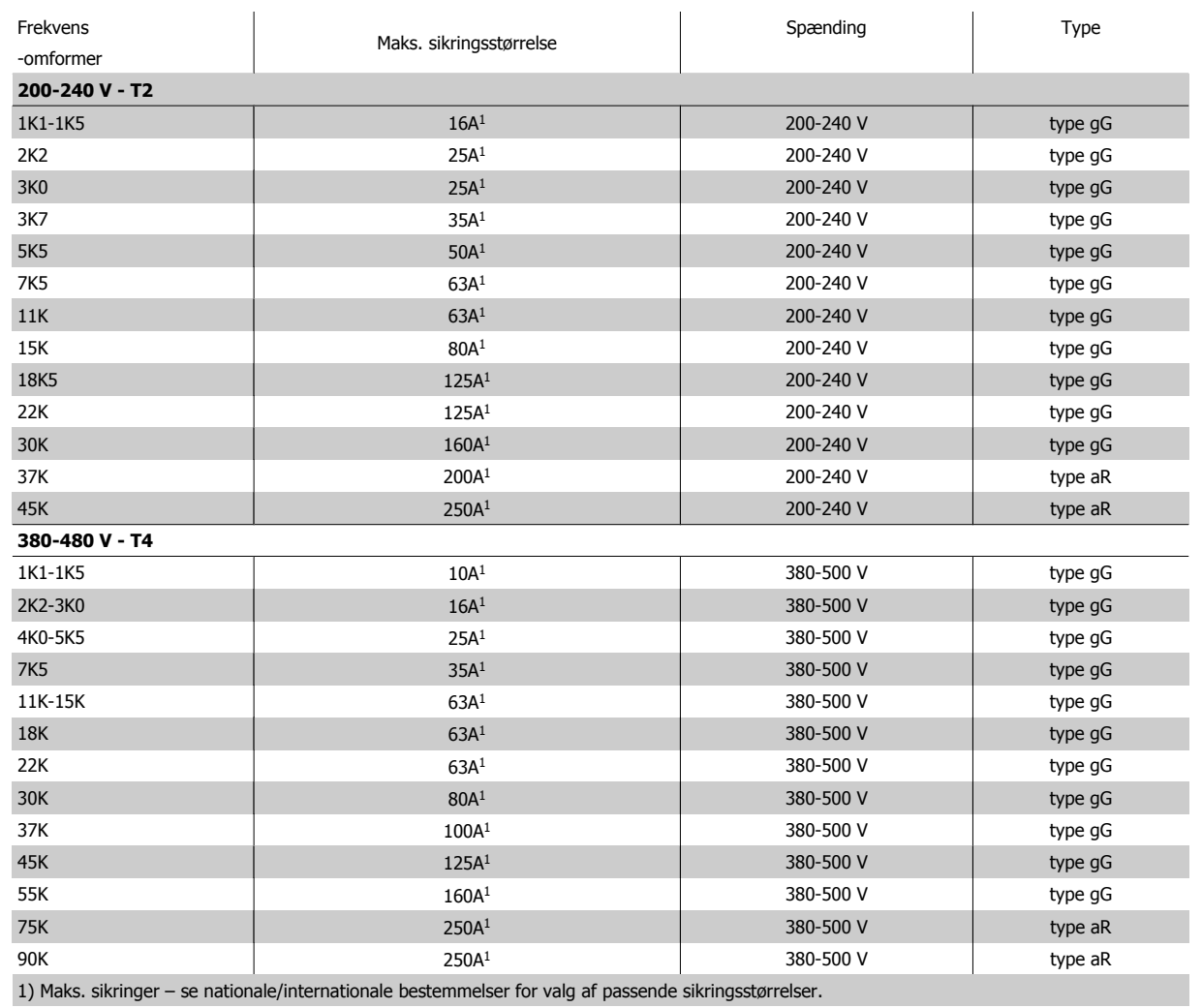

Tabel 4.3: **Ikke-UL-sikringer 200 V til 480 V**

Hvis UL/cUL ikke skal overholdes, anbefaler vi, at der anvendes følgende sikringer, hvilket vil sikre overholdelse af EN50178:

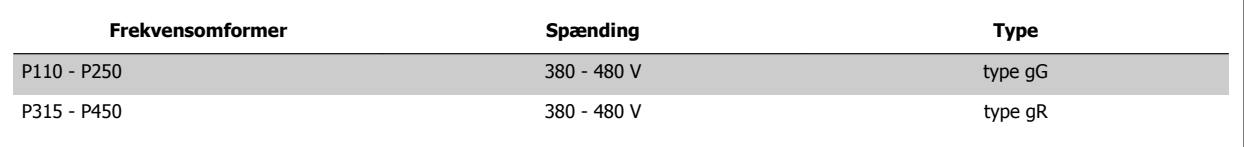

Tabel 4.4: Overholder EN50178

**4** 

VLT® HVAC-frekvensomformer – Betjeningsvejledning and the settlement of the settlement of the settlement of the settlement of the settlement of the set

### **Overholdelse af UL-sikringer**

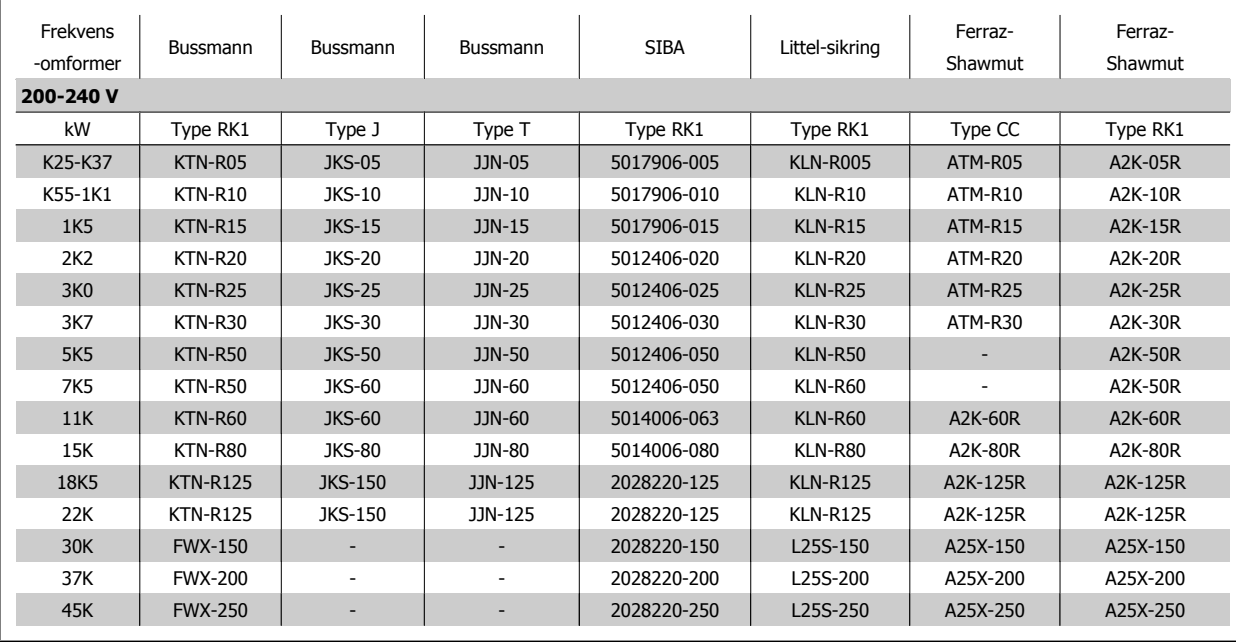

Tabel 4.5: **UL-sikringer, 200 - 240 V**

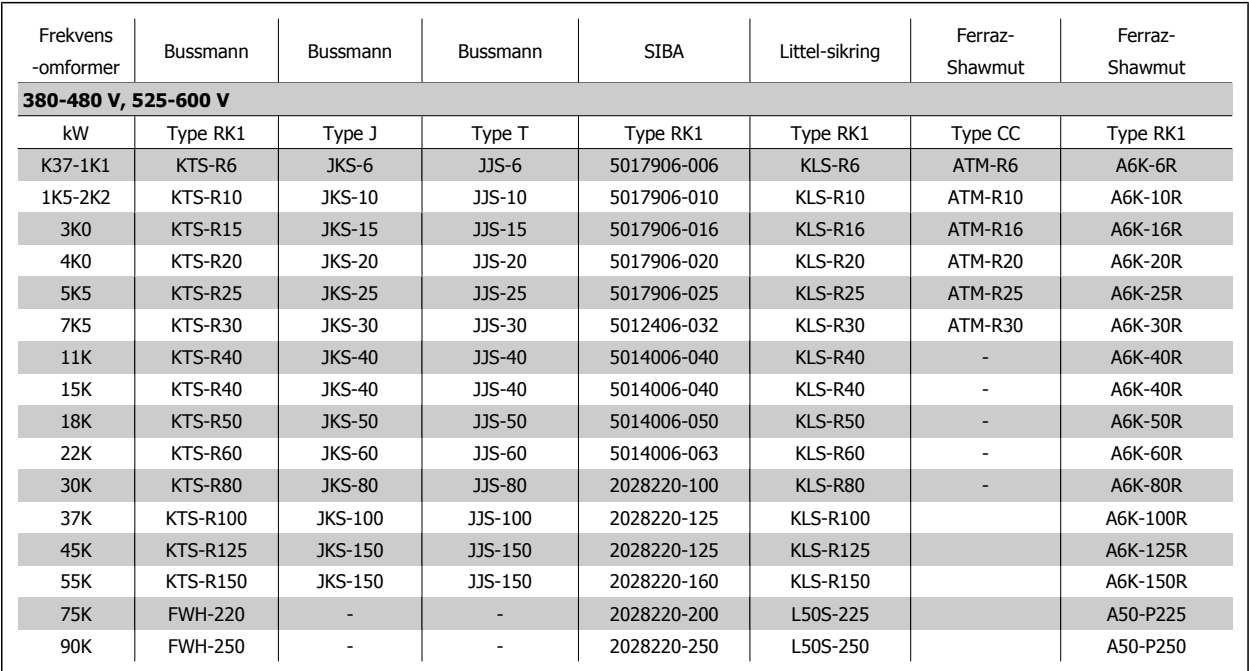

Tabel 4.6: **UL-sikringer, 380 - 600 V**

KTS-sikringer fra Bussmann kan bruges i stedet for KTN til 240 V-frekvensomformere.

FWH-sikringer fra Bussmann kan bruges i stedet for FWX til 240 V-frekvensomformere.

KLSR-sikringer fra LITTELFUSE kan bruges i stedet for KLNR til 240 V-frekvensomformere.

L50S-sikringer fra LITTELFUSE kan bruges i stedet for L50S til 240 V-frekvensomformere.

A6KR-sikringer fra FERRAZ SHAWMUT kan bruges i stedet for A2KR til 240 V-frekvensomformere.

A50X-sikringer fra FERRAZ SHAWMUT kan bruges i stedet for A25X til 240 V-frekvensomformere.

VLT® HVAC-frekvensomformer – Betjeningsvejledning

# **4.1.4 Jording og it-netforsyning**

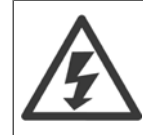

Jordforbindelsen kabeltværsnit skal være mindst 10 mm<sup>2</sup>, eller der skal benyttes 2 nominelle jordledninger, der er termineret separat i overensstemmelse med EN 50178 eller IEC 61800-5-1, medmindre andet fremgår af nationale bestemmelser. Følg altid nationale og lokale bestemmelser for kabeltværsnit.

Nettilslutningen tilsluttes til netspændingskontakten, hvis en sådan er inkluderet.

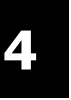

## **NB!**

Kontroller, at netspændingen svarer til oplysningerne, der fremgår af typeskiltet på frekvensomformeren.

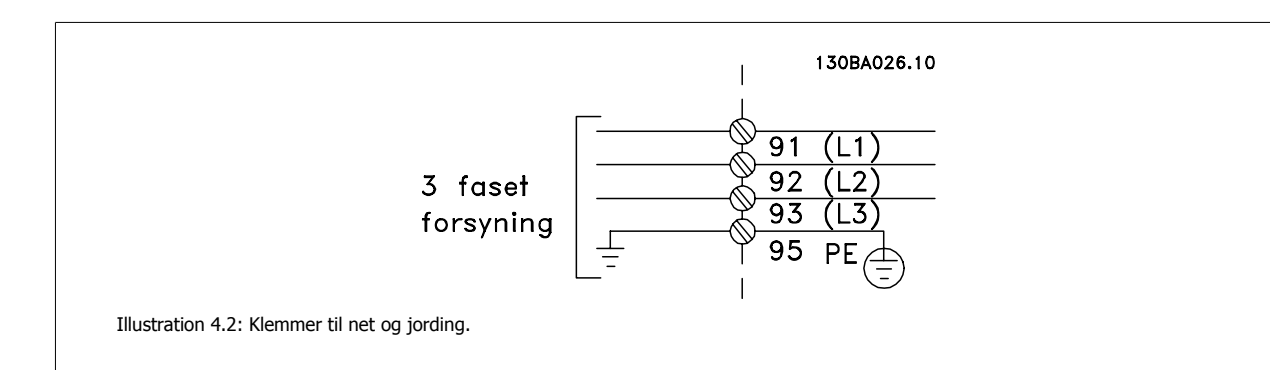

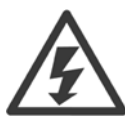

### **It-net**

Tilslut ikke 400 V-frekvensomformere med RFI-filtre til netforsyninger med en spænding mellem fase og jord på mere end 440 V. I forbindelse med it-netstrøm og trekant-jord (jordede ben) kan forsyningsspændingen overstige 440 V mellem fase og jord.

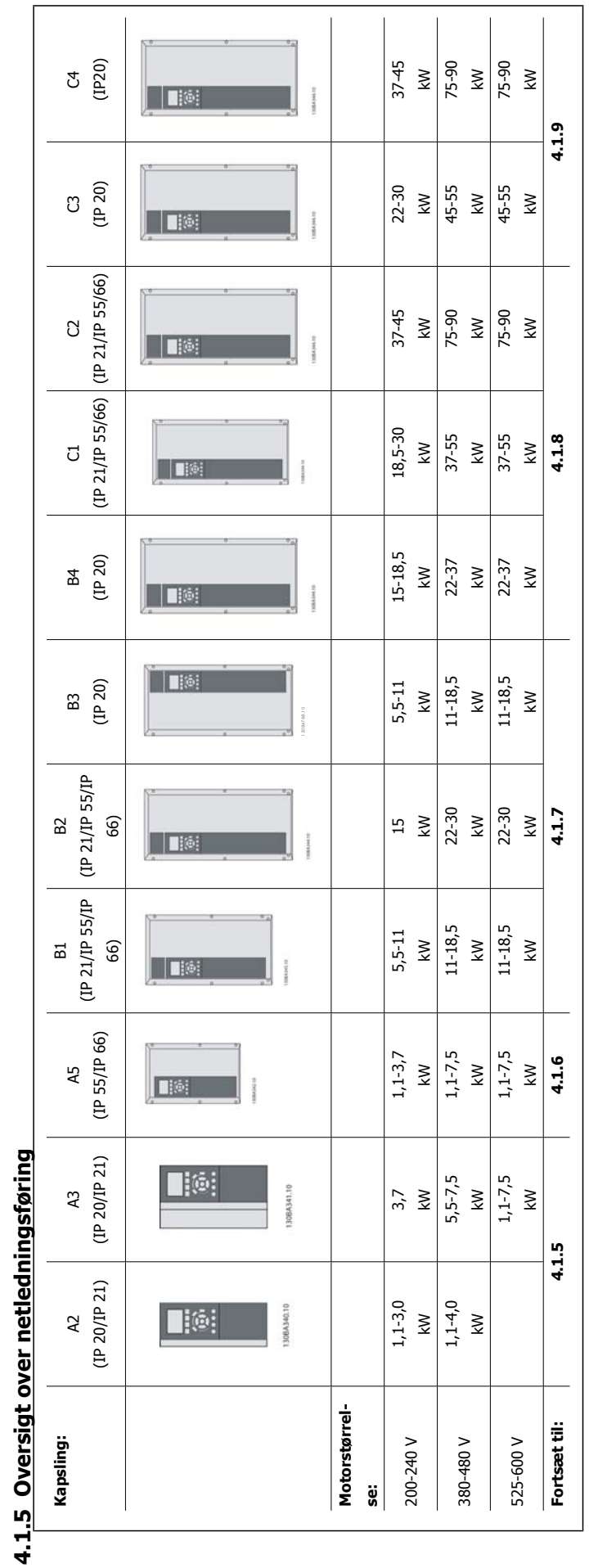

Tabel 4.7: Skema over netledningsføring. Tabel 4.7: Skema over netledningsføring.

VLT® HVAC-frekvensomformer – Betjeningsvejledning and the settlement of the settlement of the settlement of the settlement of the settlement of the set

MG.11.AB.01 - VLT® er et registreret varemærke tilhørende Danfoss **29** 

### 4 Elektrisk installation

**4** 

## **4.1.6 Nettilslutning for A2 og A3**

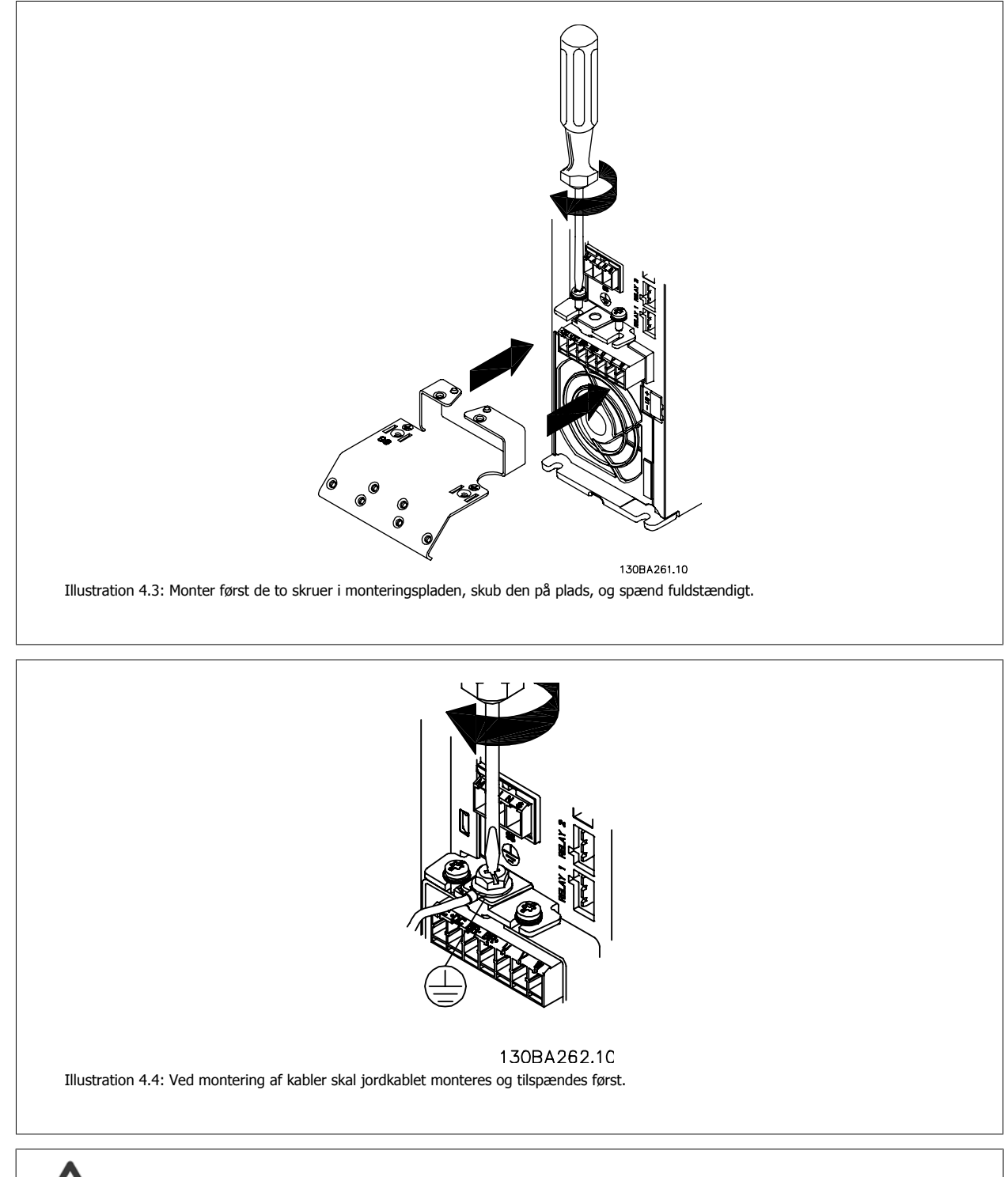

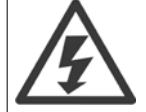

Jordtilslutningens kabeltværsnit skal være mindst 10 mm2, eller der skal benyttes 2 nominelle jordledninger, der er termineret separat i overensstemmelse med EN 50178/IEC 61800-5-1.

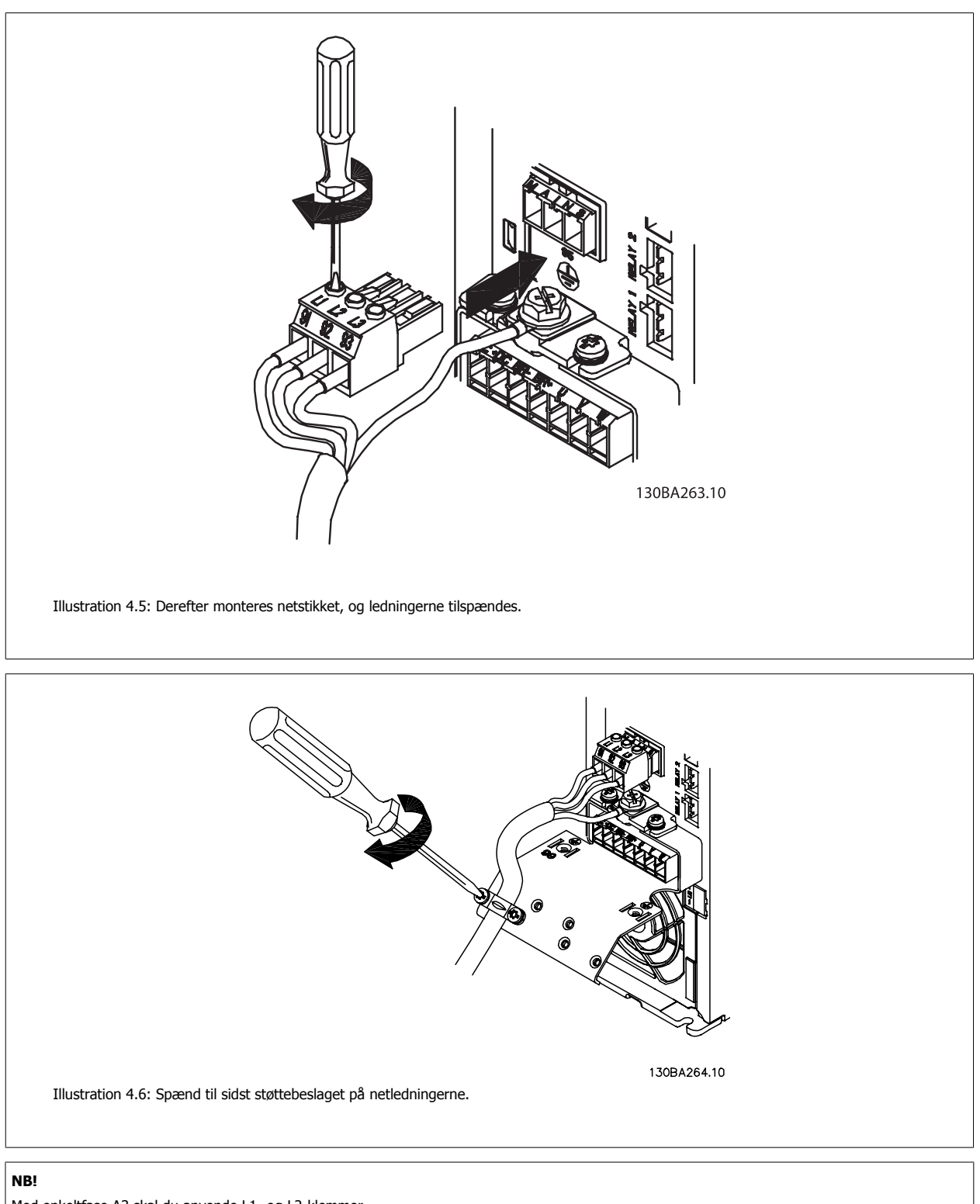

Med enkeltfase A3 skal du anvende L1- og L2-klemmer.

## 4 Elektrisk installation

## **4.1.7 Tilslutning af netspænding til A5**

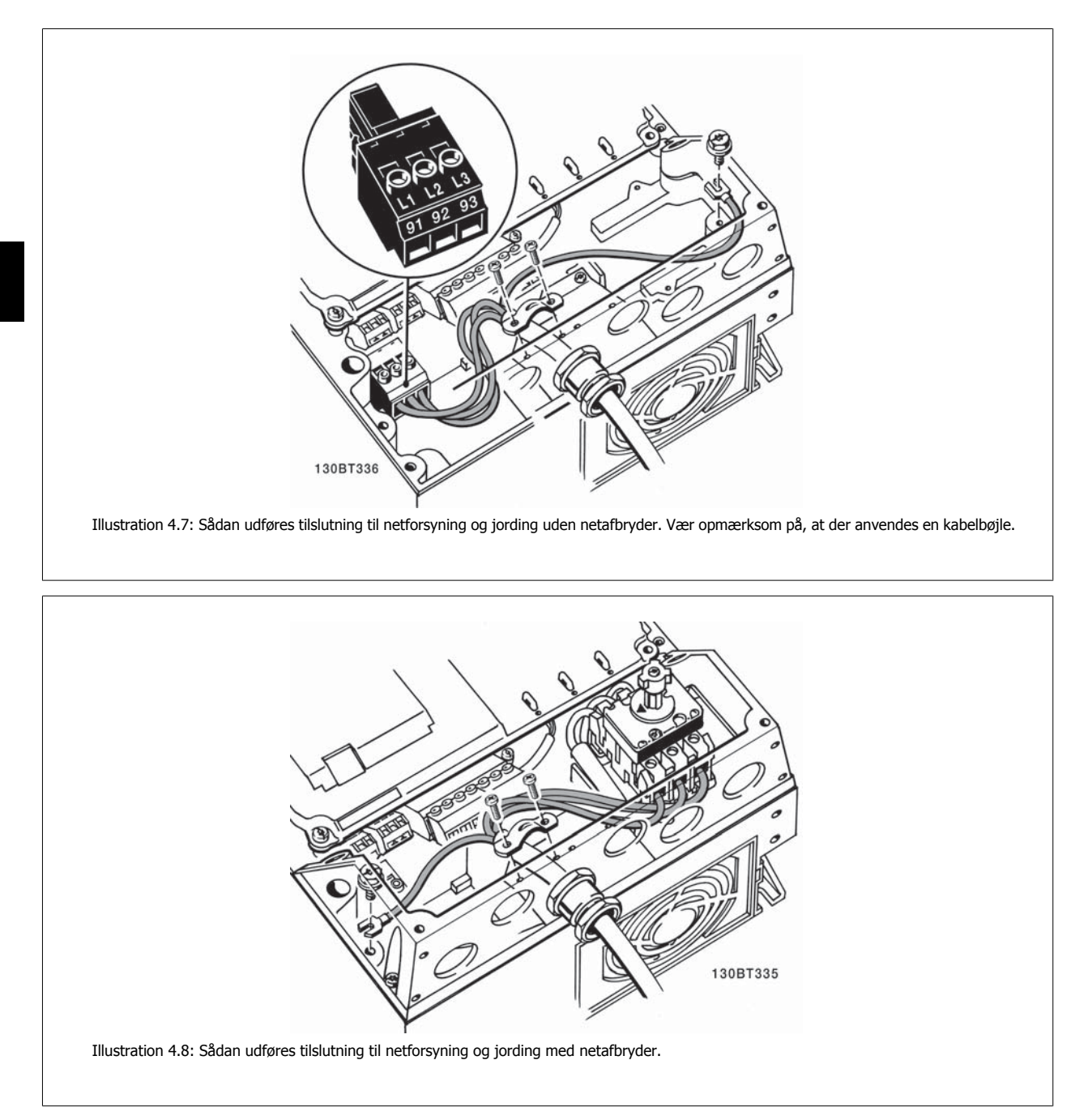

# **NB!**

Med enkeltfase A5 skal du anvende L1- og L2-terminaler.

VLT® HVAC-frekvensomformer – Betjeningsvejledning and the settlement of the settlement of the settlement of the settlement of the settlement of the set

## **4.1.8 Nettilslutning til B1, B2 og B3**

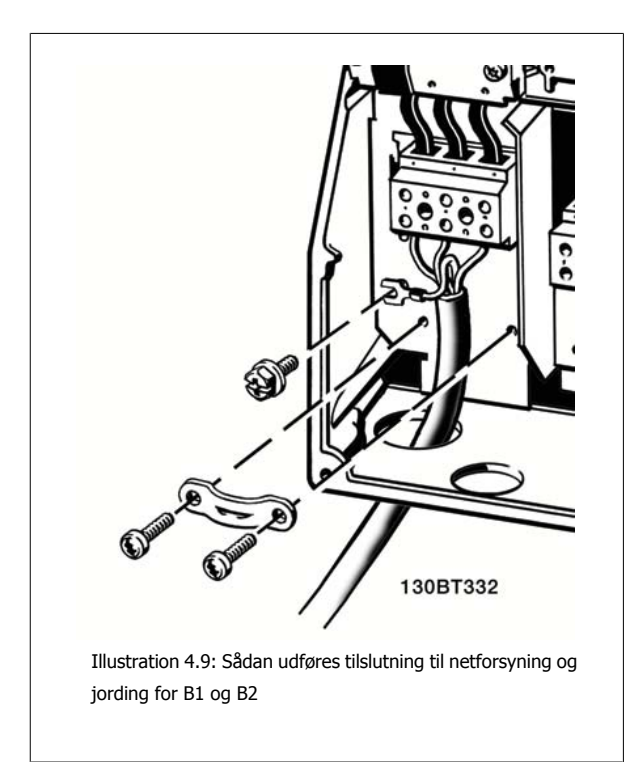

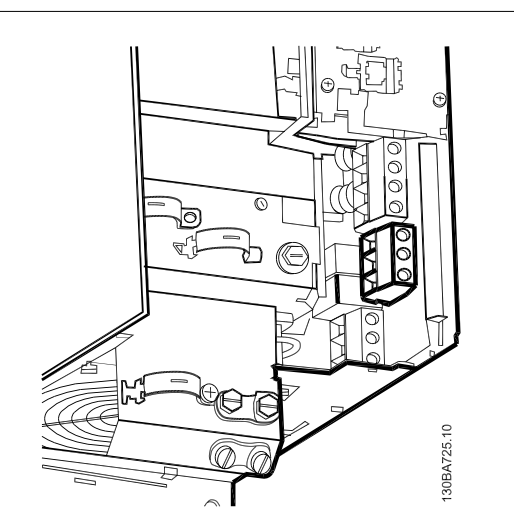

Illustration 4.10: Sådan udføres tilslutning til netforsyning og jording for B3 uden RFI.

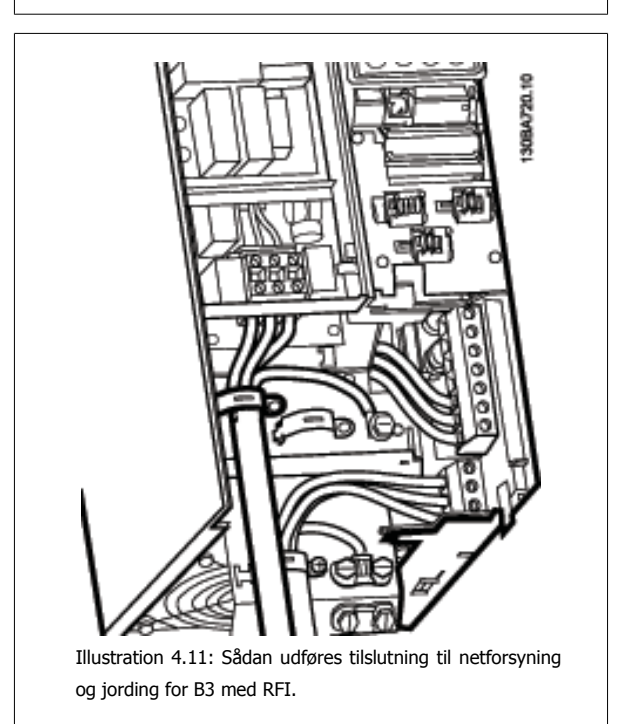

### **NB!**

Med enkeltfase B1 skal du anvende L1- og L2-klemmer.

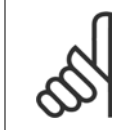

**NB!**

Se afsnittet Generelle specifikationer på bagsiden af denne manual for at få oplysninger om de korrekte kabelmål.

# **4.1.9 Nettilslutninger til B4, C1 og C2**

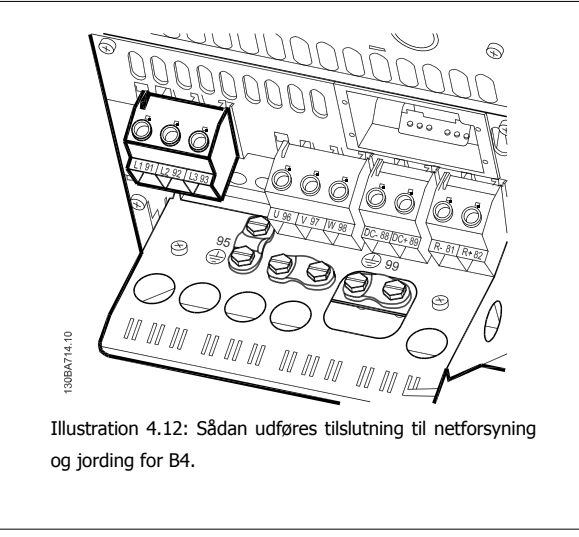

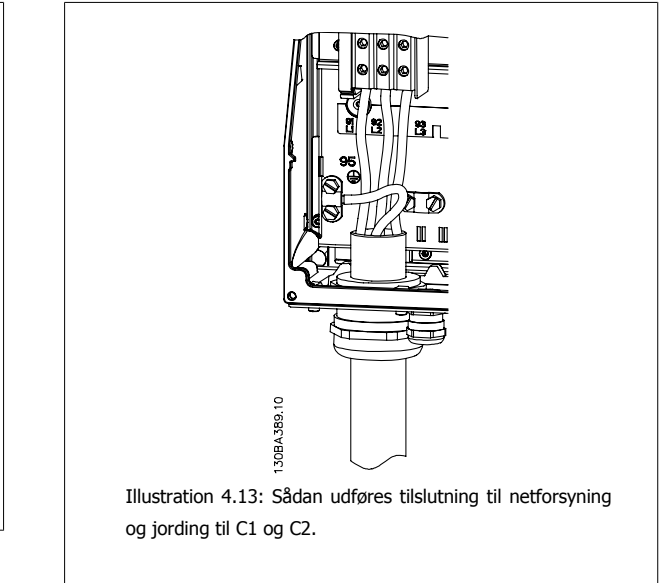

**4.1.10 Nettilslutning til C3 og C4**

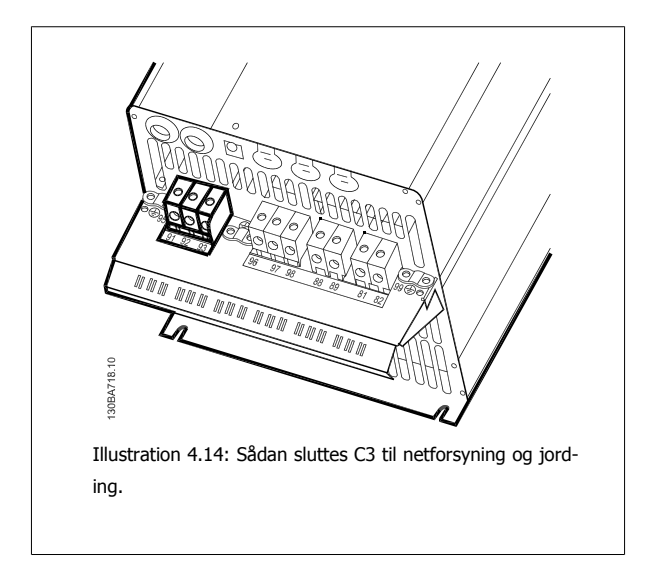

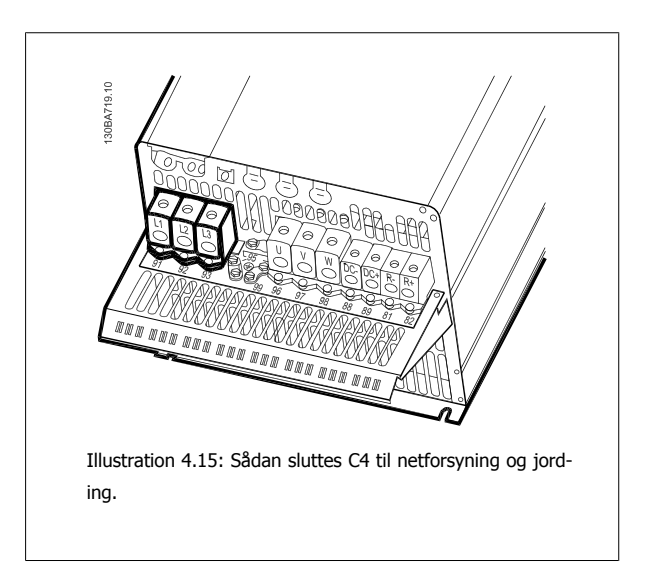

VLT® HVAC-frekvensomformer – Betjeningsvejledning and the settlement of the settlement of the settlement of the settlement of the settlement of the set

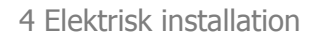

## **4.1.11 Sådan tilsluttes motoren - introduktion**

Se afsnittet Generelle specifikationer for at få oplysninger om korrekt dimensionering af motorkablernes tværsnit og længde.

- Anvend et skærmet motorkabel for at overholde EMC-emissionskravene (eller monter kablet i et metalrør).
- Hold motorkablet så kort som muligt for at begrænse støjniveauet og minimere lækstrømme.
- Tilslut motorens kabelskærm til frakoblingspladen på frekvensomformeren og til motorens metal. (Det samme gælder begge ender af metalrøret, hvis dette anvendes i stedet for skærm.)
- Sørg for, at skærmforbindelserne har det størst mulige overfladeareal (kabelbøjle eller ved brug af en EMC-kabelbøsning). Dette sikres ved at benytte de medfølgende installationsdele i frekvensomformeren.
- Undgå montering med snoede skærmender (pigtails), da disse ødelægger skærmens virkning ved høje frekvenser.
- Hvis det er det nødvendigt at bryde skærmen med henblik på montering af motorisolator eller motorrelæ, skal skærmen videreføres med så lav en HF-impedans som muligt.

#### **Kabellængde og -tværsnit**

Frekvensomformeren er afprøvet med en bestemt kabellængde med et bestemt tværsnit. Hvis tværsnittet øges, kan kablets kapacitans og dermed lækstrømmen stige, og kabellængden skal reduceres tilsvarende.

#### **Koblingsfrekvens**

Når frekvensomformere anvendes sammen med sinusfiltre med henblik på reducering af den akustiske støj fra en motor, skal koblingsfrekvensen indstilles i henhold til instruktionen til sinusfilteret i par. 14-01 [Koblingsfrekvens](#page-102-0).

### **Forholdsregler i forbindelse med brug af aluminiumledere**

Aluminiumledere anbefales ikke til kabeltværsnit på mindre end 35 mm². Der kan monteres aluminiumledere i klemmerne, men lederoverfladen skal være ren, og oxideringen skal fjernes og forsegles med neutral, syrefri vaseline, inden lederne tilsluttes.

Desuden skal klemskruen efterspændes efter to dage på grund af aluminiummets blødhed. Det er meget vigtigt, at samlingen holdes gastæt, da aluminiumoverfladen ellers vil oxidere igen.

Alle typer trefasede asynkrone standardmotorer kan sluttes til frekvensomformeren. Normalt stjernekobles mindre motorer (230/400 V, D/Y). Større motorer trekantkobles (400/690 V, D/Y). Den korrekte tilslutningsmåde og -spænding fremgår af motorens typeskilt.

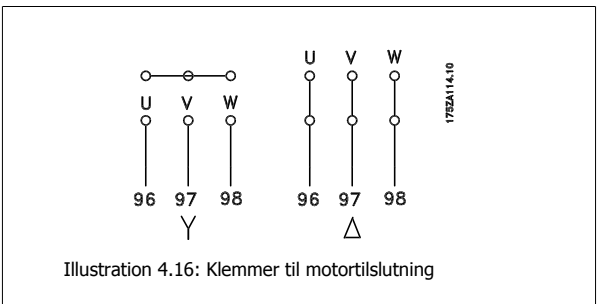

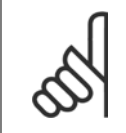

**NB!**

På motorer uden faseadskillelsespapir eller anden isoleringsforstærkning, der er egnet til drift med spændingsforsyning (som f.eks. en frekvensomformer), skal der monteres et sinusbølgefilter på udgangen på frekvensomformeren. (Motorer, der overholder IEC 60034-17, kræver ikke et sinusbølgefilter)..

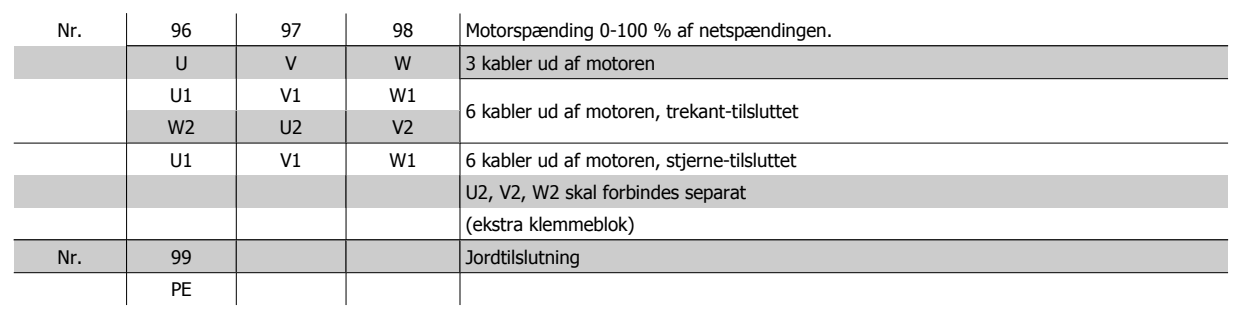

Tabel 4.8: Motortilslutning med 3 og 6 kabler.

 **4**

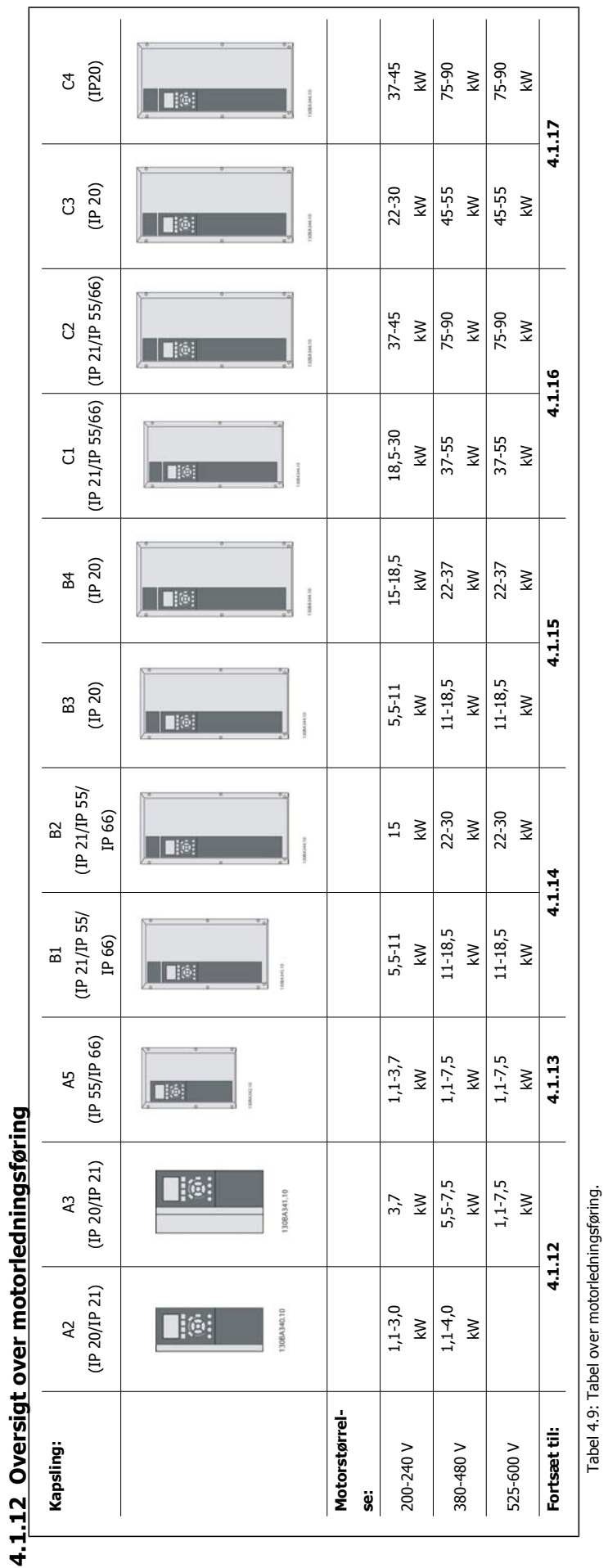

4 Elektrisk installation

**4** 

٦
VLT® HVAC-frekvensomformer – Betjeningsvejledning and the settlement of the settlement of the settlement of the settlement of the settlement of the set

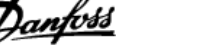

# **4.1.13 Motortilslutning for A2 og A3**

Følg disse tegninger trin for trin for at tilslutte motoren til frekvensomformeren.

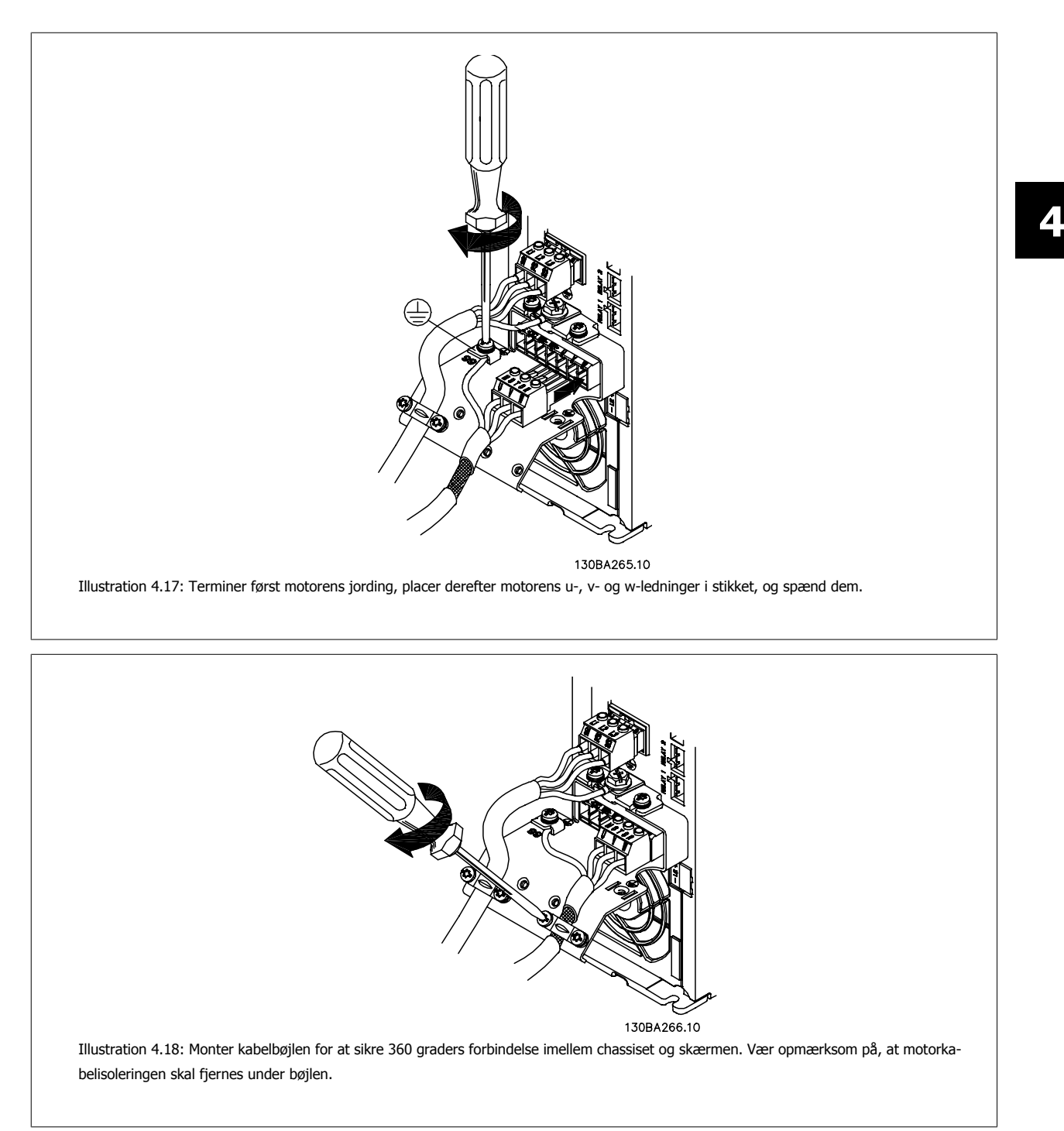

## 4 Elektrisk installation

**4** 

# **4.1.14 Motortilslutning for A5**

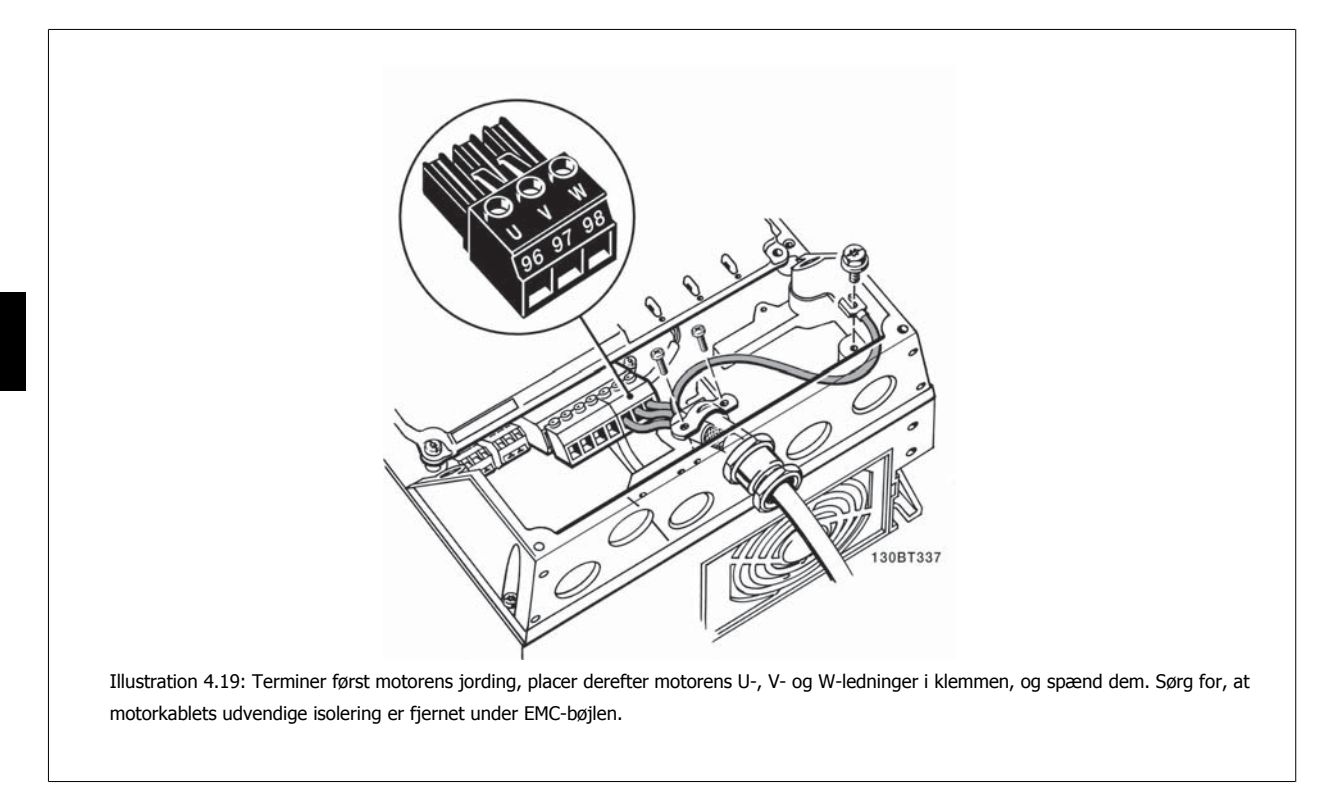

# **4.1.15 Motortilslutning for B1 og B2**

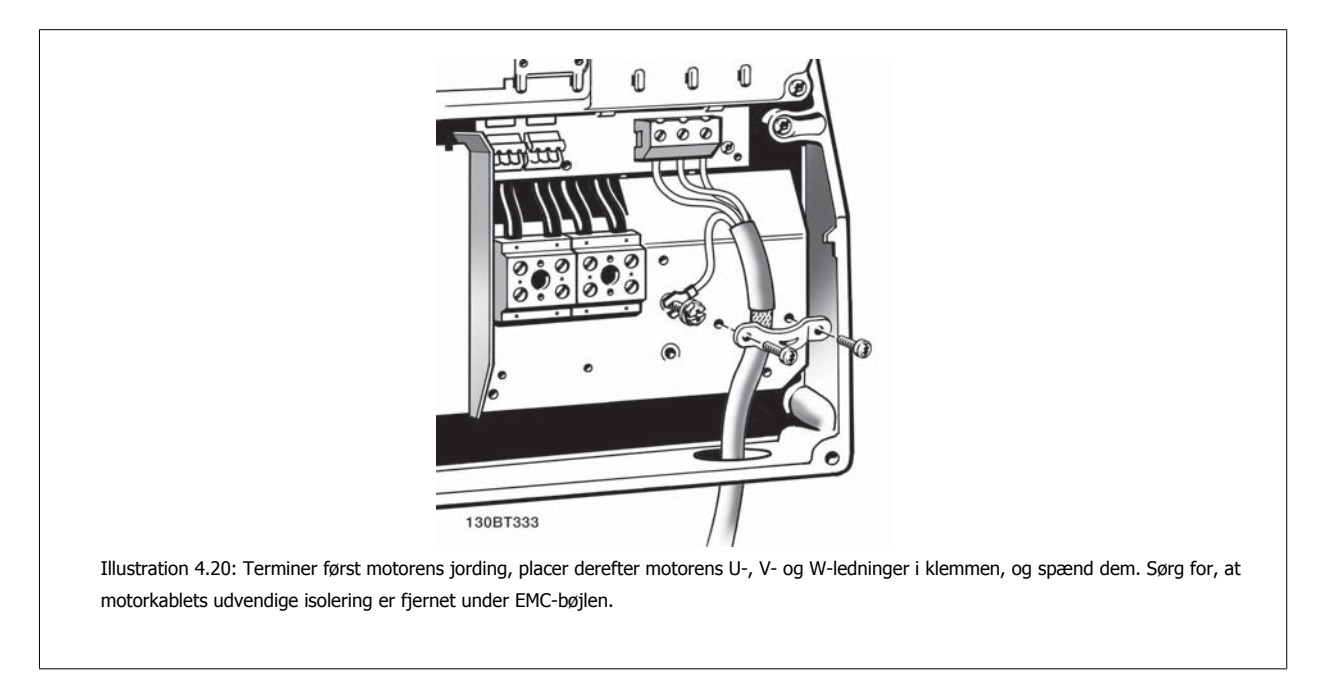

VLT® HVAC-frekvensomformer – Betjeningsvejledning and the settlement of the settlement of the settlement of the settlement of the settlement of the set

€

 **4**

# **4.1.16 Motortilslutning for B3 og B4**

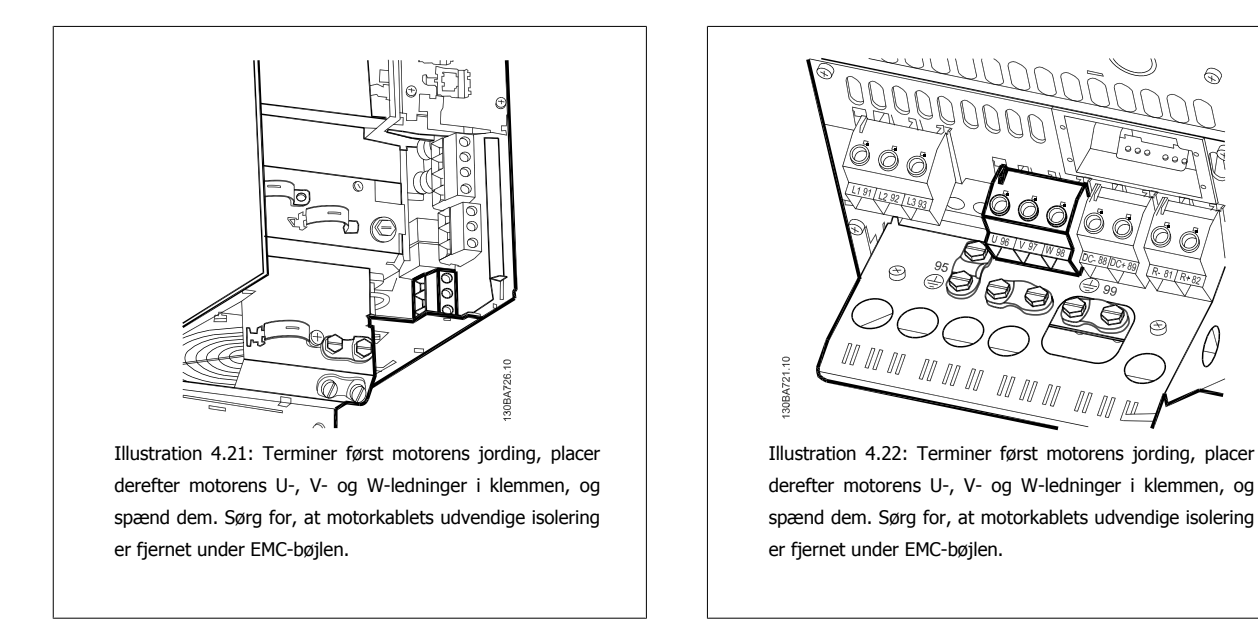

**4.1.17 Motortilslutning for C1 og C2**

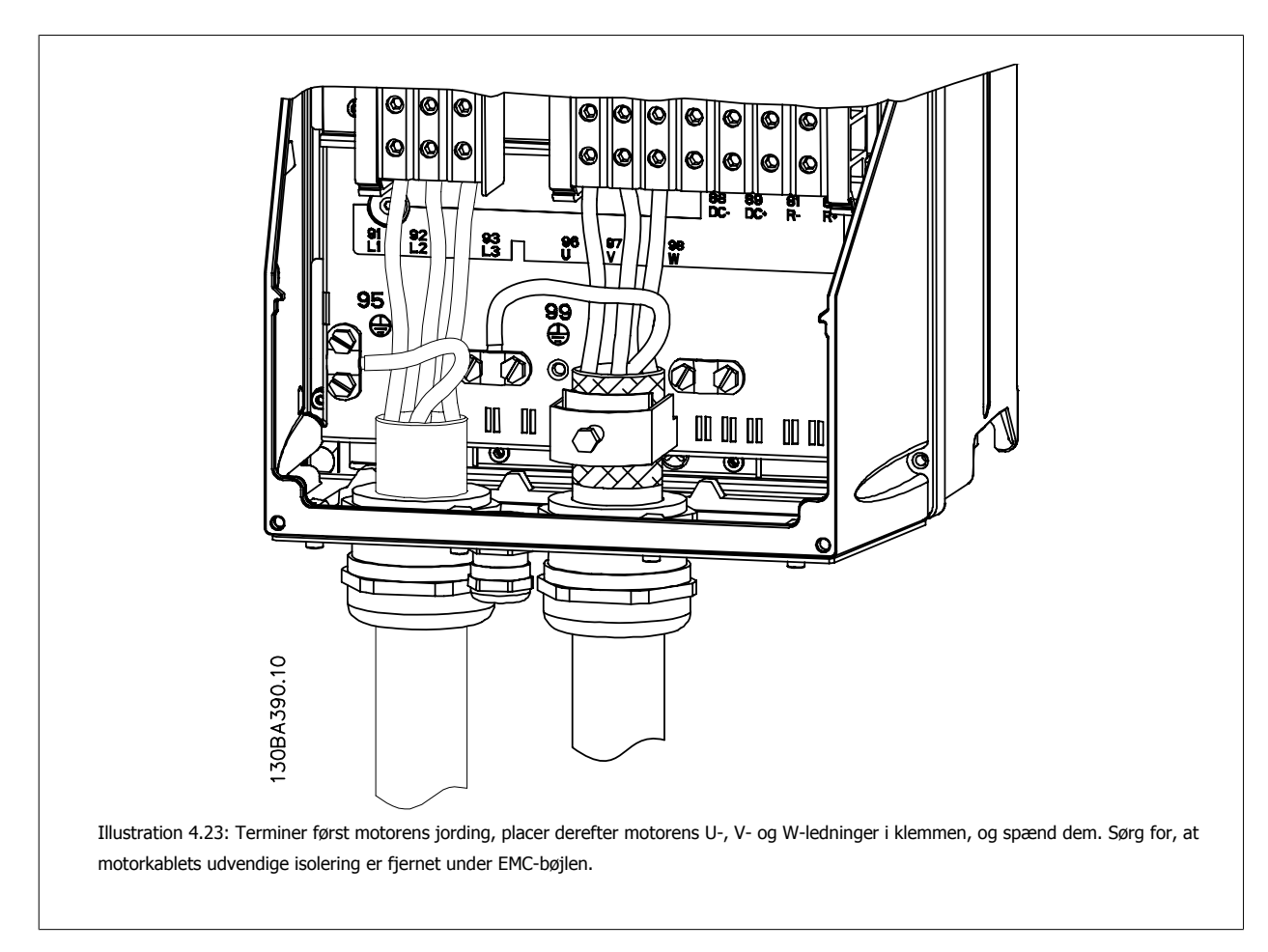

# **4.1.18 Motortilslutning for C3 og C4**

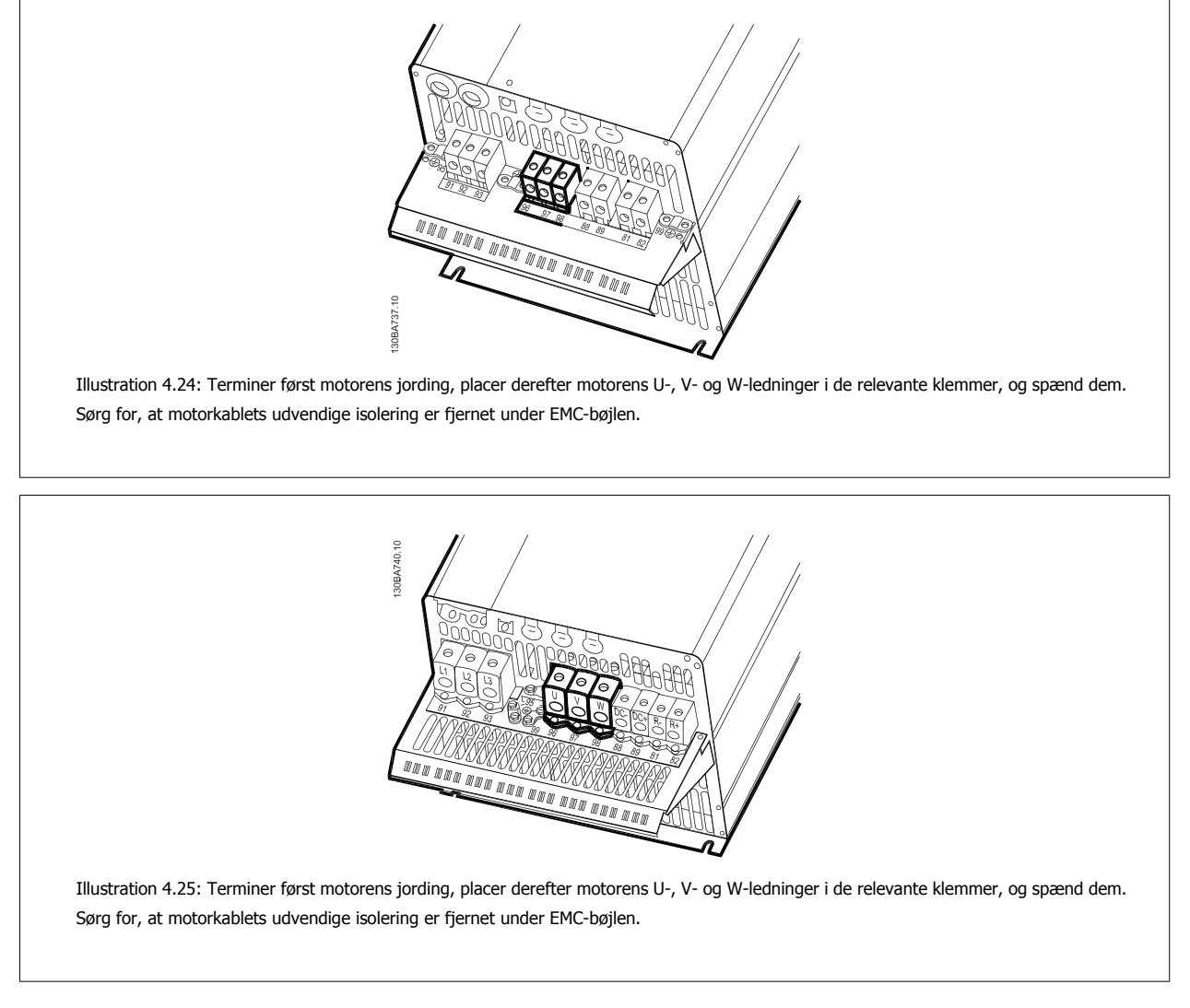

# **4.1.19 Ledningsføringseksempel og afprøvning**

Følgende afsnit beskriver termineringen af styreledningerne, og hvordan der opnås adgang til dem. I kapitlet Sådan programmeresfrekvensomformeren findes en forklaring af funktion, programmering og ledningsføring til styreklemmerne.

# **4.1.20 DC bus-tilslutning**

DC bus-klemmen bruges til DC backup, hvor mellemkredsen forsynes af en ekstern DC-forsyning.

Anvendte klemmenumre: 88, 89

**4** 

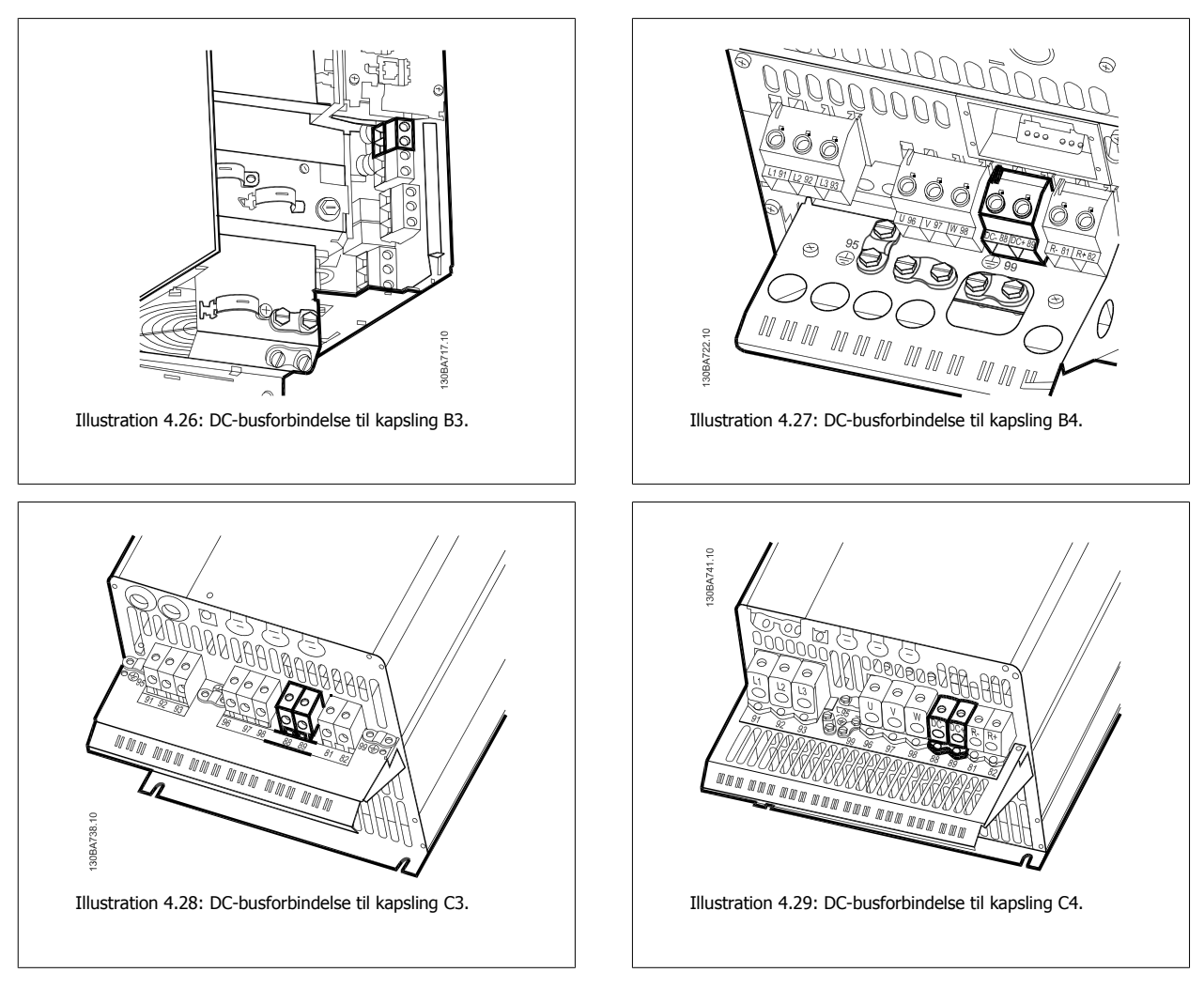

Kontakt Danfoss, hvis der er brug for yderligere oplysninger.

### **4.1.21 Bremsetilslutningsoption**

Tilslutningskablet til bremsemodstanden skal være skærmet.

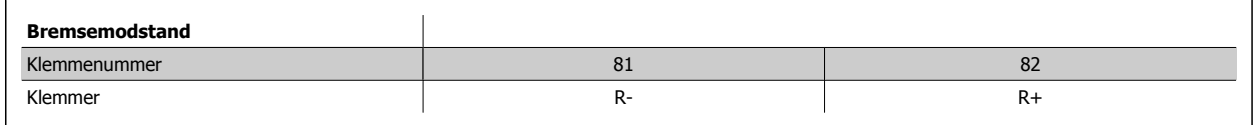

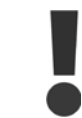

En dynamisk bremse kræver ekstraudstyr og sikkerhedsforholdsregler. Du kan få yderligere oplysninger hosDanfoss.

- 1. Benyt kabelbøjler til at forbinde skærmen til metalkabinettet på frekvensomformeren og til bremsemodstandens frakoblingsplade.
- 2. Bremsekablets tværsnit skal dimensioneres i overensstemmelse med bremsestrømmen.

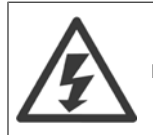

Der kan forekomme spændinger på op til 975 V DC (@ 600 V AC) mellem klemmerne.

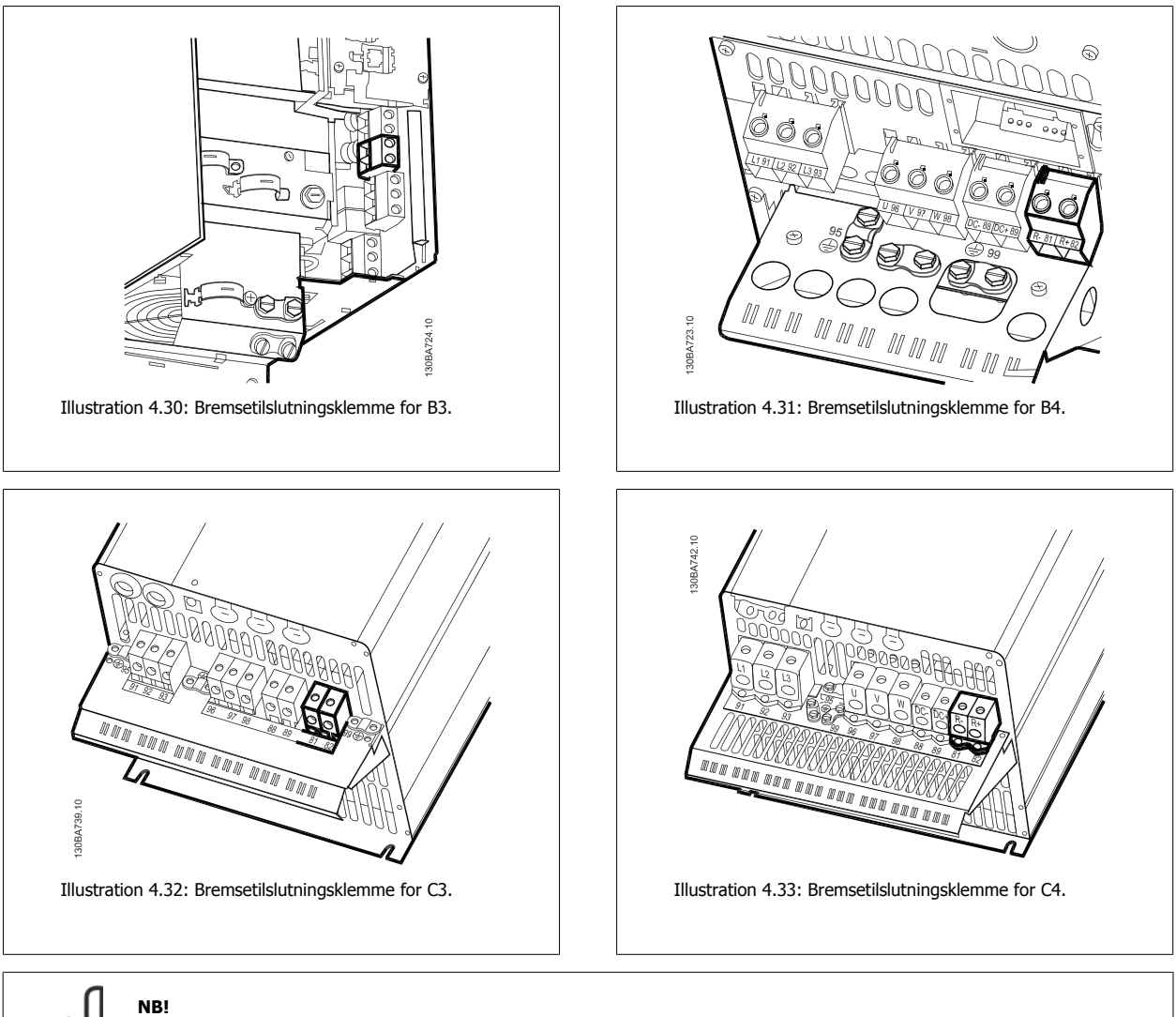

Hvis der sker en kortslutning i bremse-IGBT'en, kan effektafsættelse i bremsemodstanden kun forhindres ved at benytte en netkontakt eller en kontaktor til at afbryde netforsyningen til frekvensomformeren. Kun frekvensomformeren vil styre kontaktoren.

### **NB!**

Anbring bremsemodstanden i et brandsikkert område, og sørg for, at der ikke kan falde nogen ydre objekter ind i bremsemodstanden gennem ventilationsåbningerne.

Ventilatorporte og gitre må ikke tildækkes.

### **4.1.22 Relætilslutning**

Se par.-gruppe 5-4\* Relæer for at indstille relæudgange.

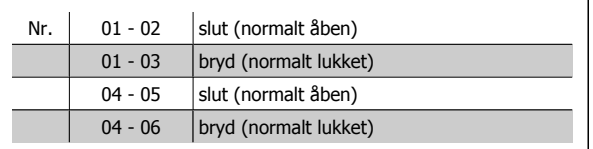

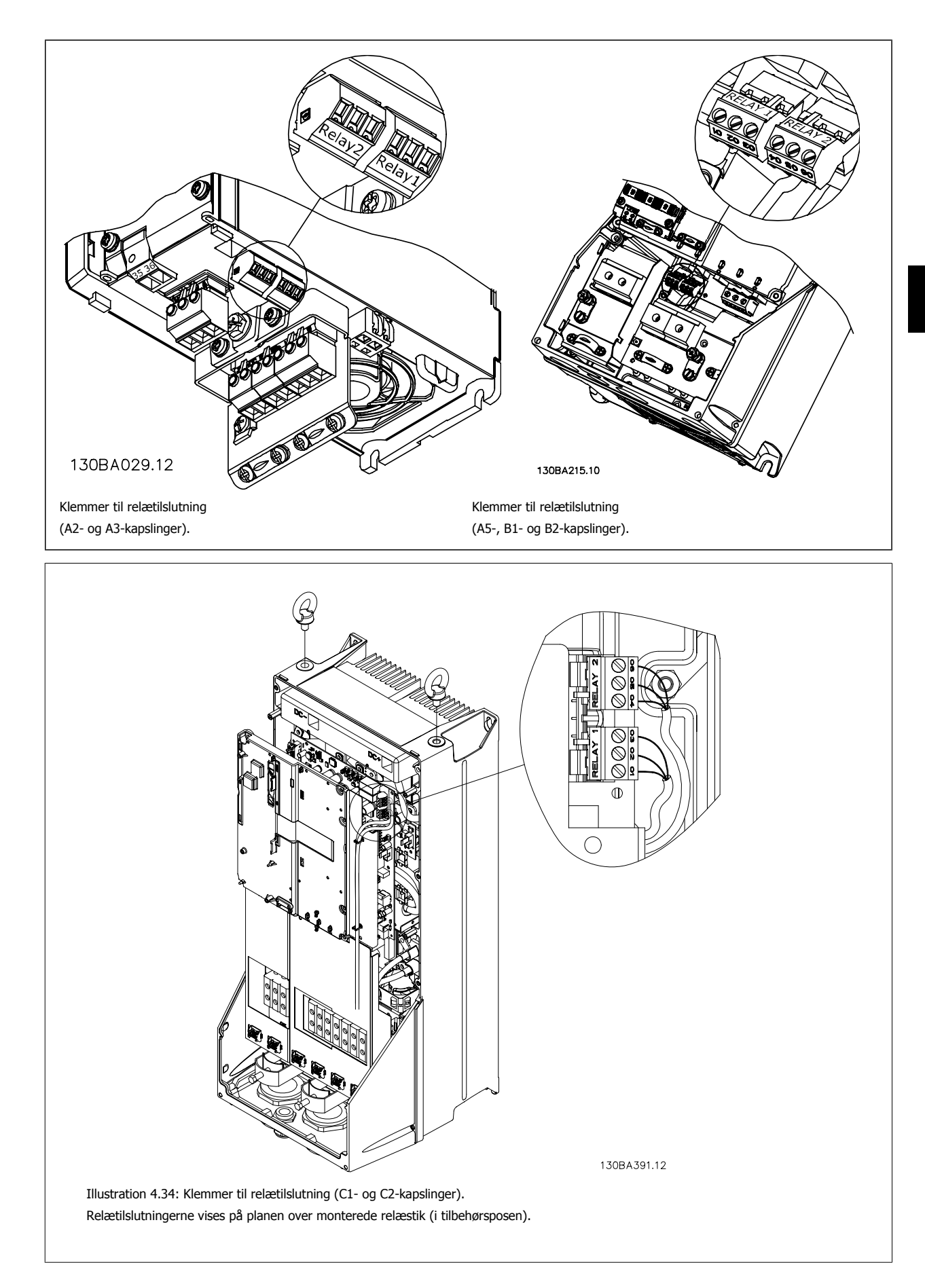

4 Elektrisk installation

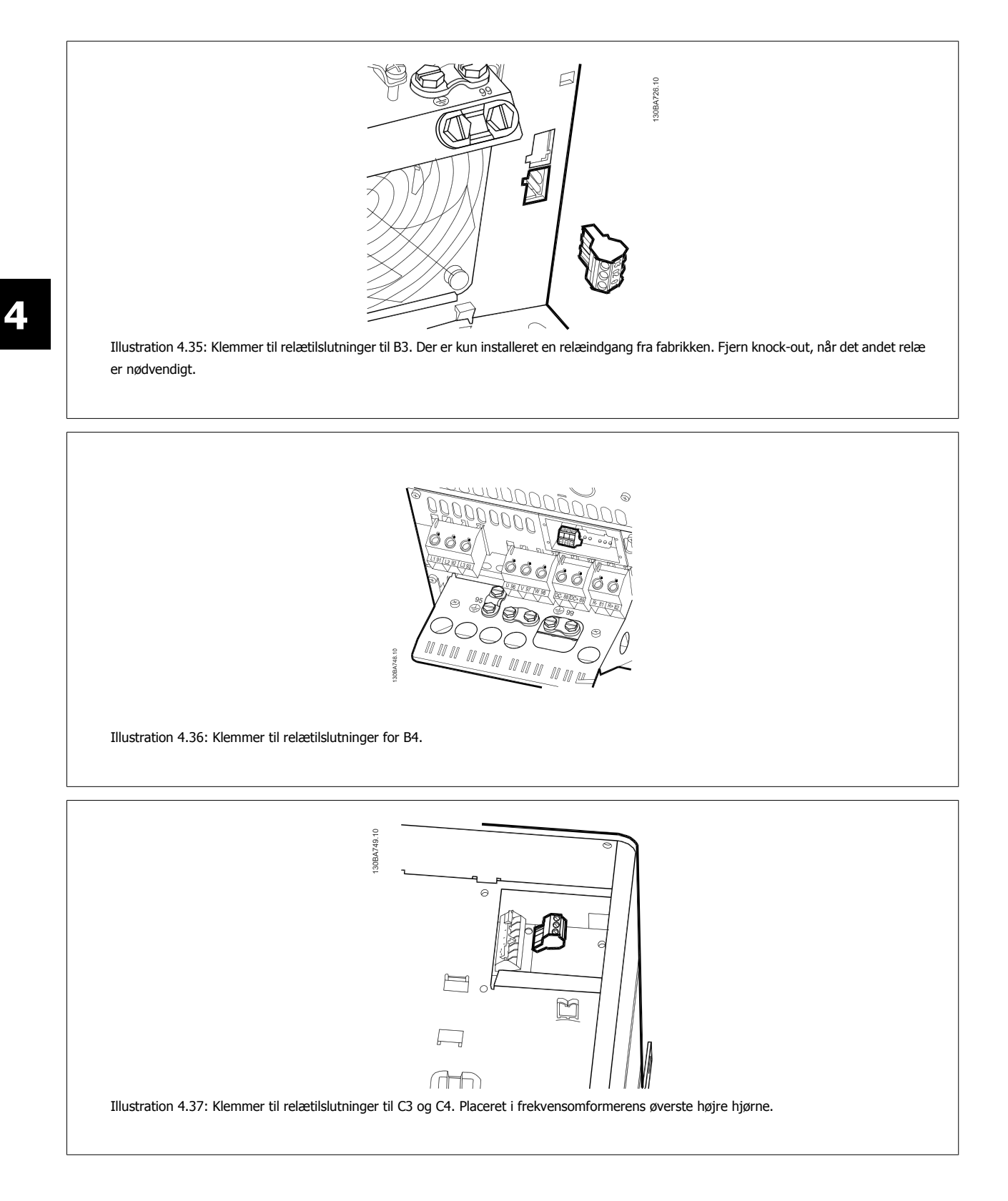

VLT® HVAC-frekvensomformer – Betjeningsvejledning and the settlement of the settlement of the settlement of the settlement of the settlement of the set

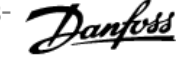

 **4**

# **4.1.23 Relæudgang**

### **Relæ 1**

- Klemme 01: fælles
- Klemme 02: normalt åben 240 V AC
- Klemme 03: normalt lukket 240 V AC

Relæ 1 og relæ 2 programmeres i par. 5-40 [Funktionsrelæ](#page-94-0), par. 5-41 ONforsinkelse, relæ og par. 5-42 OFF-forsinkelse, relæ.

Yderligere relæudgange ved hjælp af optionsmodulet MCB 105.

### **Relæ 2**

- Klemme 04: fælles
- Klemme 05: normalt åben 400 V AC
- Klemme 06: normalt lukket 240 V AC

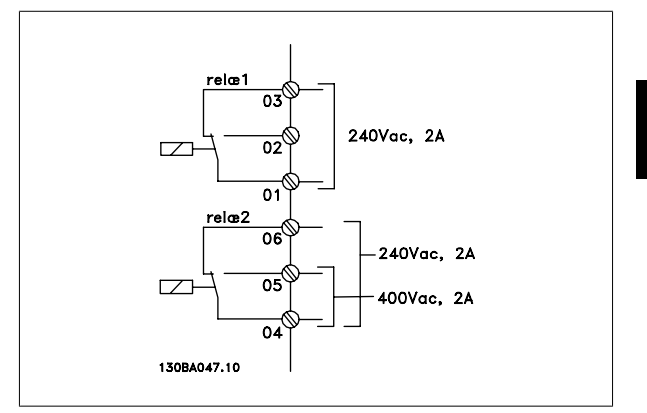

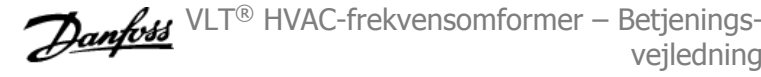

# **4.1.24 Adgang til styreklemmerne**

Alle klemmer til styrekablerne befinder sig under klemmeafdækningen på fronten af frekvensomformeren. Fjern klemmeafdækningen med en skruetrækker.

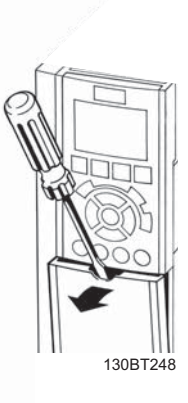

Illustration 4.38: Adgang til styreklemmerne for A2-, A3-, B3-, B4-, C3- og C4-kapslinger

Fjern den forreste afdækning for at få adgang til styreklemmerne. Ved genmontering af den forreste afdækning skal korrekt fastspænding sikres vha. et tilspændingsmoment på 2 Nm.

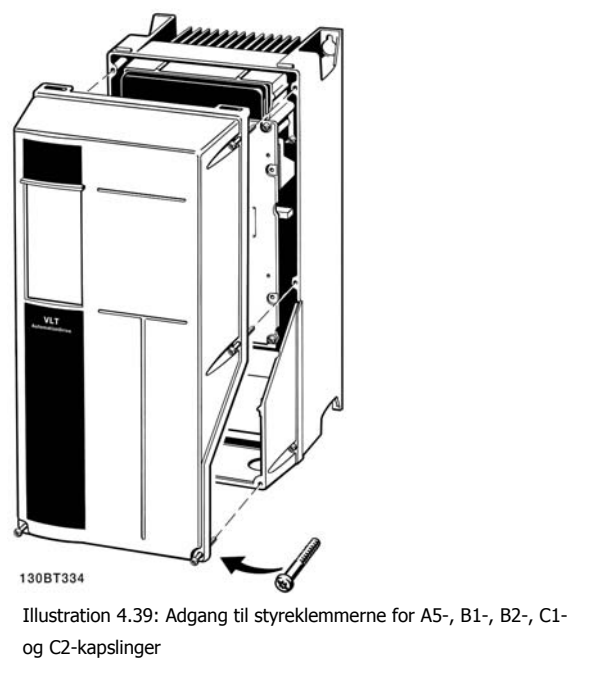

VLT® HVAC-frekvensomformer – Betjeningsvejledning and the settlement of the settlement of the settlement of the settlement of the settlement of the set

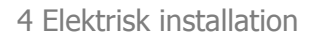

 **4**

# **4.1.25 Styreklemmer**

### **Tegningsreferencenumre:**

- 1. 10-polet stik, digital I/O.
- 2. 3-polet stik RS-485-bus.
- 3. 6-polet analog I/O.
- 4. USB-forbindelse.

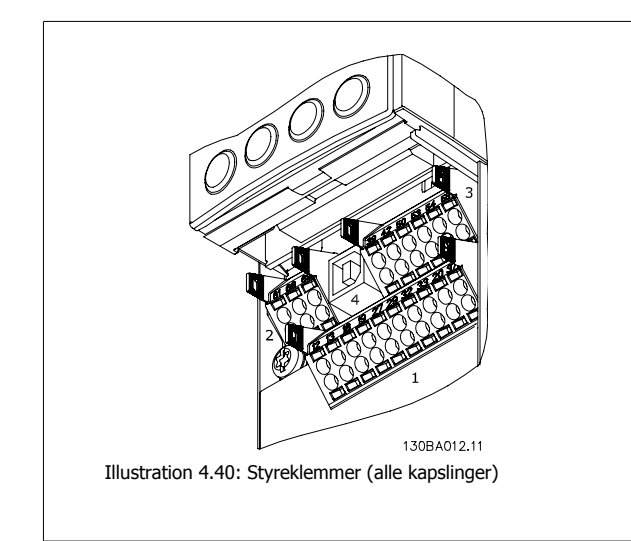

### **4.1.26 Sådan afprøves motoren og omløbsretningen**

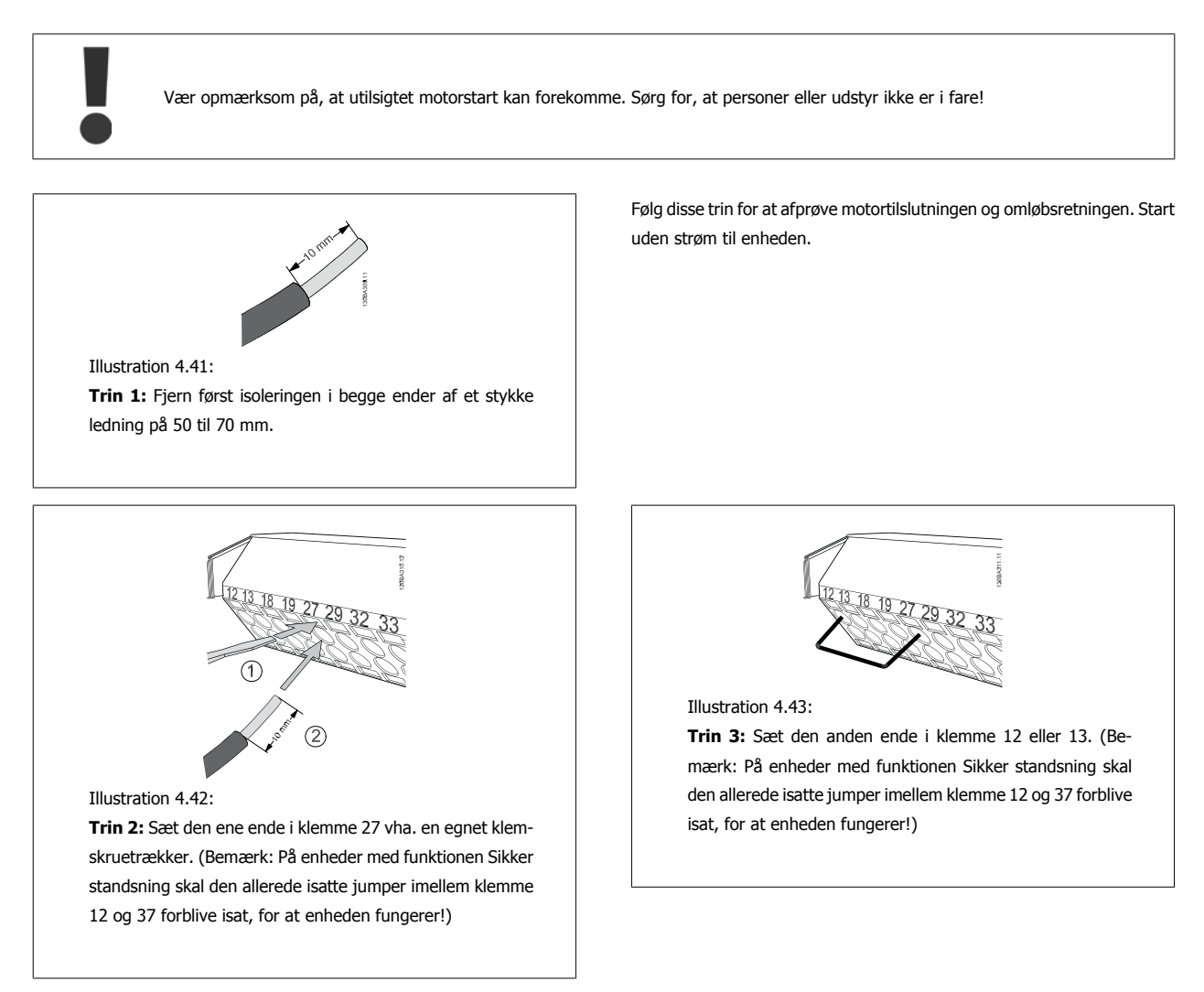

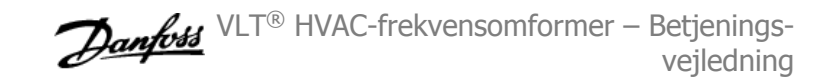

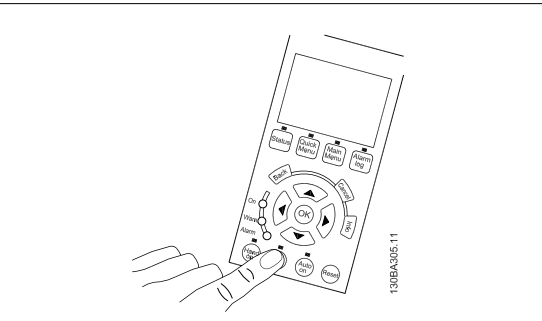

### Illustration 4.44:

T**rin 4**: Tænd enheden, og tryk på [Off]-knappen. I denne tilstand skal motoren ikke rotere. Tryk på [Off] når som helst for at standse motoren. Vær opmærksom på, at der skal være lys i [OFF]-knappen. Se kapitel 7 vedr. alarmer og advarsler, hvis alarmer eller advarsler blinker.

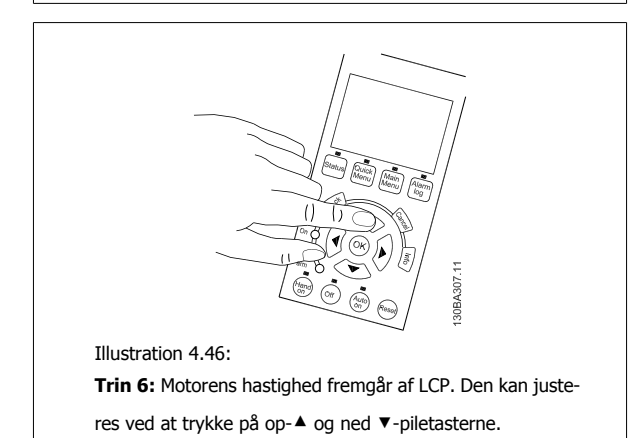

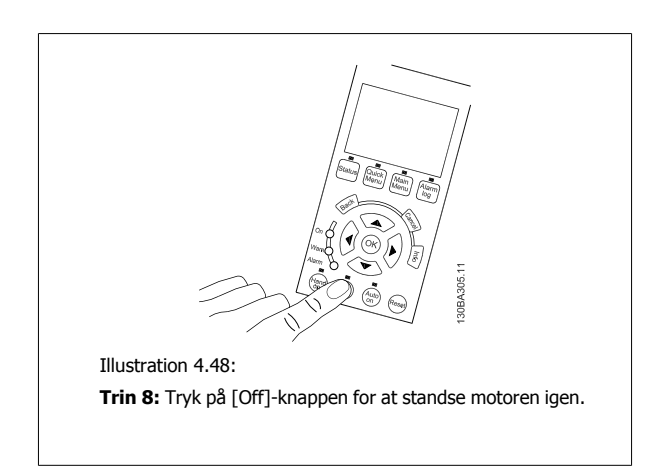

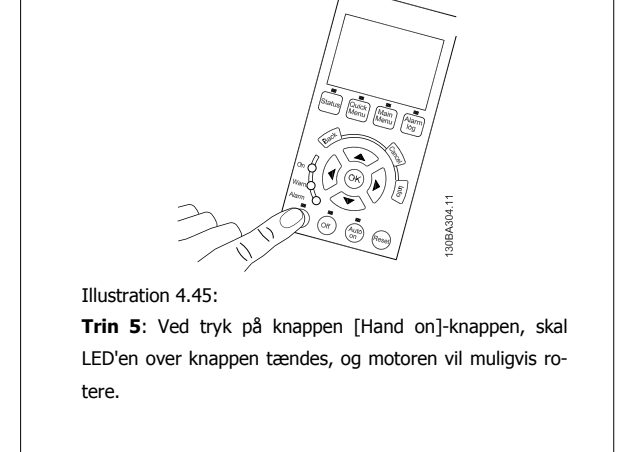

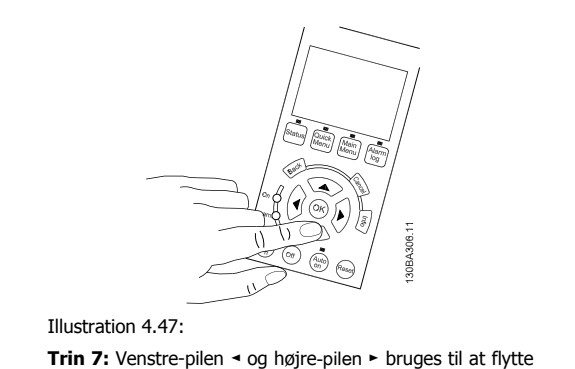

markøren. Derved bliver det muligt at ændre hastigheden i større trin.

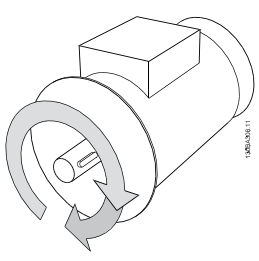

Illustration 4.49:

**Trin 9:** Byt om på to motorledninger, hvis motorens omløbsretning er forkert.

Afbryd netforsyningen til frekvensomformeren, før der byttes om på motorledningerne.

### **4.1.27 Kontakterne S201, S202 og S801**

Kontakterne S201 (Al 53) og S202 (Al 54) bruges til at vælge en konfiguration for strøm (0-20 mA) eller spænding (0-10 V) til de analoge indgangsklemmer, henholdsvis 53 og 54.

Kontakten S801 (BUS TER.) kan bruges til at aktivere terminering på RS-485-porten (klemme 68 og 69).

Vær opmærksom på, at kontakterne kan være optaget af eventuelt monterede optioner.

### **Fabriksindstilling:**

S201 (AI 53) = OFF (spændingsindgang) S202 (AI 54) = OFF (spændingsindgang) S801 (busterminering) = IKKE AKTIV

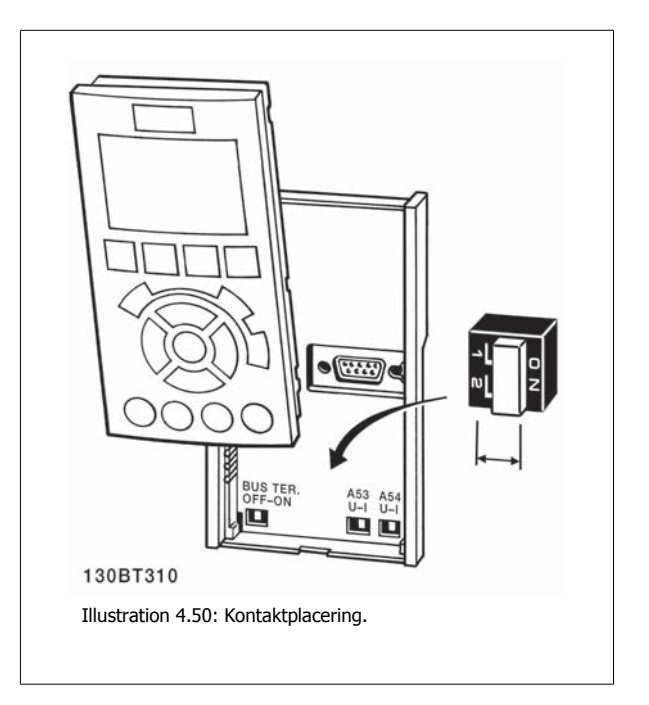

# **4.2 Endelig optimering og afprøvning**

Følg disse trin for at optimere motorakselydeevnen og optimere frekvensomformeren til den tilsluttede motor og installation. Sørg for, at frekvensomformer og motoren er tilsluttet, og at frekvensomformeren får strøm.

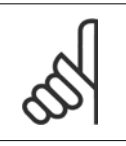

**4** 

Før opstarten skal det sikres, at evt. tilsluttet udstyr er klar til opstart.

**Trin 1:** Find motortypepladen

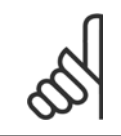

**NB!**

**NB!**

Motoren er enten stjerne- (Y) eller trekant-koblet (Δ). Disse oplysninger findes på motorens typepladedata.

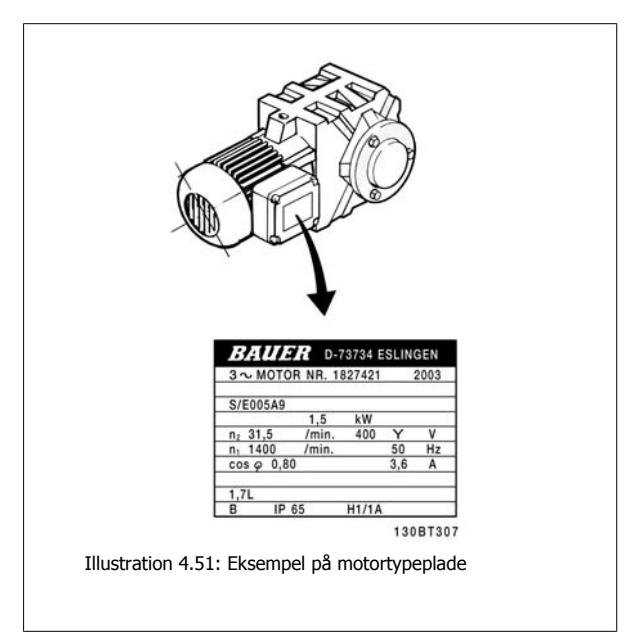

**Trin 2:** Angiv motorens typepladedata i denne parameterliste Listen åbnes ved at trykke på tasten [QUICK MENU] og derefter vælge "Q2 Hurtig opsætning".

|    | Par. 1-20 Motoreffekt [kW]       |
|----|----------------------------------|
|    | Par. 1-21 Motoreffekt [HK]       |
| 2. | Par. 1-22 Motorspænding          |
| 3. | Par. 1-23 Motorfrekvens          |
|    | Par, 1-24 Motorstrøm             |
|    | Par. 1-25 Nominel motorhastighed |

Tabel 4.10: Motorrelaterede parametre

### **Trin 3:** Aktivér Automatisk motortilpasning (AMA)Aktivér Autooptimering

Ved at udføre en AMA sikrer du den bedst mulige ydelse. AMA tager automatisk målinger fra den specifikke tilsluttede motor og kompenserer for installationsvariationer.

- 1. Slut klemme 27 til klemme 12, eller brug [QUICK MENU] og "Q2 Hurtig opsætning", og indstil klemme 27 par. 5-12 Klemme 27, digital indgang til Ingen funktion [0]
- 2. Tryk på [QUICK MENU], vælg "Q3 Funktionsopsæt.", vælg "Q3-1 Gen. indst.", vælg "Q3-10 Avancerede Motorindstillinger"og rul ned til par. 1-29 [Automatisk motortilpasning \(AMA\)](#page-85-0) Automatisk motortilpasning.
- 3. Tryk på [OK] for at aktivere AMA par. 1-29 [Automatisk motortilpasning \(AMA\)](#page-85-0).
- 4. Vælg mellem komplet eller begrænset AMA. Hvis et sinusbølgefilter er monteret, kør kun den begrænsede AMA, eller fjern sinusbølgefiltret under AMA-proceduren.
- 5. Tryk på [OK]-tasten. Displayet viser "Tryk på [Hand on] for at starte".
- 6. Tryk på tasten [Hand on]. En statusindikator angiver, om AMA er i gang.

**Afbrydelse af AMA under driften**

VLT® HVAC-frekvensomformer – Betjeningsvejledning and the settlement of the settlement of the settlement of the settlement of the settlement of the set

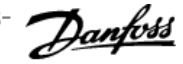

1. Tryk på [OFF]-tasten – frekvensomformeren går i alarmtilstand, og displayet viser, at AMA blev afbrudt af brugeren.

**Udført AMA**

- 1. Displayet viser "Tryk på [OK] for at afslutte AMA".
- 2. Tryk på [OK]-tasten for at forlade AMA-tilstanden.

**AMA mislykkedes**

- 1. Frekvensomformeren går i alarmtilstand. En beskrivelse af alarmen findes i afsnittet Fejlsøgning.
- 2. "Rapportværdi" i [Alarm Log] viser den seneste målesekvens udført af AMA, før frekvensomformeren gik i alarmtilstand. Dette tal kan sammen med beskrivelsen af alarmen være en hjælp i forbindelse med fejlsøgningen. Hvis du kontakter Danfoss Service, skal du oplyse nummeret og alarmbeskrivelsen.

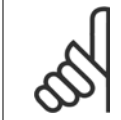

**NB!**

Mislykket AMA forårsages ofte af forkert indtastet data fra motorens typeskilt eller for stor en forskel mellem motoreffektstørrelsen og frekvensomformerens effektstørrelse.

**Trin 4:** Indstil hastighedsgrænse og rampe-tid

Konfigurer de ønskede grænser og rampe-tid.

Par. 3-02 [Minimumreference](#page-89-0)

Par. 3-03 [Maksimumreference](#page-89-0)

Par. 4-11 [Motorhastighed, lav grænse \[O/MIN\]](#page-92-0) eller par. 4-12 [Motorhastighed, lav grænse \[Hz\]](#page-93-0)

Par. 4-13 [Motorhastighed, høj grænse \[O/MIN\]](#page-93-0) eller par. 4-14 [Motorhastighed, høj grænse \[Hz\]](#page-93-0)

Par. 3-41 [Rampe 1, rampe-op-tid](#page-91-0) Rampe-op-tid 1 [s] Par. 3-42 [Rampe 1, rampe-ned-tid](#page-91-0) Rampe-ned-tid 1 [s]

I afsnittet Sådan programmeres frekvensomformeren, Hurtig Opsætning kan du finde oplysninger om, hvordan man nemt indstiller parametrene.

 **4**

5 Idriftsætnings- og applikationseksempler

VLT® HVAC-frekvensomformer – Betjeningsvejledning **1988** Strategies og applikationseksempler

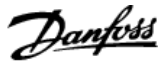

# **5 Idriftsætnings- og applikationseksempler**

# **5.1 Idriftsætning**

### **5.1.1 Kvikmenutilstand**

### **Parameterdata**

Det grafiske display (GLCP) giver adgang til samtlige parametre, der er anført under kvikmenuerne. Det numeriske display (NLCP) giver kun adgang til parametrene i Hurtig opsætning. For at indstille parametre ved hjælp af knappen [Quick Menu] - brug følgende procedure ved angivelse eller ændring af parameterdata eller -indstillinger:

- 1. Tryk på knappen Quick Menu
- 2. Benyt knapperne [▲] og [▼] til at finde den parameter, du ønsker at ændre
- 3. Tryk på [OK]
- 4. Benyt knapperne [▲] og [▼] til at vælge den korrekte parameterindstilling
- 5. Tryk på [OK]
- 6. Benyt knapperne [◀] og [▶] til at flytte til et andet ciffer inden for en parameterindstilling
- 7. Det fremhævede område angiver det valgte ciffer til ændring
- 8. Tryk på knappen [Cancel] for at tilsidesætte ændringen, eller tryk på [OK] for at godkende ændringen og angive den nye indstilling

### **Eksempel på ændring af parameterdata**

Antag, at parameter 22-60 er indstillet til [Off]. Hvis du imidlertid vil overvåge ventilatorkilremmens tilstand - brud eller ej - ifølge den følgende procedure:

- 1. Tryk på Quick Menu-tasten
- 2. Vælg funktionsopsætninger med knappen [▼]
- 3. Tryk på [OK]
- 4. Vælg applikationsindstillinger med knappen [▼]
- 5. Tryk på [OK]
- 6. Tryk på [OK] igen for ventilatorfunktioner
- 7. Vælg Kilremsbrudsfunktion ved at trykke på [OK]
- 8. Vælg [2] Trip med knappen [▼]

Frekvensomformeren vil nu trippe, hvis der registreres et ventilatorkilremsbrud.

### **Vælg [My Personal Menu] for at få vist personlige parametre:**

Vælg [My Personal Menu] for kun at få vist de parametre, der er forvalgt og programmeret som personlige parametre. F.eks. kan originalproducenten af en AHU eller en pumpe have forprogrammeret personlige parametre, som figurerer i Min personlige menu, under idriftsætning på fabrikken for at lette idriftsætningen/finjusteringen. Disse parametre er valgt i par. 0-25 Min personlige menu. Der kan programmeres op til 20 forskellige parametre i denne menu.

### **Vælg [Changes Made] for at få oplysninger om:**

- De seneste 10 ændringer. Brug pil op/ned til at skifte mellem de 10 senest ændrede parametre.
- De ændringer, der er foretaget siden fabriksindstillingen.

### **Vælg [Loggings]:**

for at få oplysninger om displaylinjeudlæsningerne. Oplysningerne vises som kurveblade.

Kun de parametre, der er valgt i par. 0-20 [Displaylinje 1,1, lille](#page-77-0) og par. 0-24 Displaylinje 3, stor, kan vises. Der kan lagres op til 120 prøver i hukommelsen til senere brug.

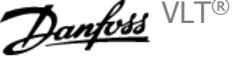

### **Hurtig opsætning**

### **Effektiv parameteropsætning til VLT HVAC Drive-applikationer**

Parametrene kan uden videre opsættes til langt de fleste VLT HVAC Drive-applikationer udelukkende ved hjælp af optionen **[Quick Setup]**. Ved tryk på [Quick Menu] vises listen over de forskellige muligheder, der findes i kvikmenuen. Se også tegning 6.1 herunder og tabellerne Q3-1 til Q3-4 i det følgende afsnit Funktionsopsætninger.

### **Eksempler på brug af optionen Hurtig opsætning:**

Antag, at du vil indstille rampe-ned-tiden til 100 sekunder!

- 1. Vælg [Quick Setup]. Den første [par. 0-01](#page-77-0) Sprog i Hurtig opsætning vises
- 2. Tryk gentagne gange på [▼], indtil par. 3-42 [Rampe 1, rampe-ned-tid](#page-91-0) kommer frem med fabriksindstillingen på 20 sekunder.
- 3. Tryk på [OK]
- 4. Anvend knappen [◀] til at fremhæve det tredje ciffer før kommaet
- 5. Skift "0" til "1" ved at bruge knappen [▲]
- 6. Anvend knappen [▶] til at fremhæve cifret "2"
- 7. Skift "2" til "0" med knappen [▼]
- 8. Tryk på [OK]

Den nye rampe-ned-tid er nu indstillet til 100 sekunder. Det anbefales at gennemføre opsætningen i den viste rækkefølge.

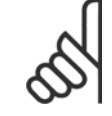

### **NB!**

Der findes en udførlig beskrivelse af funktionen i parameterafsnittene i denne manual.

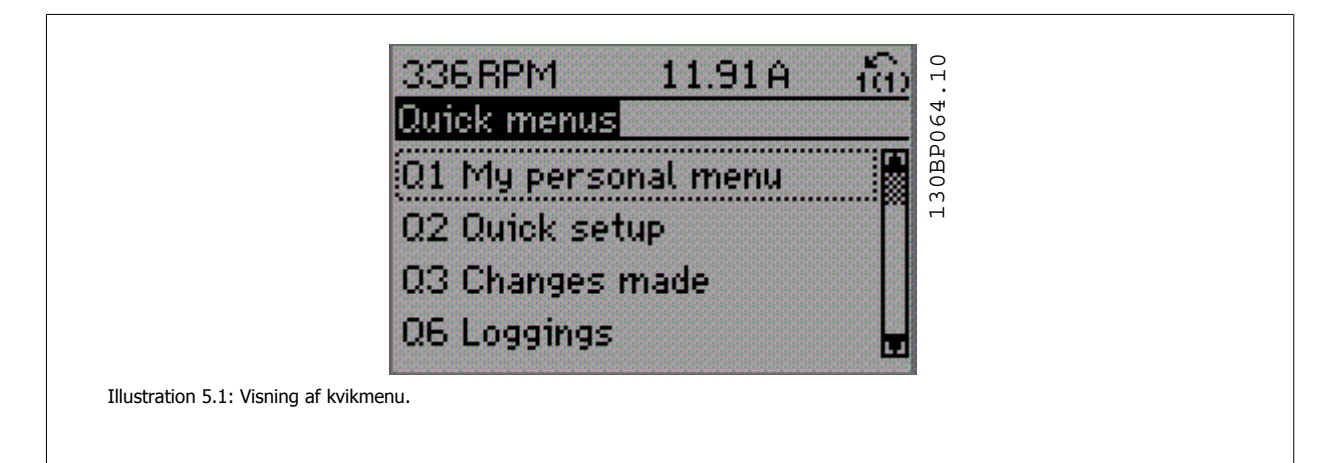

Menuen Hurtig opsætning giver adgang til 18 af frekvensomformerens vigtigste opsætningsparametre. Frekvensomformeren er i de fleste tilfælde klar til drift efter programmering. De 18 Hurtig opsætningsparametre vises i nedenstående tabel. Der findes en udførlig beskrivelse af funktionen i afsnittene med parameterbeskrivelser i denne manual.

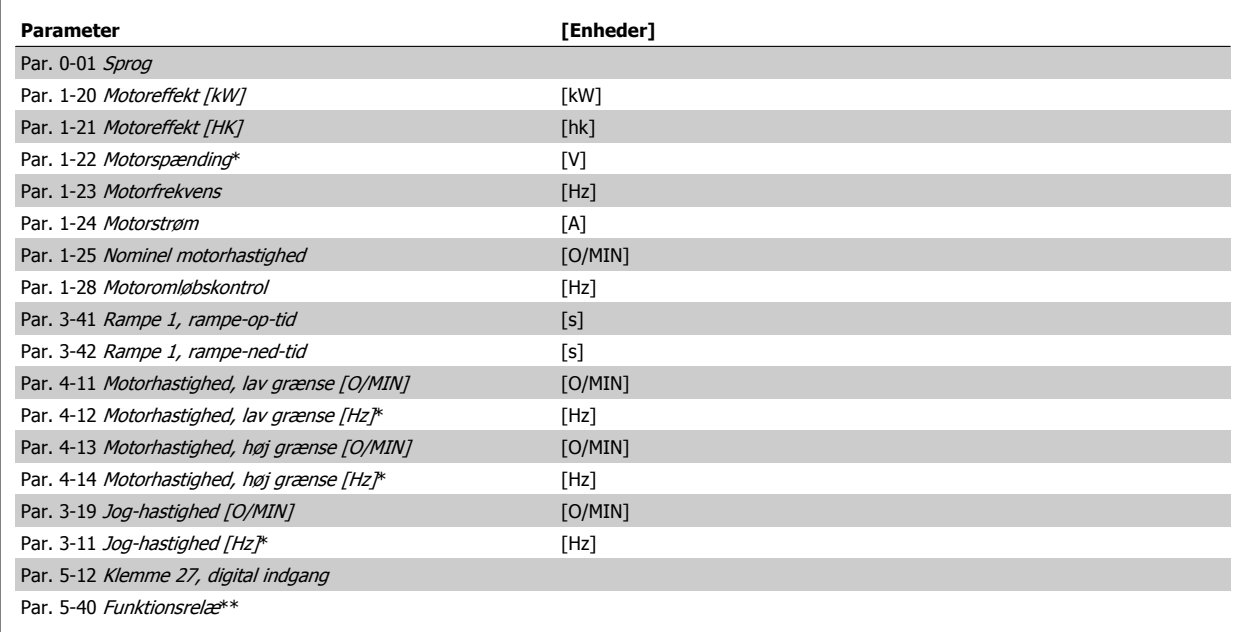

Tabel 5.1: Hurtig opsætning-parametre

\*Det viste display afhænger af de i par. 0-02 Motorhastighedsenhed og par. 0-03 Regionale indstillinger trufne valg. Fabriksindstillingerne af par. 0-02 Motorhastighedsenhed og par. 0-03 Regionale indstillinger afhænger af det geografiske område, hvor frekvensomformeren er leveret, men kan omprogrammeres efter behov.

\*\* Par. 5-40 [Funktionsrelæ](#page-94-0), er en array, hvor du kan vælge mellem Relæ1 [0] eller Relæ2 [1]. Standardindstillingen er Relæ1 [0] med standardvalget Alarm [9].

Se parameterbeskrivelsen i afsnittet Ofte anvendte parametre.

Du kan finde flere oplysninger om indstillinger og programmering i VLT HVAC Drive Programming Guide, MG.11.CX.YY

x=udgavenummer y=sprog

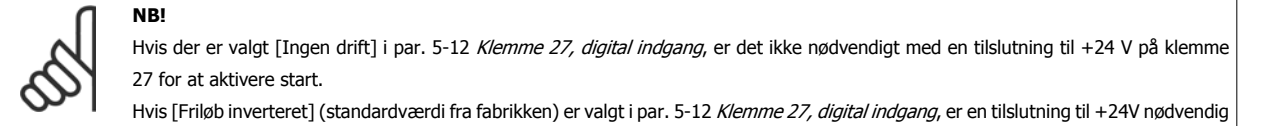

### **5.1.2 RS-485-busforbindelse**

for at muliggøre start.

En eller flere frekvensomformere kan tilsluttes en styreenhed (eller master) vha. RS-485-standardgrænsefladen. Klemme 68 sluttes til P-signalet (TX+, RX+), mens klemme 69 sluttes til N-signalet (TX-,RX-).

Hvis der skal sluttes flere frekvensomformere til samme master, skal der benyttes parallelforbindelser.

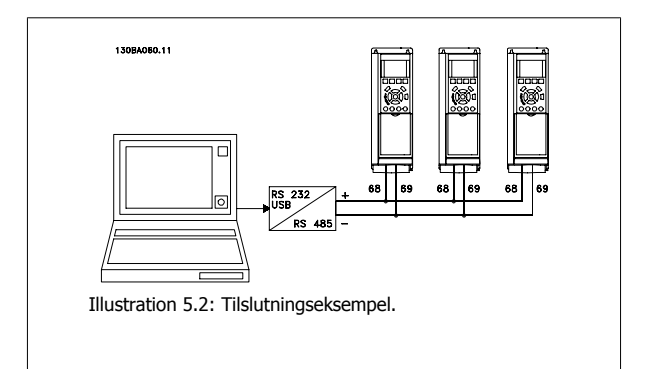

For at undgå potentialeudligningsstrømme i skærmen jordes kabelskærmen via klemme 61, som er forbundet til chassiset via en RC-forbindelse.

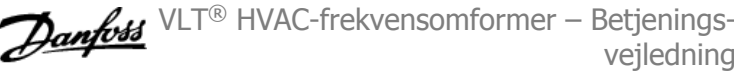

### **Busterminering**

RS-485-bussen skal termineres med et modstandsnetværk i begge ender. Hvis frekvensomformeren er den første eller den sidste enhed i RS-485-sløjfen, skal kontakten indstilles til S801 på styrekortet for ON.

Yderligere oplysninger findes i afsnittet Switches S201, S202 og S801.

# **5.1.3 Sådan sluttes en pc til frekvensomformeren**

Frekvensomformeren styres fra en pc ved hjælp af det pc -baserede konfigurationsværktøj MCT 10. Pc'en tilsluttes via et almindeligt USB-kabel (vært/apparat) eller via RS-485-grænsefladen, som vist i VLT HVAC Drive Design Guide, Sådan installeres > Installation af diverse tilslutninger.

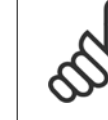

**5** 

### **NB!**

USB-tilslutningen er galvanisk isoleret fra forsyningsspændingen (PELV) og andre højspændingsklemmer. USB-tilslutningen er forbundet med beskyttelsesjord på frekvensomformeren. Brug kun en isoleret bærbar computer som pc-tilslutning til USB-stikket på frekvensomformeren.

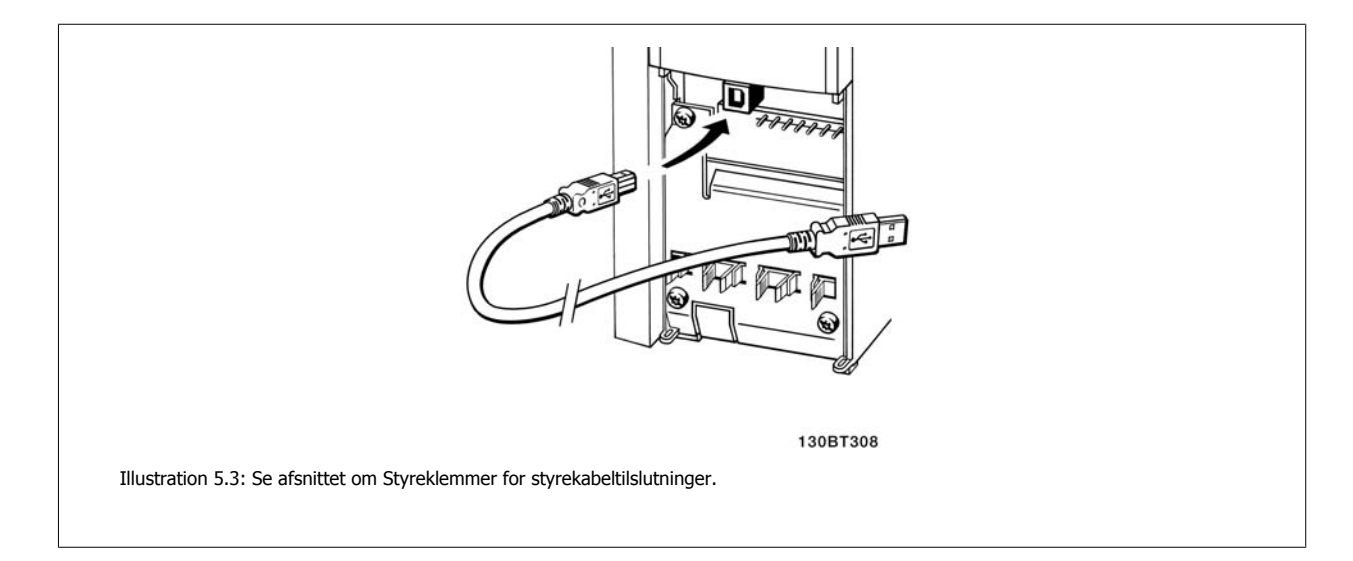

# **5.1.4 Pc-softwareværktøjer**

### **Pc-baseret Configuration Tool MCT 10**

Alle frekvensomformere er udstyret med en seriel kommunikationsport. Danfoss leverer et pc-værktøj, der anvendes til kommunikation mellem pc'en og frekvensomformeren, pc-baseret Configuration Tool MCT 10. I afsnittet Tilgængelig litteratur kan du finde flere oplysninger om dette værktøj.

### **MCT 10 set-up software**

MCT 10 er udviklet som et brugervenligt interaktivt værktøj til indstilling af parametrene i vores frekvensomformere. Softwaren kan downloades fra Danfoss webstedet http://www.Danfoss.com/BusinessAreas/DrivesSolutions/Softwaredownload/DDPC+Software+Program.htm. The MCT 10 set-up software er egnet til:

• Planlægning af et offline kommunikationsnetværk. MCT 10 indeholder en fuldstændig frekvensomformerdatabase

- Idriftsætning af frekvensomformere online
- Lagring af indstillinger for alle frekvensomformere
- Udskiftning af en frekvensomformer i et netværk
- Enkel og præcis dokumentation af frekvensomformerindstillinger efter idriftsætning.
- Udvidelse af et eksisterende netværk
- Nyudviklede frekvensomformere vil være understøttet

MCT 10 set-up software understøtter Profibus DP-V1 via en master class 2-forbindelse. Dette gør det muligt at læse og skrive parametre i en frekvensomformer online via Profibus-netværket. Derved fjernes behovet for et ekstra kommunikationsnetværk.

### **Lagring af indstillinger for frekvensomformer:**

- 1. Forbind en pc til apparatet via USB-kommunikationsporten. (Bemærk: Brug en pc, der er isoleret fra netforsyningen, sammen med USB-porten. Hvis du ikke gør dette, kan det skade udstyret.)
- 2. Start MCT 10 Set-up-softwaren
- 3. Vælg "Læs fra frekv.-omf."
- 4. Vælg "Gem som"

Alle parametre gemmes nu i pc'en.

### **Indlæsning af frekvensomformerindstillinger:**

- 1. Forbind en pc med frekvensomformeren via USB-kommunikationsporten
- 2. Start MCT 10 Set-up-software
- 3. Vælg "Åbn" de lagrede filer vises
- 4. Åbn den relevante fil
- 5. Vælg "Skriv til frekvensomformer"

Alle parameterindstillingerne overføres nu til frekvensomformeren.

Der kan fås en adskilt vejledning til MCT 10 Set-up-softwaren: MG.10.Rx.yy.

### **MCT 10 Set-up-softwaremodulerne**

Følgende moduler forefindes i softwarepakken:

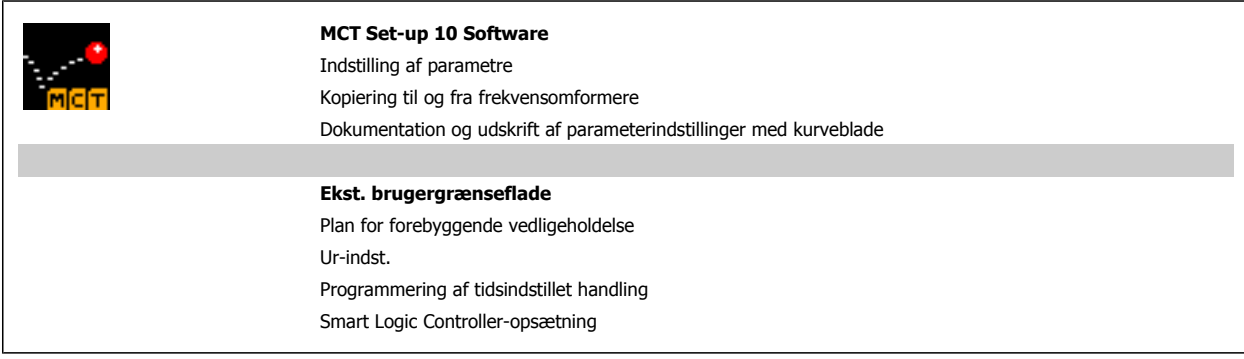

### **Bestillingsnummer:**

Bestil cd'en med MCT 10 Set-up Software ved hjælp af kodenummer 130B1000.

Det er også muligt at downloade MCT 10 fra Danfoss internettet: WWW.DANFOSS.COM, Business Area: Motion Controls.

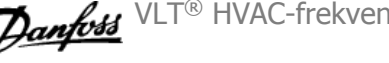

# **5.1.5 Tips og tricks**

| $\ast$ | I de fleste HVAC-applikationer sikrer Kvikmenuen, Hurtig opsætning og Funktion-opsætning den enkleste og hurtigste adgang<br>til alle de typiske nødvendige parametre. |
|--------|----------------------------------------------------------------------------------------------------|
| $\ast$ | Gennemfør om muligt en AMA, da dette vil sikre optimal akselydeevne                                                                                                    |
| $\ast$ | Displayets kontrast kan justeres ved at trykke på [Status] og [▲] for at gøre displayet mørkere eller [Status] og [▼] for at gøre<br>det lysere                        |
| $\ast$ | Under [Quick Menu] og [Changes Made] vises samtlige parametre, der er blevet ændret i forhold til fabriksindstillingerne                                               |
| $\ast$ | Tryk på [Main Menu]-tasten, og hold den nede i 3 sekunder for at få adgang til en parameter                                                                            |
| $\ast$ | Med henblik på service anbefales det at kopiere alle parametre til LCP, se par. 0-50 LCP-kopi for at få yderligere oplysninger                                         |

Tabel 5.2: Tips og tricks

# **5.1.6 Hurtig overførsel af parameterindstillinger ved brug af GLCP**

Når opsætningen af en frekvensomformer er gennemført, anbefales det at gemme (backup) parameterindstillingerne i GLCP eller på en pc via MCT 10 Set-up Software Tool.

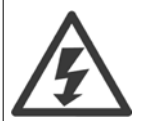

Stop motoren, før disse handlinger udføres.

### **Datalagring i LCP:**

- 1. Gå til par. 0-50 LCP-kopi
- 2. Tryk på [OK]-tasten
- 3. Vælg "Alle til LCP"
- 4. Tryk på [OK]-tasten

Samtlige parameterindstillinger lagres nu i GLCP, hvilket angives i statuslinjen. Tryk på [OK], når 100 % er nået.

Du kan derefter tilslutte GLCP til en anden frekvensomformer og kopiere parameterindstillingerne til denne frekvensomformer.

### **Dataoverførsel fra LCP til frekvensomformer:**

- 1. Gå til par. 0-50 LCP-kopi
- 2. Tryk på [OK]-tasten
- 3. Vælg "Alle fra LCP"
- 4. Tryk på [OK]-tasten

Parameterindstillingerne, der er lagret i GLCP, overføres nu til frekvensomformeren, hvilket angives i statuslinjen. Tryk på [OK], når 100 % er nået.

# **5.1.7 Initialisering til fabriksindstillinger**

Der er to måder hvorpå man kan initialisere frekvensomformeren til fabriksindstilling: Anbefalet initialisering og manuel initialisering. Vær opmærksom på, at de har forskellig indvirkning i henhold til nedenstående beskrivelse.

### **Anbefalet initialisering(vha. par. 14-22 Driftstilstand)**

- 1. Vælg par. 14-22 Driftstilstand
- 2. Tryk på [OK]
- 3. Vælg "Initialisering" (ved NLCP, vælg "2")
- 4. Tryk på [OK]
- 5. Afbryd strømmen til enheden og vent på, at displayet går ud.
- 6. Tilslut strømmen igen, hvorefter frekvensomformeren er nulstillet. Vær opmærksom på, at den første opstart varer et par sekunder mere
- 7. Tryk på [Reset]

**5** 

VLT® HVAC-frekvensomformer – Betjeningsvejledning **1988** Strategies og applikationseksempler

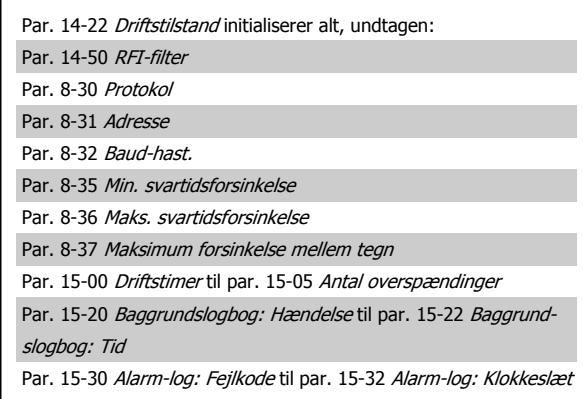

Parametre, der er valgt i par. 0-25 Min personlige menu, vil stadig være til stede, men med fabriksindstilling.

# **5**

### **Manuel initialisering**

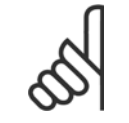

# **NB!**

**NB!**

Når der udføres manuel initialisering, nulstilles også indstillingerne for seriel kommunikation, RFI-filter og fejlloggen.. Fjerner parametre valgt i par. 0-25 Min personlige menu.

1. Afbryd netforsyningen, og vent på, at lyset i displayet går ud.

2a. Hold [Status] – [Main Menu] – [OK] nede samtidig under opstart med det grafiske LCP (GLCP)

2b. Tryk på [Menu] under opstart med det numeriske display LCP 101

3. Slip tasterne efter 5 sek.

4. Frekvensomformeren er nu programmeret i overensstemmelse med fabriksindstillingerne

Denne parameter initialiserer alt, undtagen:

Par. 15-00 Driftstimer

Par. 15-03 Antal indkoblinger

Par. 15-04 Antal overtemperaturer Par. 15-05 Antal overspændinger

5 Idriftsætnings- og applikationseksempler

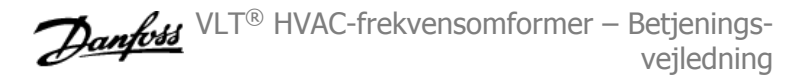

# **5.2 Applikationseksempler**

# **5.2.1 Start/Stop**

Klemme 18 = start/stop par. 5-10 Klemme 18, digital indgang [8] Start Klemme 27 = Ingen funktion par. 5-12 Klemme 27, digital indgang [0] Ingen funktion (standard friløb inverteret

Par. 5-10 Klemme 18, digital indgang = Start (standard)

Par. 5-12 Klemme 27, digital indgang = friløb inverteret (standard)

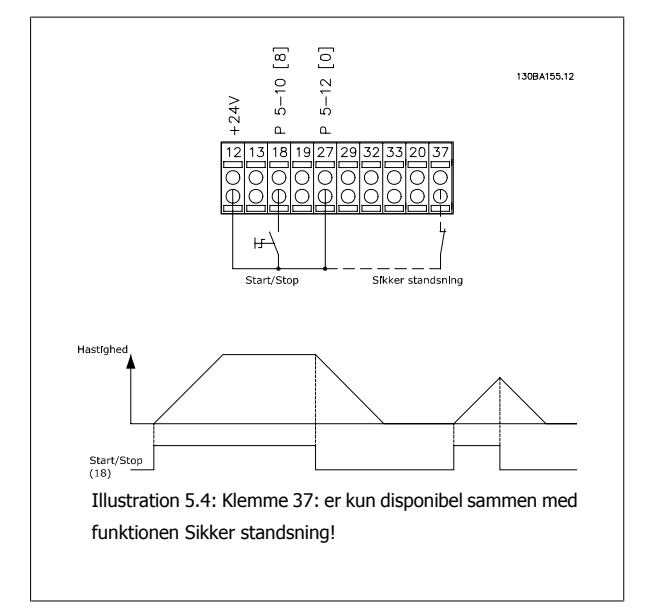

VLT® HVAC-frekvensomformer – Betjeningsvejledning **1988** Strategies og applikationseksempler

# **5.2.2 Pulsstart/-stop**

Klemme  $18 = \text{start}/\text{stop}$  par. 5-10 Klemme 18, digital indgang [9] Pulsstart

Klemme 27= Stop par. 5-12 Klemme 27, digital indgang [6] Stop inverteret

Par. 5-10 Klemme 18, digital indgang = Pulsstart

Par. 5-12 Klemme 27, digital indgang = Stop inverteret

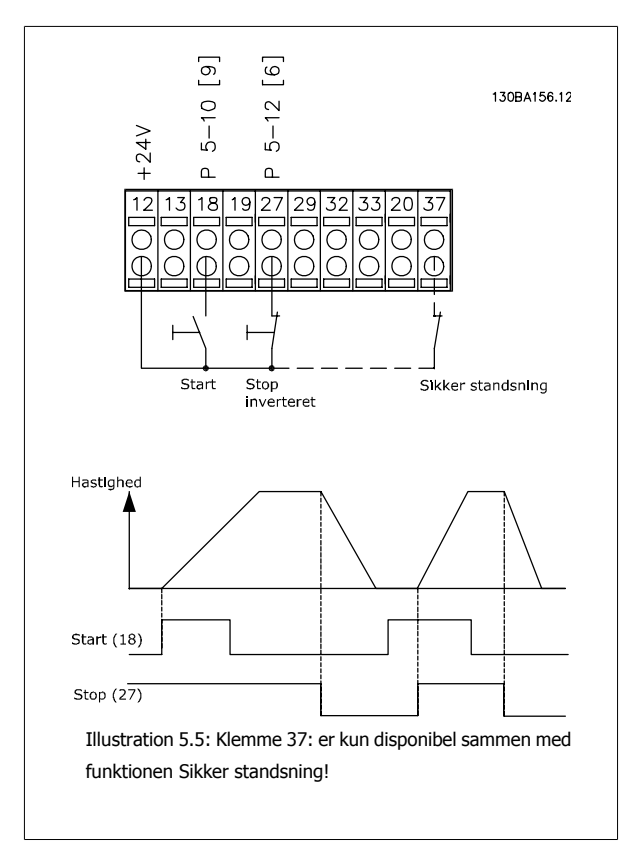

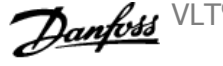

# **5.2.3 Automatisk motortilpasning (AMA)**

AMA er en algoritme, der måler de elektriske motorparametre ved motorstilstand. Dette betyder, at AMA i sig selv ikke bidrager med et moment. AMA er nyttig i forbindelse med idriftsætning af systemer og optimering af justeringen af frekvensomformeren til den anvendte motor. Denne funktion benyttes især, hvis fabriksindstillingen ikke passer til den tilsluttede motor.

Par. 1-29 [Automatisk motortilpasning \(AMA\)](#page-85-0) giver mulighed for at vælge komplet AMA med fastlæggelse af samtlige elektriske motorparametre eller reduceret AMA, hvor kun statormodstanden Rs fastlægges.

Varigheden af den komplette AMA varierer fra et par minutter på små motorer til over 15 minutter på store motorer.

### **Begrænsninger og forudsætninger:**

- Hvis AMA skal kunne fastslå motorparametrene optimalt, skal der angives korrekte motortypeskiltdata i par. 1-20 [Motoreffekt \[kW\]](#page-84-0) til par. 1-28 [Motoromløbskontrol](#page-85-0).
- Gennemfør AMA med kold motor for at opnå den bedst mulige justering af frekvensomformeren. Gentagne AMA-kørsler kan føre til opvarmning af motoren, hvilket vil betyde en forøgelse af statormodstanden, Rs. Dette er normalt ikke kritisk.
- AMA kan kun gennemføres, hvis den nominelle motorstrøm er mindst 35 % af frekvensomformerens nominelle udgangsstrøm. AMA kan udføres på op til en overstørrelsesmotor.
- Det er muligt at udføre en reduceret AMA-test med et monteret sinusbølgefilter. Undgå at udføre en komplet AMA med et sinusbølgefilter. Hvis der kræves en overordnet indstilling fjernes sinusbølgefiltret, mens der køres en komplet AMA. Når AMA er fuldført, monteres sinusbølgefiltret igen.
- Hvis motorerne er parallelkoblede, må der kun anvendes reduceret AMA, hvis dette er nødvendigt.
- Undgå at køre en komplet AMA, når der bruges synkrone motorer. Hvis der bruges synkrone motorer, skal der køres en reduceret AMA, og de udvidede motordata skal indstilles manuelt. AMA-funktionen gælder ikke for permanent magnetiserede motorer.
- Frekvensomformeren danner ikke motormoment under kørslen af AMA. Under kørslen af AMA er det vigtigt, at applikationen ikke tvinger motorakslen til at rotere, hvilket f.eks. kan forekomme ved såkaldt "wind milling" i ventilationssystemer. Derved forstyrres AMA-funktionen.

# **6 Sådan betjenes frekvensomformeren**

# **6.1.1 Tre betjeningsmåder**

### **Frekvensomformeren kan betjenes på 3 måder:**

- 1. Grafisk lcp-betjeningspanel (GLCP), se 5.1.2
- 2. Numerisk lcp-betjeningspanel (NLCP), se 5.1.3
- 3. RS-485 seriel kommunikation eller USB, begge til pc-tilslutning, se 5.1.4

Hvis frekvensomformeren er udstyret med fieldbus-option, henvises til den relevante dokumentation.

### **6.1.2 Sådan betjenes det grafiske LCP (GLCP)**

Følgende instruktioner gælder for GLCP (LCP 102).

GLCP er opdelt i fire funktionsgrupper:

- 1. Grafisk display med statuslinjer.
- 2. Menu-taster og indikatorlamper (LED'er) valg af tilstand, ændring af parametre og skift mellem displayfunktioner.
- 3. Navigationstaster og indikatorlamper (LEDs).
- 4. Betjeningstaster og indikatorlamper (LED'er).

### **Grafisk display:**

LCD-displayet er bagbelyst og har i alt 6 alfanumeriske linjer. Samtlige data, der vises på LCP, kan vise op til fem driftvariabler i [Status]-tilstand.

### **Displaylinjer:**

- a. **Statuslinje:** Statusmeddelelser, som viser symboler og grafik
- b. **Linje 1-2:** Operatørdatalinjer med brugerdefinerede eller brugervalgte data og variabler. Der kan tilføjes op til én linje ekstra ved at trykke på tasten [Status].
- c. **Statuslinje**: Statusmeddelelser, der viser tekst.

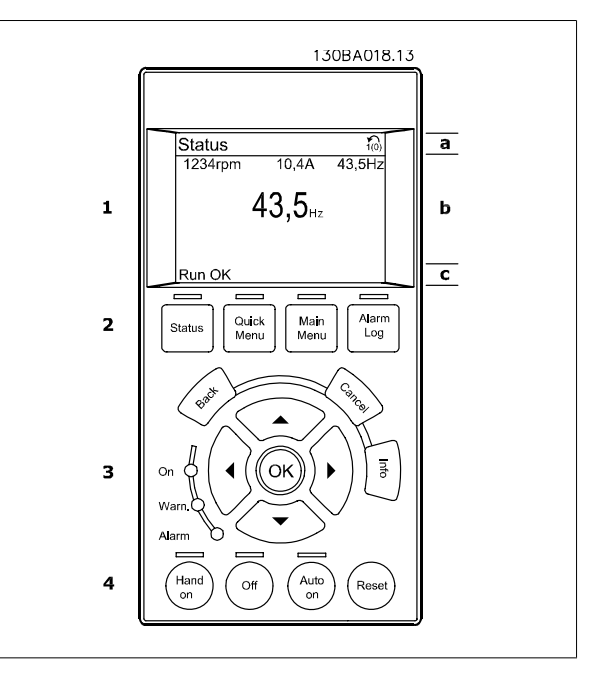

# 6 Sådan betjenes frekvensomformeren

Displayet er opdelt i 3 dele:

Den **øverste del** (a) viser status i statustilstand eller op til 2 variabler i andre tilstande end status og i tilfælde af alarmer/advarsler.

Det aktive opsætningsnummer (valgt som Aktiv opsætning i par. 0-10 Aktiv opsætning) vises. Ved programmering af en anden opsætning end aktivt setup vises nummeret på den opsætning, der programmeres, til højre i parentes.

Den **midterste del** (b) viser op til 5 variabler med tilhørende enheder uanset status. I tilfælde af alarm/advarsel vises advarslen i stedet for variablerne.

Den **nederste del** (c) angiver altid frekvensomformerens tilstand i statustilstand.

Der kan vælges mellem tre forskellige statusudlæsningsdisplays ved at trykke på tasten [Status]. Driftsvariabler med forskellig formatering vises i hvert enkelt statusskærmbillede – se nedenfor.

Der kan sammenkædes adskillige værdier eller målinger til hver af de viste driftsvariabler. Værdierne/målingerne, der skal vises, kan defineres via par. 0-20 [Displaylinje 1,1, lille](#page-77-0), par. 0-21 Displaylinje 1,2, lille, par. 0-22 Displaylinje 1,3, lille, par. 0-23 Displaylinje 2, stor og par. 0-24 Displaylinje 3, stor, som er tilgængelige via [QUICK MENU], "Q3 Funktionsopsæt.", "Q3-1 Gen. indst.", "Q3-13 Displayindst.".

Hver udlæst parameter for værdier/parametre, der er valgt i par. 0-20 [Displaylinje 1,1, lille](#page-77-0) til par. 0-24 Displaylinje 3, stor, har en særskilt skala og særskilte cifre efter et eventuelt decimaltegn. Ved en større numerisk værdi for en parameter vises der færre cifre efter decimaltegnet. Eks.: strømudlæsning 5,25 A; 15,2 A 105 A.

**Statusdisplay I:**

Denne udlæsningstilstand bruges som standard efter start eller initialisering.

Benyt [INFO] for at få oplysninger om værdien/målingen, der er kædet til de viste driftvariabler (1.1, 1.2, 1.3, 2 og 3).

Se de driftvariabler, der vises i displayet, i denne illustration. 1.1, 1.2 og 1.3 vises i lille størrelse. 2 og 3 vises med mellemstor størrelse.

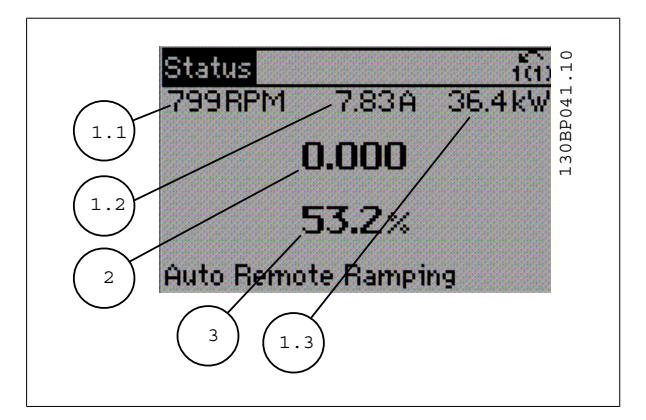

#### **Statusdisplay II:**

Se de driftvariabler (1.1, 1.2, 1.3 og 2), der vises i displayet, i denne illustration.

I eksemplet er Hastighed, Motorstrøm, Motoreffekt og Frekvens valgt som variabler i første og anden linje.

1.1, 1.2 og 1.3 vises med småt. 2 vises med større tegn.

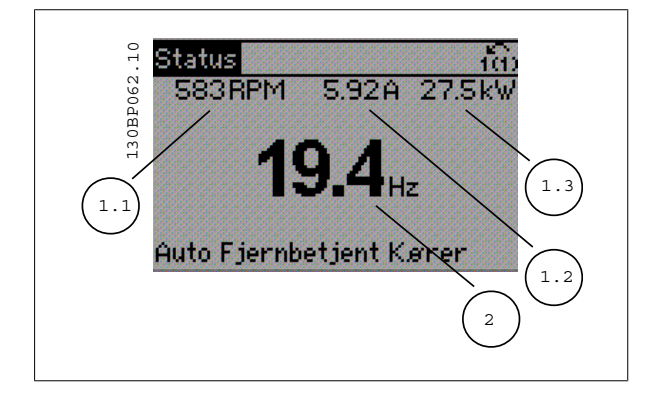

VLT® HVAC-frekvensomformer – Betjeningsvejledning **1999 og fram at de strukture frekvensomformeren** byggede betydeligt ble betydeligt ble betydeligt bl

### **Statusdisplay III:**

Denne tilstandsvisning viser hændelse og handling for Smart Logic Control. Yderligere oplysninger findes i afsnittet Smart Logic Control.

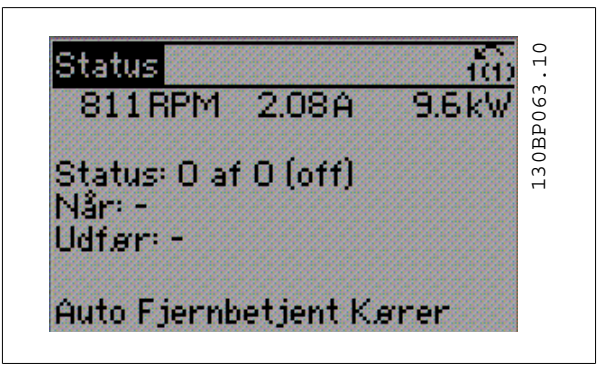

### **Justering af displayets kontrast**

Tryk på [status] og [▲] for at gøre displayet mørkere Tryk på [status] og [▼] for at gøre displayet lysere

> Status ! fou Øverste del 30BP074.10 130BP074.10 1209RPM 9.89A 46.0kW  $40.3$ Hz Midterste del 80.6% !Styrekorttemp. [W29] Nederste del Auto Fjernbetjent Kører

### **Indikatorlamper (LEDs)**:

Ved overskridelse af visse grænseværdier tændes alarm- og/eller advarselslampen. En status og en alarmtekst vises i betjeningspanelet. Spændingslampen aktiveres, når frekvensomformeren forsynes med netspænding eller via en DC-busklemme eller ekstern 24 V-forsyning. Samtidig er bagbelysningen tændt.

- Grøn LED/Tændt: Betjeningssektionen fungerer.
- Gul LED/Adv.: Angiver en advarsel.
- Blinkende rød LED/Alarm: Angiver en alarm.

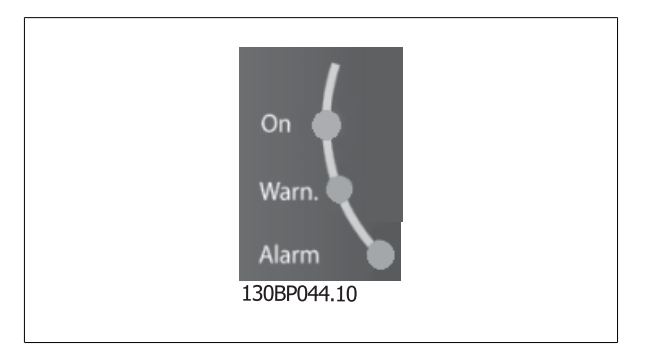

 **6**

# 6 Sådan betjenes frekvensomformeren

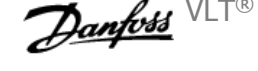

### **GLCP-taster**

#### **Menu-taster**

Menu-tasterne er opdelt i funktioner. Tasterne under displayet og indikatorlamperne benyttes til parameteropsætning, herunder valg af displayets visning under normal drift.

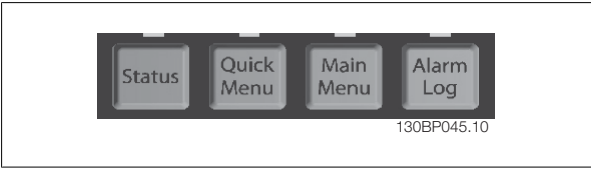

### [**Status**]

angiver status for frekvensomformeren og/eller motoren. Der kan vælges 3 forskellige udlæsninger ved at trykke på [Status]-tasten: 5-linjers udlæsninger, 4-linjers udlæsninger eller Smart Logic Control.

Brug [Status] til at vælge visningstilstanden eller til at skifte tilbage til displaytilstand fra enten kvikmenutilstand, hovedmenutilstand eller alarmtilstand. Desuden bruges [Status]-tasten til at skifte mellem enkelt og dobbelt udlæsningstilstand.

#### [**Quick Menu**]

**6** 

muliggør hurtig opsætning af frekvensomformeren. **De mest almindelige VLT HVAC Drive-funktioner kan programmeres her.**

**Kvikmenuen [Quick Menu] består af:**

- **Min personlige menu**
- **Hurtig opsætning**
- **Funktionsopsætning**
- **Valgte ændringer**
- **Logfunktioner**

Funktionsopsætningen giver mulighed for hurtig og nem adgang til alle parametre, der kræves til de fleste VLT HVAC Drive-applikationer, herunder de fleste former for VAV- og CAV-forsyning og returventilatorer, køletårnsventilatorer; primære, sekundære og kondensatorvandpumper og andre pumpe-, ventilator- og kompressorapplikationer. Blandt andre funktioner omfatter den også parametre til valg af de variabler, der skal vises i LCP, digitale presethastigheder, skalering af analoge referencer, lukket sløjfe-applikationer med en enkelt zone og med flere zoner og specifikke funktioner vedr. ventilatorer, pumper og kompressorer.

Kvikmenuparametrene kan ændres umiddelbart, medmindre der er oprettet en adgangskode via par. 0-60 Hovedmenu-adgangskode, par. 0-61 Adgang til hovedmenu u/ adgangskode, par. 0-65 Pers. menu-adgangskode eller par. 0-66 Adgang til pers. menu u/ adgangskode. Det er muligt at skifte direkte mellem kvikmenutilstand og hovedmenutilstand.

### **[Main Menu]**

anvendes til programmering af alle parametre. Hovedmenuparametrene er direkte tilgængelige, medmindre der er oprettet en adgangskode via par. 0-60 Hovedmenu-adgangskode, par. 0-61 Adgang til hovedmenu u/ adgangskode,par. 0-65 Pers. menu-adgangskode eller par. 0-66 Adgang til pers. menu u/ adgangskode. Til de fleste VLT HVAC Drive-applikationer er det ikke nødvendigt at have adgang til hovedmenu-parametrene. I stedet giver kvikmenuen, Hurtig opsætning og Funktionsopsætning den enkleste og hurtigste adgang til de parametre, der typisk vil være nødvendige. Det er muligt at skifte direkte mellem Hovedmenutilstand og Kvikmenutilstand.

Parametergenvejen kan udføres ved at holde tasten **[Main Menu]** nede i 3 sekunder. Parametergenvejen giver direkte adgang til enhver parameter.

### **[Alarm Log]**

viser en alarmliste over de fem seneste alarmer (med numrene A1-A5). Der fås yderligere oplysninger om en alarm ved at bruge piletasterne til at navigere til alarmnummeret og trykke på [OK]. Du får nu oplysninger om frekvensomformerens tilstand, umiddelbart før alarmtilstanden opstod.

Alarmlog-tasten på LCP gør det muligt at få adgang til både alarmloggen og vedligeholdelsesloggen.

### **[Back]**

tager dig tilbage til det foregående trin eller lag i navigationsstrukturen.

### **[Cancel]**

annullerer den seneste ændring eller kommando, så længe displayet ikke har ændret sig.

VLT® HVAC-frekvensomformer – Betjeningsvejledning **1999 og fram at de strukture frekvensomformeren** byggede betydeligt ble betydeligt ble betydeligt bl

### **[Info]**

viser oplysninger om en kommando, en parameter eller en funktion i et vilkårligt displayvindue. [Info] giver detaljerede oplysninger, når der er brug for dem.

Afslut info-tilstanden ved at trykke på enten [Info], [Back] eller [Cancel].

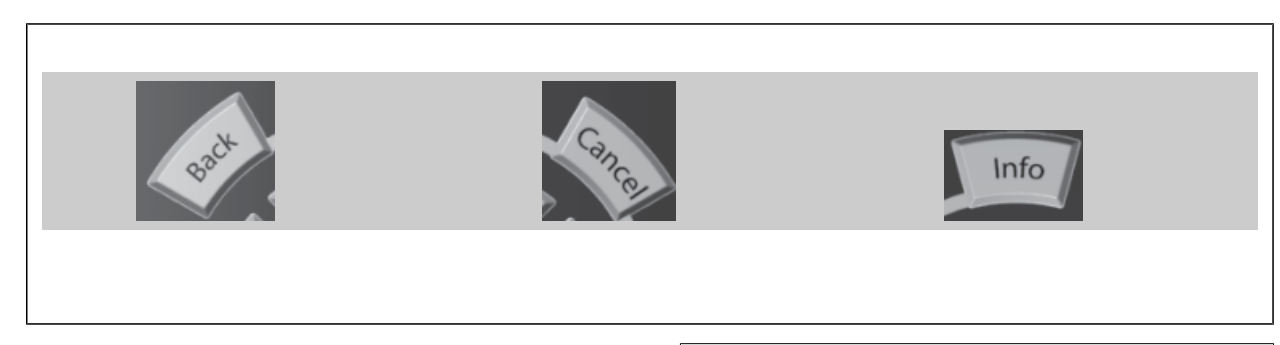

### **Navigationstaster**

De fire navigationspile bruges til at navigere mellem de forskellige valgmuligheder i **[Quick Menu]**, **[Main Menu]** og **[Alarm Log]**. Brug tasterne til at flytte markøren.

**[OK]** benyttes til at vælge en parameter, som er markeret ved hjælp af markøren, og til at aktivere ændringen af en parameter.

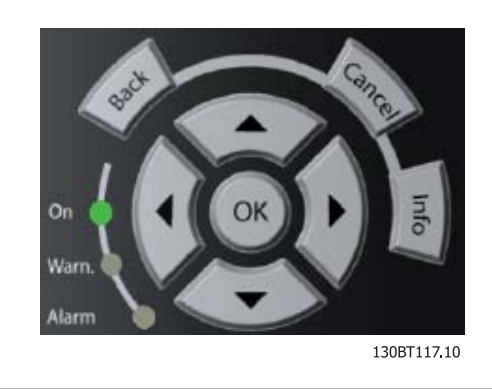

**Tasterne** til lokal betjening er placeret nederst i betjeningspanelet.

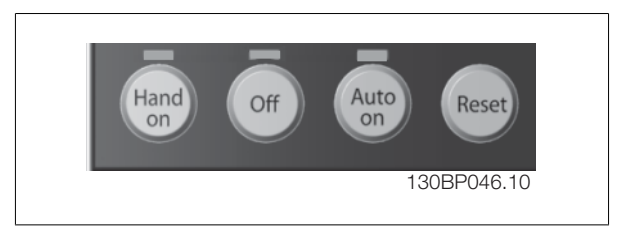

### **[Hand On]**

giver mulighed for at styre frekvensomformeren via GLCP. [Hand On] starter også motoren, og det er nu muligt at angive motorhastighedsdata ved hjælp af piletasterne. Tasten kan vælges som Aktiveret [1] eller Deaktiveret [0] via par. 0-40 [Hand on]-tast på LCP. De følgende styresignaler vil stadig være aktive, når [Hand On] er aktiveret:

- [Hand On] [Off] [Auto on]
- Nulstil
- Friløb stop inverteret
- Reversering
- Vælg opsætning, lsb Vælg opsætning, msb
- Stopkommando fra seriel kommunikation
- Kvikstop
- DC-bremse

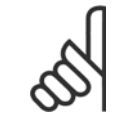

**NB!**

Eksterne stopsignaler, der aktiveres ved hjælp af styresignaler eller en seriel bus, tilsidesætter en "start"-kommando, der afgives via LCP.

### **[Off]**

standser den tilsluttede motor. Tasten kan vælges som Aktiveret [1] eller Deaktiveret [0] via par. 0-41 [Off]-tast på LCP. Hvis der ikke er valgt en ekstern stopfunktion, og [Off]-tasten er inaktiv, kan motoren kun stoppes ved afbrydelse af spændingen.

### **[Auto on]**

gør det muligt at styre frekvensomformeren via styreklemmerne og/eller seriel kommunikation. Når et startsignal aktiveres på styreklemmerne og/eller bussen, startes frekvensomformeren. Tasten kan vælges som Aktiveret [1] eller Deaktiveret [0] via par. 0-42 [Auto on] tast på LCP.

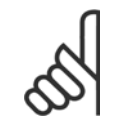

**NB!**

Et aktivt HAND-OFF-AUTO-signal via de digitale indgange har højere prioritet end betjeningstasterne [Hand on] – [Auto on].

### **[Reset]**

anvendes til nulstilling af frekvensomformeren efter en alarm (trip). Kan vælges som Aktiveret [1] eller Deaktiveret [0] via par. 0-43 [Reset]-tast på LCP.

Parametergenvejen kan udføres ved at holde tasten [Main Menu] nede i 3 sekunder. Parametergenvejen giver direkte adgang til enhver parameter.

# **6.1.3 Sådan betjenes numerisk LCP (NLCP)**

Den følgende vejledning gælder for NLCP (LCP 101).

### **Betjeningspanelet er opdelt i fire funktionsgrupper:**

1. Numerisk display.

**NB!**

2. Menu-taster og indikatorlamper (LED'er) – ændring af parametre og skift mellem displayfunktioner.

Parameterkopiering er ikke mulig med det numeriske

- 3. Navigationstaster og indikatorlamper (LED'er).
- 4. Betjeningstaster og indikatorlamper (LED'er).

LCP-betjeningspanel (LCP101).

### **Vælg en af de følgende tilstande:**

**Statustilstand**: Viser status for frekvensomformeren eller motoren. Hvis der forekommer en alarm, skifter NLCP automatisk til statustilstand. Der kan vises en række alarmer.

**Hurtig opsætning eller hovedmenutilstand:** viser parametre og parameterindstillinger.

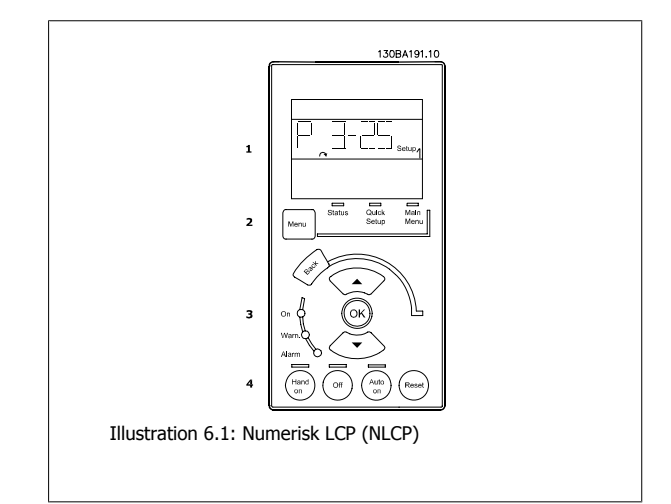

# VLT® HVAC-frekvensomformer – Betjeningsvejledning **1999 og fram at de strukture frekvensomformeren** byggede betydeligt ble betydeligt ble betydeligt bl

### **indikatorlamper (LEDs):**

- Grøn LED/Tændt: angiver, at betjeningssektionen arbejder.
- Gul LED/Adv.: angiver en advarsel.
- Blinkende rød LED/Alarm: angiver en alarm.

### Vælg en af de følgende tilstande:

- Status
- Hurtig opsætning
- Hovedmenu

### **Hovedmenu**

benyttes ved programmering af samtlige parametre.

Parametrene er umiddelbart tilgængelige, medmindre der er oprettet en adgangskode via par. 0-60 Hovedmenu-adgangskode, par. 0-61 Adgang til hovedmenu u/ adgangskode, par. 0-65 Pers. menu-adgangskode eller par. 0-66 Adgang til pers. menu u/ adgangskode.

**Menu-tast**

**Hurtig opsætning** benyttes til opsætning af frekvensomformeren kun ved hjælp af de mest nødvendige parametre.

Parameterværdierne kan ændres ved hjælp af pil op og pil ned, når værdien blinker.

Vælg Hovedmenu ved at trykke på [Menu]-tasten flere gangen, indtil Hovedmenu-LED'en tændes.

Vælg parametergruppen [xx-\_\_], og tryk på [OK]

Vælg parameteren [\_\_-xx], og tryk på [OK]

Hvis parameteren er en array-parameter, vælges array-nummeret efterfulgt af tryk på [OK]

Vælg den ønskede dataværdi, og tryk på [OK]

### **Navigationstaster**

**[Back]**

til at gå baglæns

### **Pile [**▲**] [**▼**]**

-tasterne bruges til at navigere imellem parametergrupper, parametre og inden for parametre.

### **[OK]**

benyttes til at vælge en parameter, som er markeret ved hjælp af markøren, og til at aktivere ændringen af en parameter.

### **Betjeningstaster**

Tasterne til lokal betjening er placeret nederst i betjeningspanelet.

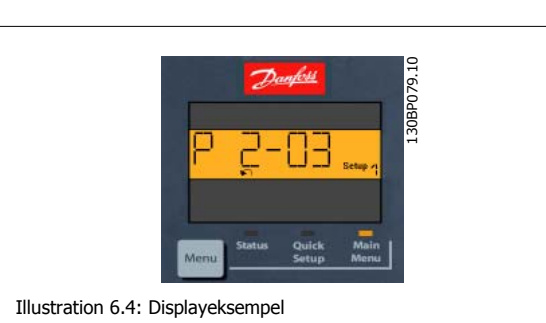

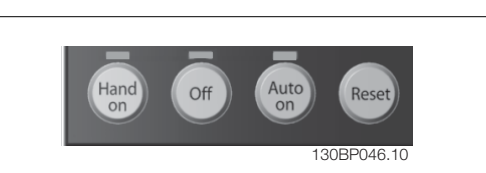

Illustration 6.5: Betjeningstaster på det numeriske LCP (NLCP)

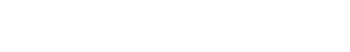

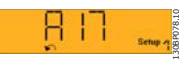

Illustration 6.3: Eksempel på alarmdisplay

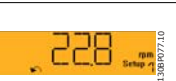

Illustration 6.2: Eksempel på statusdisplay

### **[Hand On]**

giver mulighed for at styre frekvensomformeren via LCP. [Hand on] starter også motoren, og det er nu muligt at angive motorhastighedsdata ved hjælp af piletasterne. Tasten kan vælges som Aktiveret [1] eller Deaktiveret [0] via par. 0-40 /Hand on]-tast på LCP.

Eksterne stopsignaler, der aktiveres ved hjælp af styresignaler eller en seriel bus, tilsidesætter en "start"-kommando, der afgives via LCP.

### **De følgende styresignaler vil stadig være aktive, når [Hand on] er aktiveret:**

- [Hand on] [Off] [Auto on]
- Nulstil
- Friløb stop inverteret
- Reversering
- Vælg opsætning, lsb Vælg opsætning, msb
- Stopkommando fra seriel kommunikation
- Kvikstop
- DC-bremse

### **[Off]**

Standser den tilsluttede motor. Tasten kan vælges som Aktiveret [1] eller Deaktiveret [0] via par. 0-41 [Off]-tast på LCP.

Hvis der ikke er valgt en ekstern stopfunktion, og [Off]-tasten ikke er aktiv, kan motoren standses ved at afbryde netforsyningen.

### **[Auto on]**

Gør det muligt at styre frekvensomformeren via styreklemmerne og/eller seriel kommunikation. Når et startsignal aktiveres på styreklemmerne og/eller bussen, startes frekvensomformeren. Tasten kan vælges som Aktiveret [1] eller Deaktiveret [0] via par. 0-42 [Auto on] tast på LCP.

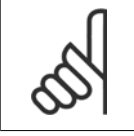

**NB!**

Et aktivt HAND-OFF-AUTO-signal via de digitale indgangssignaler har højere prioritet end betjeningstasterne [Hand on] [Auto on].

### **[Reset]**

Anvendes til nulstilling af frekvensomformeren efter en alarm (trip). Tasten kan vælges som Aktiveret [1] eller Deaktiveret [0] via par. 0-43 [Reset]-tast på LCP.

VLT® HVAC-frekvensomformer – Betjenings-

# **7 Sådan programmeres frekvensomformeren**

# **7.1 Sådan programmeres**

# **7.1.1 Funktionsopsætninger**

Funktionsopsætningen giver mulighed for hurtig og nem adgang til alle parametre, der kræves til de fleste VLT HVAC Drive-applikationer, herunder de fleste former for VAV- og CAV-forsyning og returventilatorer, køletårnsventilatorer; primære, sekundære og kondensatorvandpumper og andre pumpe-, ventilator- og kompressorapplikationer.

### **Sådan åbnes funktionsopsætningen – eksempel**

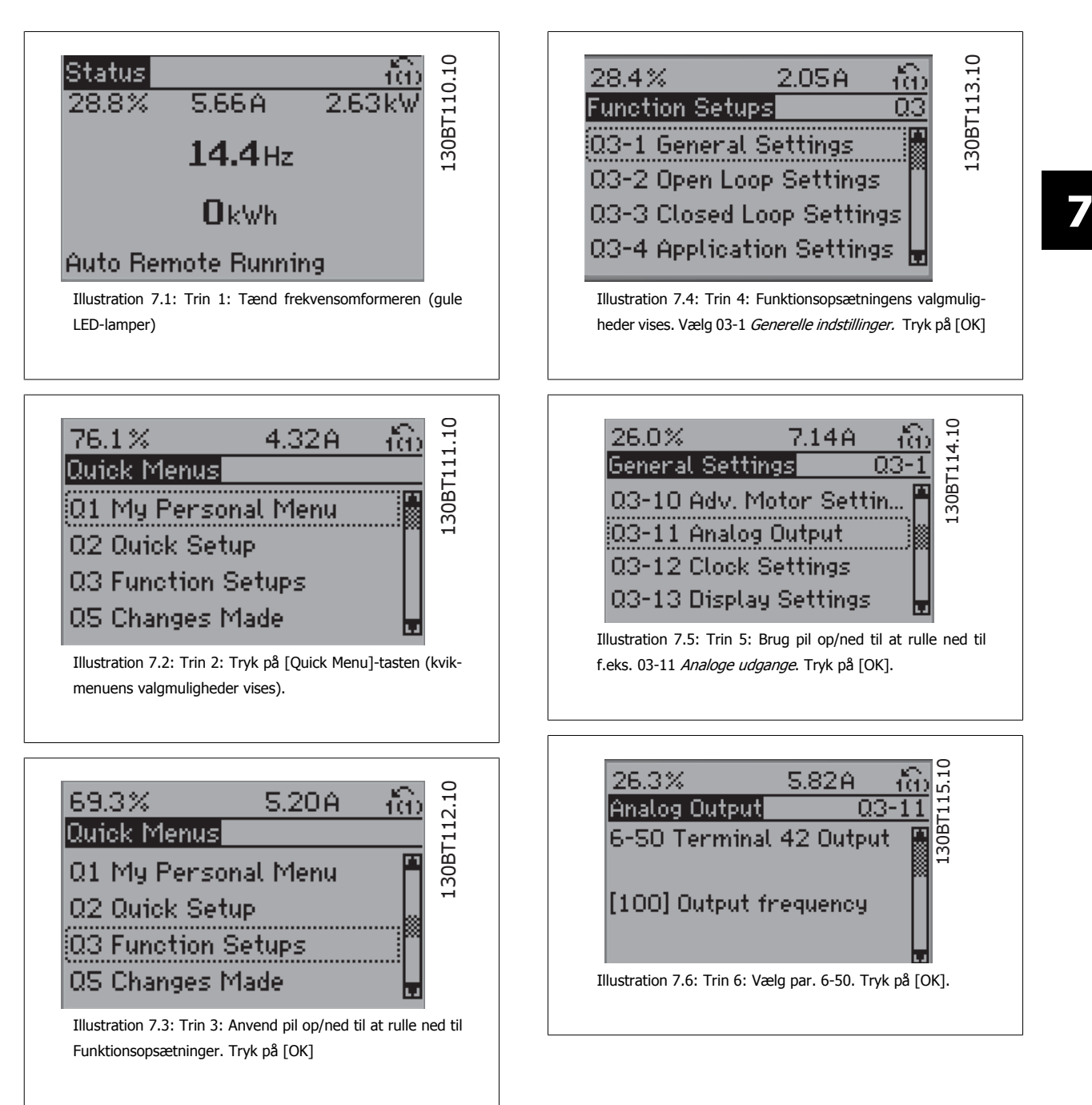

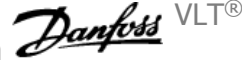

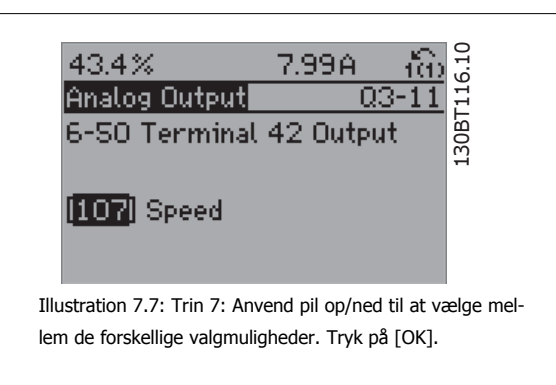

### **Funktionsopsætningsparametre**

Funktionsopsætnings-parametre grupperes på følgende måde:

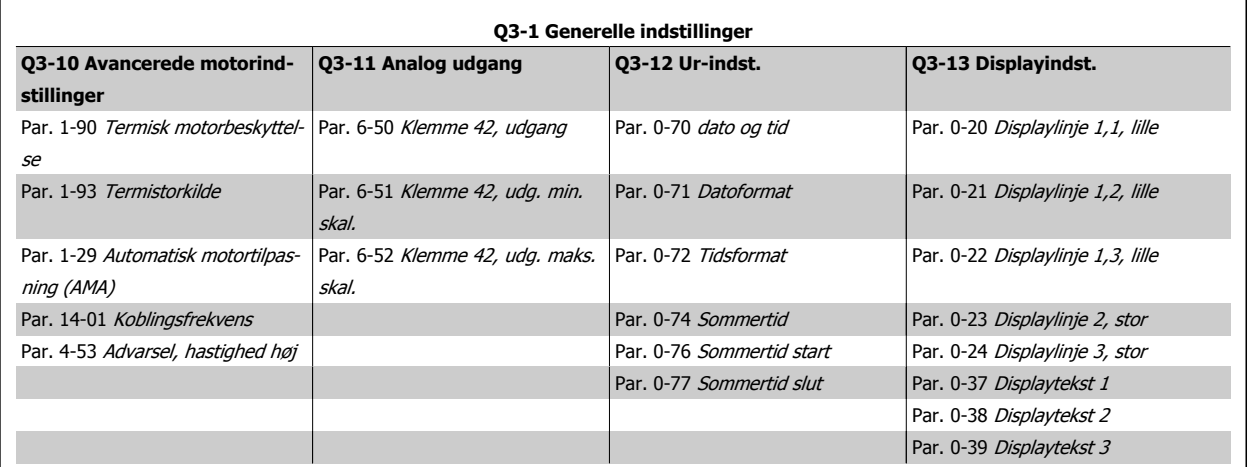

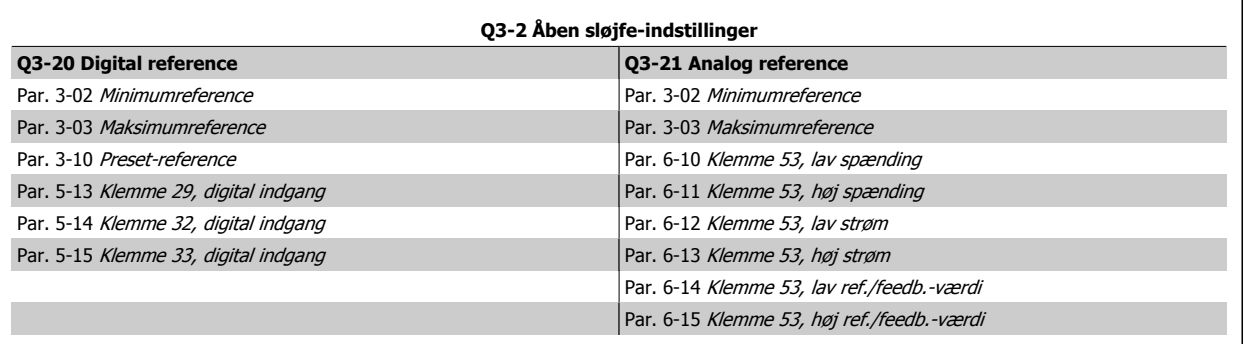
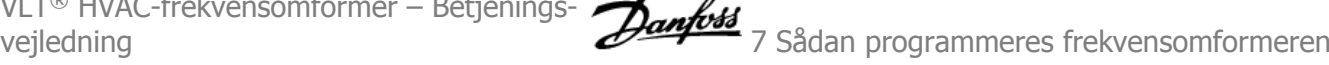

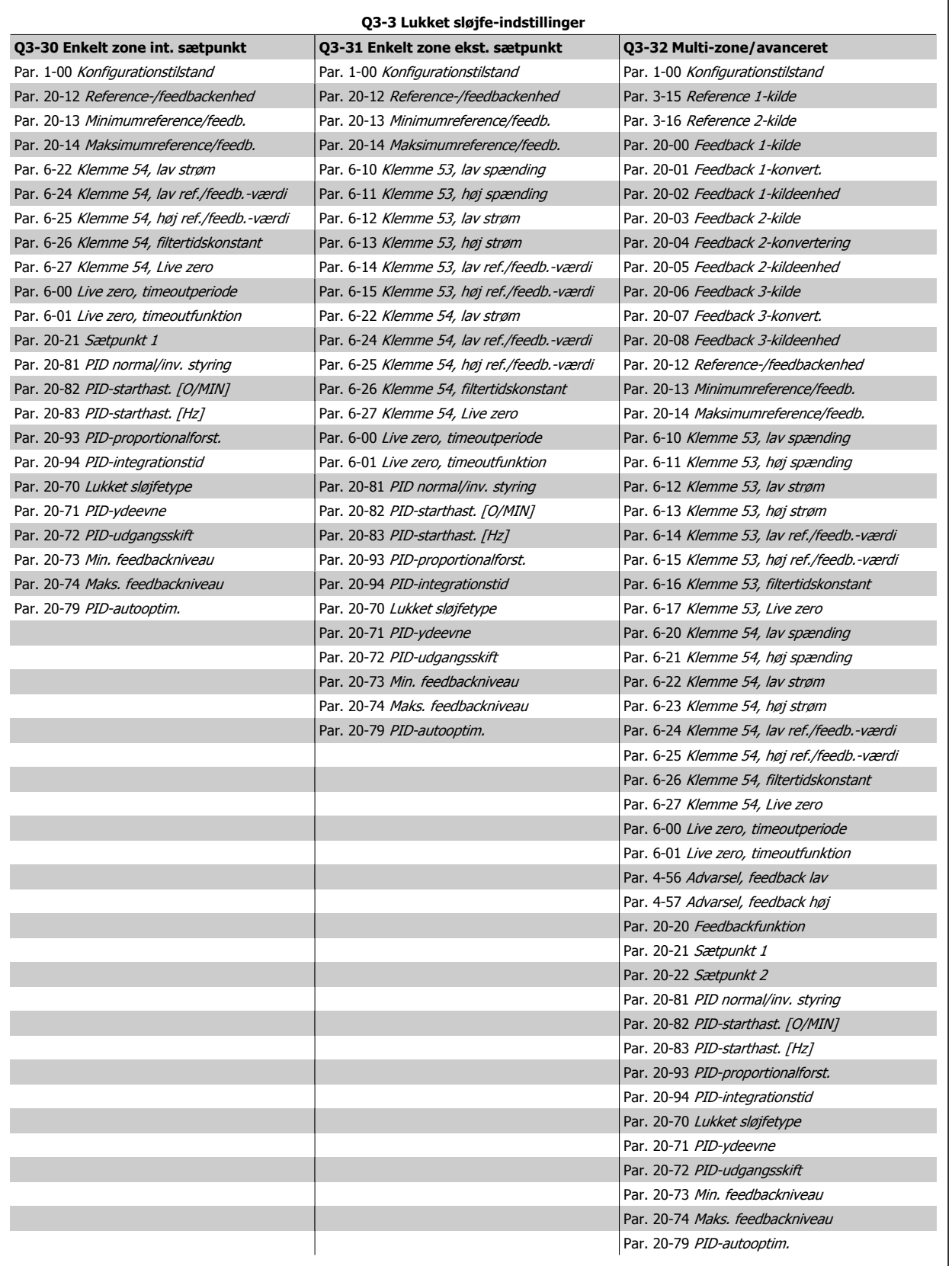

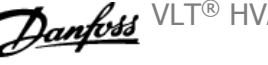

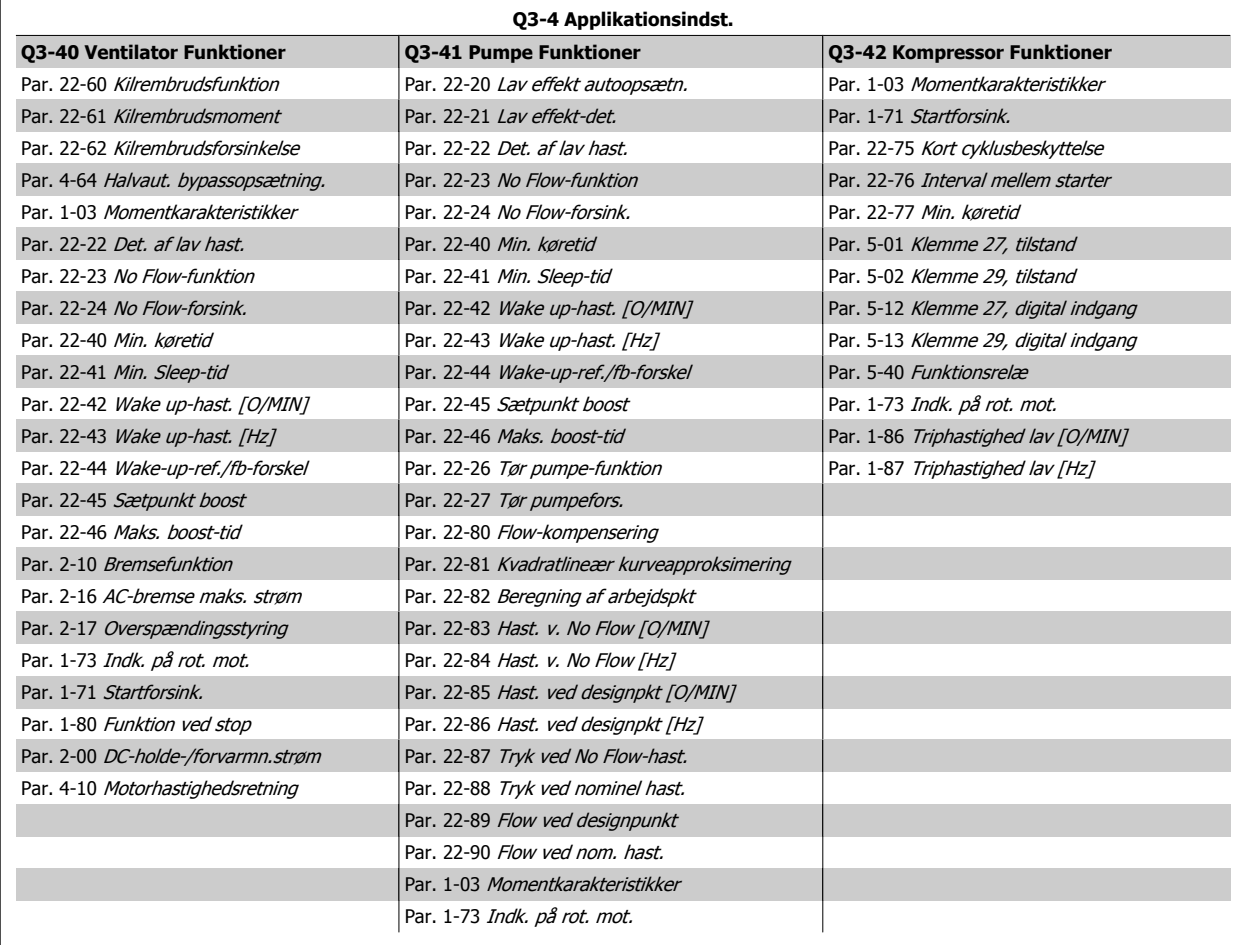

Se også VLT HVAC Drive Programming Guide for en detaljeret beskrivelse af funktionsopsætninger-parametergrupperne.

# **7.1.2 Hovedmenutilstand**

Både GLCP og NLCP giver adgang til hovedmenutilstanden. Vælg hovedmenutilstand med et tryk på [Main Menu]-tasten. Illustration 6.2 viser den resulterende udlæsning, der fremkommer i displayet for GLCP. Linje 2 til 5 i displayet viser en liste med parametergrupper, som kan vælges ved at trykke på pil op og pil ned.

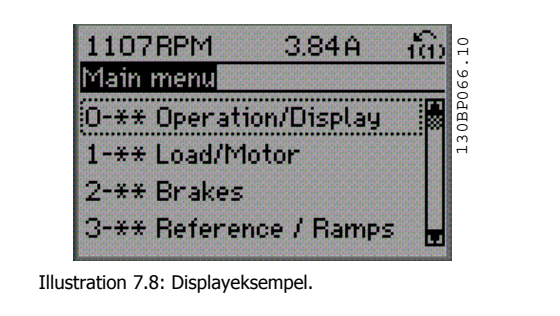

Hver enkelt parameter er kendetegnet ved et navn og et nummer, som forbliver det samme uanset programmeringstilstanden. I hovedmenutilstand er parametrene gruppeopdelt. De første tal i parameternumrene (fra venstre) angiver parametergruppenummeret.

Alle parametrene kan ændres i hovedmenuen. Konfigurationen af enheden (par. 1-00 [Konfigurationstilstand](#page-83-0)) er bestemmende for de andre parametre, der kan programmeres. Valg af Lukket sløjfe giver f.eks. adgang til yderligere parametre, der er relevante for drift i lukket sløjfe. Optionskort, som føjes til enheden, giver adgang til yderligere parametre, der måtte være relevante for optionen.

vejledning 7 Sådan programmeres frekvensomformeren

# **7.1.3 Ændring af data**

- 1. Tryk på [Quick Menu]- eller [Main Menu]-tasten.
- 2. Anvend [▲]- og [▼]-tasterne til at finde den parametergruppe, der skal redigeres.
- 3. Tryk på [OK]-tasten.
- 4. Anvend [▲]- og [▼]-tasterne til at finde den parameter, der skal redigeres.
- 5. Tryk på [OK]-tasten.
- 6. Anvend [▲]- og [▼]-tasterne til at vælge den ønskede parameterindstilling. Eller anvend piletasterne til at gå til specifikke cifre i et tal. Markøren angiver de valgte cifre, som skal ændres. [▲]-tasten forøger værdien, mens [▼]-tasten reducerer værdien.
- 7. Tryk på tasten [Cancel] for at tilsidesætte ændringen, eller tryk på [OK] for at godkende ændringen og angive de nye indstillinger.

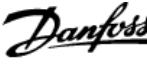

# **7.1.4 Ændring af tekstværdi**

Hvis den valgte parameter er en tekstværdi, vil ændring af tekstværdien ske ved hjælp af pil op og pil ned.

Pil op-tasten forøger værdien, mens pil ned-tasten reducerer værdien. Placer markøren på den værdi, der skal gemmes, og tryk på [OK].

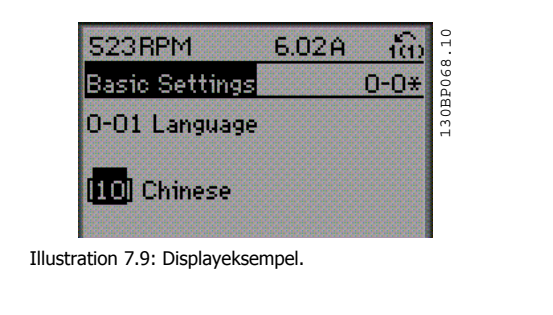

# **7.1.5 Ændring af en gruppe af numeriske dataværdier**

Hvis den valgte parameter står for en numerisk dataværdi, skal de valgte data ændres ved hjælp af [◄] og [►]-navigationstaster og pil op/ned [▲] [▼]. Anvend navigationstasterne ◄] og [►] til at flytte markøren vandret.

Benyt op- og ned-navigationstasterne til at ændre dataværdien. Pil optasten forøger dataværdien, mens pil ned-tasten reducerer den. Placer markøren på den værdi, der skal gemmes, og tryk på [OK].

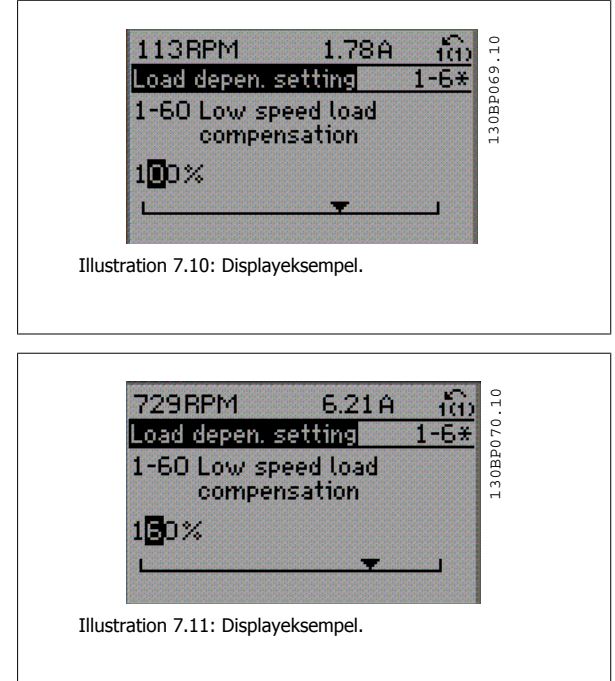

# **7.1.6 Ændring af dataværdi, Trin for trin**

Visse parametre kan ændres trinvist eller uendeligt variabelt. Dette gælder for par. 1-20 [Motoreffekt \[kW\]](#page-84-0), par. 1-22 [Motorspænding](#page-84-0) og par. 1-23 [Motorfrekvens](#page-84-0).

Parametrene ændres både som en gruppe af numeriske dataværdier og som numeriske dataværdier uendeligt variabelt.

# **7.1.7 Udlæsning og programmering af indekserede parametre**

Parametre indekseres, når de placeres i en rullestak.

Par. 15-30 Alarm-log: Fejlkode til par. 15-32 Alarm-log: Klokkeslæt indeholder en fejllog, som kan udlæses. Vælg en parameter, tryk på [OK], og brug pil op/ned-navigationstasterne til at rulle gennem værdiloggen.

Anvend par. 3-10 [Preset-reference](#page-90-0) som et andet eksempel:

Vælg parameteren, tryk på [OK], og anvend pil op/ned-navigationstasterne til at rulle gennem de indekserede værdier. Parameterværdien ændres ved at vælge den indekserede værdi og trykke på [OK]. Herefter ændres selve værdien ved at trykke på pil op/ned. Tryk på [OK] for at acceptere den nye indstilling. Press [Cancel] to abort (Tryk på [Cancel] for at annullere). Tryk på [Back] for at forlade parameteren.

# <span id="page-77-0"></span>**7.2 Ofte anvendte parametre - forklaringer**

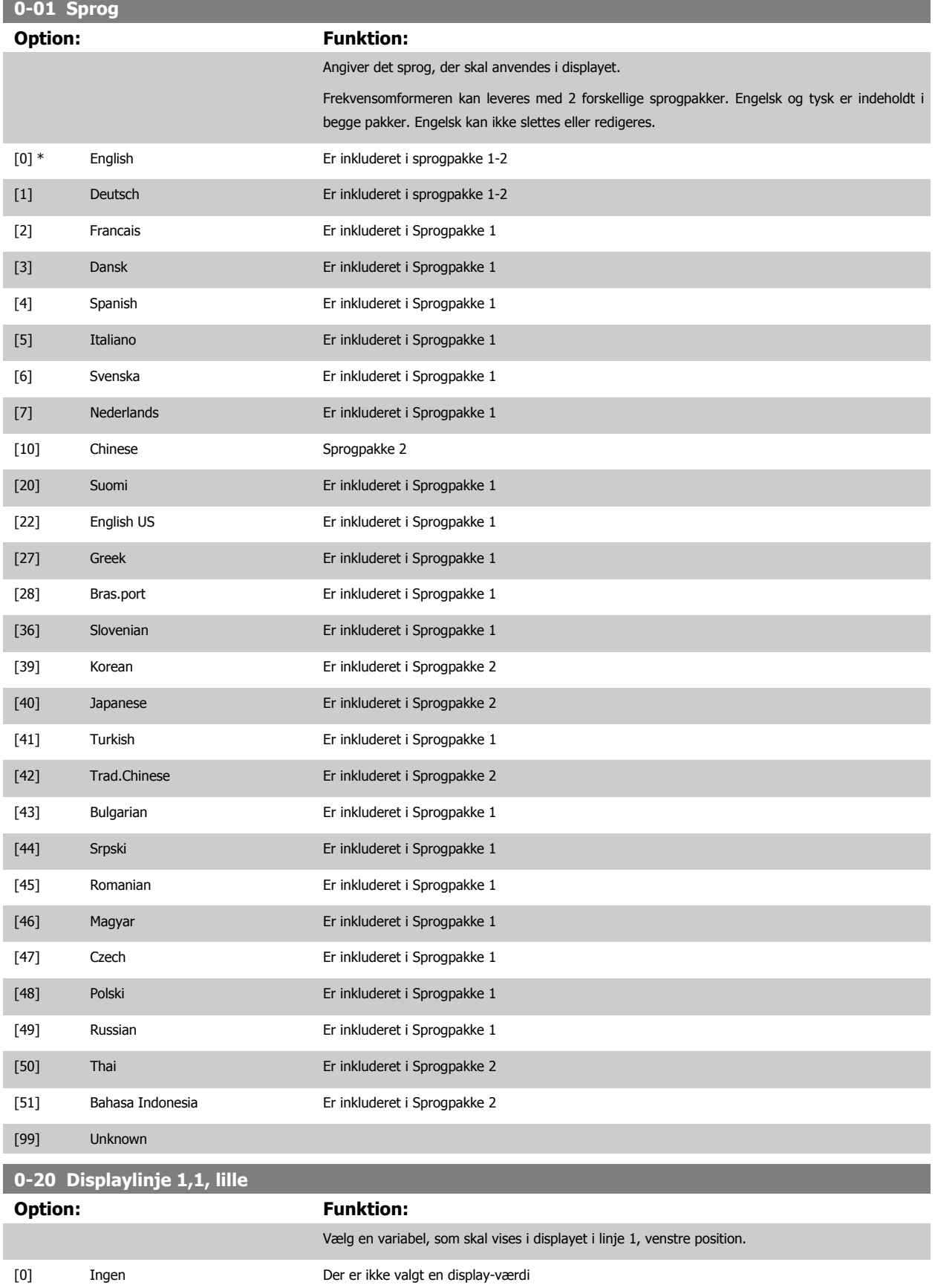

# vejledning 7 Sådan programmeres frekvensomformeren

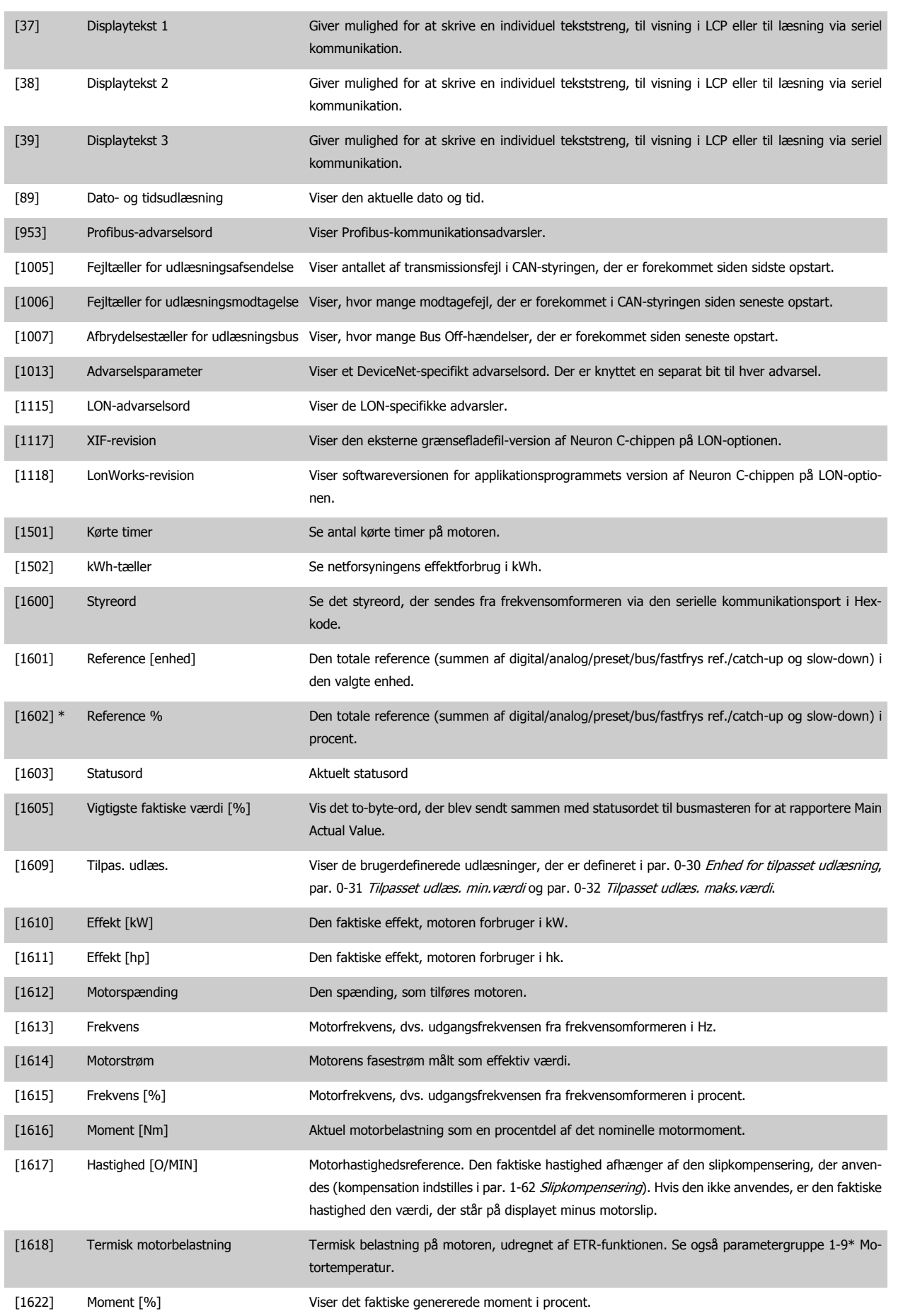

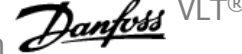

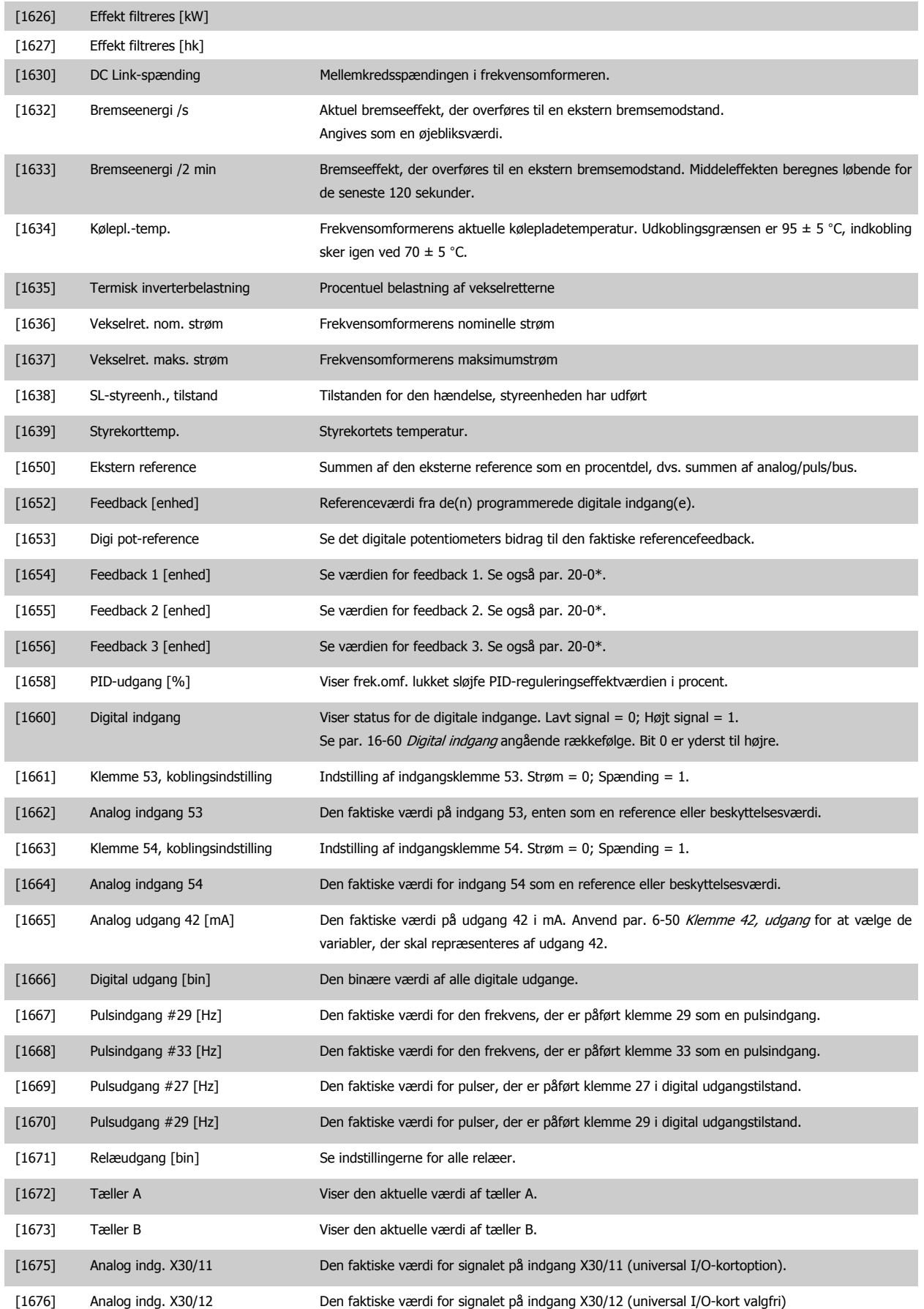

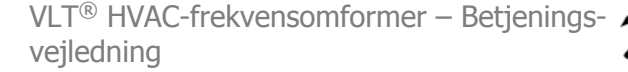

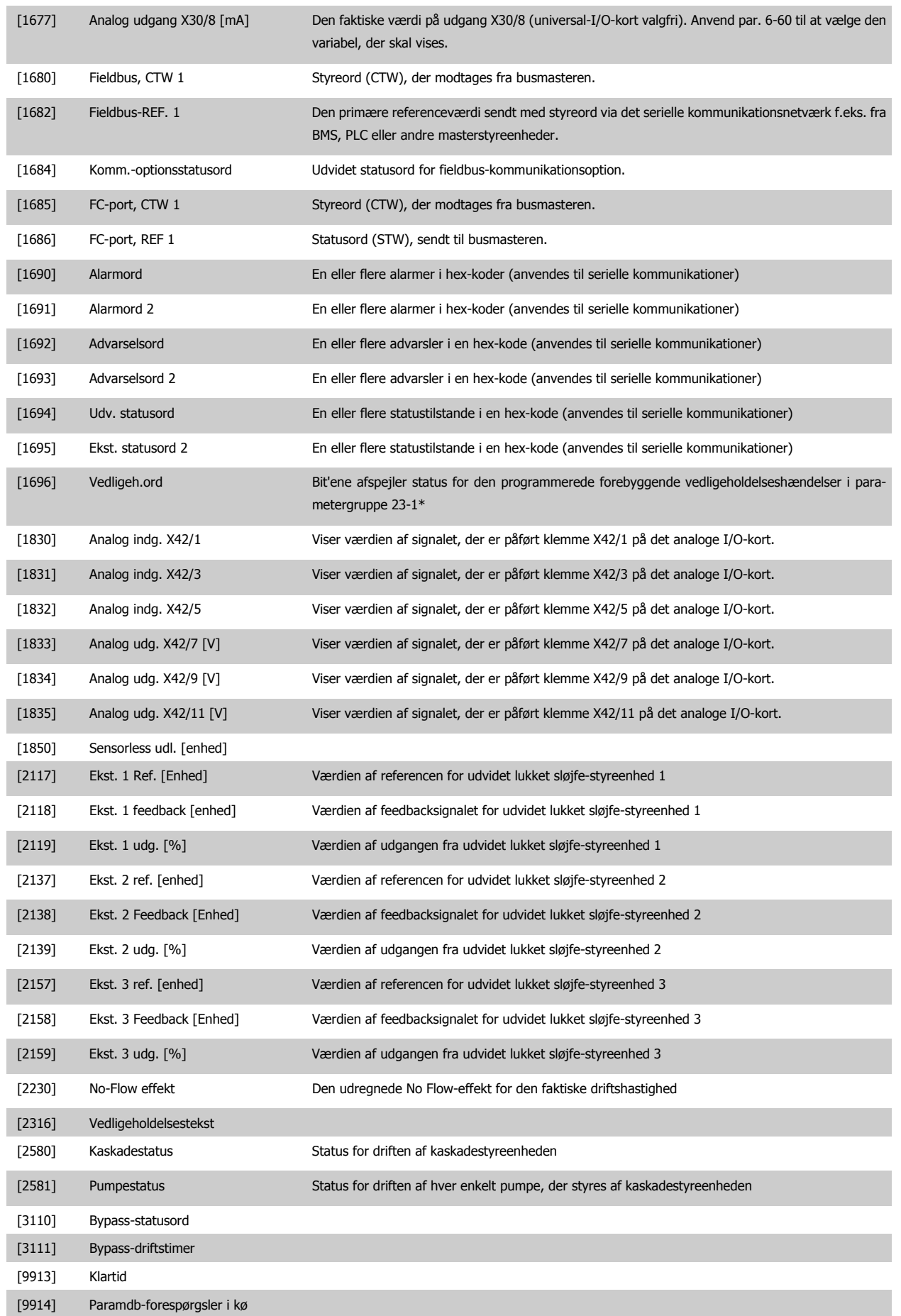

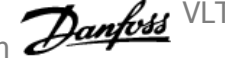

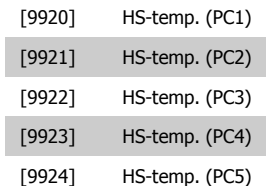

[9925] HS-temp. (PC6) [9926] HS-temp. (PC7)

[9927] HS-temp. (PC8)

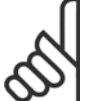

**NB!**

Se VLT HVAC Drive Programming Guide, MG.11.CX.YY for at få flere oplysninger.

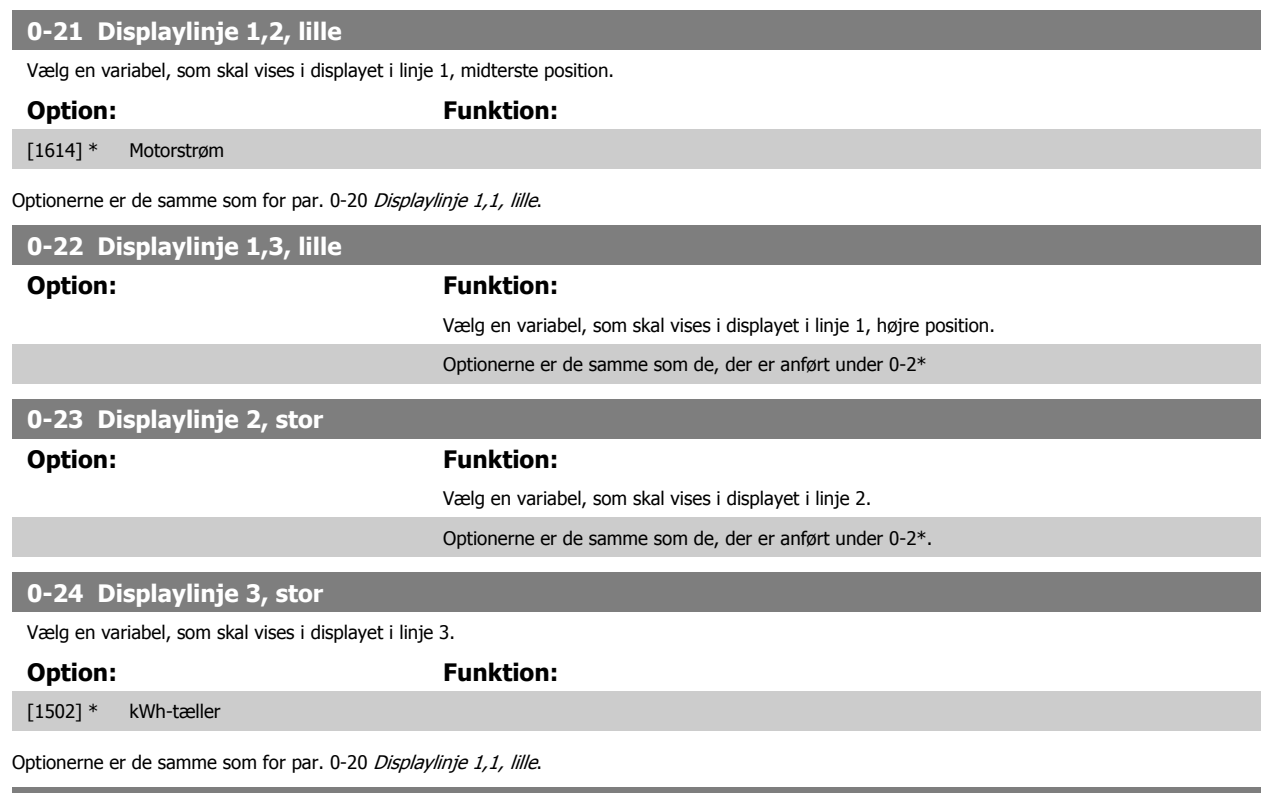

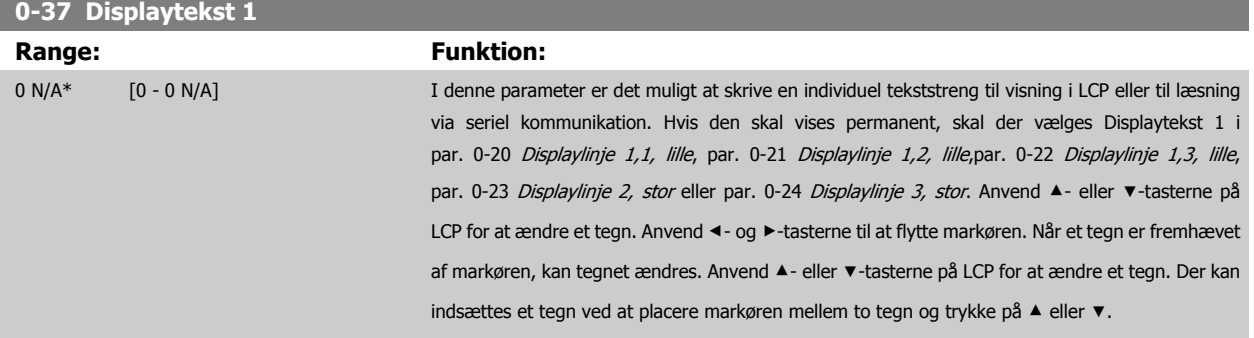

vejledning 7 Sådan programmeres frekvensomformeren

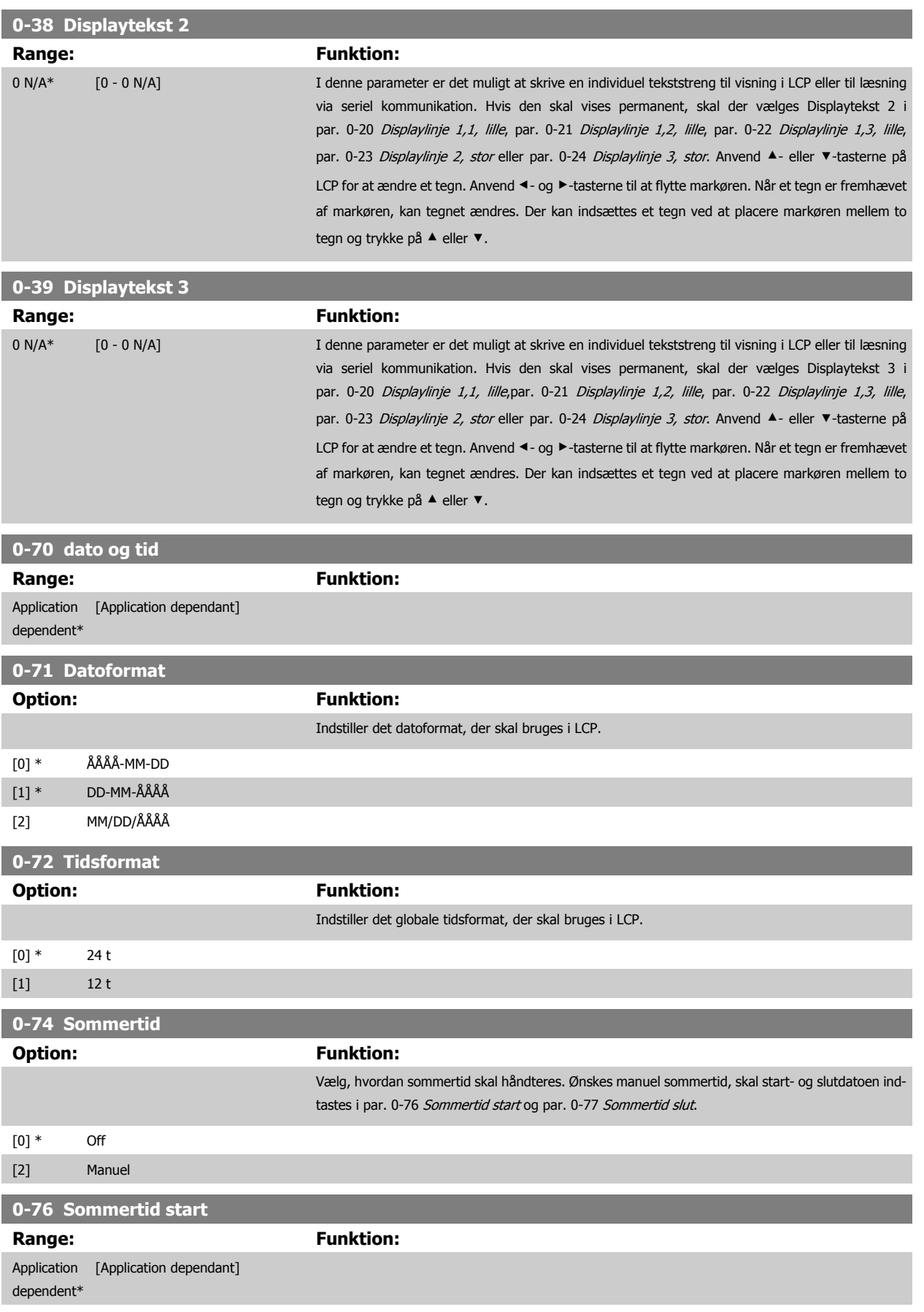

MG.11.AB.01 - VLT® er et registreret varemærke tilhørende Danfoss  $83$ 

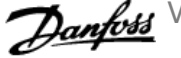

<span id="page-83-0"></span>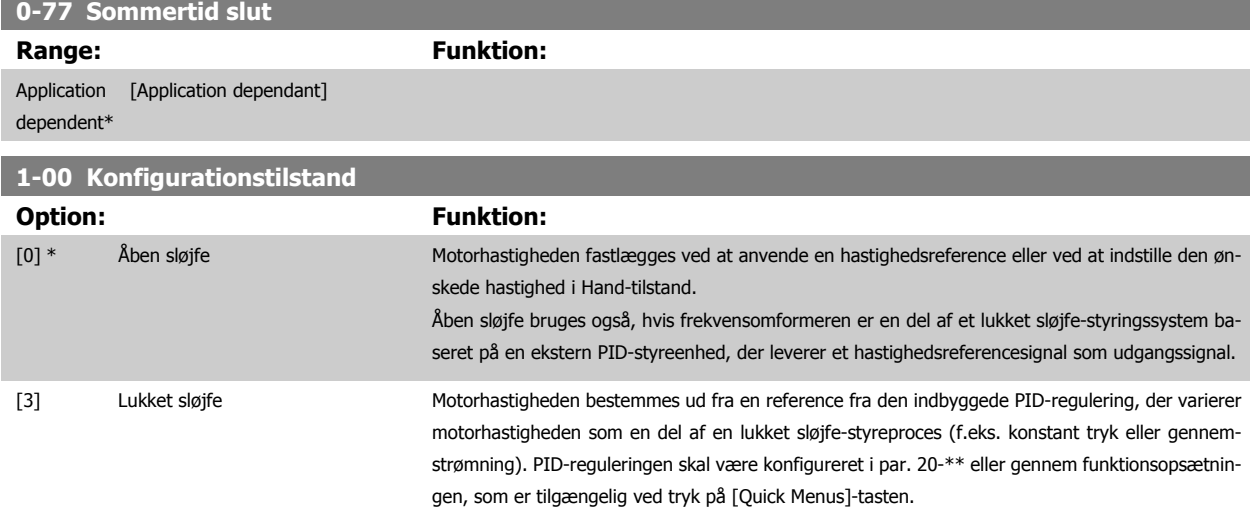

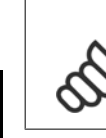

**7** 

# **NB!**

Denne parameter kan ikke ændres, mens motoren kører.

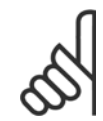

# **NB!**

Når den er indstillet til lukket sløjfe, vil kommandoerne Reversering og Startreversering ikke reversere motorens retning.

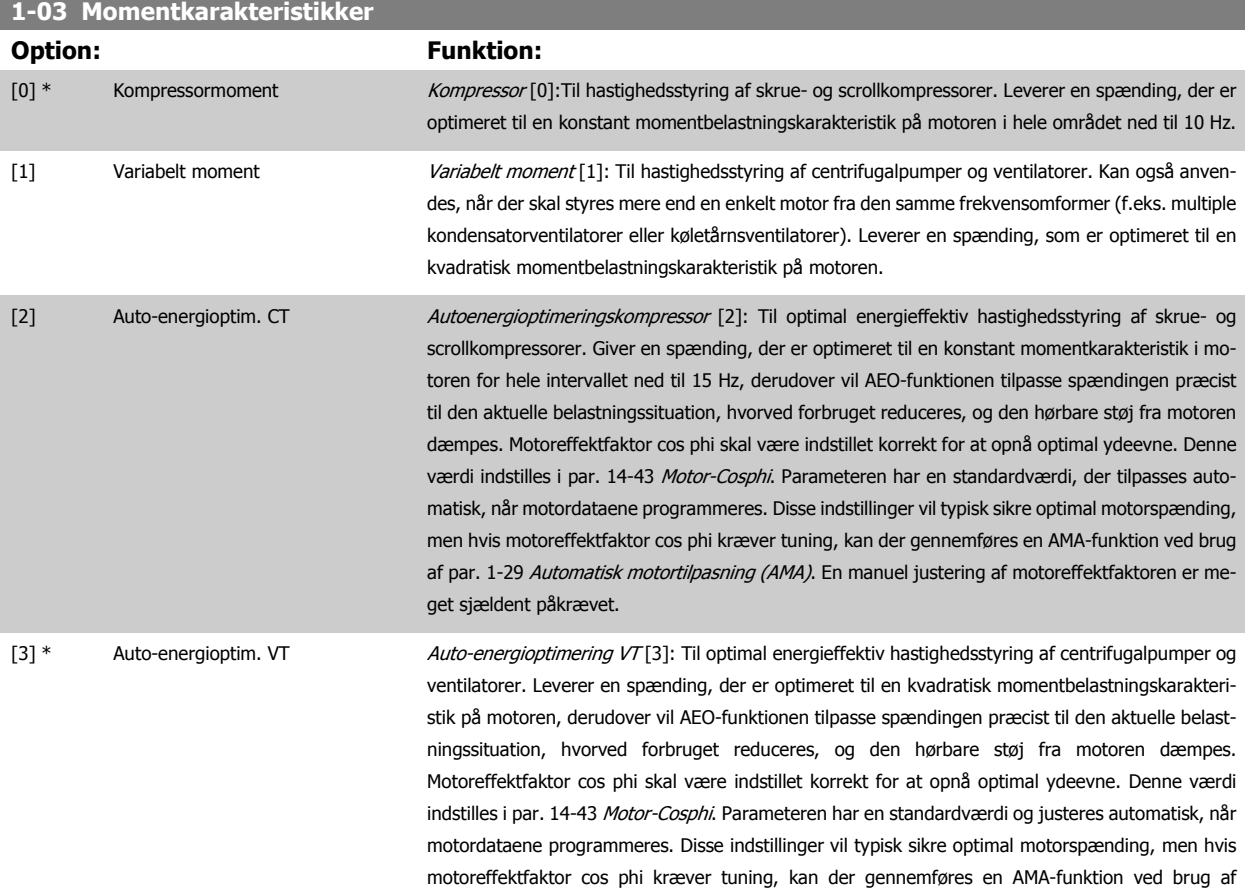

<span id="page-84-0"></span>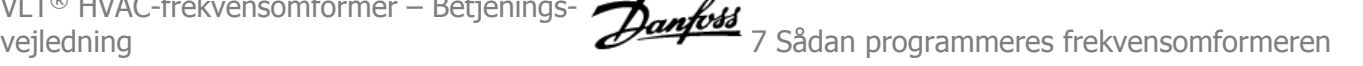

par. 1-29 [Automatisk motortilpasning \(AMA\)](#page-85-0) En manuel justering af motoreffektfaktoren er meget sjældent påkrævet.

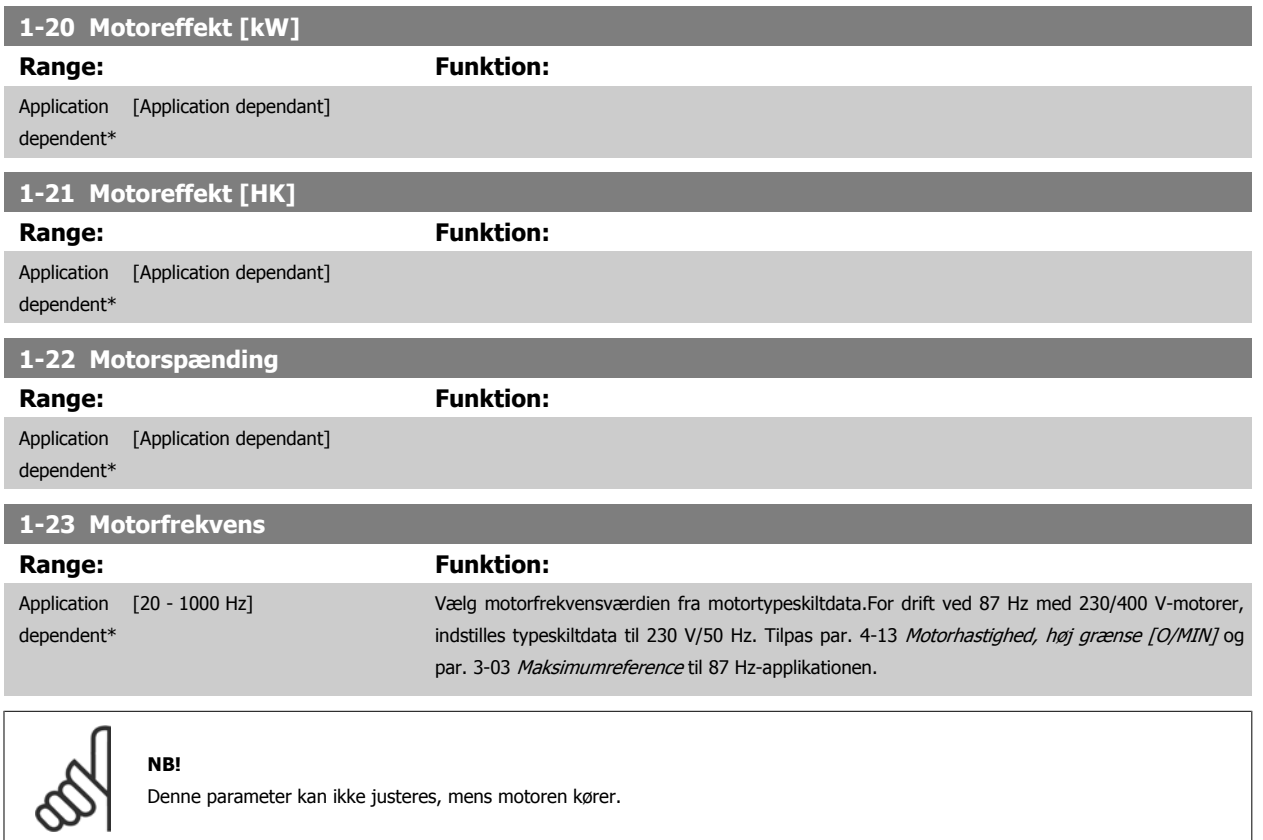

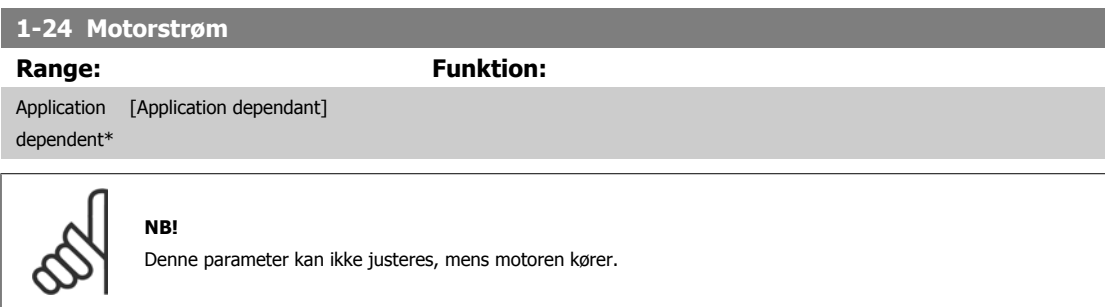

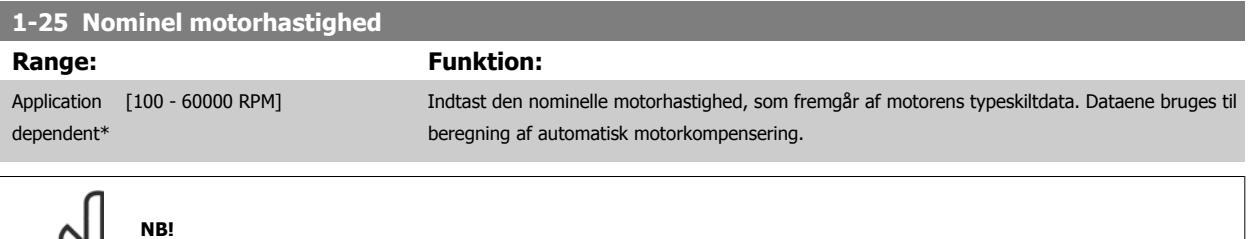

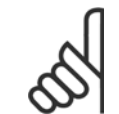

**NB!**

Denne parameter kan ikke justeres, mens motoren kører.

<span id="page-85-0"></span>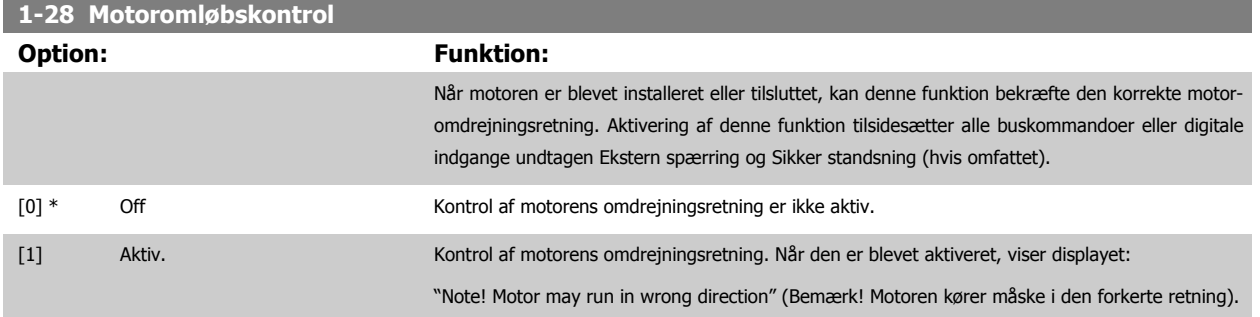

Meddelelsen afvises ved tryk på [OK], [Back] eller [Cancel], og en ny meddelelse vises: "Press [Hand on] to start the motor. Press [Cancel] to abort". (Tryk på [Hand on] for at starte motoren. Tryk på [Cancel] for at annullere). Når der trykkes på [Hand On] starter motoren ved 5 Hz i fremadgående retning, og displayet viser: "Motor is running. Check if motor rotation direction is correct. Press [Off] to stop the motor" (Motoren kører. Kontroller om motorens omdrejningsretning er korrekt. Tryk på [Off] for at standse motoren). Ved at trykke på [Off] standser motoren og nulstiller par. 1-28 Motoromløbskontrol. Hvis motoromdrejningsretningen ikke er korrekt, skal de to motorfasekabler ombyttes. VIGTIGT:

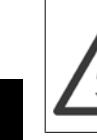

Netforsyningen skal afbrydes før motorfasekablerne fjernes.

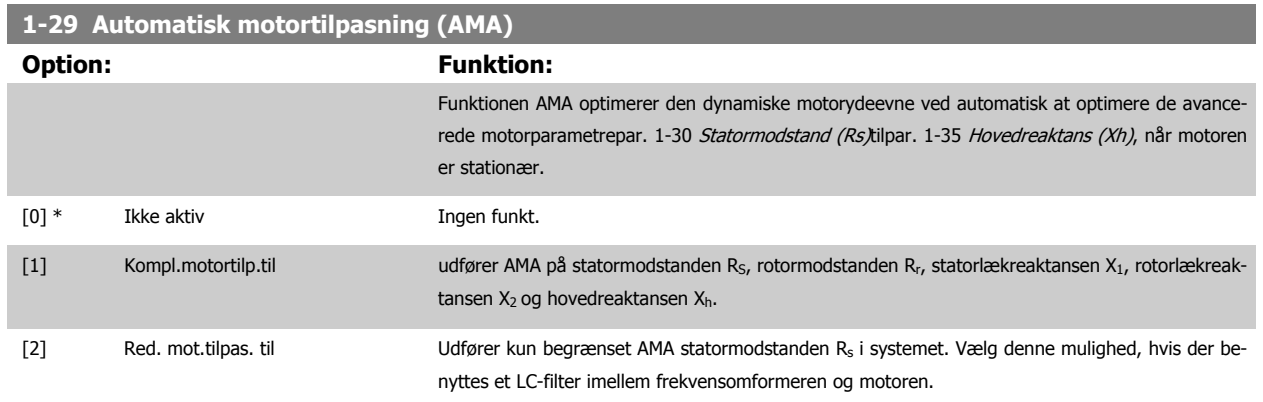

Aktiver funktionen AMA ved at trykke på [Hand on], når der er valgt [1] eller [2]. Se også punktet Automatisk motortilpasning i Design Guide. Efter et normalt gennemløb viser displayet: "Tryk på [OK] for at afslutte AMA". Efter aktivering af [OK]-tasten er frekvensomformeren klar til drift.

Bemærk:

- For at opnå de bedst mulige tilpasninger af frekvensomformer, skal AMA gennemføres på en kold motor
- AMA kan ikke udføres, mens motoren kører

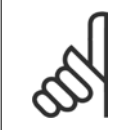

#### **NB!**

Det er vigtigt at indstille motorpar. 1-2\* motordata korrekt, da de er en del af AMA-algoritmen. Der skal udføres en AMA for at opnå optimal dynamisk motorydeevne. Den kan vare op til 10 min., afhængigt af motorens nominelle effekt.

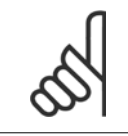

**NB!**

Undgå at generere eksternt moment under udførelse af AMA.

<span id="page-86-0"></span>VLT® HVAC-frekvensomformer – Betjenings-

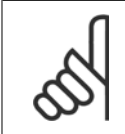

**NB!**

**NB!**

Hvis en af indstillingerne i par. 1-2\* Motordata ændres, par. 1-30 Statormodstand (Rs) til par. 1-39 Motorpoler, skifter de avancerede motorparametre tilbage til fabriksindstillingen.

Denne parameter kan ikke justeres, mens motoren kører.

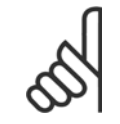

Der skal udføres en komplet AMA uden filter, kun mens der køres en reduceret AMA uden filter.

Se afsnittet: Applikationseksempler > Automatisk motortilpasning i Design Guide.

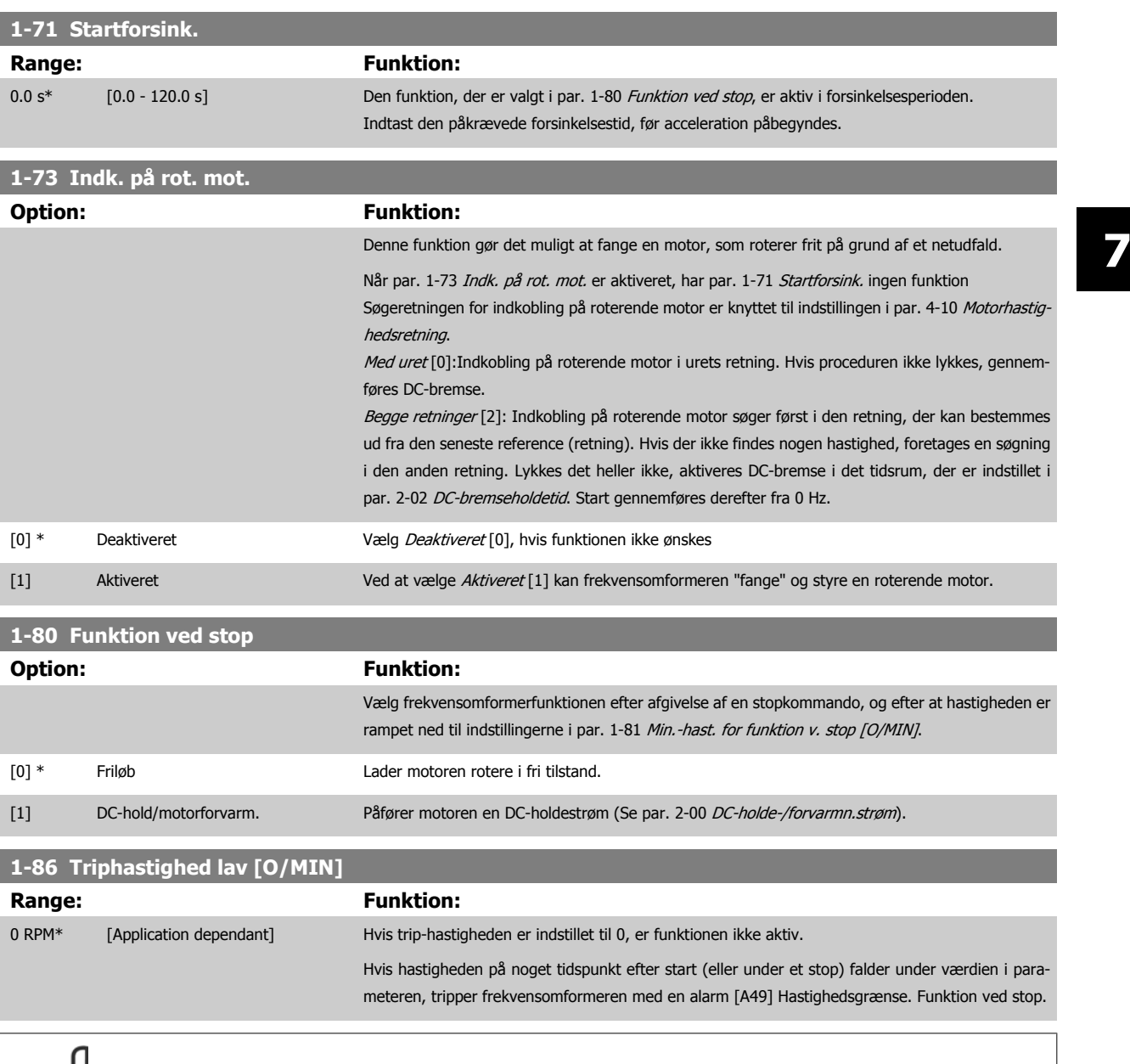

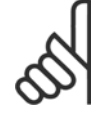

**NB!**

Denne parameter er kun tilgængelig, hvis par. 0-02 Motorhastighedsenhed er indstillet til [O/MIN].

<span id="page-87-0"></span>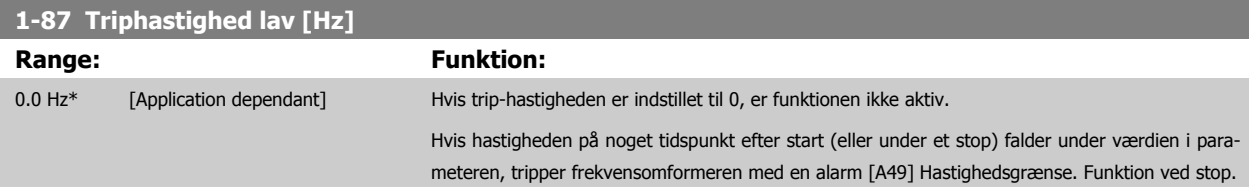

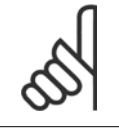

**NB!**

Denne parameter er kun tilgængelig, hvis par. 0-02 Motorhastighedsenhed er indstillet til [Hz].

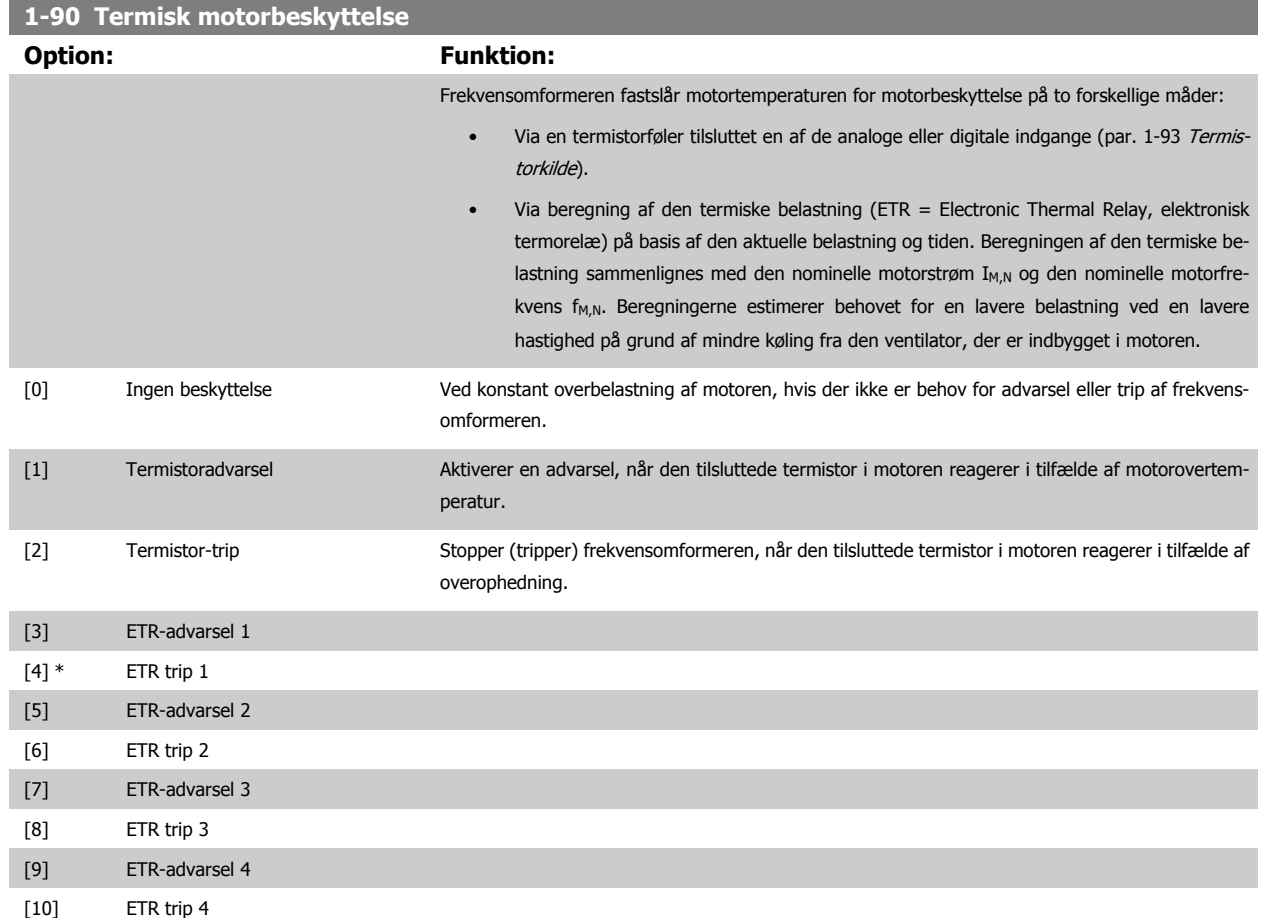

ETR (Elektronisk termorelæ) funktionerne 1-4 beregner belastningen, når den opsætning, hvori de er valgt, er aktiv. For eksempel indleder ETR-3 beregningen, når opsætning 3 vælges. Gælder kun det nordamerikanske marked: funktionerne ETR sikrer overbelastningsbeskyttelse af motoren, klasse 20, i overensstemmelse med NEC.

<span id="page-88-0"></span>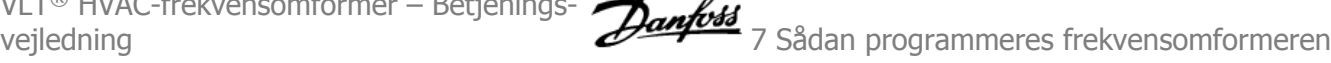

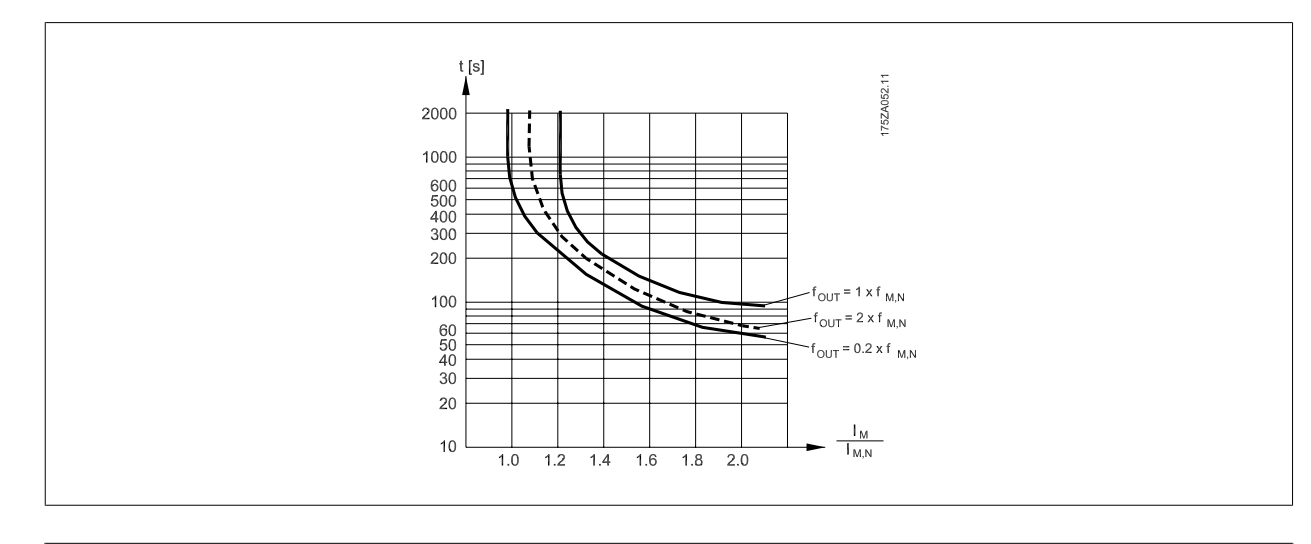

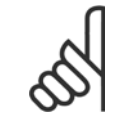

**NB!**

Danfoss anbefaler, at der anvendes en 24 VDC som termistorforsyningsspænding.

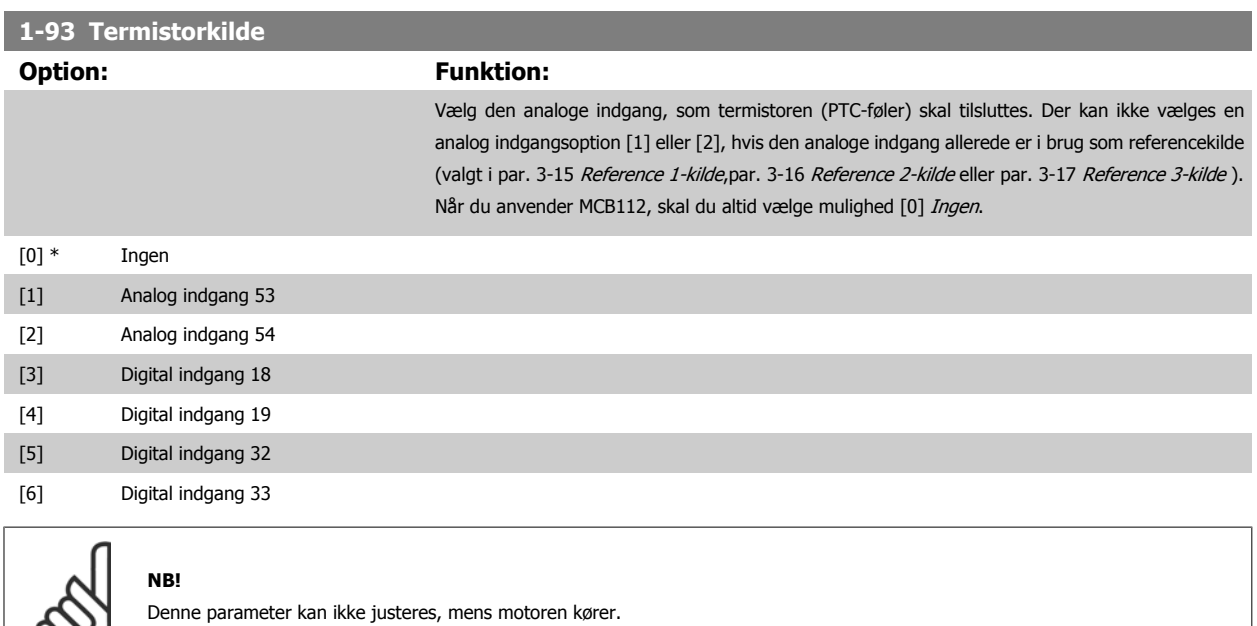

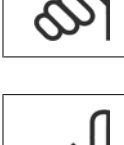

# **NB!**

Digital indgang skal indstilles til [0] PNP - Aktiv ved 24V i parameter 5-00.

<span id="page-89-0"></span>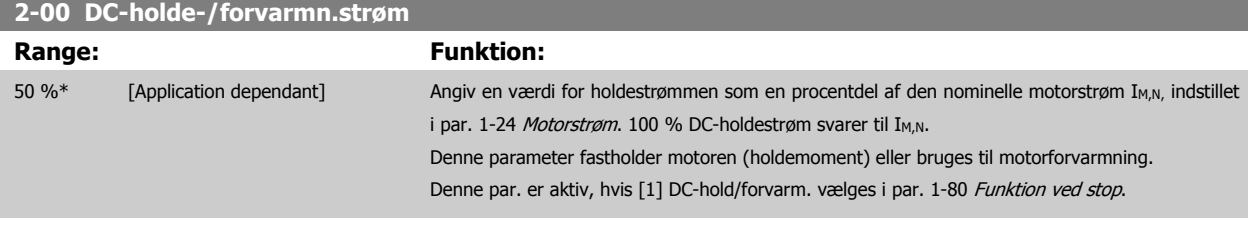

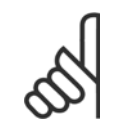

**NB!**

Maks.-værdien afhænger af den nominelle motorstrøm. **NB!** Undgå 100 % strøm i for lang tid. Det kan beskadige motoren.

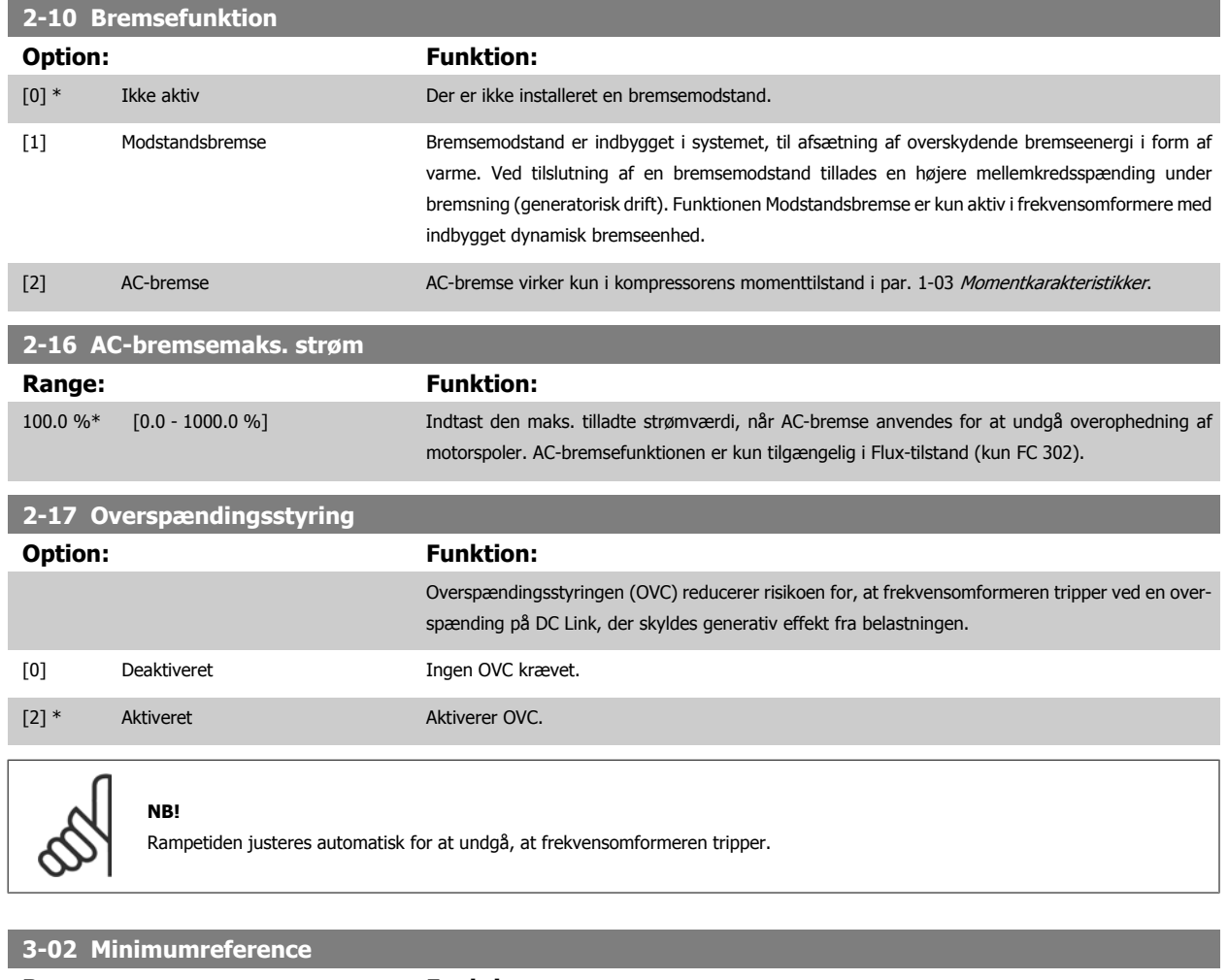

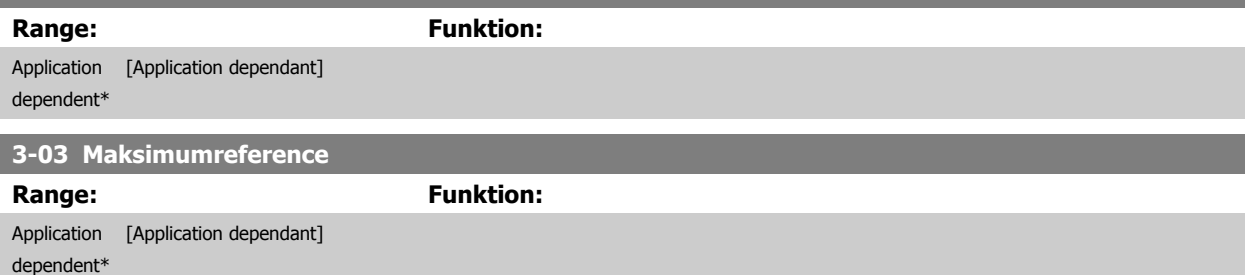

# <span id="page-90-0"></span>**3-10 Preset-reference**

## Array [8]

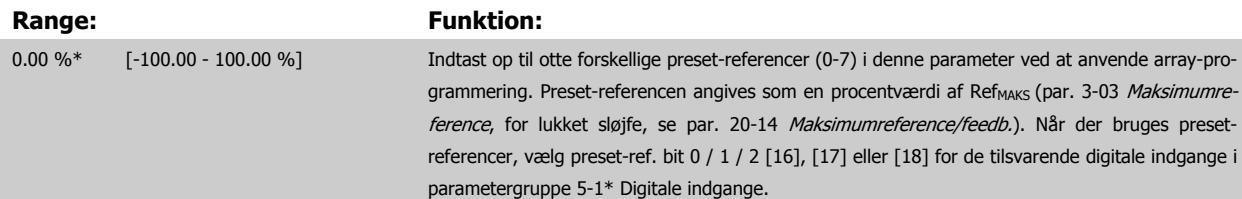

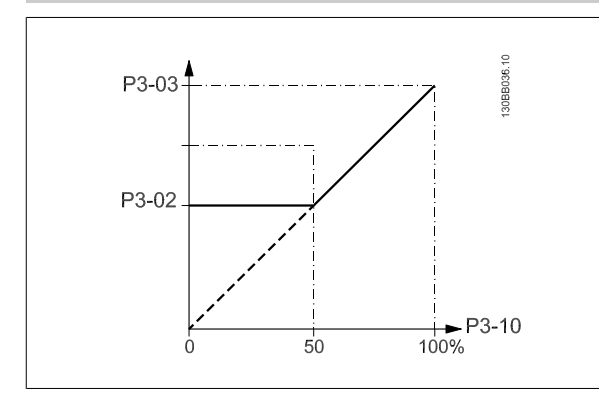

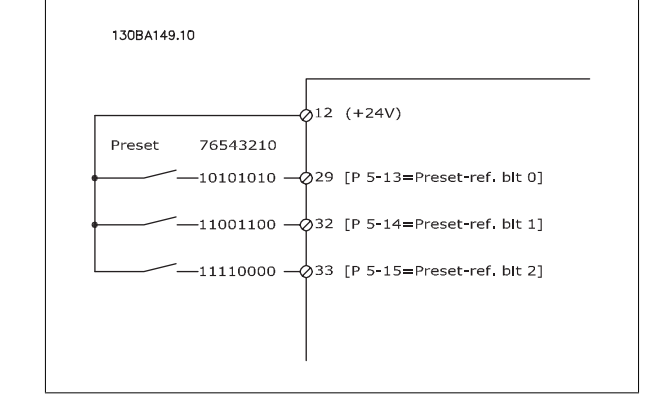

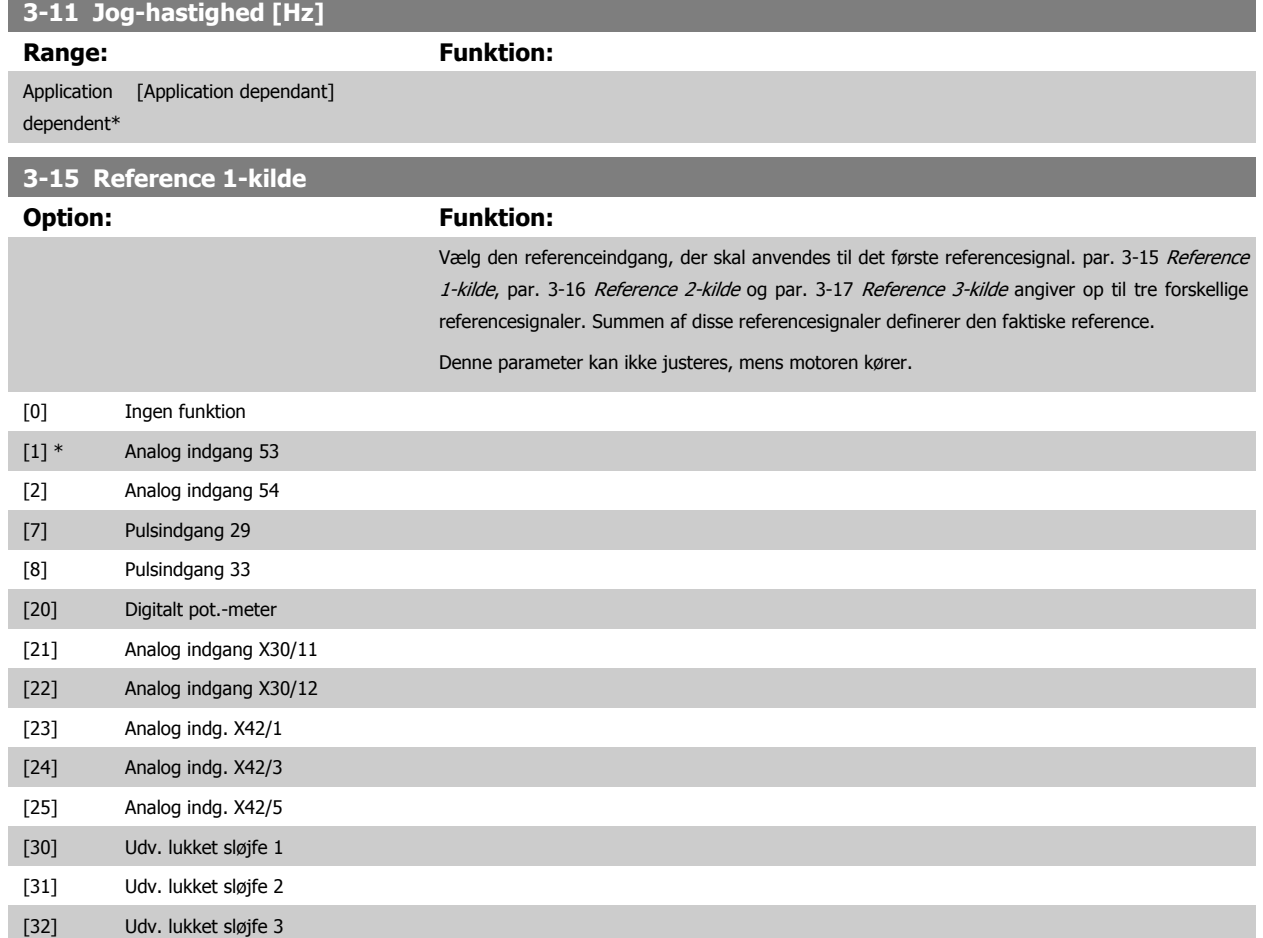

<span id="page-91-0"></span>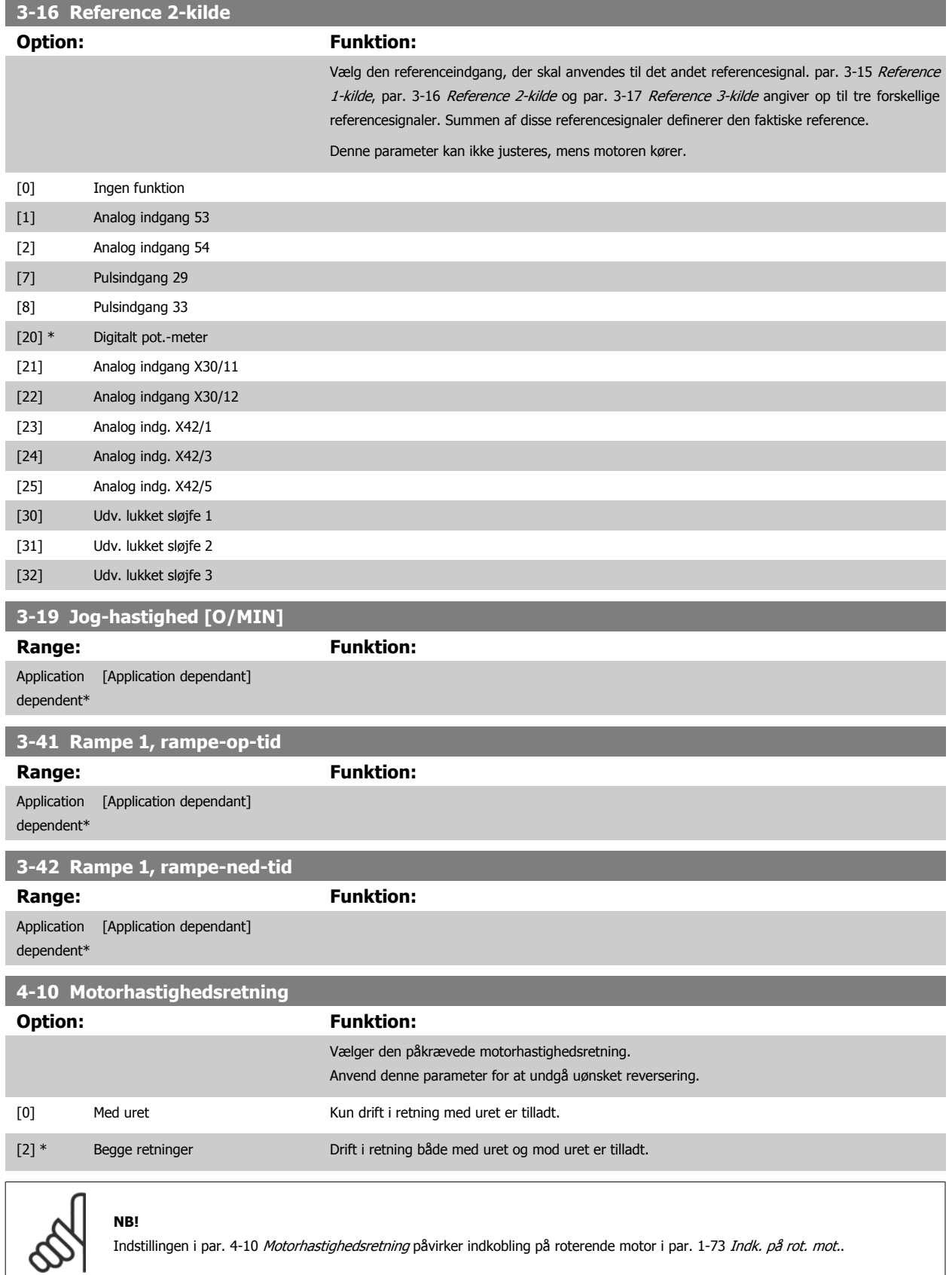

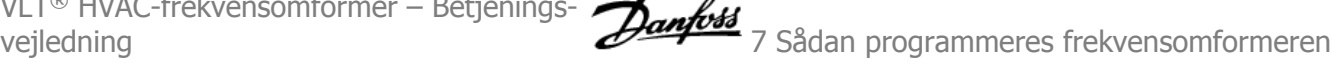

# **4-11 Motorhastighed, lav grænse [O/MIN]**

**Funktion:** 

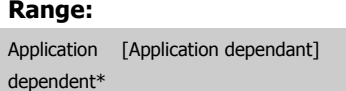

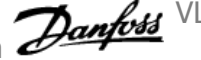

# <span id="page-93-0"></span>**4-12 Motorhastighed, lav grænse [Hz] Range: Funktion:** Application [Application dependant] dependent\* **4-13 Motorhastighed, høj grænse [O/MIN] Range: Funktion:** Application dependent\* [Application dependant]

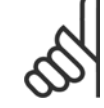

**NB!**

Den maksimale koblingsfrekvens må ikke overstige 10 % af vekselretterens koblingsfrekvens (par. 14-01 [Koblingsfrekvens](#page-102-0)).

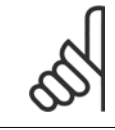

**7** 

**NB!**

Eventuelle ændringer i par. 4-13 Motorhastighed, høj grænse [O/MIN] nulstiller værdien ipar. 4-53 Advarsel, hastighed høj til den samme værdi, som er indstillet i par. 4-13 Motorhastighed, høj grænse [O/MIN].

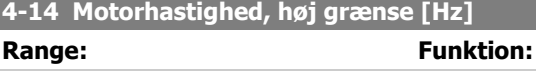

Application dependent\* [Application dependant]

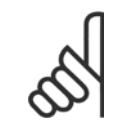

# **NB!**

Den maksimale koblingsfrekvens må ikke overstige 10 % af vekselretterens koblingsfrekvens (par. 14-01 [Koblingsfrekvens](#page-102-0)).

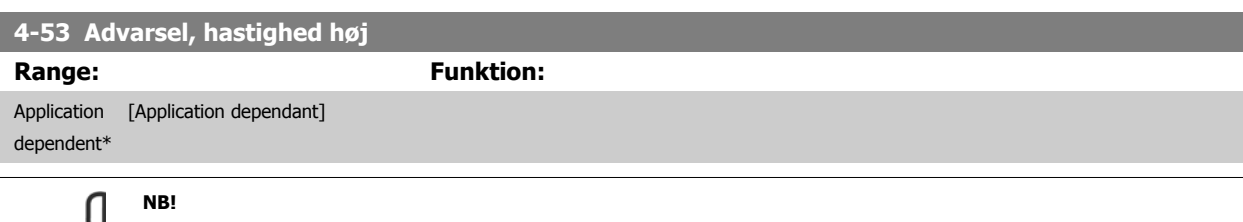

Eventuelle ændringer i par. 4-13 Motorhastighed, høj grænse [O/MIN] nulstiller værdien ipar. 4-53 Advarsel, hastighed høj til den samme værdi, som er indstillet i par. 4-13 Motorhastighed, høj grænse [O/MIN].

Hvis der er behov for en anden værdi i par. 4-53 Advarsel, hastighed høj, skal den indstilles efter programmering af par. 4-13 Motorhastighed, høj grænse [O/MIN]!

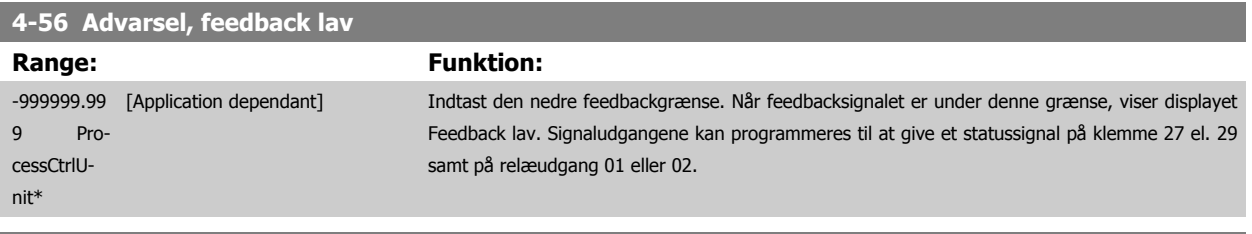

#### **4-57 Advarsel, feedback høj Range: Funktion:** 999999.999 [Application dependant] ProcessCtrlUnit\* Indtast den øvre feedbackgrænse. Når feedback overstiger denne grænse, viser displayet Feedb. høj. Signaludgangene kan programmeres til at give et statussignal på klemme 27 el. 29 samt på relæudgang 01 eller 02.

<span id="page-94-0"></span>vejledning 7 Sådan programmeres frekvensomformeren

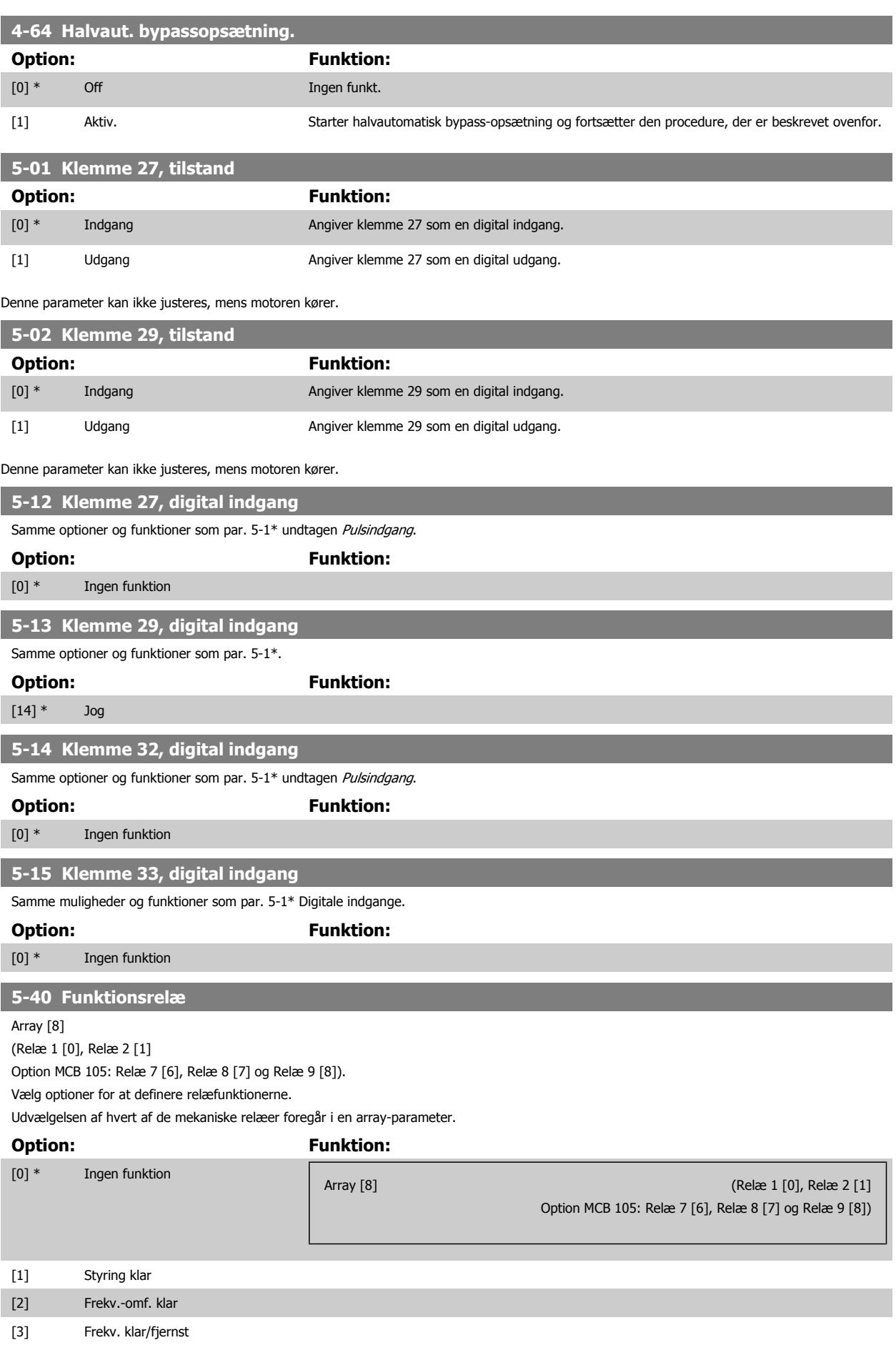

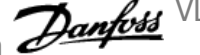

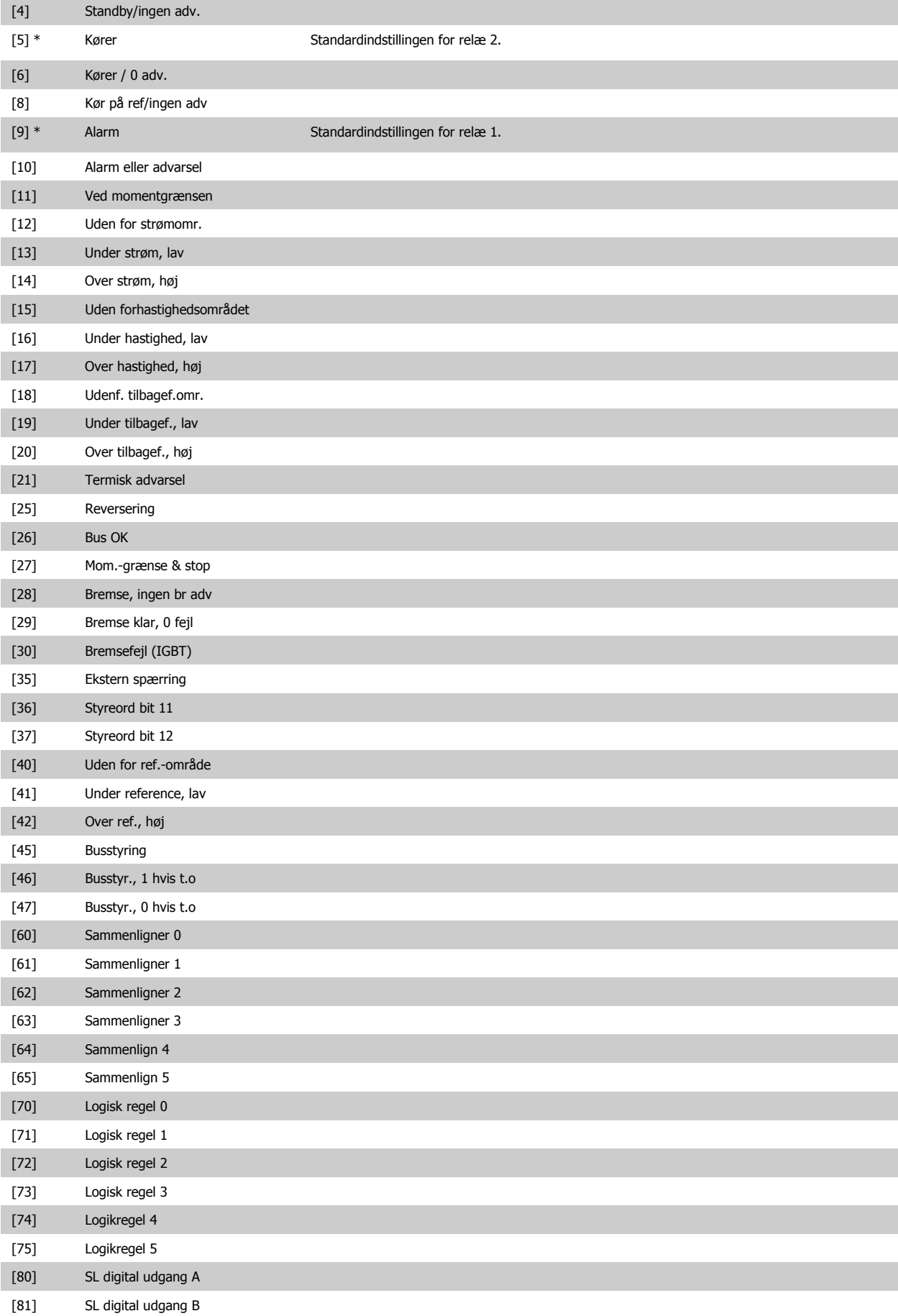

<span id="page-96-0"></span>VLT® HVAC-frekvensomformer – Betjenings-

vejledning 7 Sådan programmeres frekvensomformeren

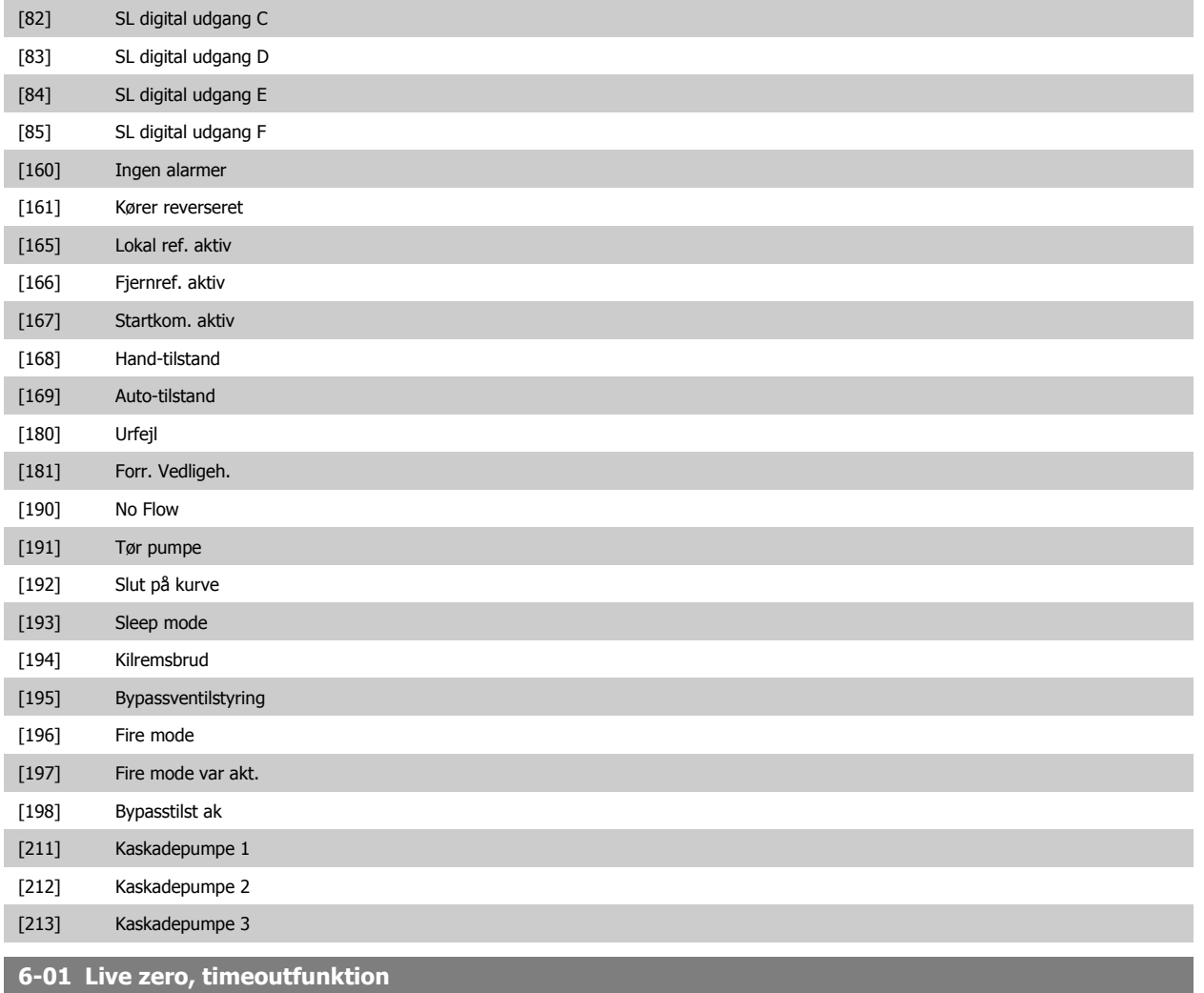

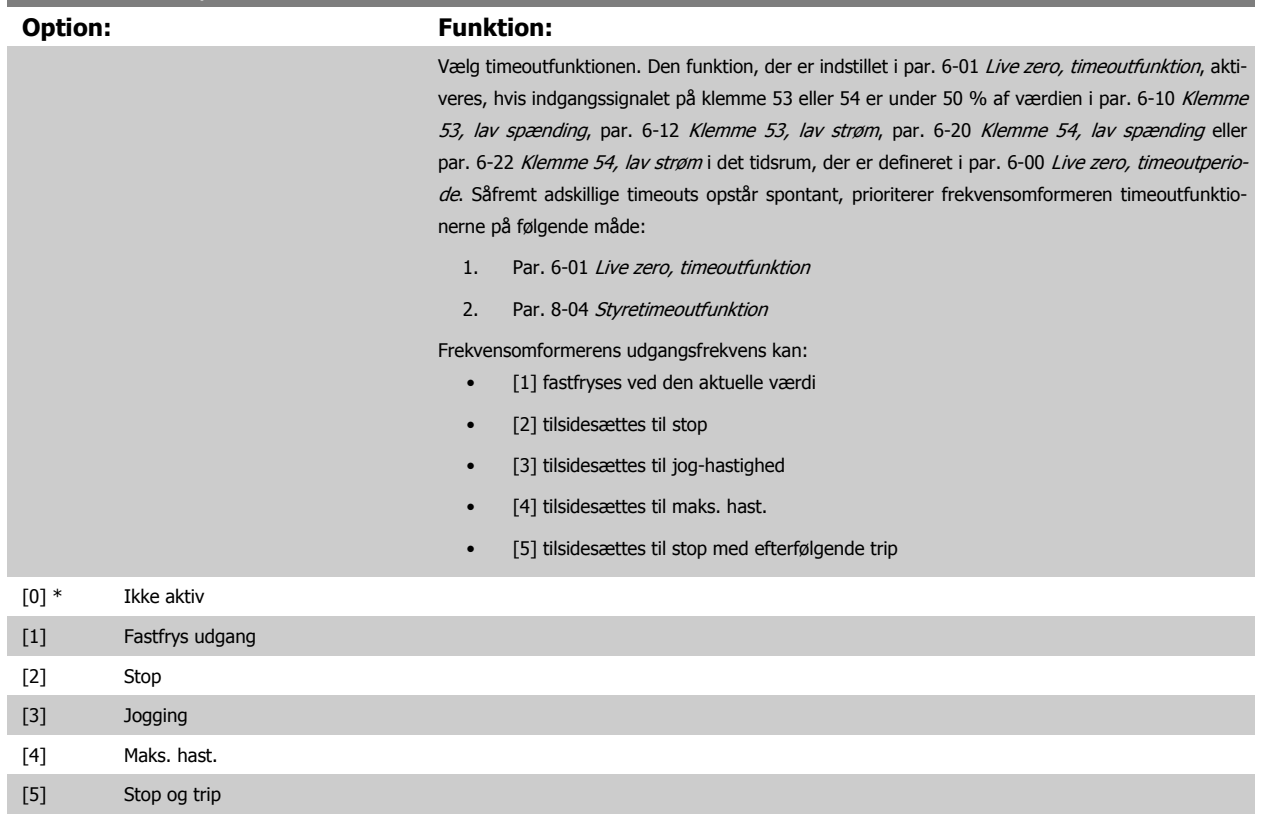

<span id="page-97-0"></span>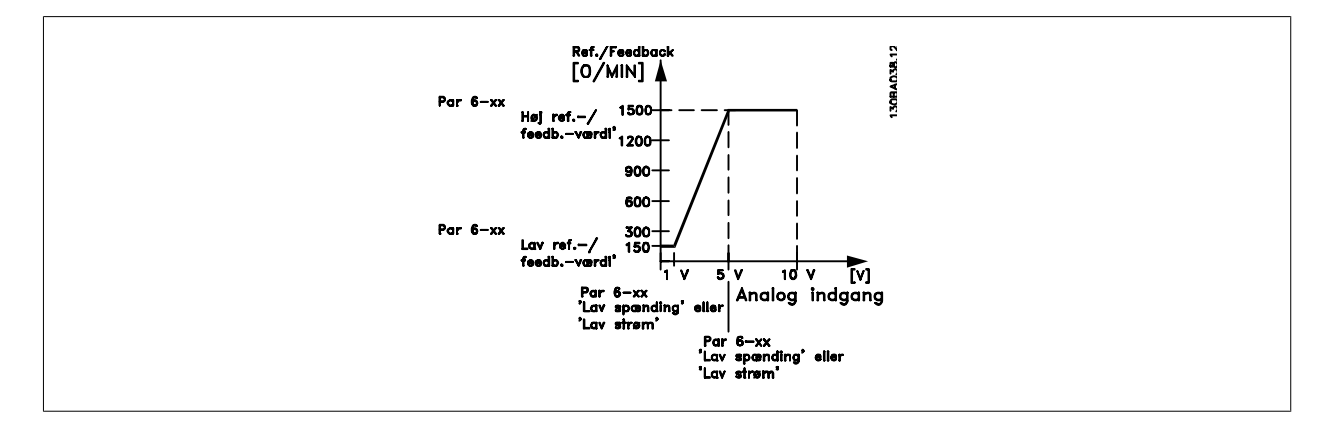

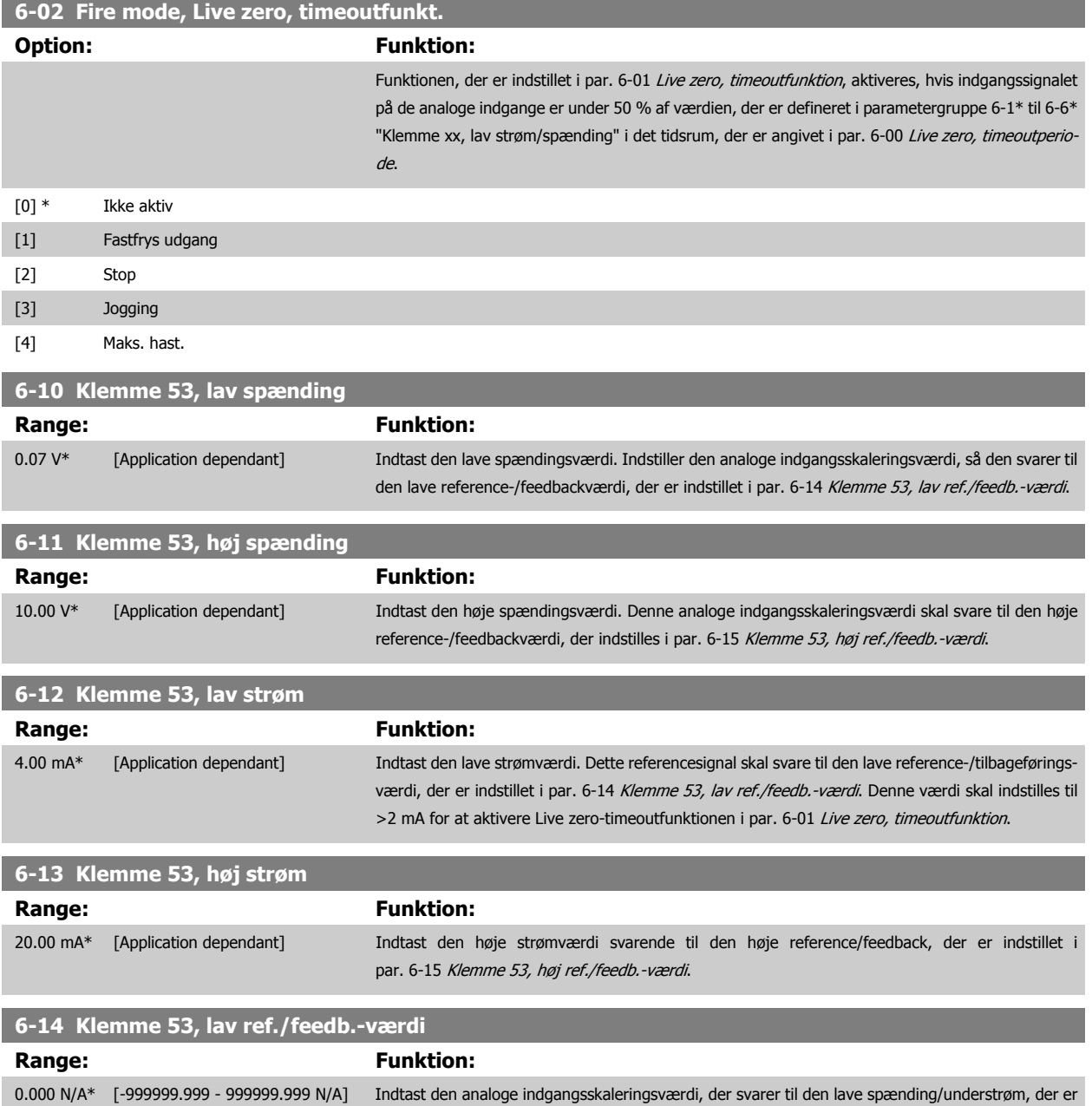

angivet i par. 6-10 Klemme 53, lav spænding og par. 6-12 Klemme 53, lav strøm.

<span id="page-98-0"></span>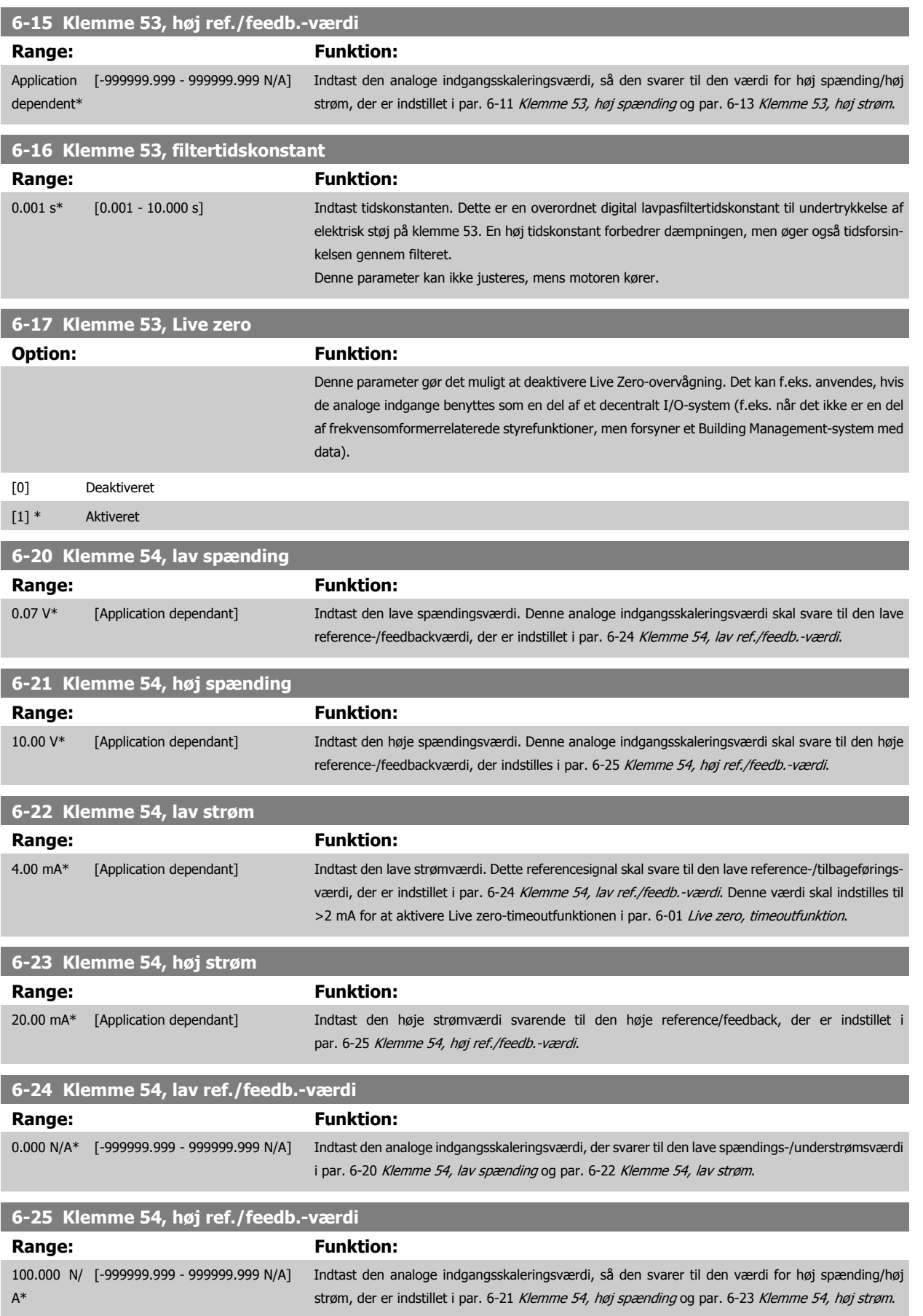

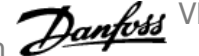

<span id="page-99-0"></span>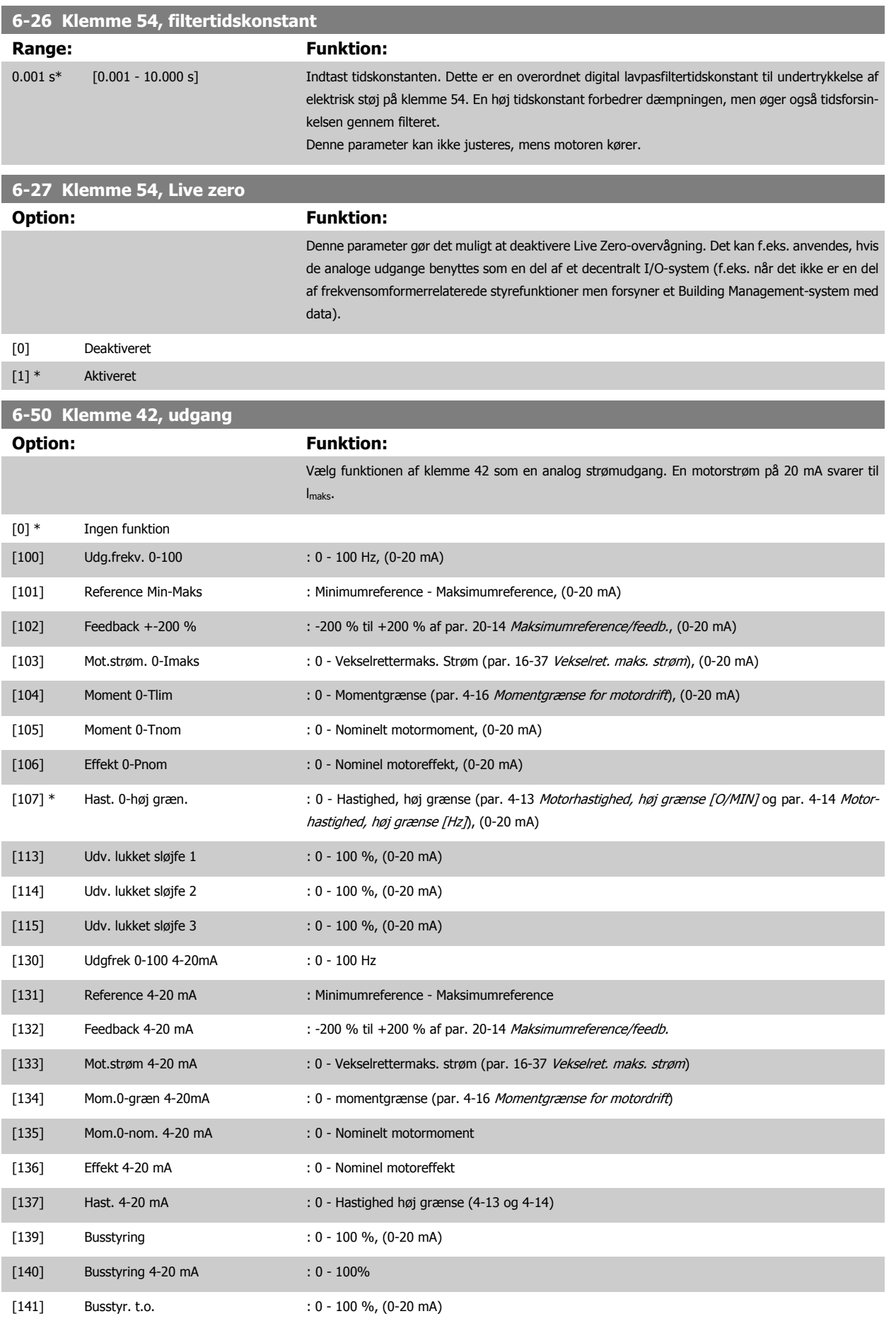

<span id="page-100-0"></span>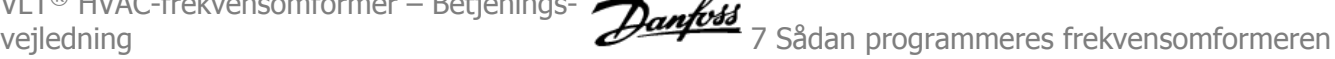

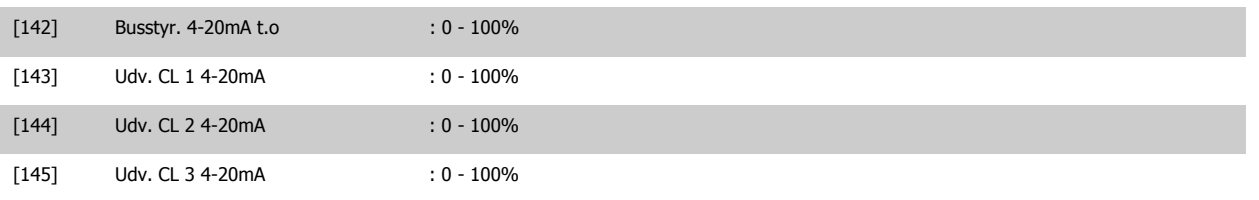

#### **NB!**

Værdier til indstilling af [Minimumreference](#page-89-0) findes i åben sløjfe par. 3-02 Minimumreference og for lukket sløjfe par. 20-13 [Minimumreference/feedb.](#page-106-0) -værdier for maksimumreference for åben sløjfe findes i par. 3-03 [Maksimumreference](#page-89-0) og for lukket sløjfe par. 20-14 [Maksimumreference/feedb.](#page-106-0).

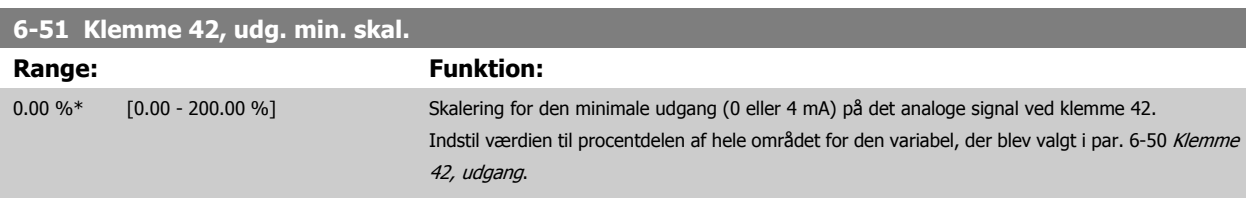

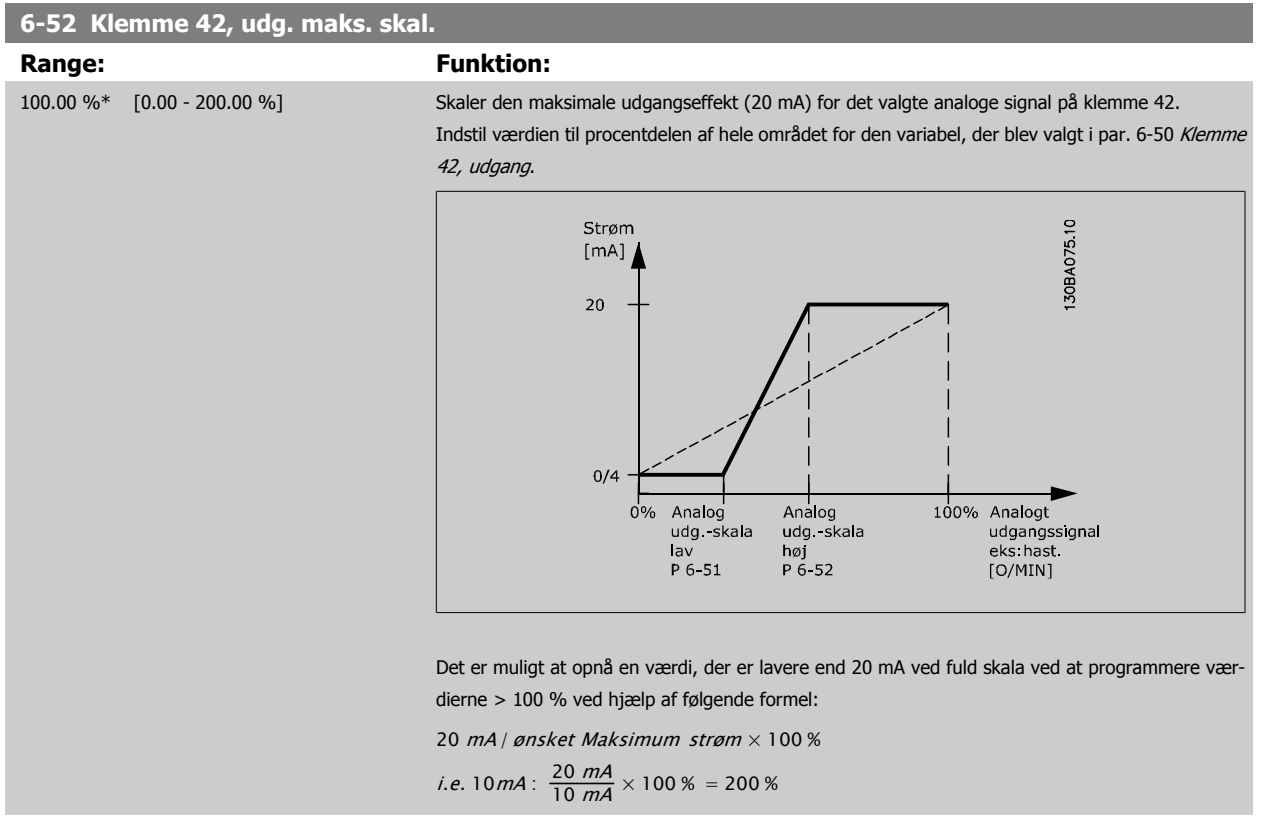

#### EKSEMPEL 1:

Variabel værdi=UDGANGSFREKVENS, område = 0-100 Hz

Nødvendigt område til udgang = 0-50 Hz

Udgangssignal 0 eller 4 mA er nødvendig ved 0 Hz (0 % af område) - indstil par. 6-51 [Klemme 42, udg. min. skal.](#page-100-0) til 0 % Udgangssignal 20 mA er nødvendig for 50 Hz (50 % af område) - indstil par. 6-52 [Klemme 42, udg. maks. skal.](#page-100-0) til 50 %

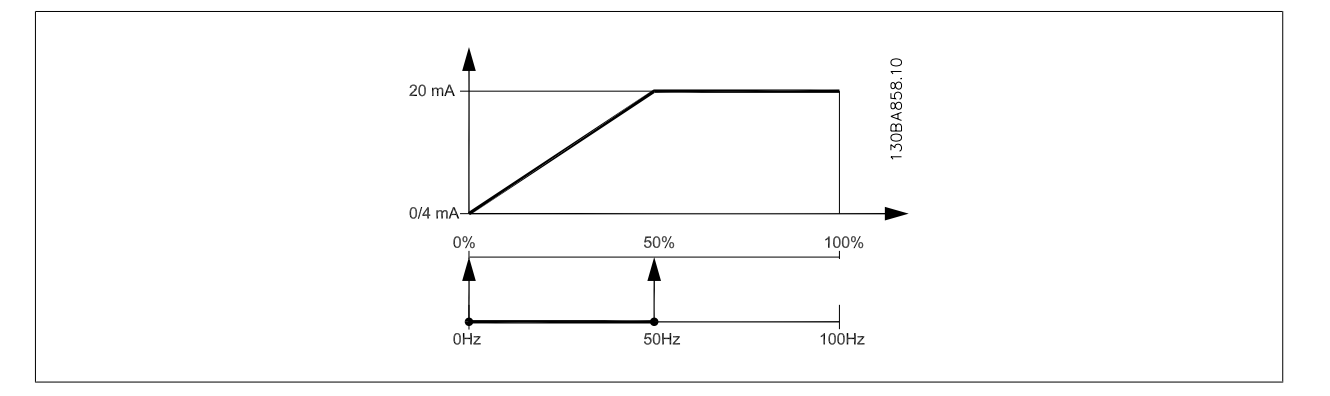

#### EKSEMPEL 2:

Variabel= FEEDBACK, område = -200 % til +200 %

Område nødvendigt for udgang = 0-100 %

Udgangssignal 0 eller 4 mA er nødvendigt ved 0 % (50 % af område) - indstil par. 6-51 [Klemme 42, udg. min. skal.](#page-100-0) til 50 % Udgangssignal 20 mA er nødvendigt ved 100 % (75 % af område) - indstil par. 6-52 [Klemme 42, udg. maks. skal.](#page-100-0) til 75 %

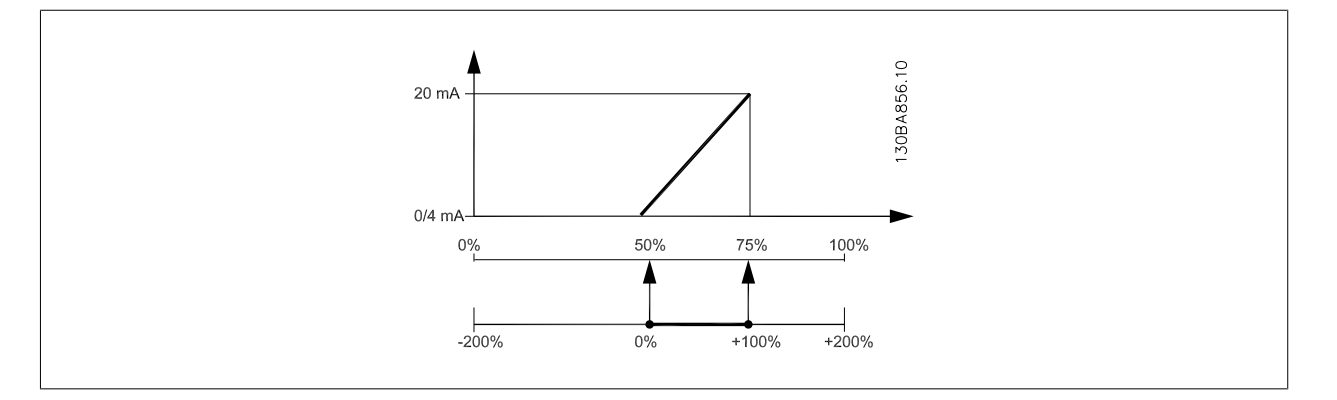

EKSEMPEL 3:

Variabel værdi= REFERENCE, område= Min. ref - Maks. ref

Område nødvendigt for udgang= Min. ref (0 %) - Maks. ref (100 %), 0-10 mA

Udgangssignal 0 eller 4 mA er nødvendigt ved Min. ref - indstil par. 6-51 [Klemme 42, udg. min. skal.](#page-100-0) til 0 %

Udgangssignal 10 mA er nødvendigt ved maks. ref (100 % af område) - indstil par. 6-52 [Klemme 42, udg. maks. skal.](#page-100-0) til 200 % (20 mA /10 mA x 100 %=200 %).

<span id="page-102-0"></span>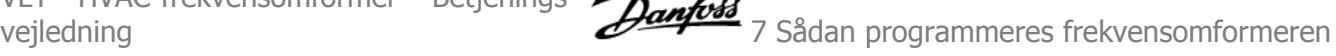

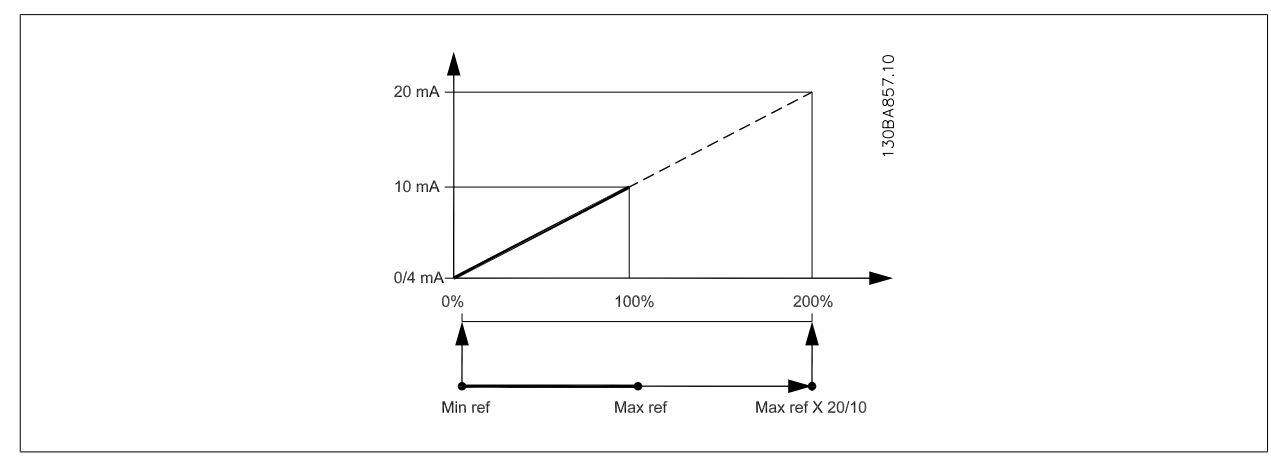

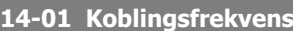

## **Option: Funktion:**

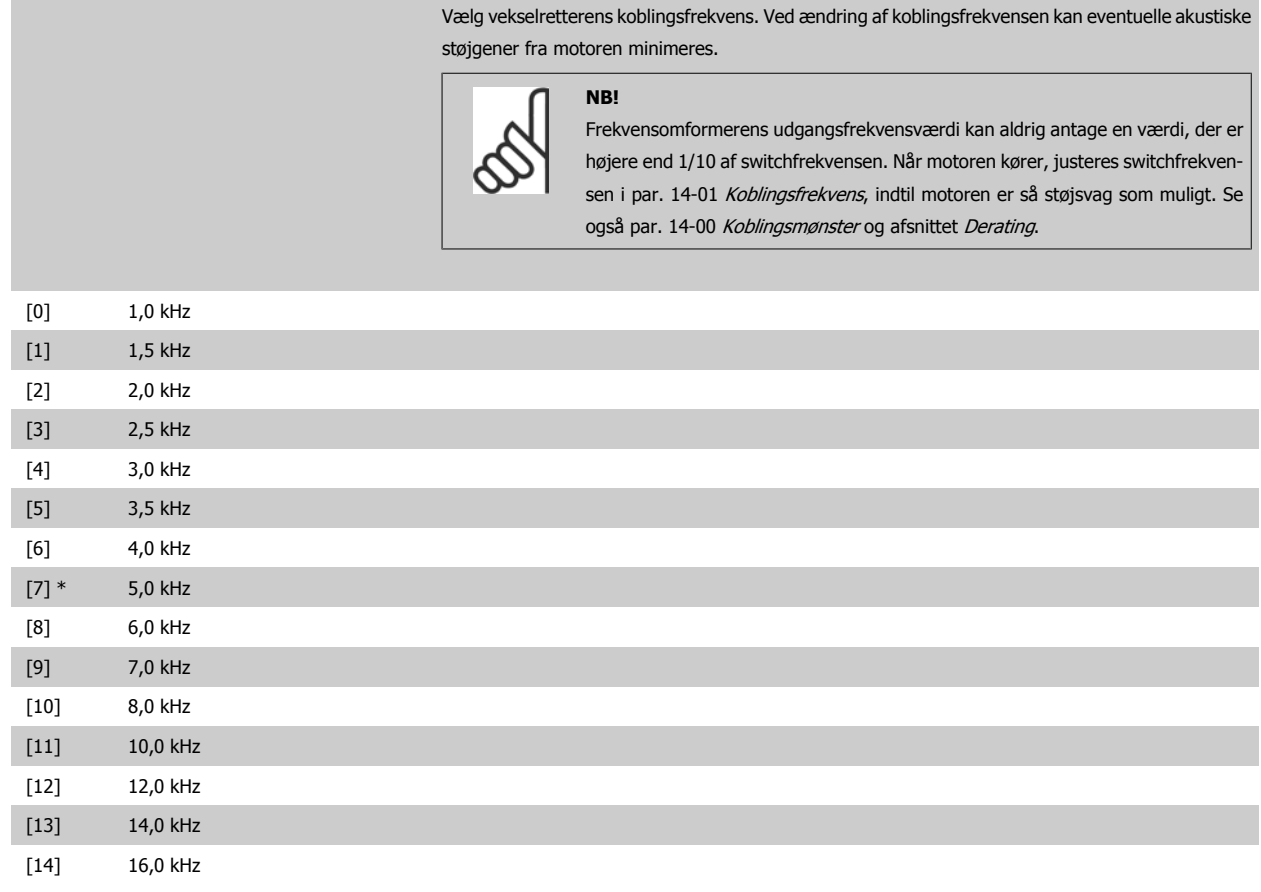

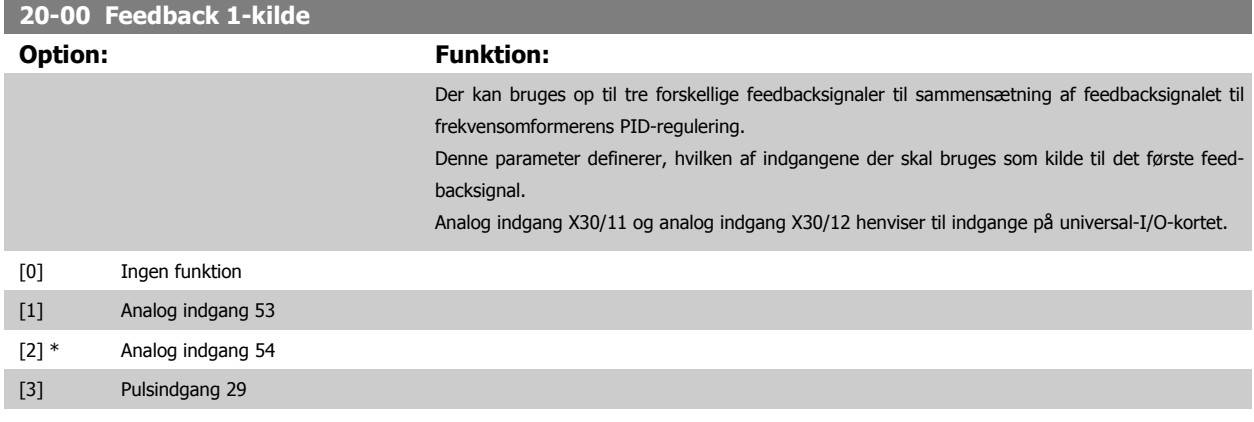

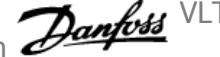

<span id="page-103-0"></span>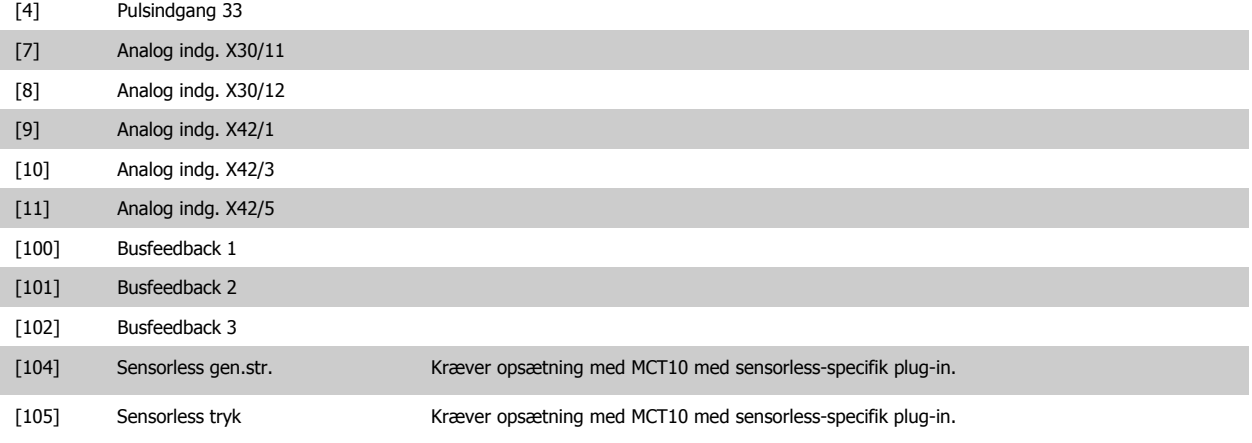

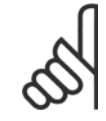

# **NB!**

Hvis der ikke anvendes feedback, skal kilden indstilles til Ingen funktion [0]. Par. 20-20 [Feedbackfunktion](#page-106-0) bestemmer, hvordan de tre mulige feedbacksignaler skal anvendes af PID-reguleringen.

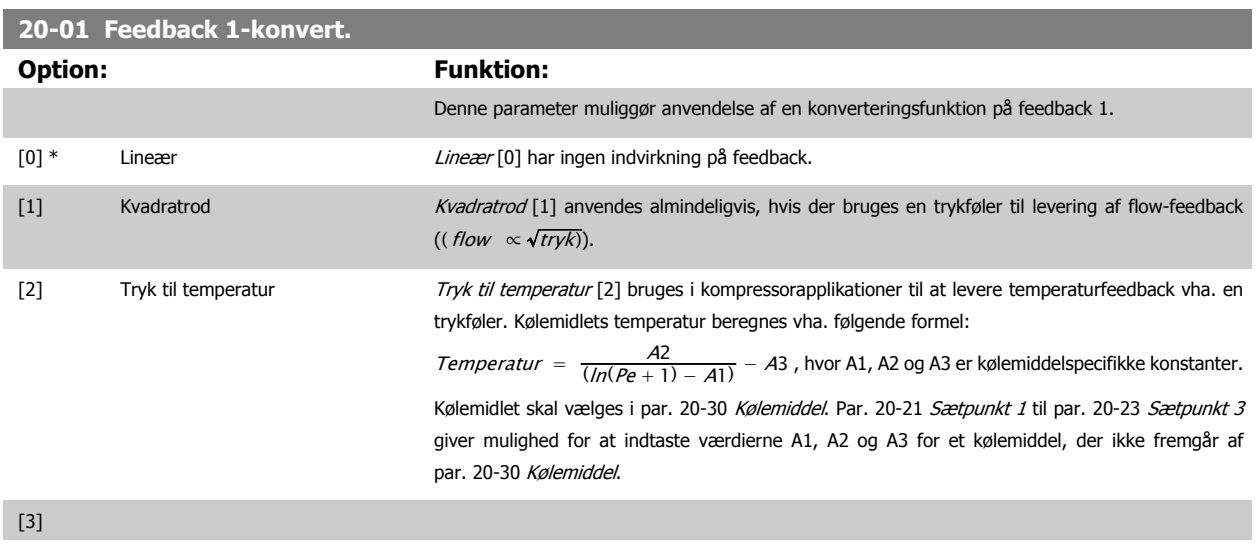

# [4]

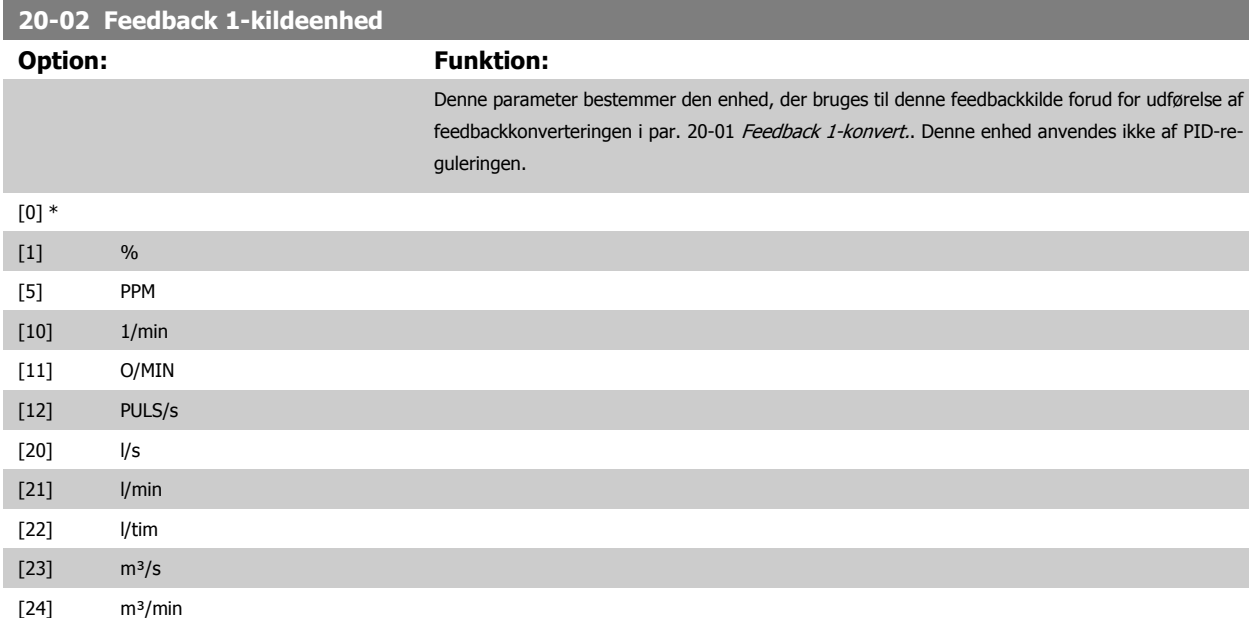

VLT® HVAC-frekvensomformer – Betjenings-

vejledning 7 Sådan programmeres frekvensomformeren

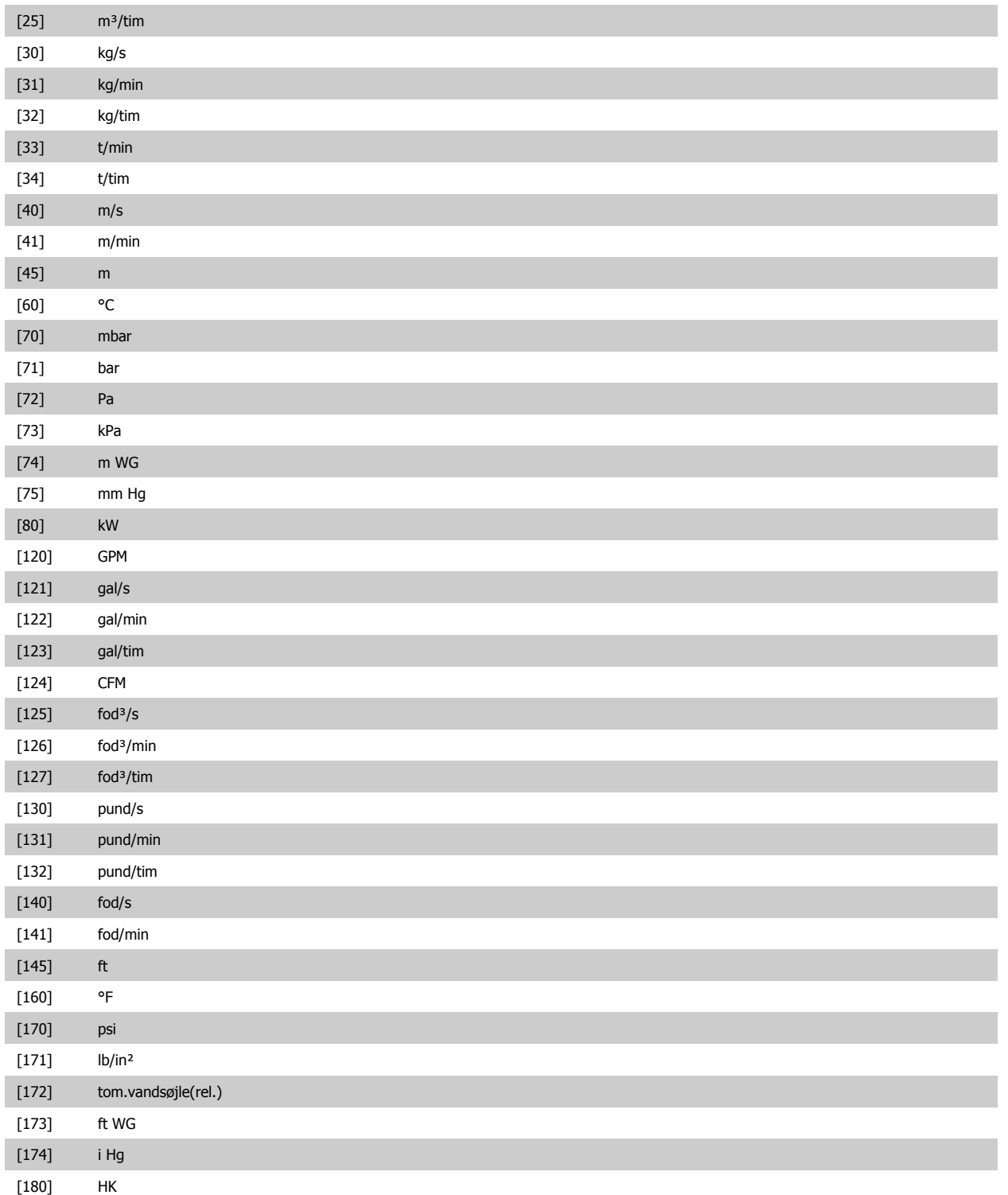

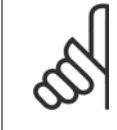

**NB!**

Denne parameter er kun tilgængelig ved brug af tryk til temperaturfeedbackkonvertering. Hvis valgmuligheden Lineær [0] vælges i par. 20-01 [Feedback 1-konvert.](#page-103-0), er indstillingen af enhver valgmulighed i [par. 20-02](#page-103-0) Feedback

[1-kildeenhed](#page-103-0) ligegyldig, da konverteringen vil være en-til-en.

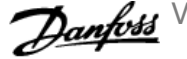

<span id="page-105-0"></span>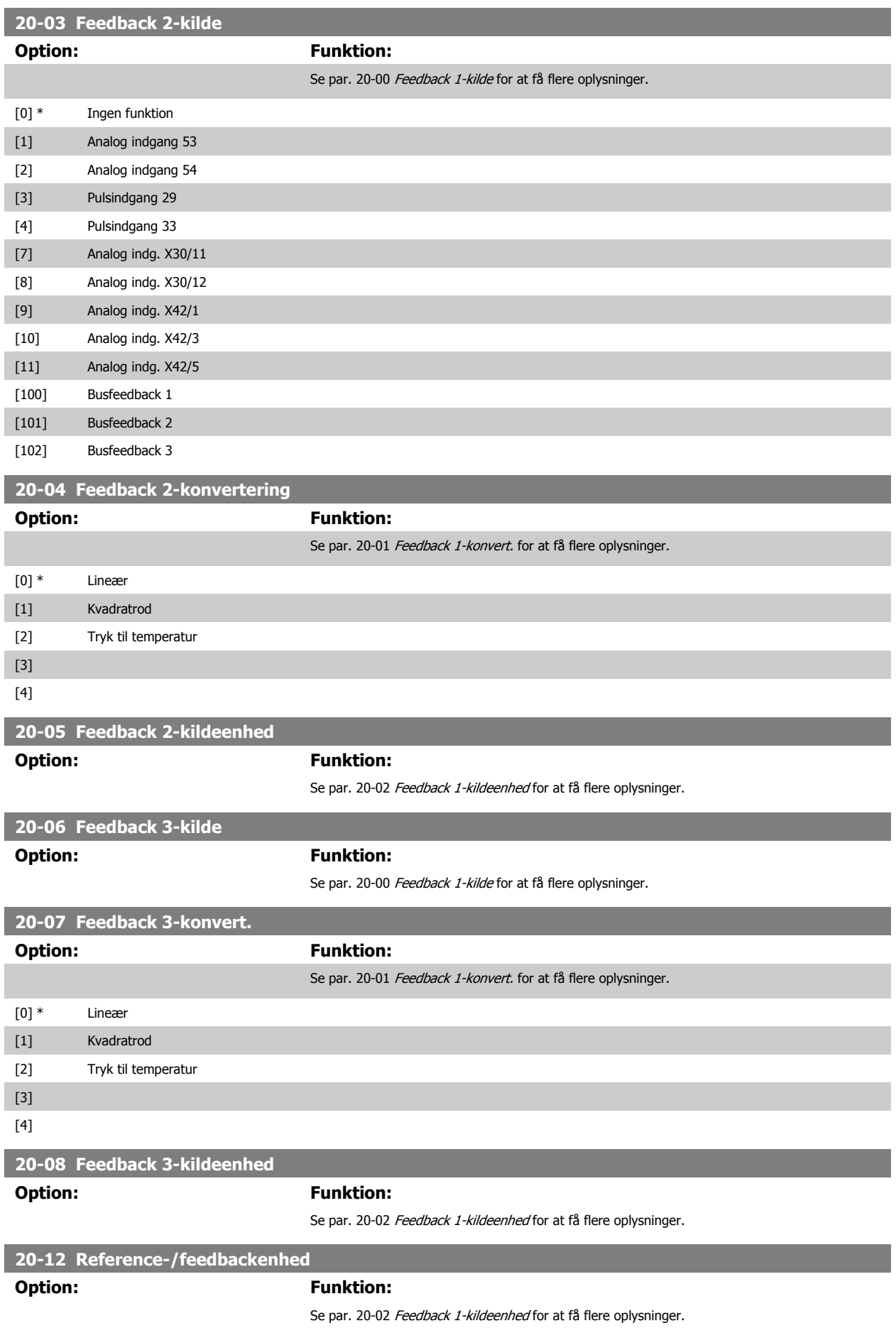

<span id="page-106-0"></span>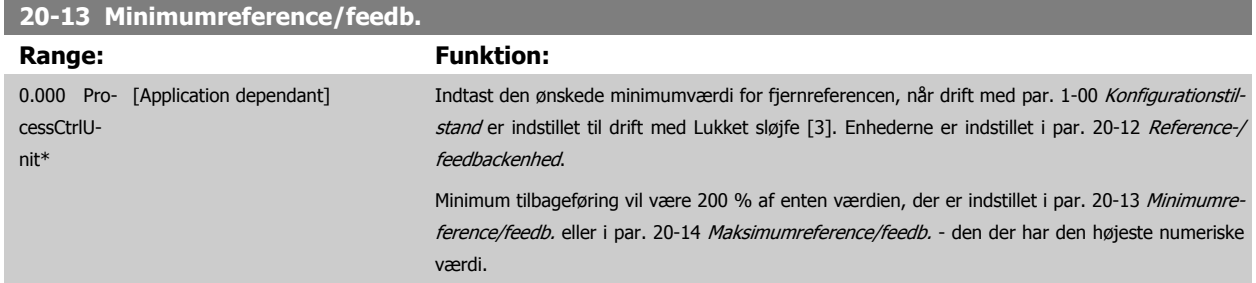

### **NB!**

Hvis drift med par. 1-00 [Konfigurationstilstand](#page-83-0) er indstillet til åben sløjfe [0], skal par. 3-02 [Minimumreference](#page-89-0) anvendes.

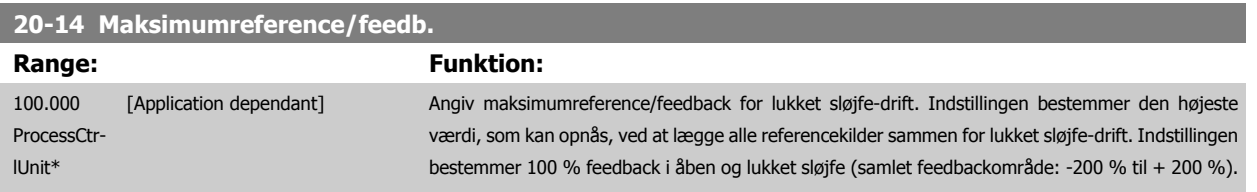

# **NB!**

Hvis drift med par. 1-00 [Konfigurationstilstand](#page-83-0) er indstillet til åben sløjfe [0], skal par. 3-03 [Maksimumreference](#page-89-0) anvendes.

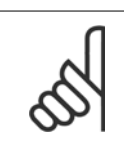

**NB!**

PID-reguleringens dynamik afhænger af den angivne værdi i denne parameter. Se også par. 20-93 [PID-proportionalforst.](#page-110-0). Par. 20-13 og par. 20-14 bestemmer også feedback-området, når feedback anvendes til displayudlæsning med par. 1-00 [Konfigurati](#page-83-0)[onstilstand](#page-83-0) indstillet til åben sløjfe [0]. Samme betingelse som ovenfor.

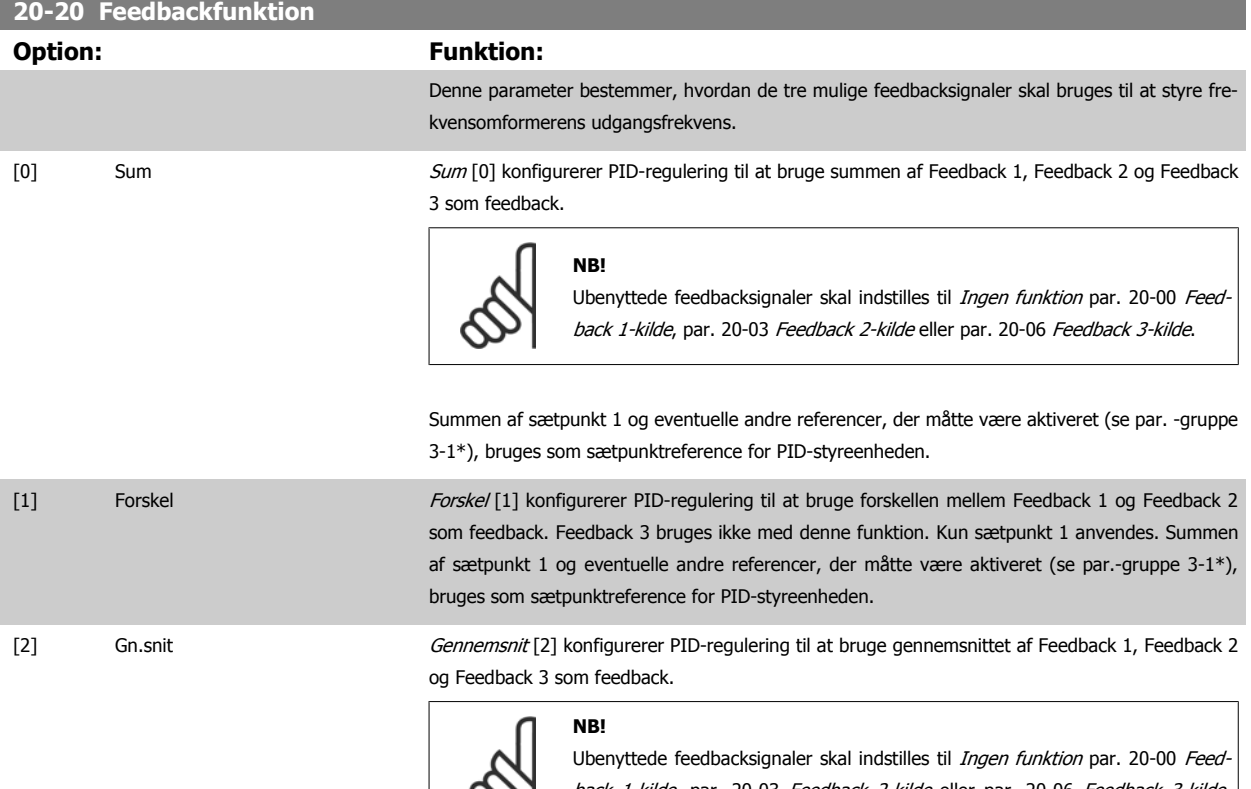

[back 1-kilde](#page-102-0), par. 20-03 [Feedback 2-kilde](#page-105-0) eller par. 20-06 Feedback 3-kilde. Summen af sætpunkt 1 og eventuelle andre referencer, der måtte være aktiveret (se par. -gruppe 3-1\*), bruges som sætpunktreference for PID-styreenheden.

 **7**

လ၊

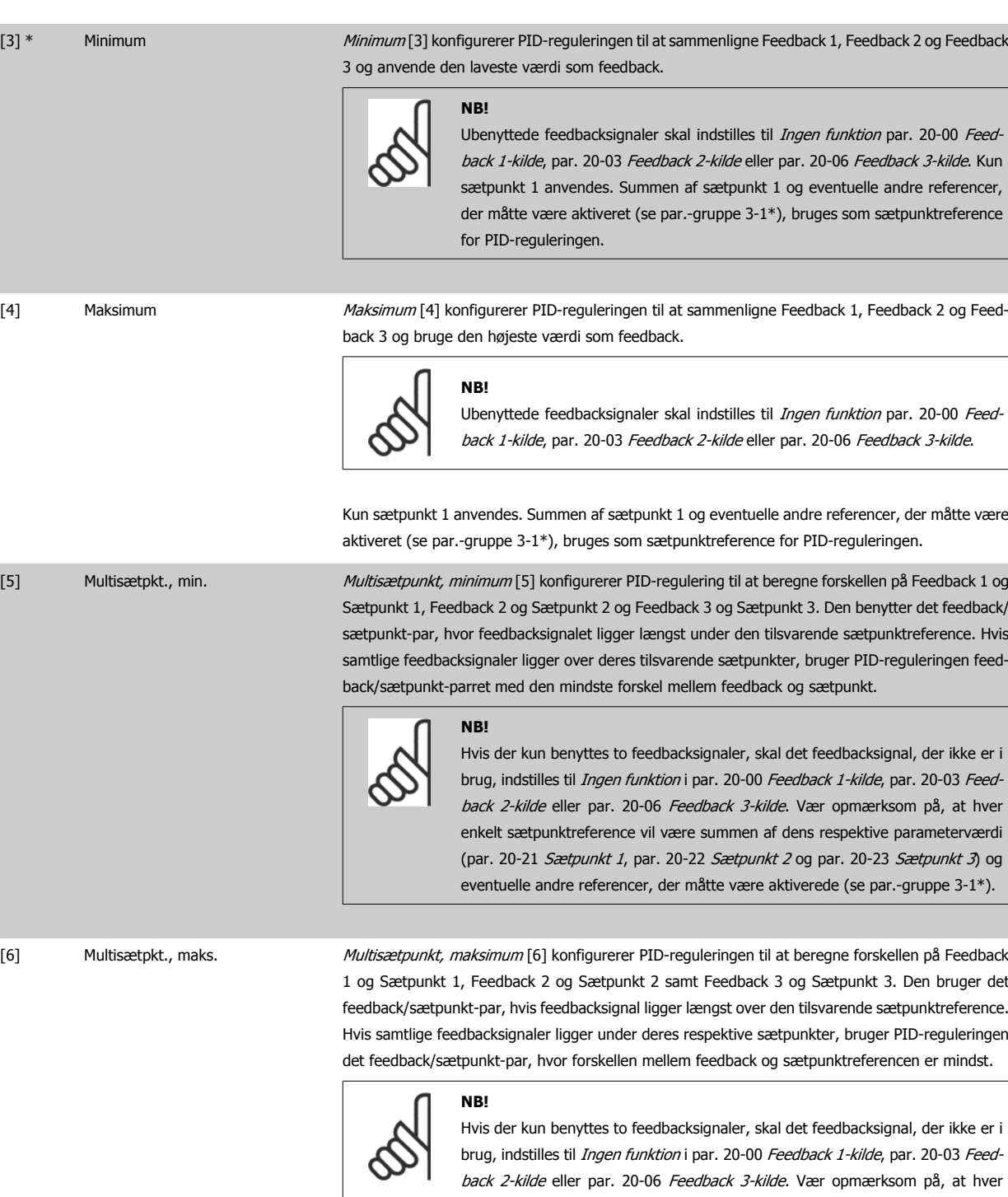

**7** 

enkelt sætpunktreference vil være summen af dens respektive parameterværdi ([par. 20-21](#page-108-0) Sætpunkt 1, [par. 20-22](#page-108-0) Sætpunkt 2 og par. 20-23 Sætpunkt 3) og eventuelle andre referencer, der måtte være aktiverede (se parametergruppe 3-1\*).

**NB!** Eventuelle ubenyttede feedbacksignaler skal indstilles til "Ingen funktion" i den tilhørende feedbackkildeparameter: [Par. 20-00](#page-102-0) Feed[back 1-kilde](#page-102-0), par. 20-03 [Feedback 2-kilde](#page-105-0) eller par. 20-06 Feedback 3-kilde.
Det resulterende feedbacksignal fra den funktion, der er valgt i par. 20-20 [Feedbackfunktion](#page-106-0), bruges af PID-reguleringen til at styre frekvensomformerens udgangsfrekvens. Dette feedbacksignal kan også vises i frekvensomformerens display, bruges til at styre en af frekvensomformerens analoge udgange og overføres via diverse serielle kommunikationsprotokoller.

Frekvensomformeren kan konfigureres til at håndtere flerzoneapplikationer. Der understøttes to forskellige flerzoneapplikationer:

- Flerzone, enkelt sætpunkt
- Flerzone, flere sætpunkter

Forskellen på de to er illustreret i følgende eksempler:

#### **Eksempel 1 – Flerzone, enkelt sætpunkt**

I en kontorbygning skal et VAV (variabelt luftvolumen) VLT HVAC Drive-system sikre et mindstetryk ved udvalgte VAV-bokse. På grund af de varierende tryktab i hver enkelt kanal kan man ikke gå ud fra, at trykket ved hver enkelt VAV-boks er ens. Det mindste krævede tryk er ens for alle VAV-bokse. Denne styremetode kan konfigureres ved at indstille par. 20-20 [Feedbackfunktion](#page-106-0) til option [3], Minimum, og angive det ønskede tryk i par. 20-21 Sætpunkt 1. PID-reguleringen forøger ventilatorens hastighed, hvis et af feedbacksignalerne er under sætpunktet, og reducerer ventilatorens hastighed, hvis alle feedbacksignalerne er over sætpunktet.

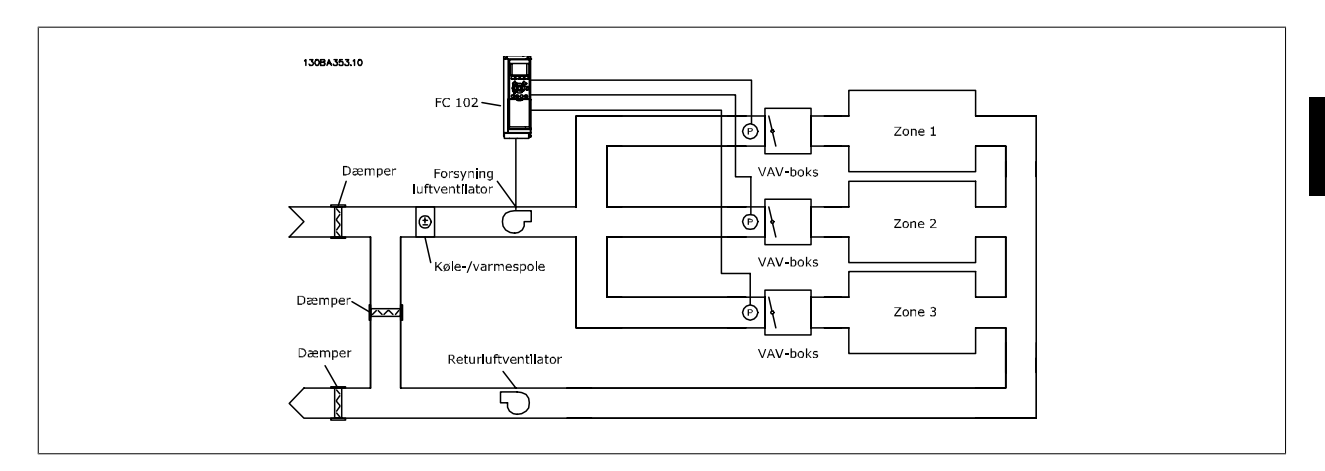

#### **Eksempel 2 – Flerzone, flere sætpunkter**

Det foregående eksempel kan bruges til at illustrere brugen af flerzonestyring med flere sætpunkter. Hvis zonerne kræver forskellige tryk ved hver enkelt VAV-boks, kan hvert enkelt sætpunkt angives i par. 20-21 Sætpunkt 1, par. 20-22 Sætpunkt 2 og par. 20-23 Sætpunkt 3. Ved valg af Multisætpkt., min. [5] i par. 20-20 [Feedbackfunktion](#page-106-0), øger PID-regulering ventilatorens hastighed, hvis et af feedbacksignalerne kommer under dets sætpunkt, og reducerer hastigheden på ventilatoren, hvis samtlige feedbacksignaler ligger over deres individuelle sætpunkter.

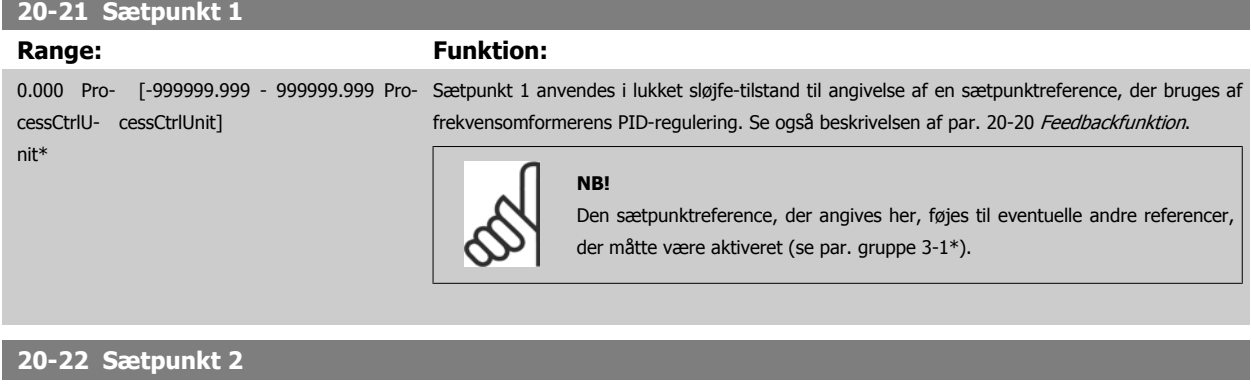

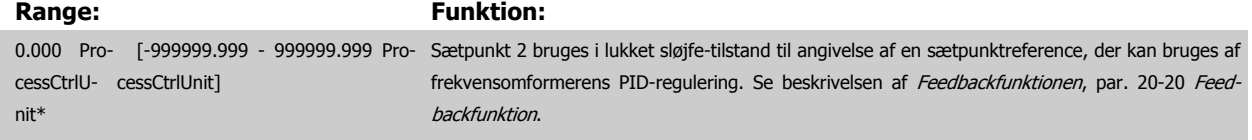

<span id="page-109-0"></span>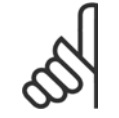

**NB!**

Den sætpunktreference, der angives her, føjes til eventuelle andre referencer, der måtte være aktiveret (se par.-gruppe 3-1\*).

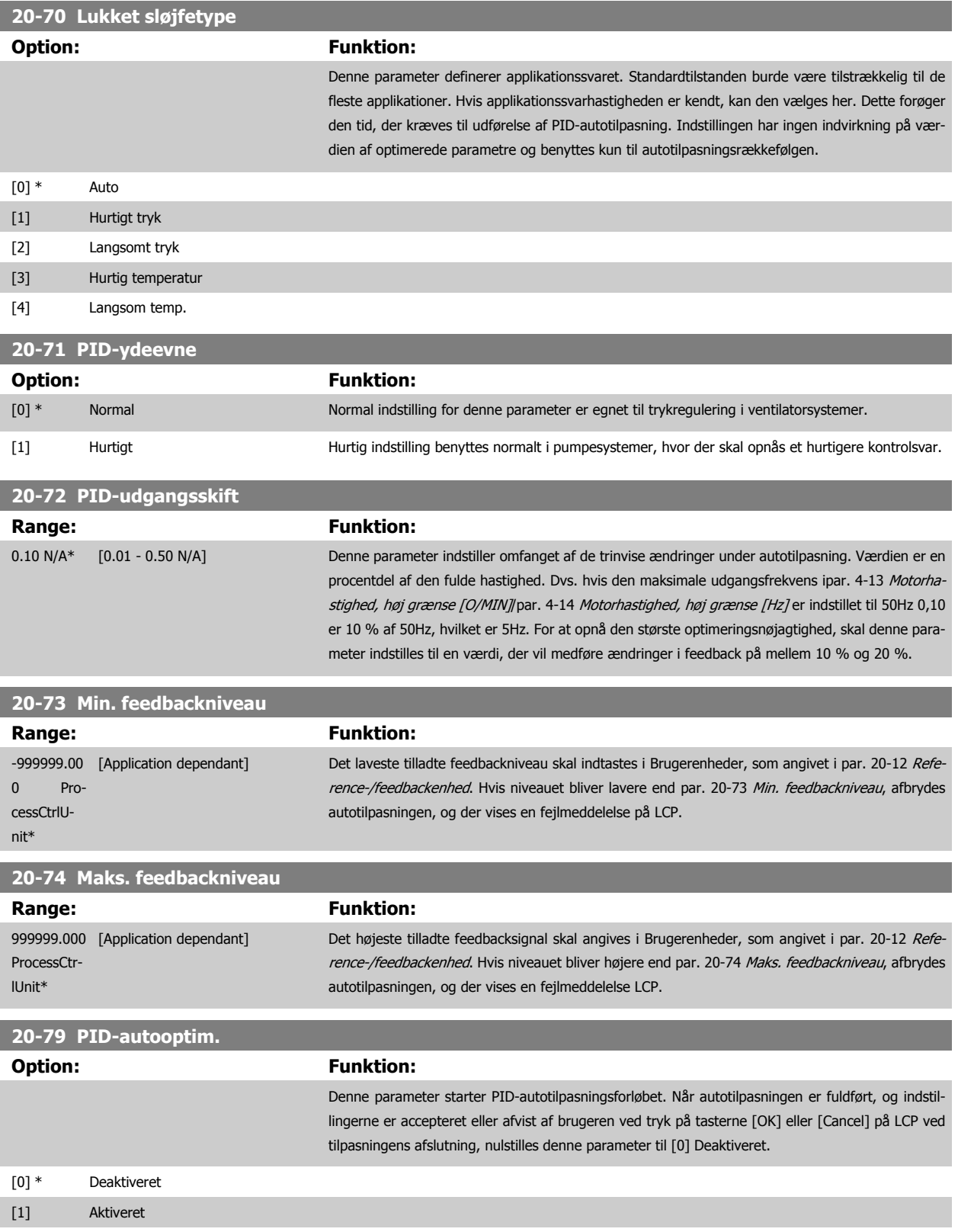

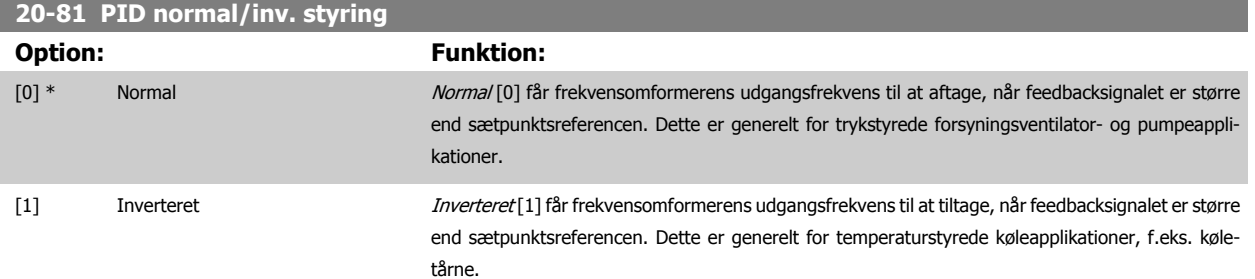

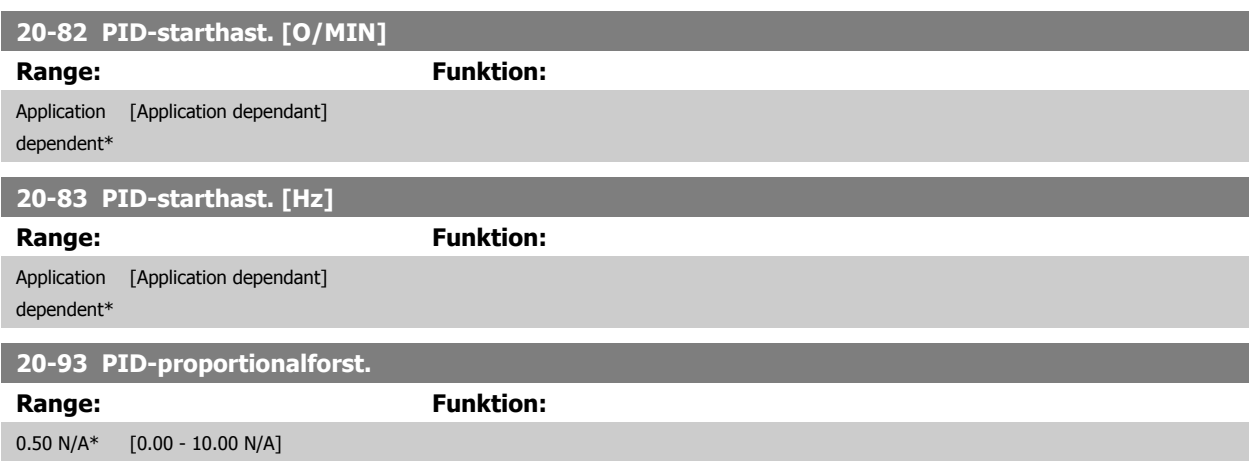

Hvis (fejl x forstærkning) springer med en værdi lig den, der er indstillet i par. 20-14 [Maksimumreference/feedb.](#page-106-0), vil PID-reguleringen prøve at ændre udgangshastigheden lig med det, der er indstillet i par. 4-13 [Motorhastighed, høj grænse \[O/MIN\]](#page-93-0)/par. 4-14 [Motorhastighed, høj grænse \[Hz\]](#page-93-0), men i praksis selvfølgelig begrænset af denne indstilling.

Proportionalbåndet (fejl, der får udgangen til at skifte fra 0-100 %) kan beregnes ved hjælp af formlen:

## $\left(\frac{1}{Proportional \ Forstærkning}\right) \times (Maks. \ Reference)$

#### **NB!**

Indstil altid det ønskede for par. 20-14 [Maksimumreference/feedb.](#page-106-0), før du indstiller værdierne for PID-reguleringen i parametergruppe 20-9\*.

# **20-94 PID-integrationstid**

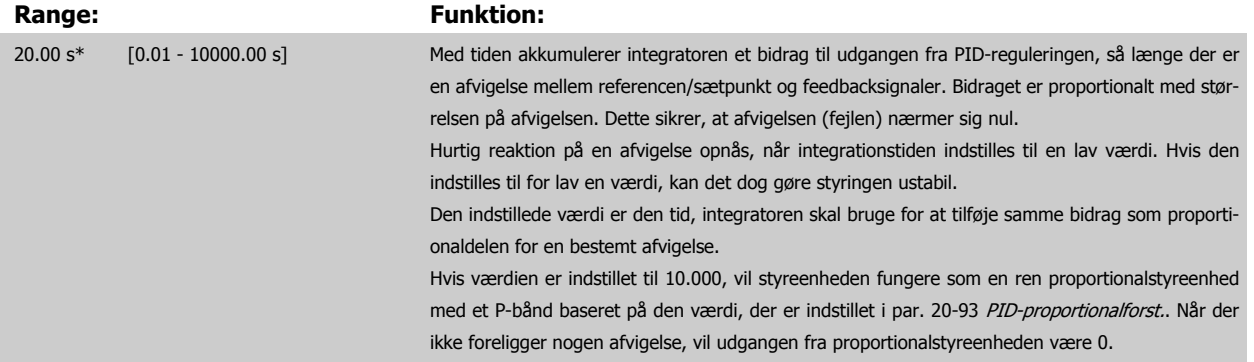

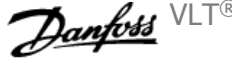

#### <span id="page-111-0"></span>**22-20 Lav effekt autoopsætn.**

Start af autoopsætning af effektdata for No Flow-effektoptim.

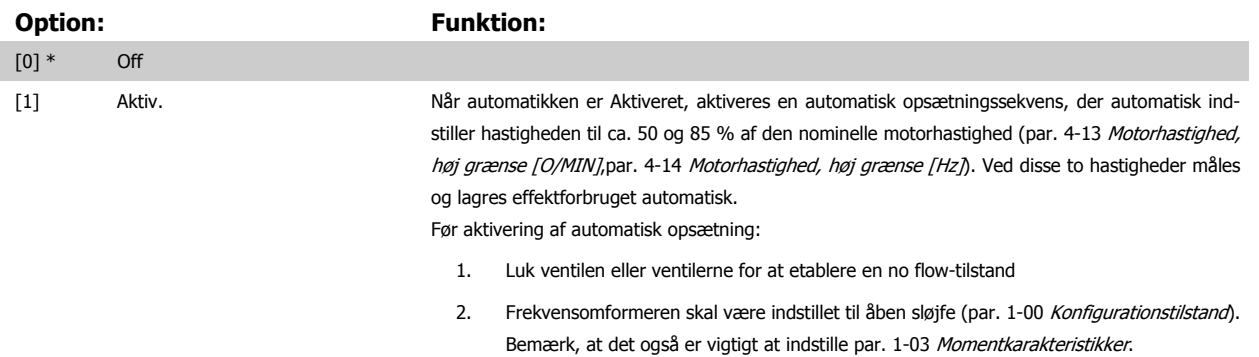

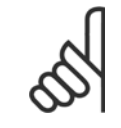

#### **NB!**

Automatisk opsætning skal udføres, når systemet har nået den normale driftstemperatur!

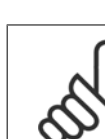

**7** 

#### **NB!**

Det er vigtigt, at par. 4-13 [Motorhastighed, høj grænse \[O/MIN\]](#page-93-0) eller par. 4-14 [Motorhastighed, høj grænse \[Hz\]](#page-93-0) er indstillet til motorens maks. driftshastighed!

Det er vigtigt at gennemføre den automatiske opsætning, før den integrerede PI-regulering konfigureres, da indstillingerne nulstilles ved skift til åben sløjfe i par. 1-00 [Konfigurationstilstand](#page-83-0).

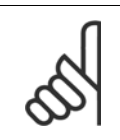

#### **NB!**

Udfør justeringen med de samme indstillinger i par. 1-03 [Momentkarakteristikker](#page-83-0), som for driften efter justeringen.

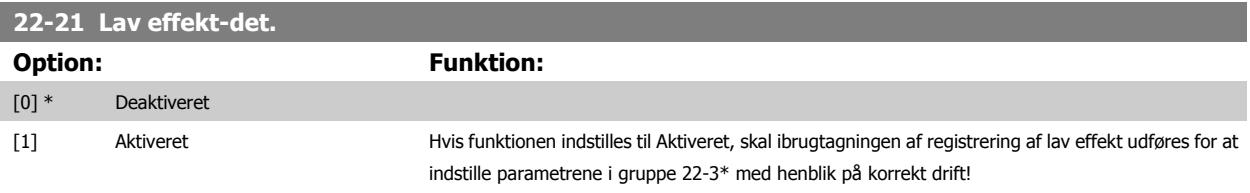

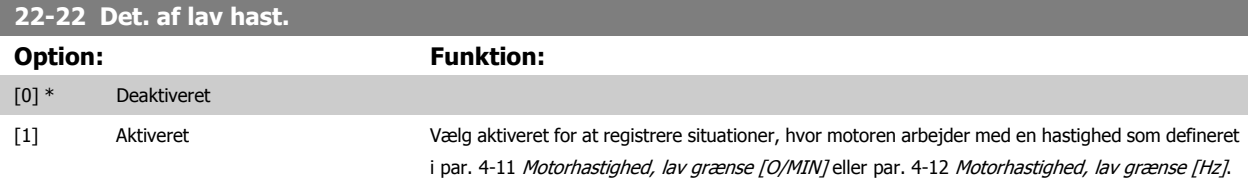

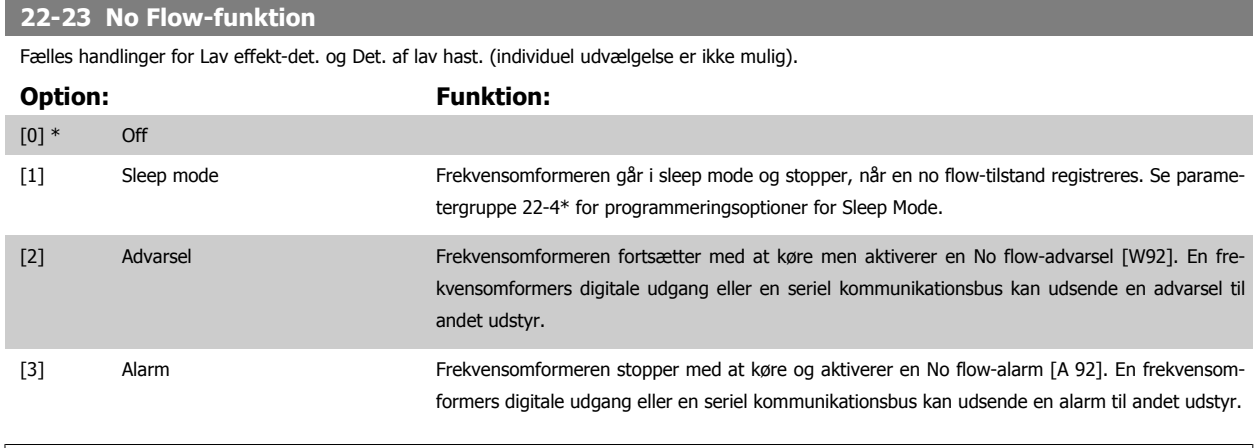

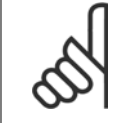

**NB!**

Indstil ikke par. 14-20 Nulstillingstilstand til [13] Uendelig autonulstilling, når par. 22-23 No Flow-funktioner indstillet til [3] Alarm. Dette medfører, at frekvensomformeren kører en kontinuerlig cyklus mellem at køre og stoppe, når en no flow-tilstand registreres.

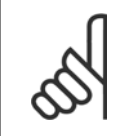

#### **NB!**

Hvis frekvensomformeren er udstyret med en konstant hastighedsbypass med en automatisk bypassfunktion, der starter bypass, hvis frekvensomformeren oplever en vedvarende alarmtilstand, skal du sørge for at deaktivere bypassens automatiske bypassfunktion, hvis [3] Alarm er valgt som no flow-tilstand.

# **22-24 No Flow-forsink.**

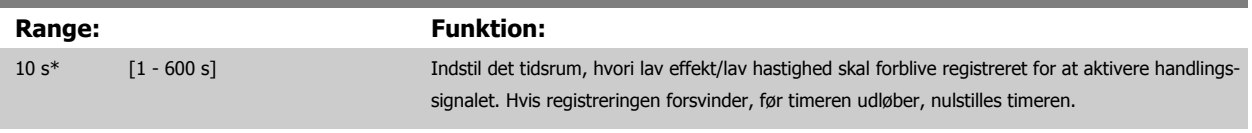

## **22-26 Tør pumpe-funktion**

Vælg den ønskede handling ved tør pumpe-drift.

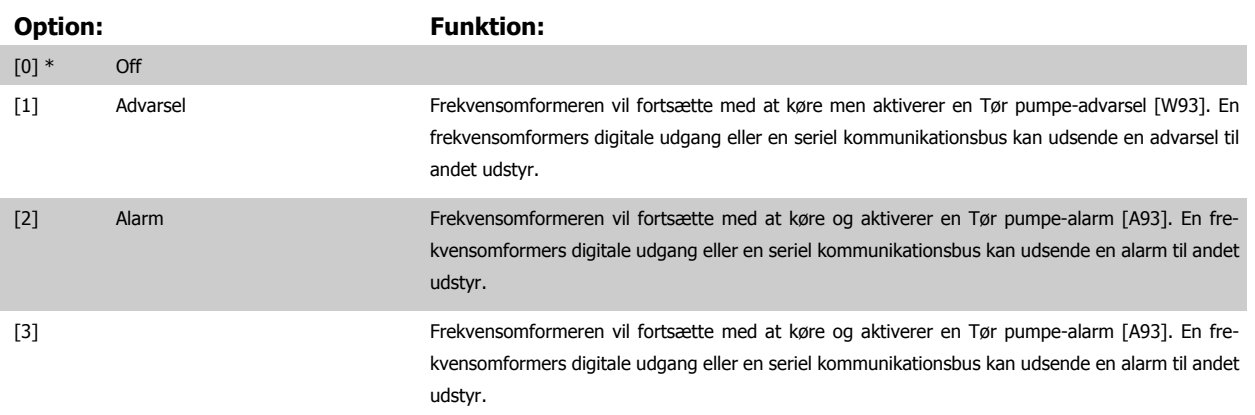

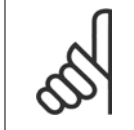

**NB!**

**NB!**

Lav effektregistrering skal være Aktiveret (par. 22-21 [Lav effekt-det.](#page-111-0)) og idriftsat (med enten parametergruppe 22-3\*, No Flow-effek-tjustering eller par. 22-20 [Lav effekt autoopsætn.](#page-111-0)), for at Tør pumpe-registrering kan bruges.

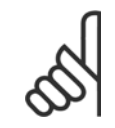

Indstil ikke par. 14-20 Nulstillingstilstand til [13] Uendelig autonulstilling, når par. 22-26 Tør pumpe-funktion er indstillet til [2] Alarm. Dette vil medføre, at frekvensomformeren kontinuerligt kører en cyklus mellem at køre og stoppe, når en Tør pumpe-tilstand registreres.

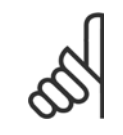

**NB!**

Hvis frekvensomformeren er udstyret med en konstant hastighedsbypass med en automatisk bypassfunktion, der starter bypass, hvis frekvensomformeren oplever en vedvarende alarmtilstand, skal du sørge for at deaktivere bypassens automatiske bypassfunktion, hvis [2] Alarm eller [3] Man. nulstilling af alarm er valgt som Tør pumpe-funktionen.

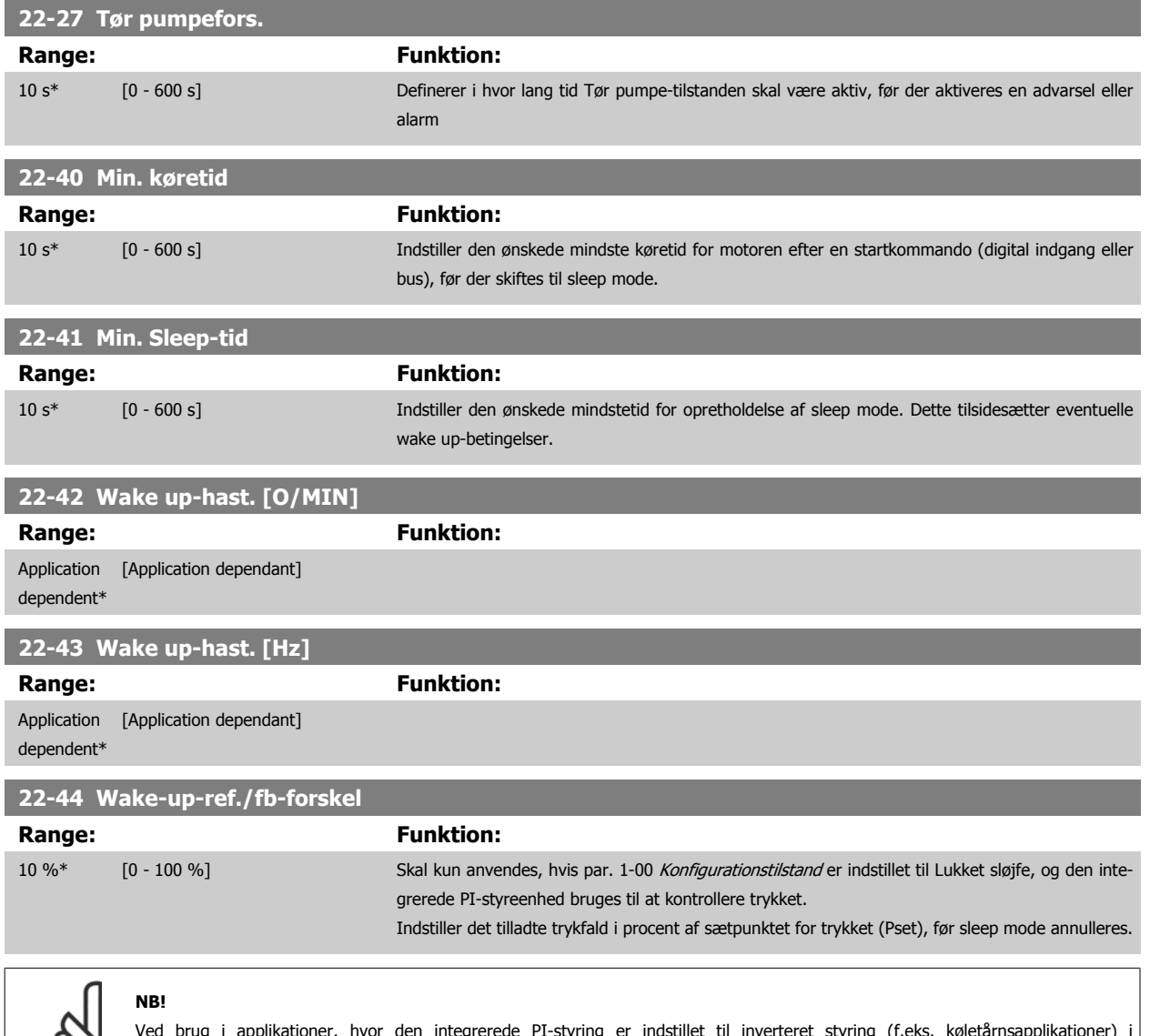

Ved brug i applikationer, hvor den integrerede PI-styring er indstillet til inverteret styring (f.eks. køletårnsapplikationer) i par. 20-71 [PID-ydeevne](#page-109-0), tilføjes værdien i par. 22-44 Wake-up-ref./fb-forskel automatisk.

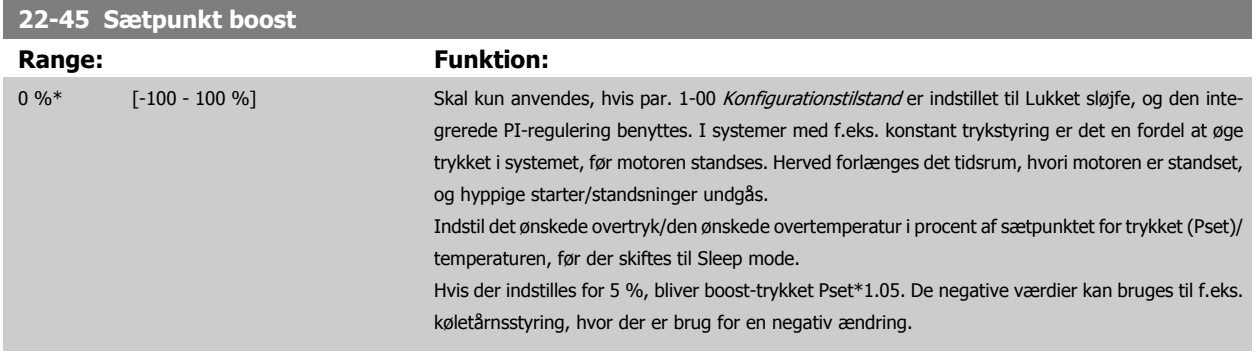

လ

VLT® HVAC-frekvensomformer – Betjenings-

vejledning 7 Sådan programmeres frekvensomformeren

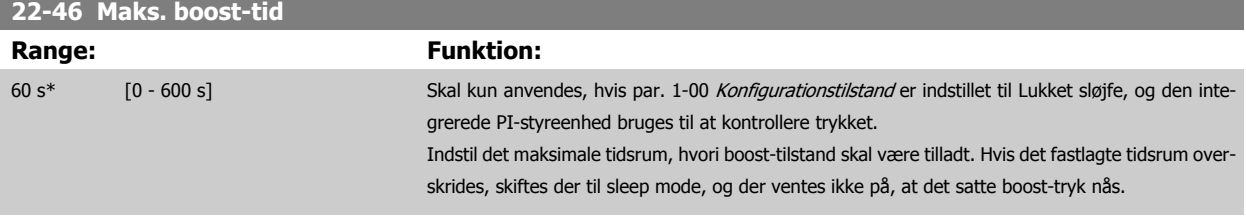

#### **22-60 Kilrembrudsfunktion**

Vælger den handling, der skal udføres i tilfælde af registrering af kilremsbrudstilstanden

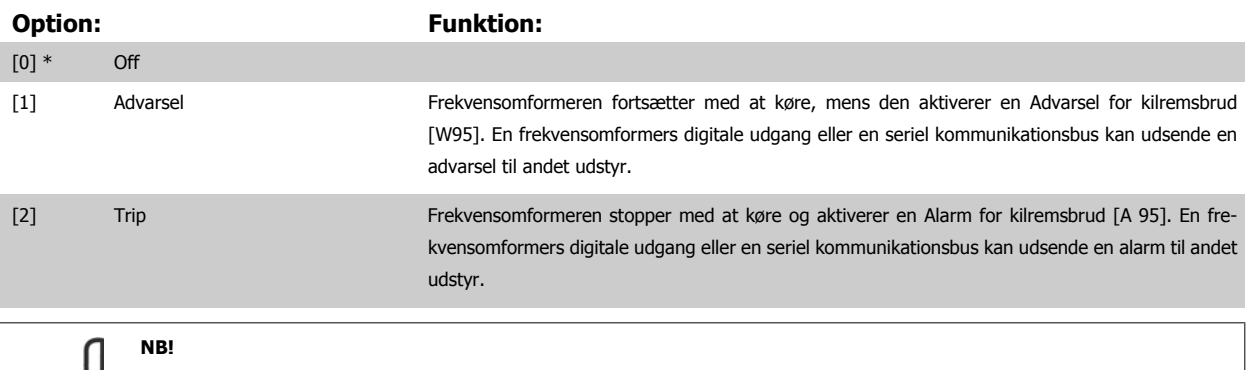

 **7**

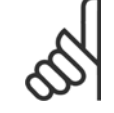

**NB!**

Indstil ikke par. 14-20 Nulstillingstilstand til [13] Uendelig autonulstilling, når par. 22-60 Kilrembrudsfunktion er indstillet til [2] Trip. Dette vil medføre, at frekvensomformeren kontinuerligt kører en cyklus mellem at køre og stoppe, når en kilremsbrudstilstand registreres.

Hvis frekvensomformeren er udstyret med en konstant hastighedsbypass med en automatisk bypassfunktion, der starter bypass, hvis frekvensomformeren oplever en vedvarende alarmtilstand, skal du sørge for at deaktivere bypassens automatiske bypassfunktion, hvis [2] Trip er valgt som kilremsbrudsfunktionen.

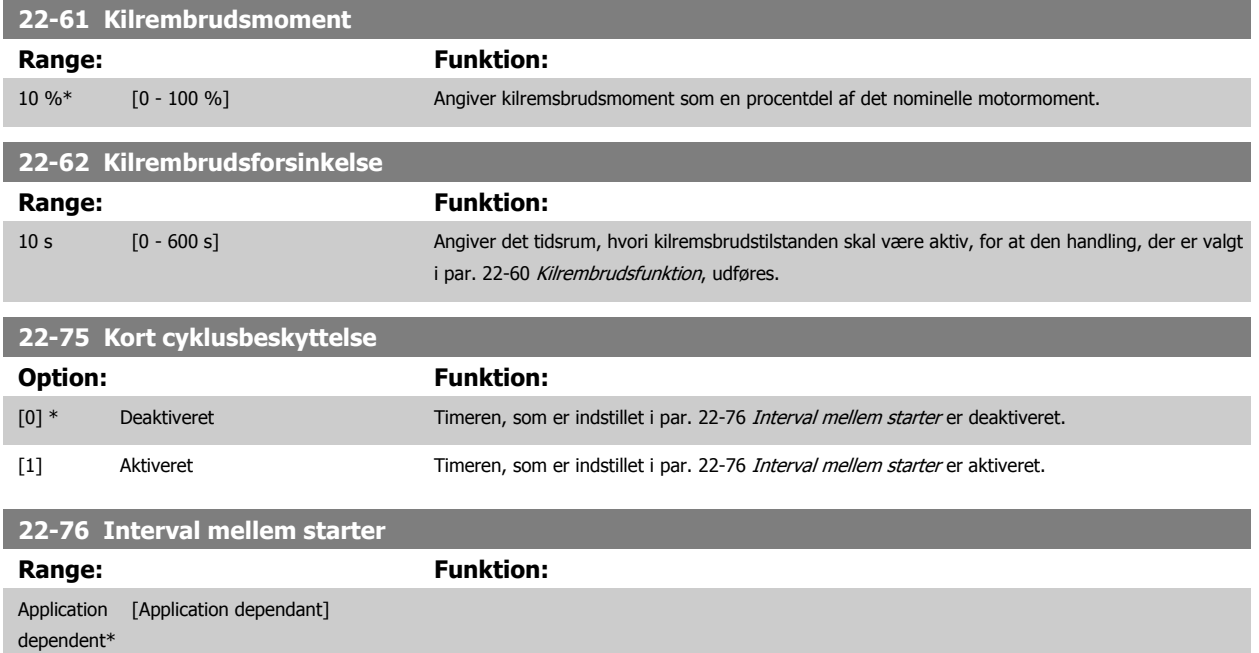

<span id="page-115-0"></span>7 Sådan programmeres frekvensomformeren

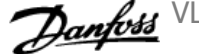

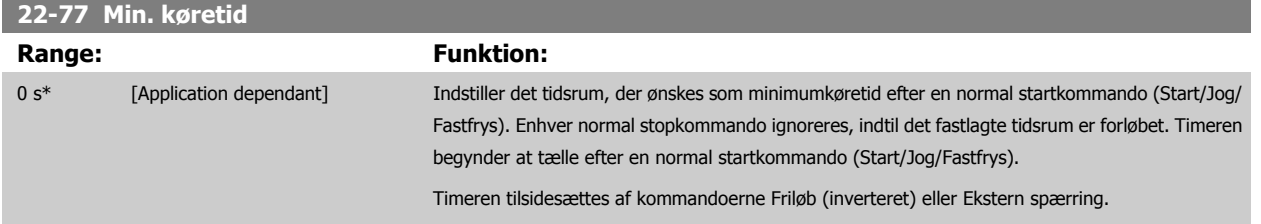

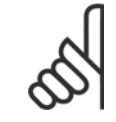

**NB!** Fungerer ikke i kaskade-tilstand.

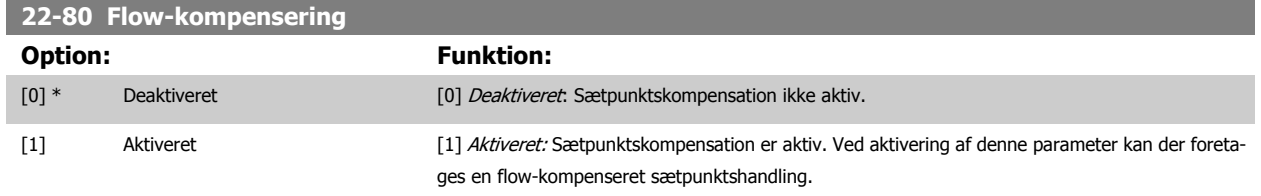

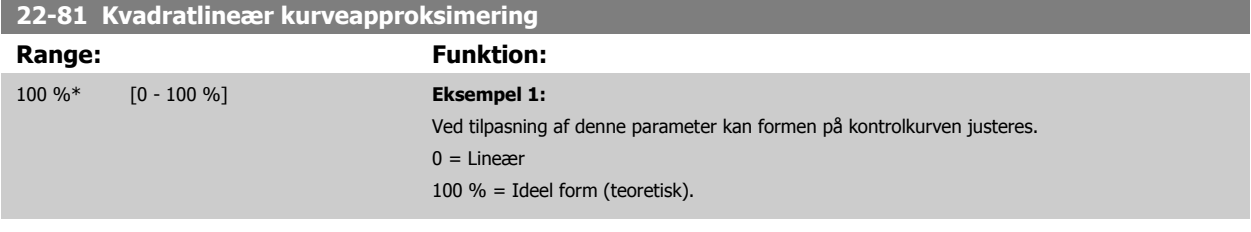

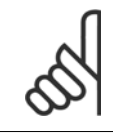

**NB!** Bemærk: ikke synlig, når den kører i kaskade.

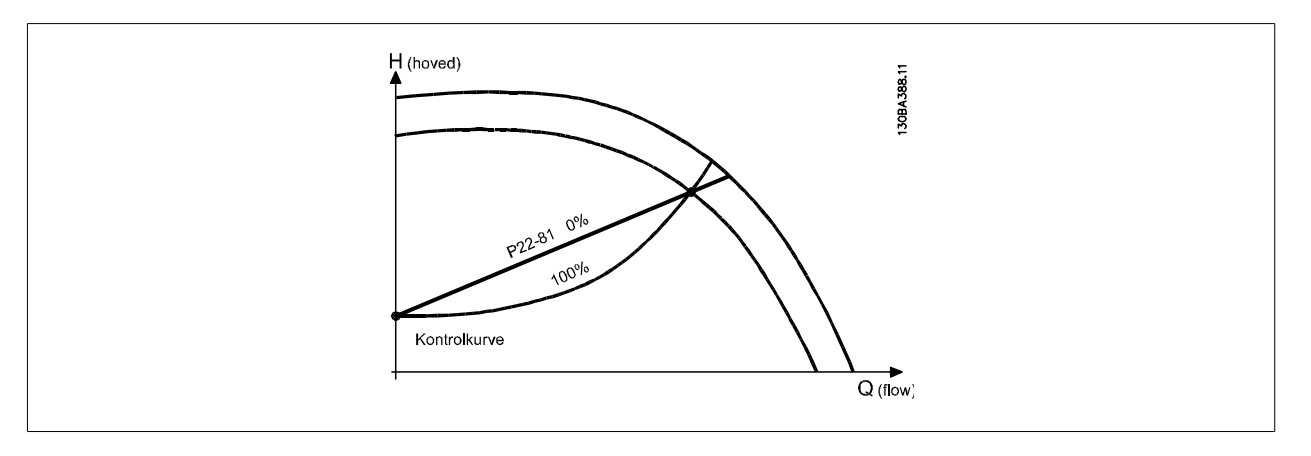

#### **22-82 Beregning af arbejdspkt**

**Option: Funktion:**

**Eksempel 1:** Hastigheden ved systemdesignarbejdspunkt er kendt:

VLT® HVAC-frekvensomformer – Betjenings-

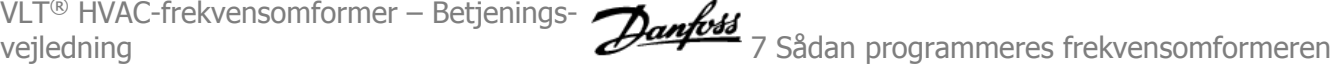

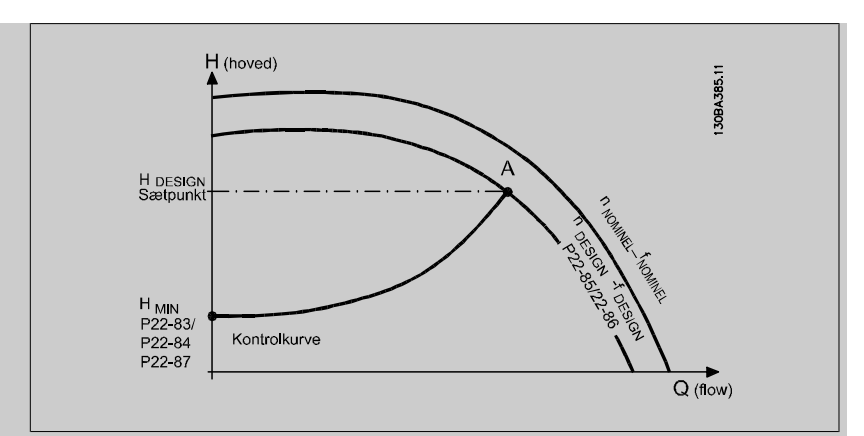

Ved at læse fra H<sub>DESIGN</sub> -punktet og Q<sub>DESIGN</sub> -punktet på det datablad, der viser karakteristikker for det specifikke udstyr ved forskellige hastigheder, er det muligt at finde punkt A, som er systemdesignpunktet. Pumpekarakteristikken ved dette punkt skal identificeres og den tilknyttede hastighed skal programmeres. Ved at lukke ventilerne og justere hastigheden, indtil H<sub>MIN</sub> opnås, er det muligt at fastlægge hastigheden ved no flow.

Ved at tilpasse par. 22-81 [Kvadratlineær kurveapproksimering](#page-115-0) kan formen på kontrolkurven justeres uendeligt.

#### **Eksempel 2:**

Hastighed ved systemdesignpunkt er ikke kendt: I tilfælde hvor hastigheden ved systemdesignpunkt er ukendt, skal der bestemmes et andet punkt på referencekurven ved hjælp af dataarket. Ved at se på kurven for den nominelle hastighed og indtegne designtrykket (HDESIGN, Punkt C), er det muligt at fastlægge gennemstrømningen ved trykket QRATED. På samme måde er det muligt at fastlægge trykket H<sub>D</sub> ved den gennemstrømning ved at indtegne designgennemstrømningen (QDESIGN, punkt D). Når disse to punkter på pumpekurven og H<sub>MIN</sub> er kendt, som beskrevet ovenfor, kan frekvensomformeren beregne referencepunkt B og på den måde indtegne styrekurven, som også vil omfatte systemdesignarbejdspunkt A.

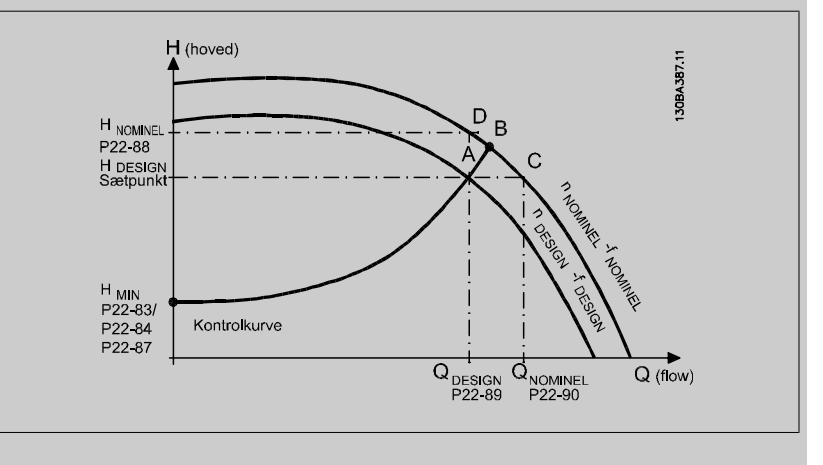

[0] \* Deaktiveret Deaktiveret Deaktiveret [0]: Beregning af arbejdspunkt er ikke aktiveret. Skal anvendes, hvis hastigheden ved designpunkt er kendt (se tabellen ovenfor).

[1] Aktiveret Aktiveret Aktiveret [1]: Beregning af arbejdspunkt er aktiv. Når denne parameter er aktiveret, er det muligt at beregne den ukendte hastighed for systemdesignarbejdspunktet ved 50/60 Hz, på baggrund af indgangsdata i par. 22-83 [Hast. v. No Flow \[O/MIN\]](#page-117-0) par. 22-84 [Hast. v. No Flow \[Hz\]](#page-117-0), par. 22-87 [Tryk ved No Flow-hast.](#page-117-0), par. 22-88 [Tryk ved nominel hast.](#page-117-0), par. 22-89 [Flow ved design](#page-117-0)[punkt](#page-117-0) og par. 22-90 [Flow ved nom. hast.](#page-117-0).

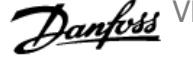

<span id="page-117-0"></span>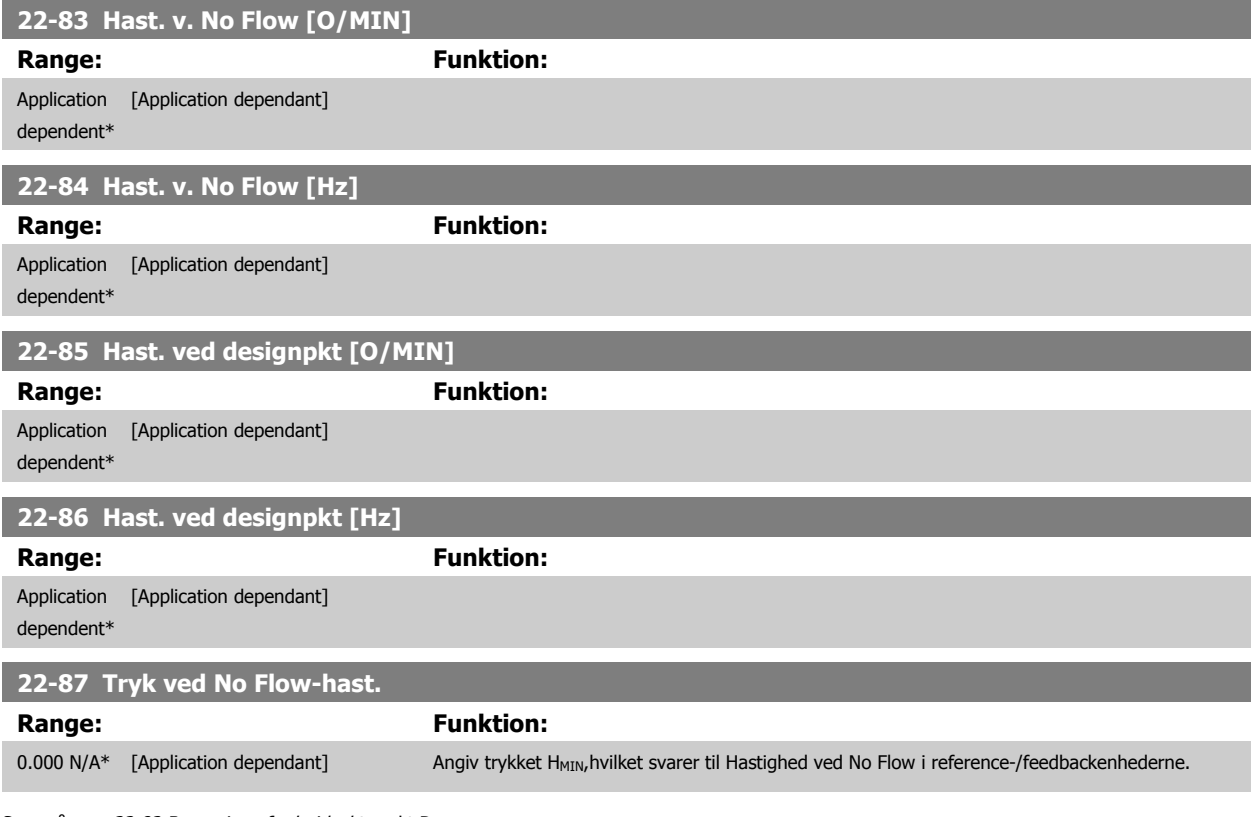

Se også par. 22-82 Beregning af arbejdspkt punkt D.

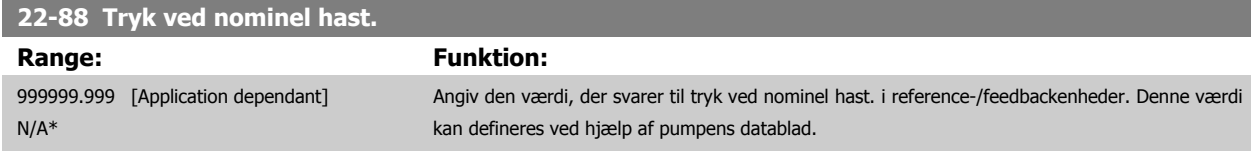

Se også par. 22-82 Beregning af arbejdspkt punkt A.

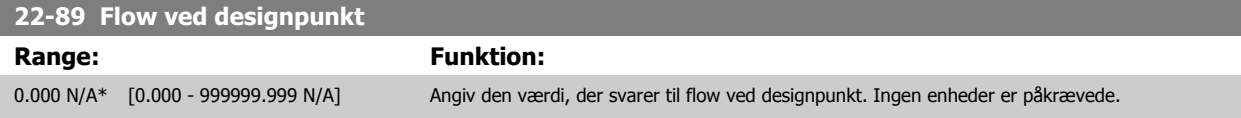

Se også par. 22-82 Beregning af arbejdspkt punkt C.

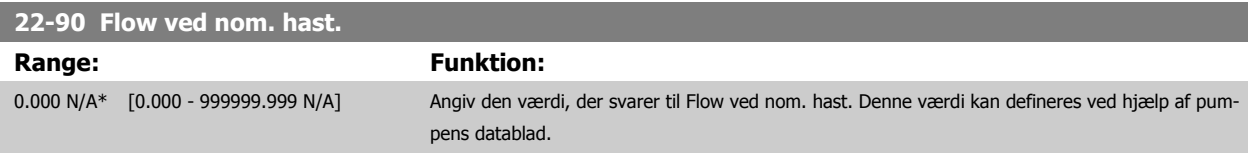

#### **7.3.1 Parameteropsætning**

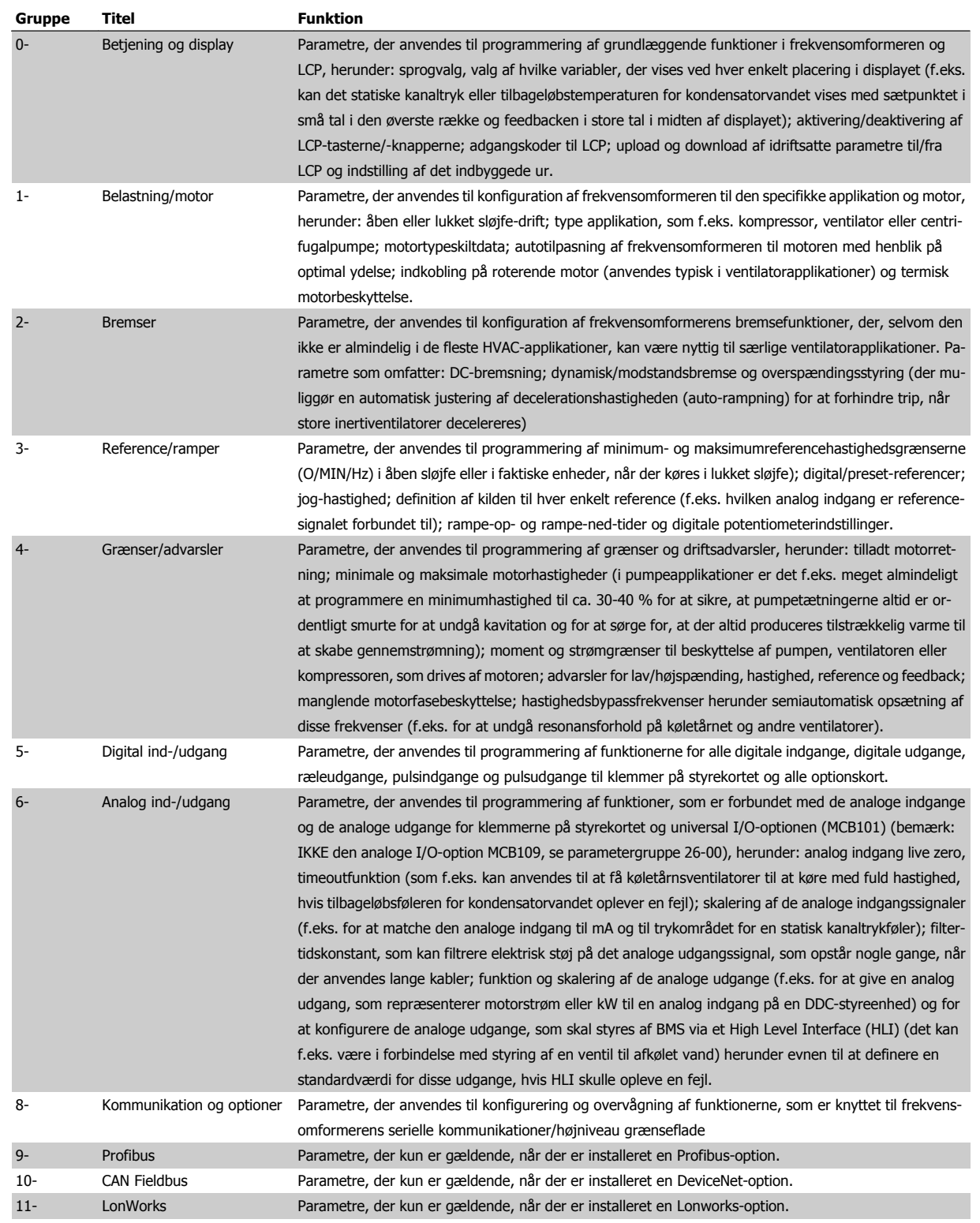

Tabel 7.1: Parametergrupper

 **7**

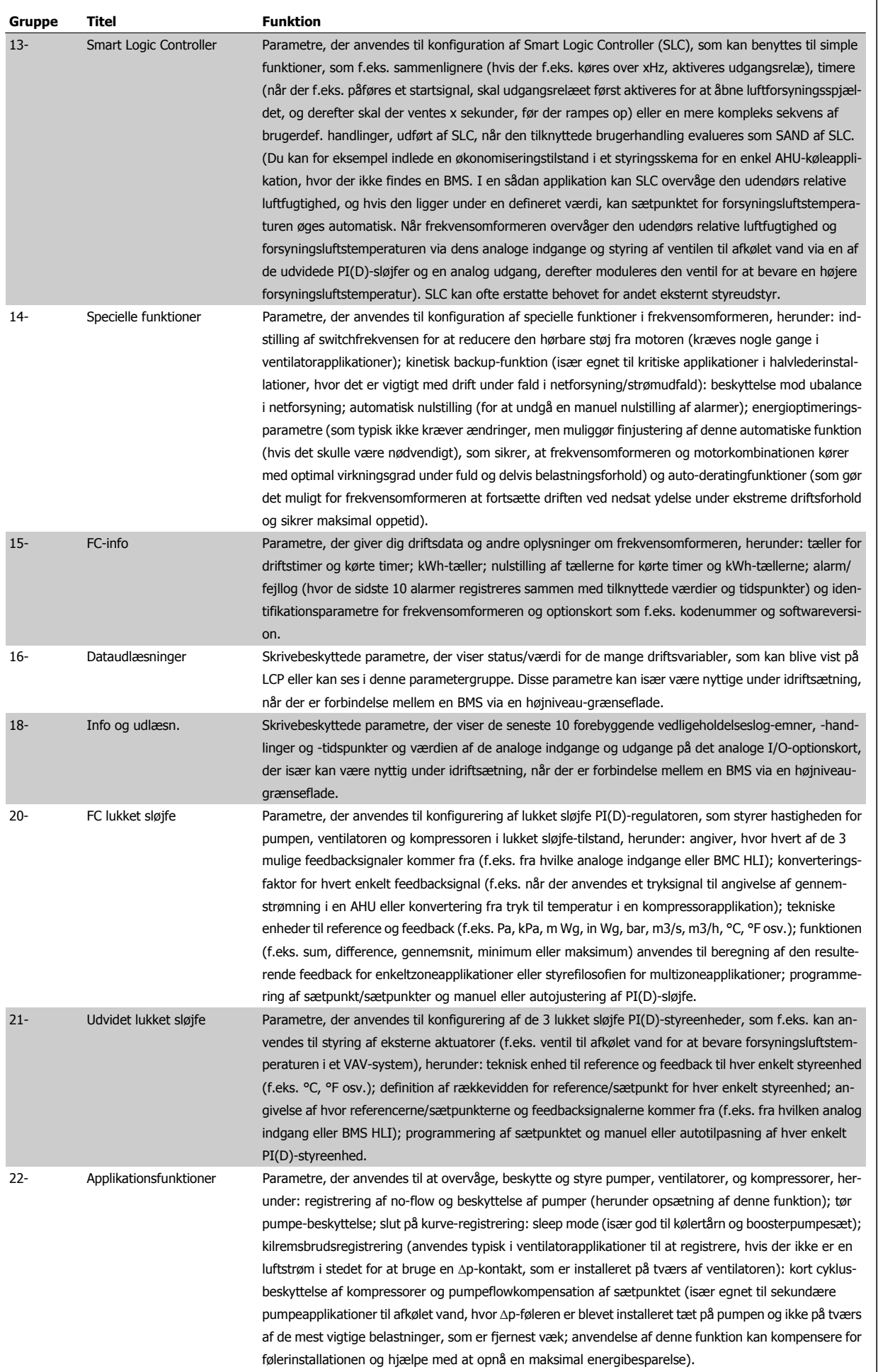

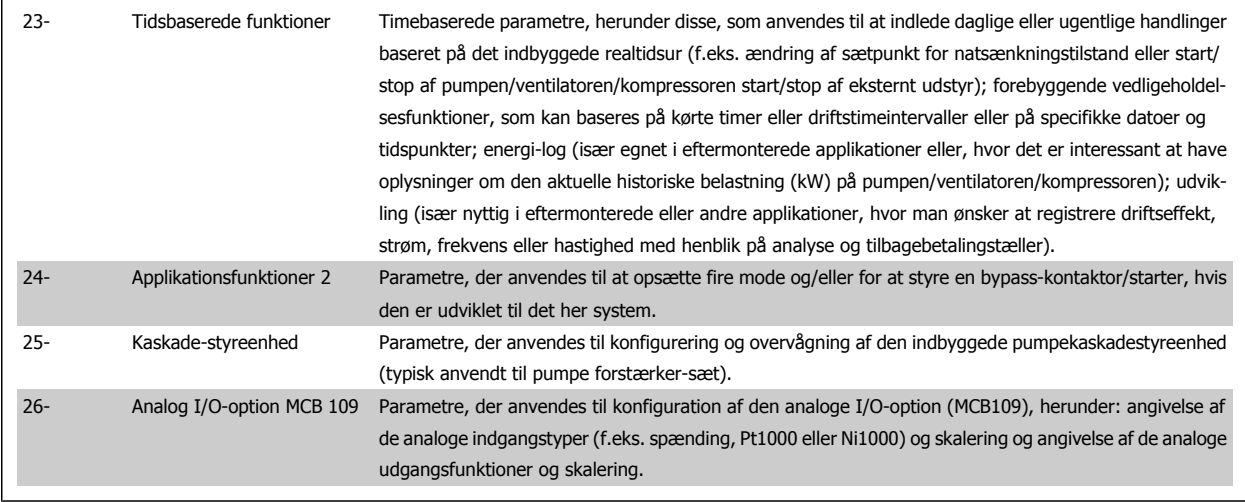

Parameterbeskrivelser og valg vises i det grafiske (GLCP) eller numeriske (NLCP) display. (I det relevante afsnit finder du flere oplysninger). Du får adgang til parametrene ved at trykke på [Quick Menu]- eller [Main Menu]-knappen på betjeningspanelet. Kvikmenuen anvendes primært til idriftsætning af enheden ved opstart, idet den leverer de nødvendige parametre til opstart af enheden. Hovedmenuen giver adgang til samtlige parametre med henblik på detaljeret applikationsprogrammering.

Samtlige digitale ind-/udgangsklemmer og analoge ind-/udgangsklemmer har flere funktioner. Samtlige klemmer fra fabrikken er udstyret med standardfunktioner, der egner sig til de fleste HVAC-applikationer, men hvis der er brug for andre specielle funktioner, skal de programmeres, som det forklares i parametergruppe 5 eller 6.

#### **Parameterbeskrivelser**

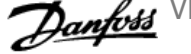

## **7.3.2 0-\*\* Betjening og display**

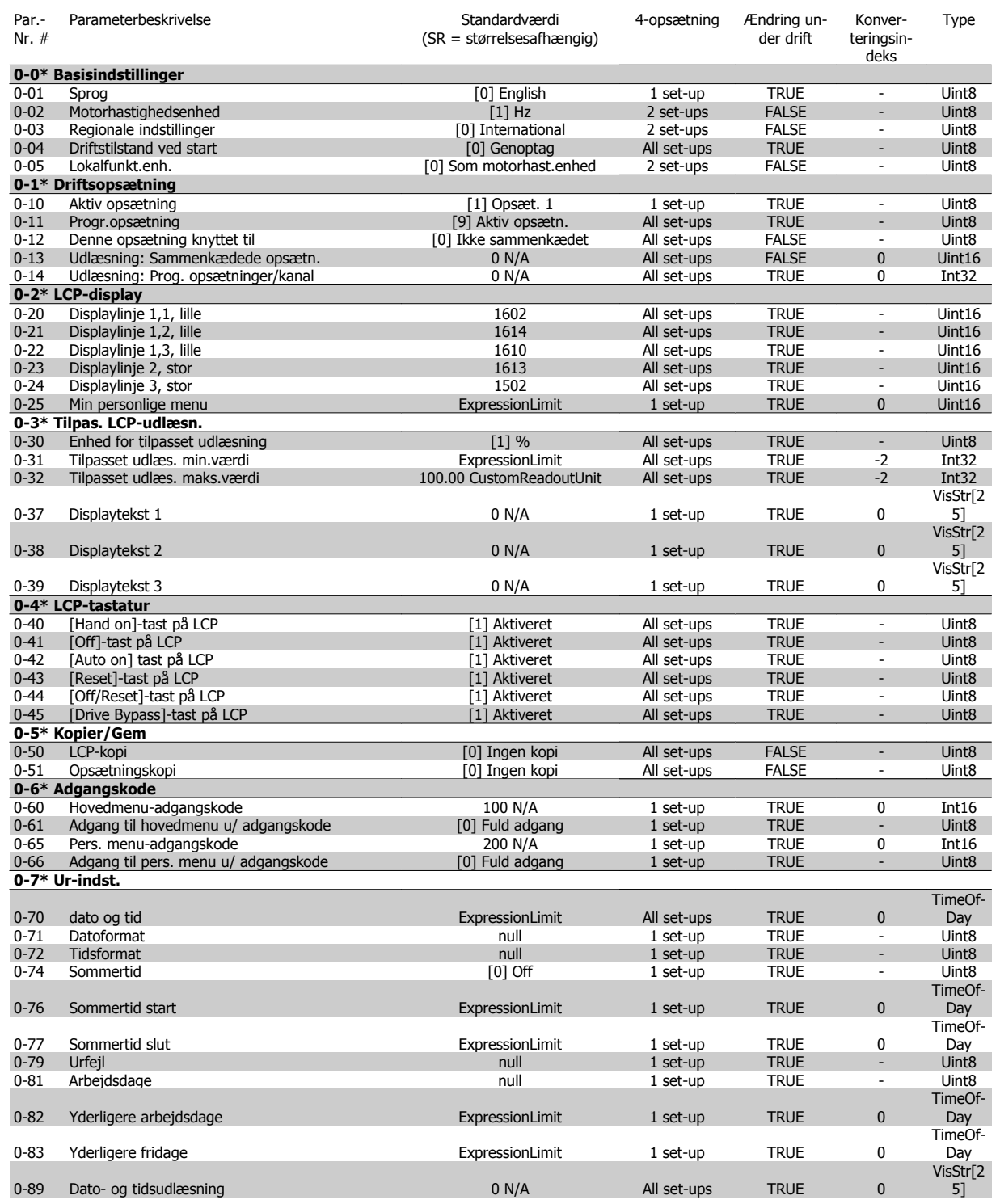

#### **7.3.3 1-\*\* Belastning/Motor**

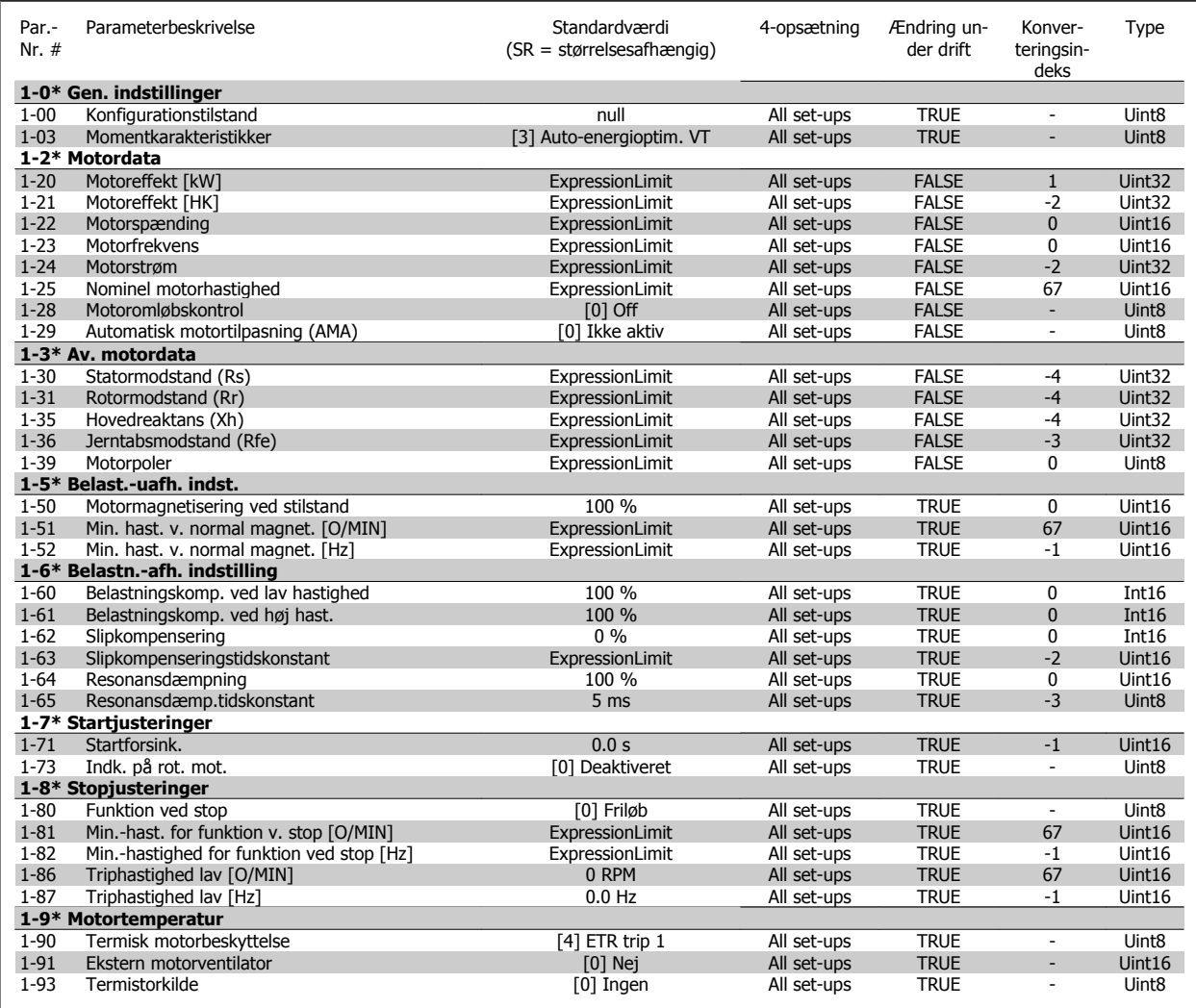

#### **7.3.4 2-\*\* Bremser**

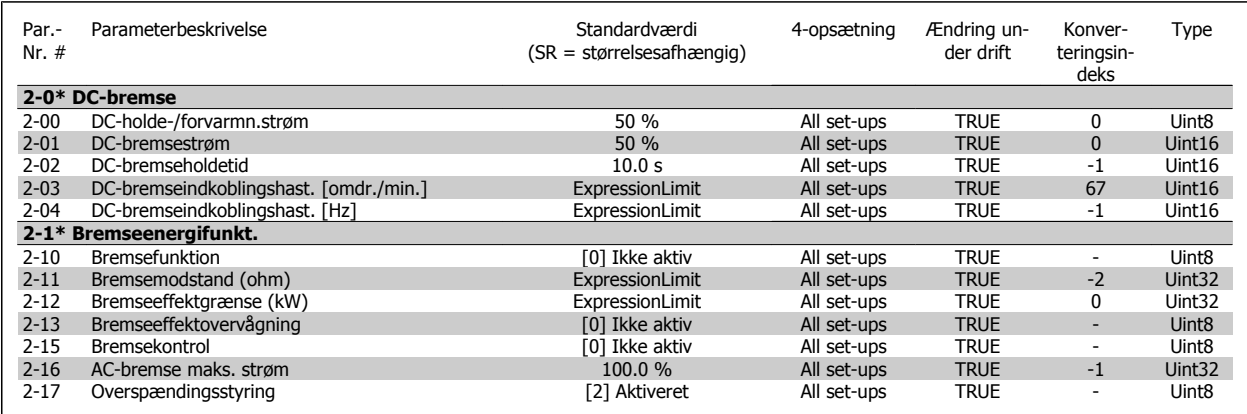

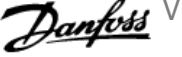

## **7.3.5 3-\*\* Reference/ramper**

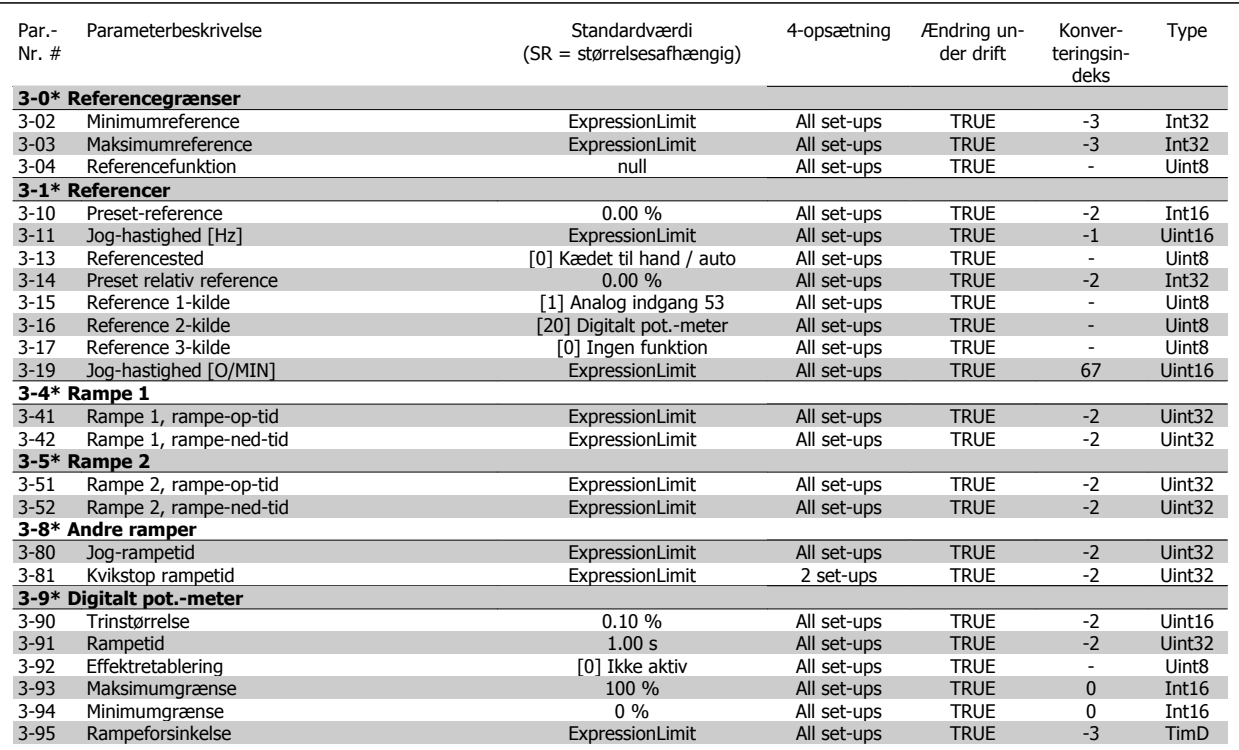

#### **7.3.6 4-\*\* Grænser/advarsler**

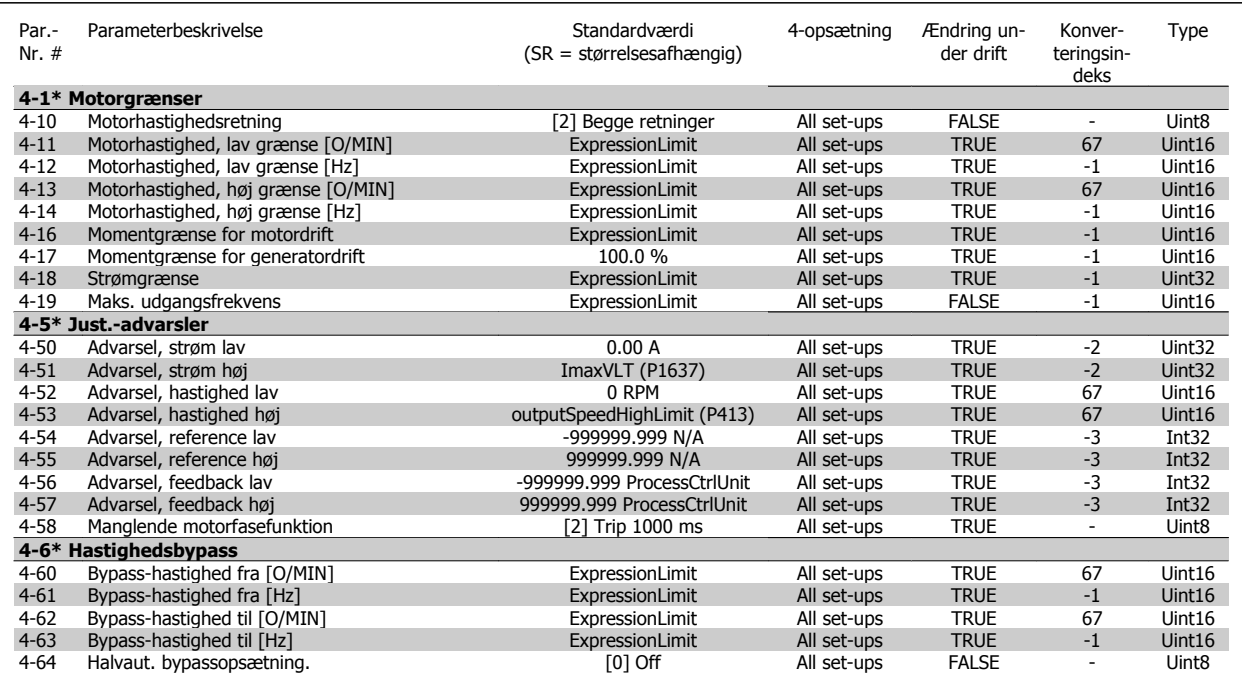

**7** 

## **7.3.7 5-\*\* Digital ind-/udgang**

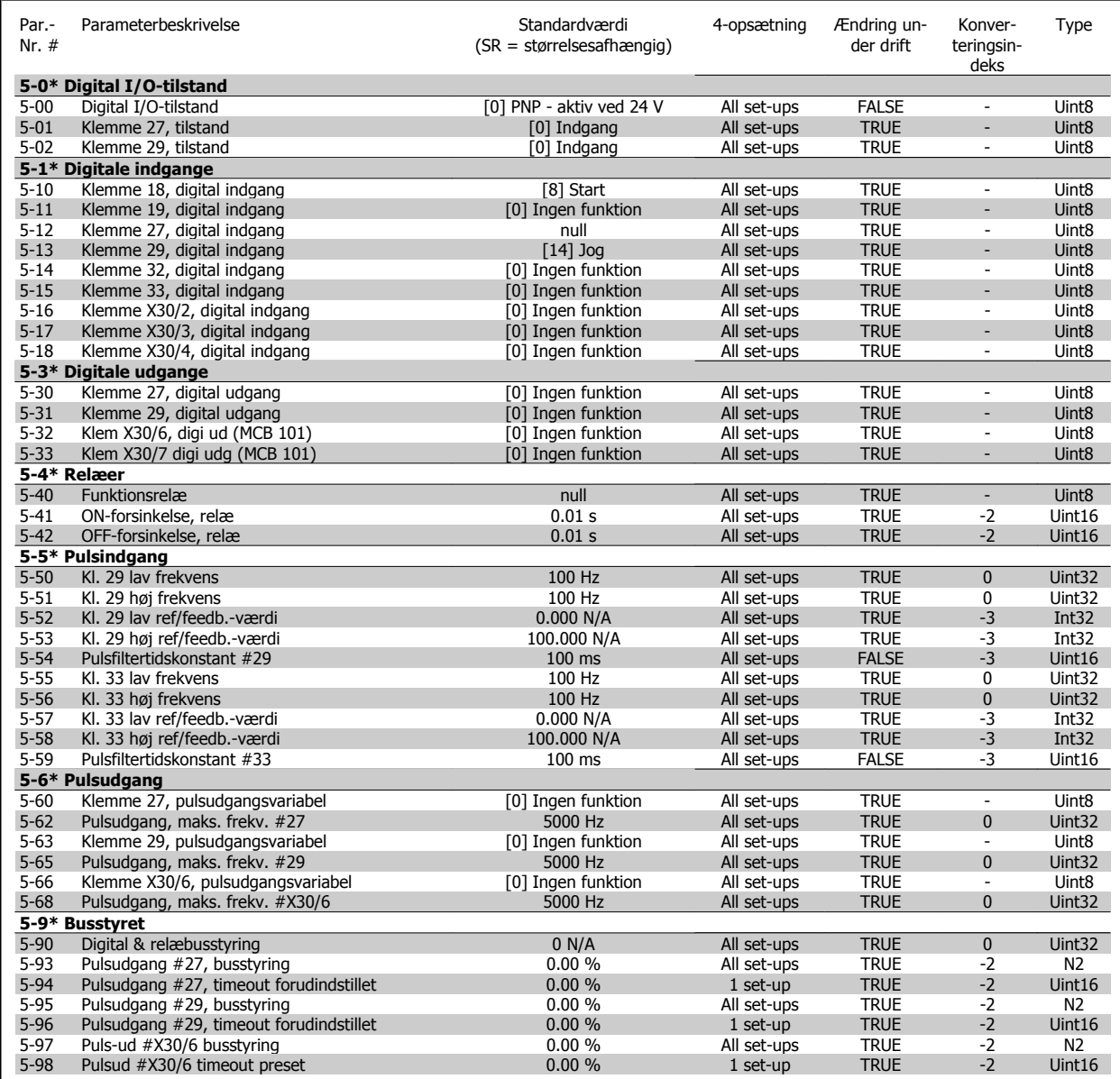

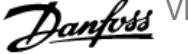

## **7.3.8 6-\*\* Analog ind-/udgang**

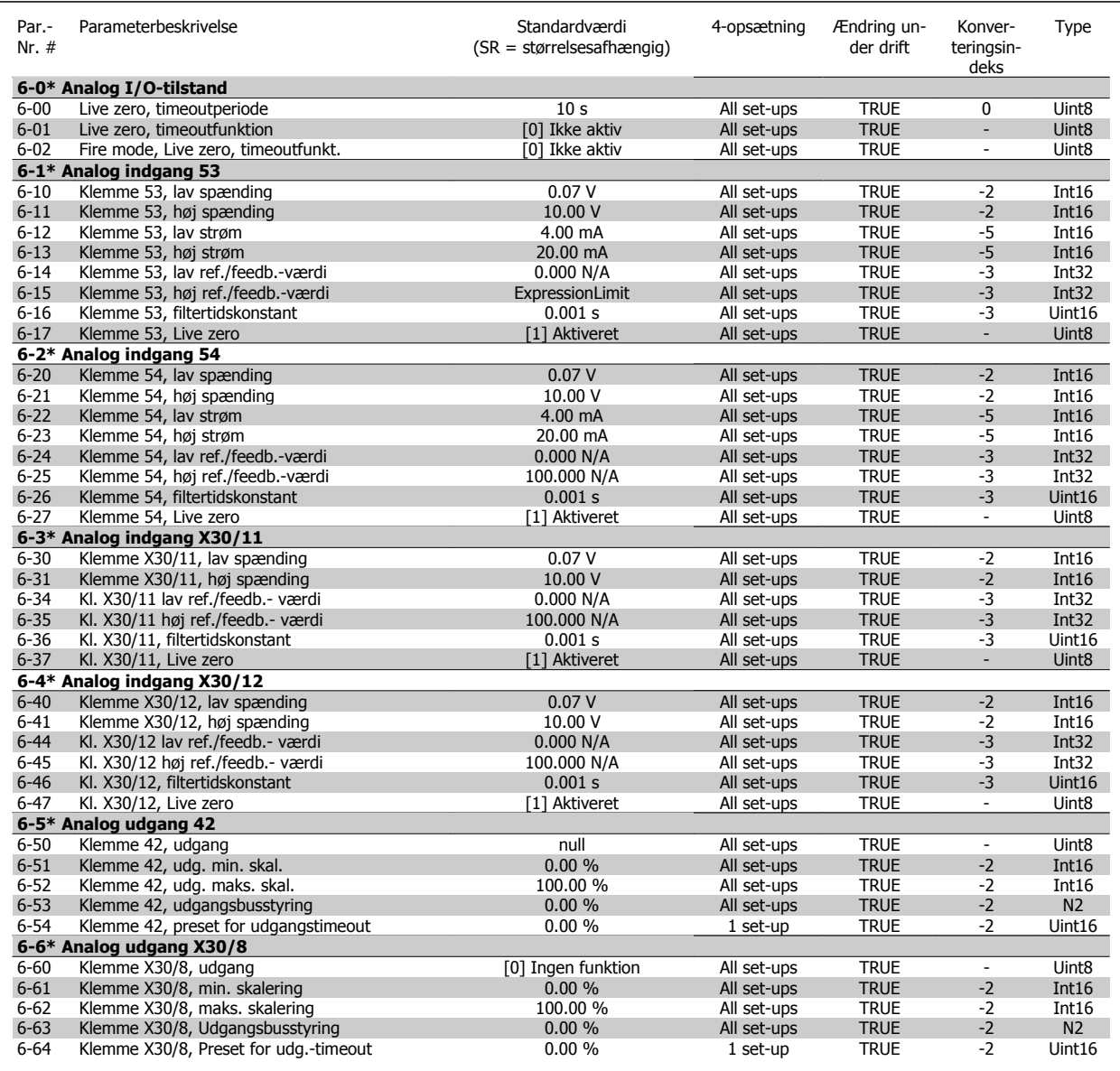

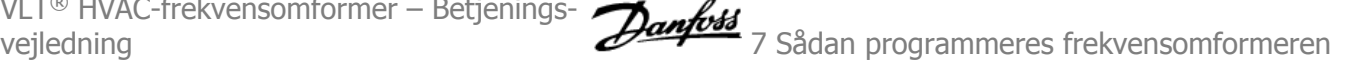

#### **7.3.9 8-\*\* Kommunikation og optioner**

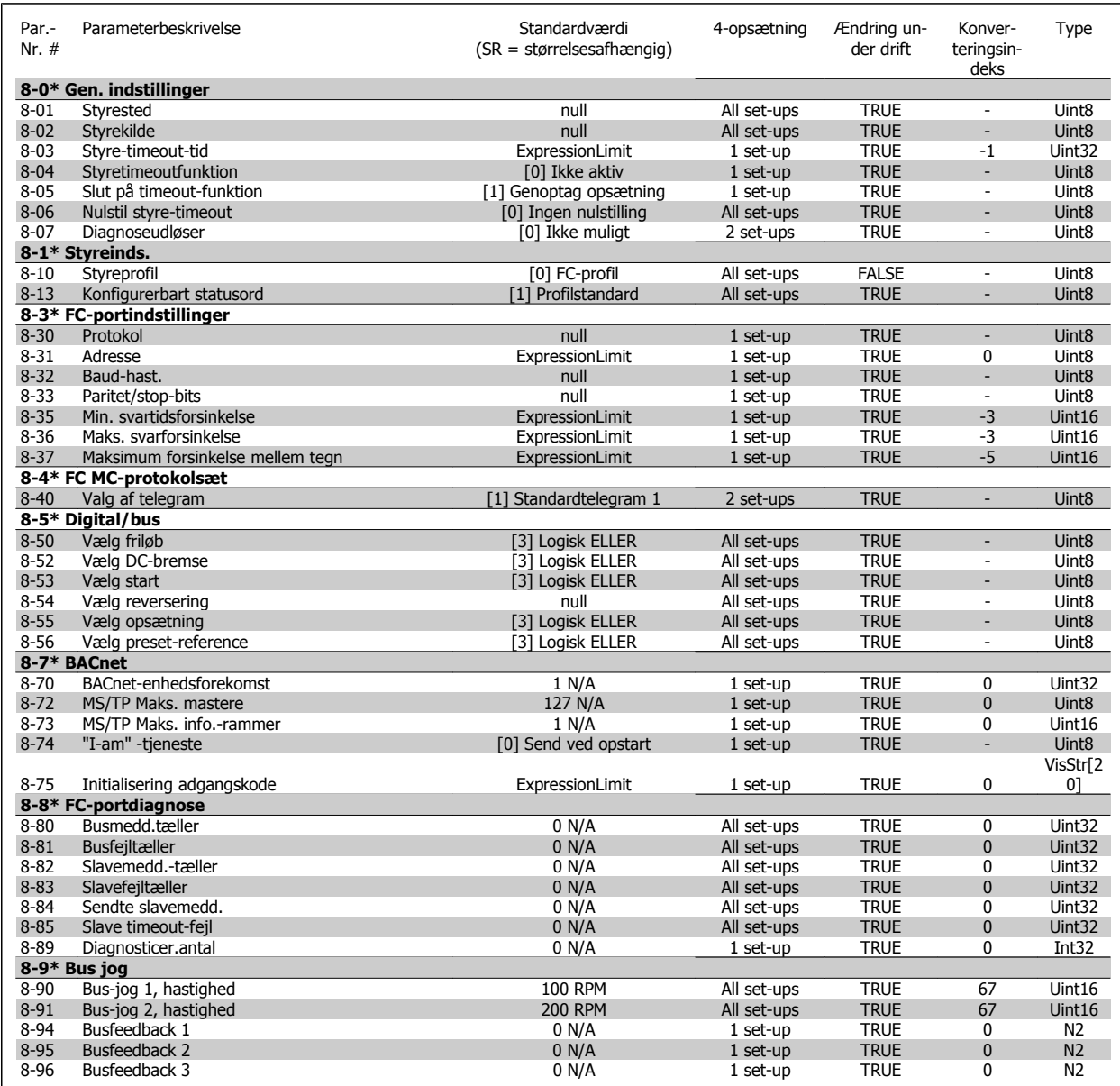

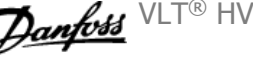

#### **7.3.10 9-\*\* Profibus**

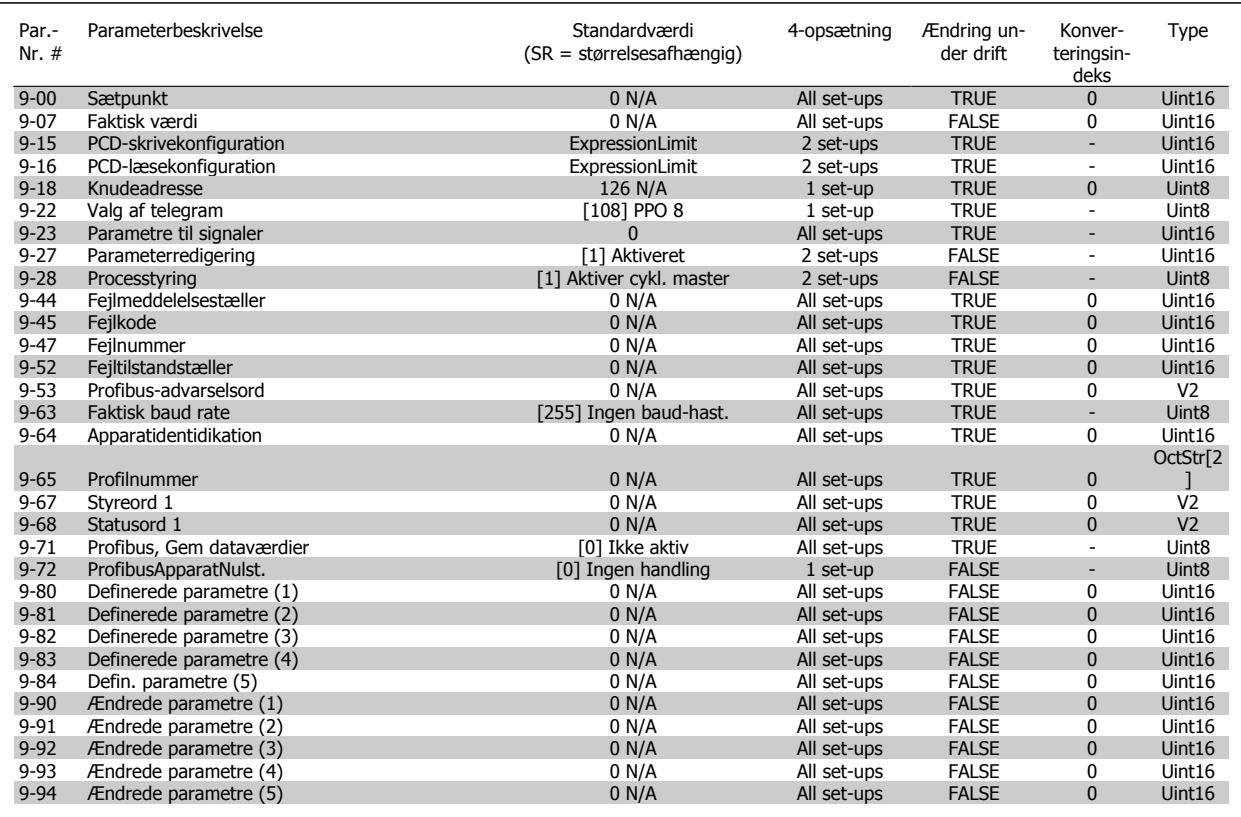

#### **7.3.11 10-\*\* CAN-fieldbus**

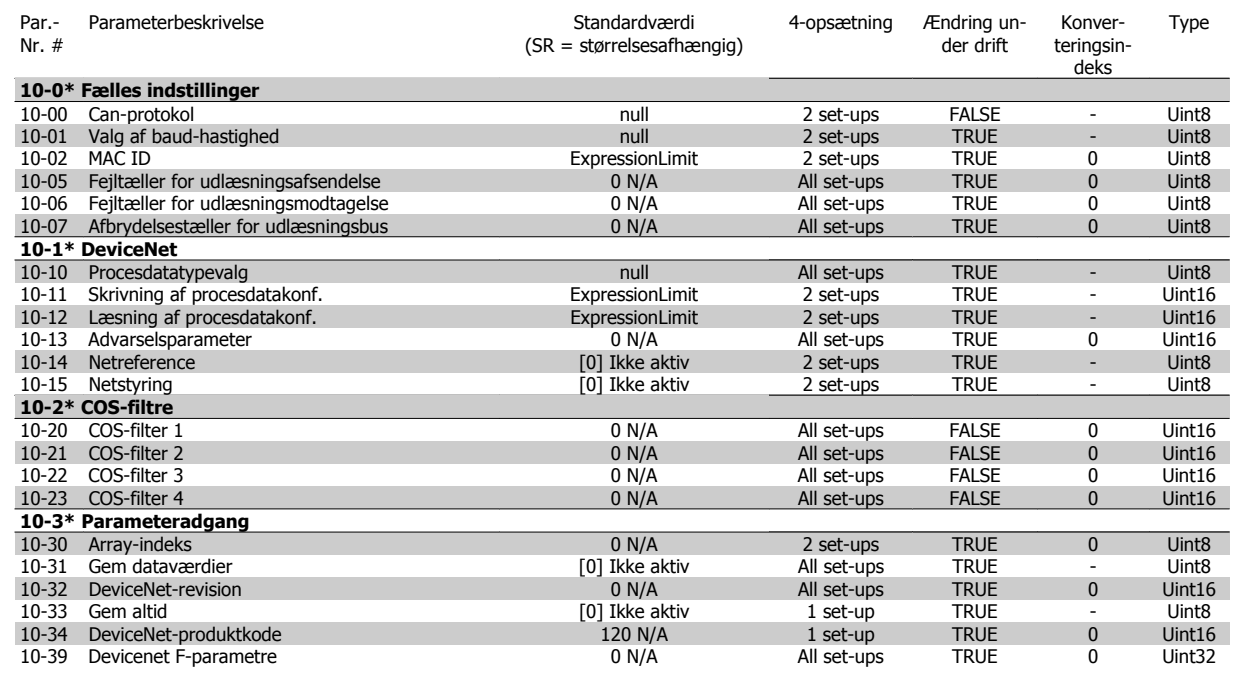

#### **7.3.12 11-\*\* LonWorks**

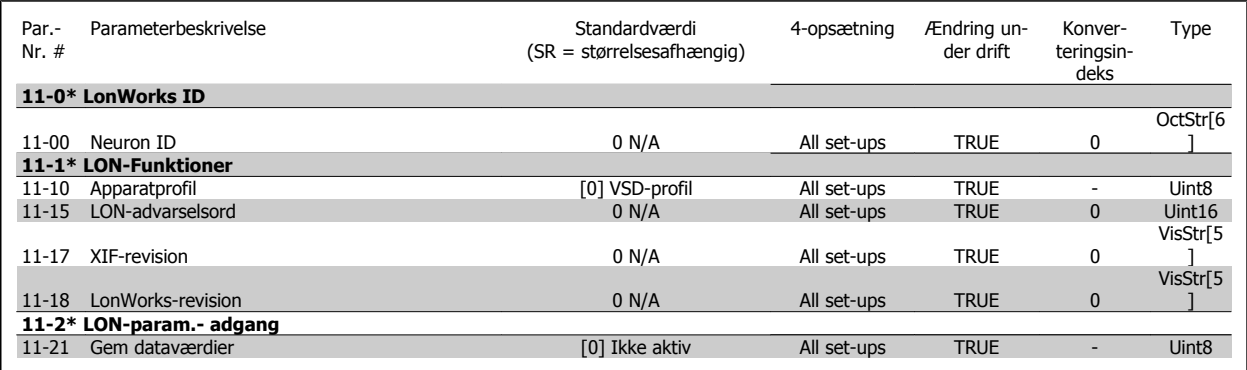

#### **7.3.13 13-\*\* Intelligent logikstyreenhed**

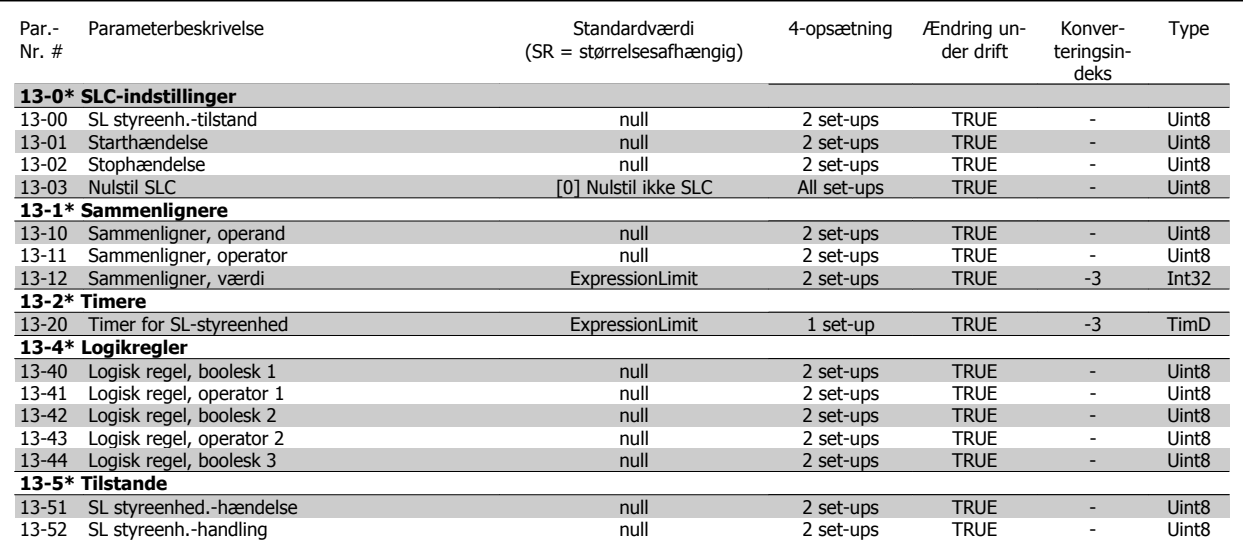

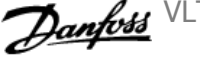

## **7.3.14 14-\*\* Spec. funkt.**

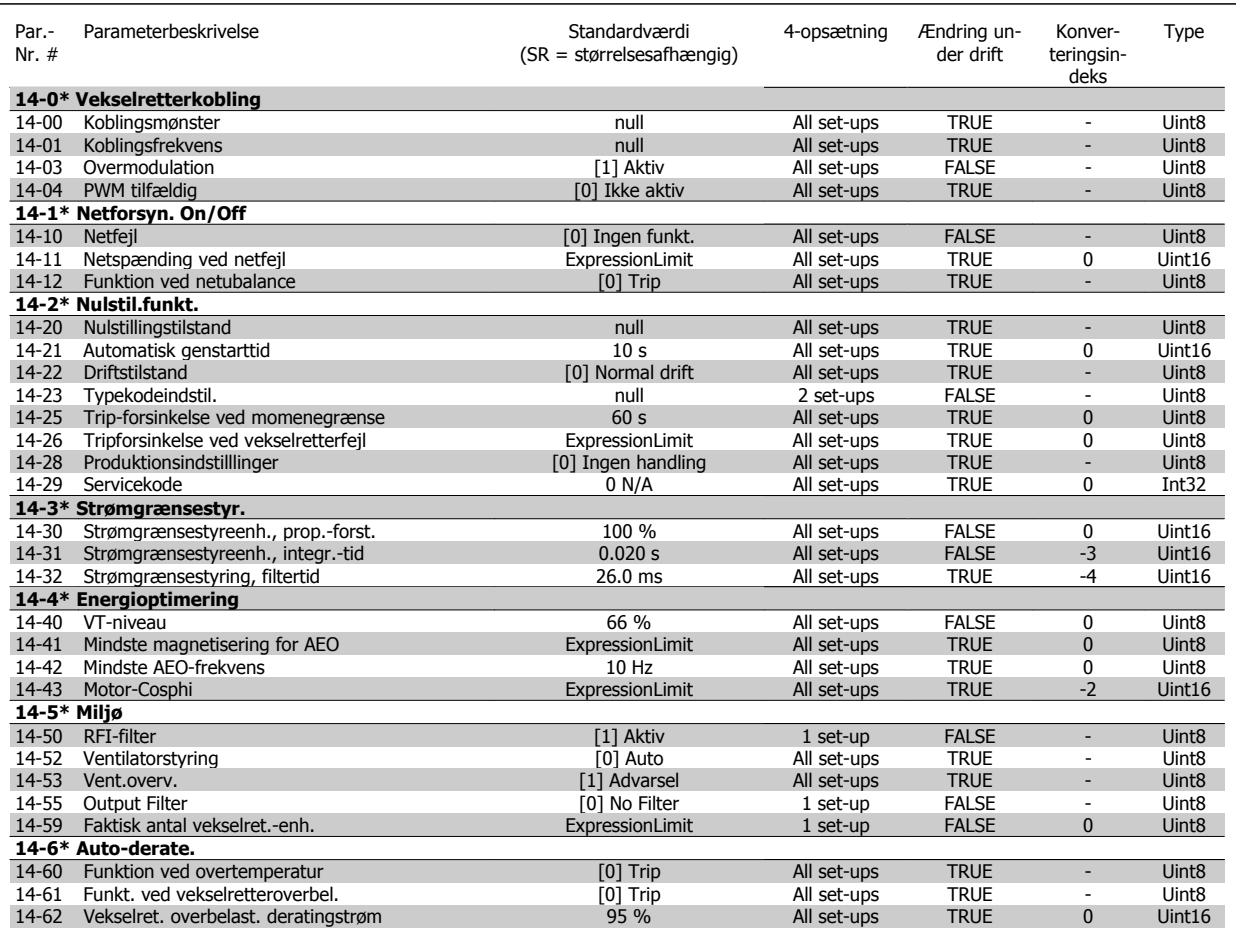

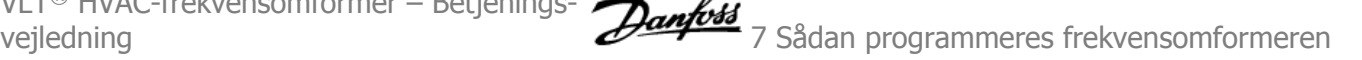

#### **7.3.15 15-\*\* Apparatinfo**

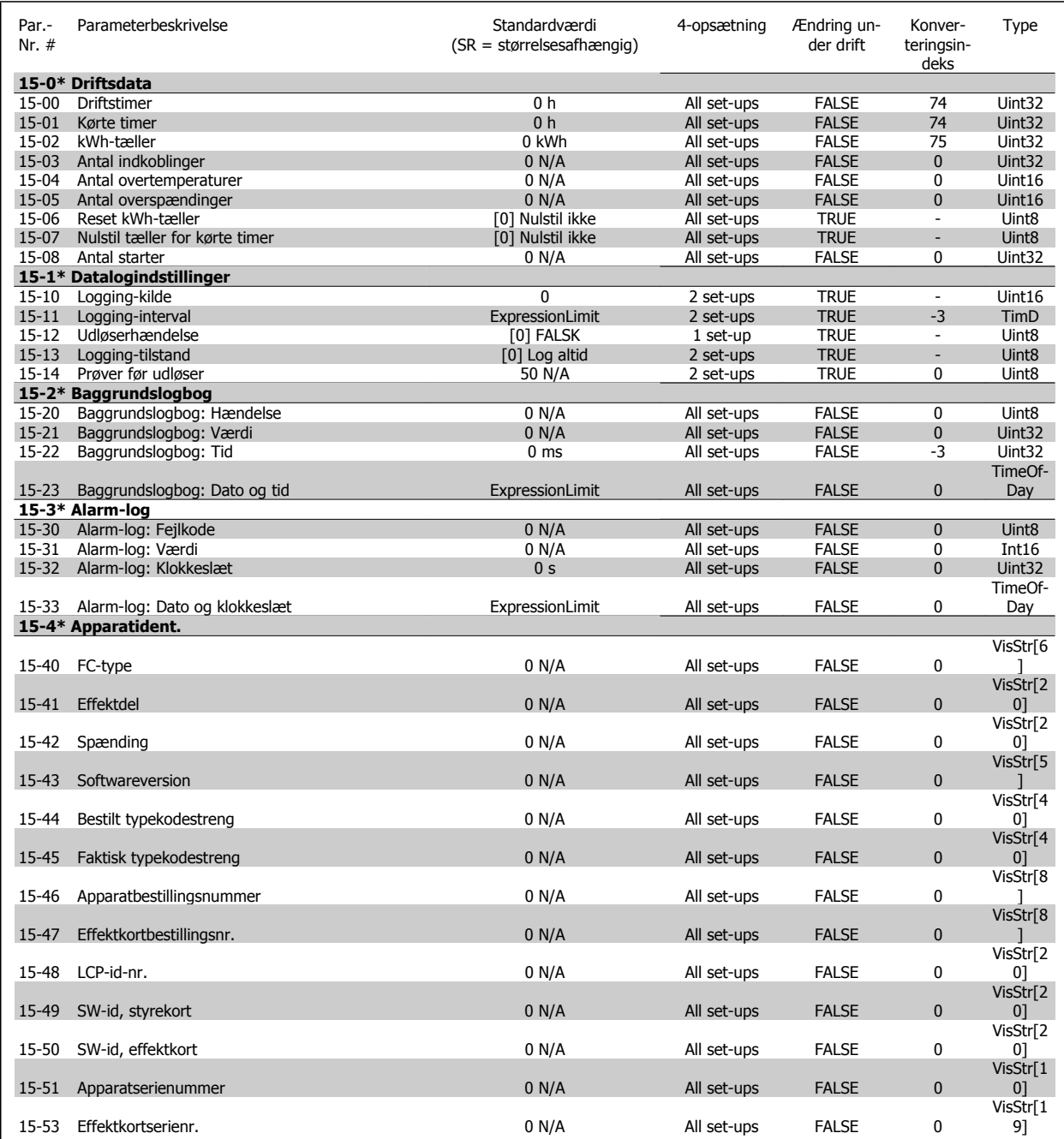

#### 7 Sådan programmeres frekvensomformeren

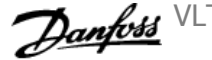

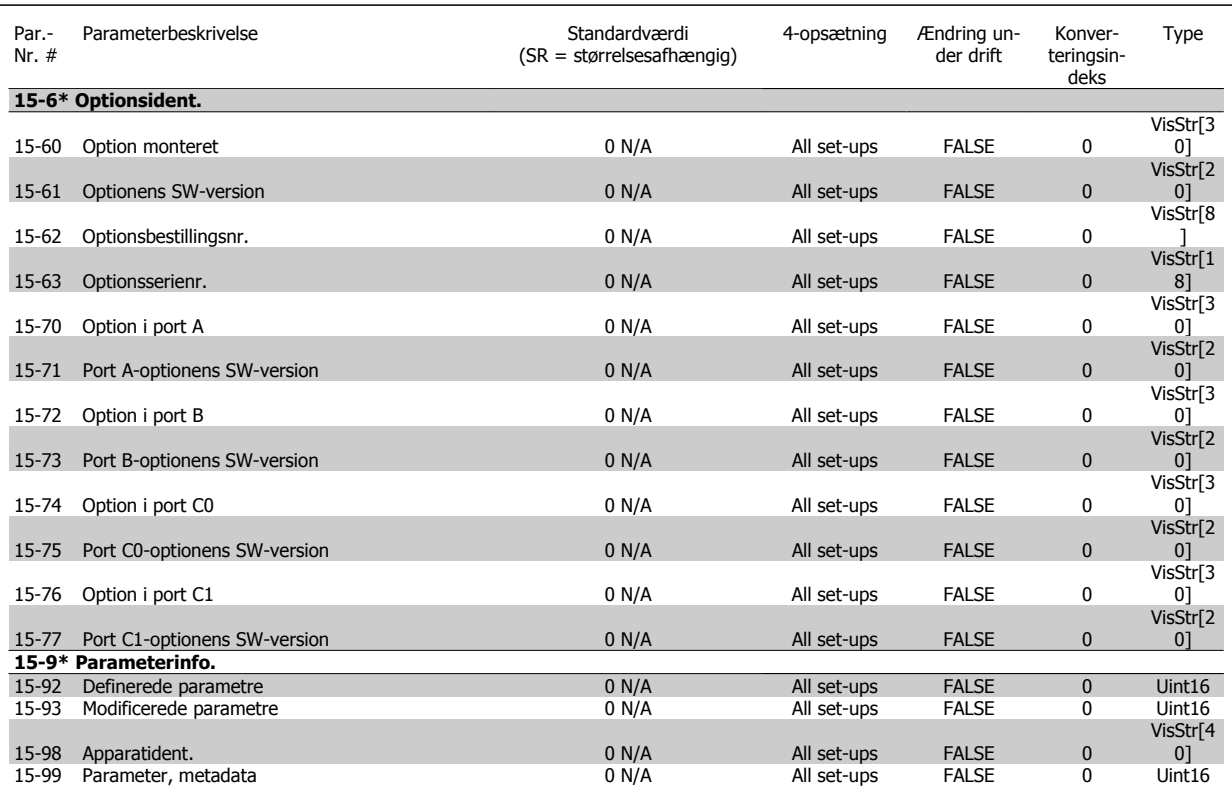

#### **7.3.16 16-\*\* Dataudlæsninger**

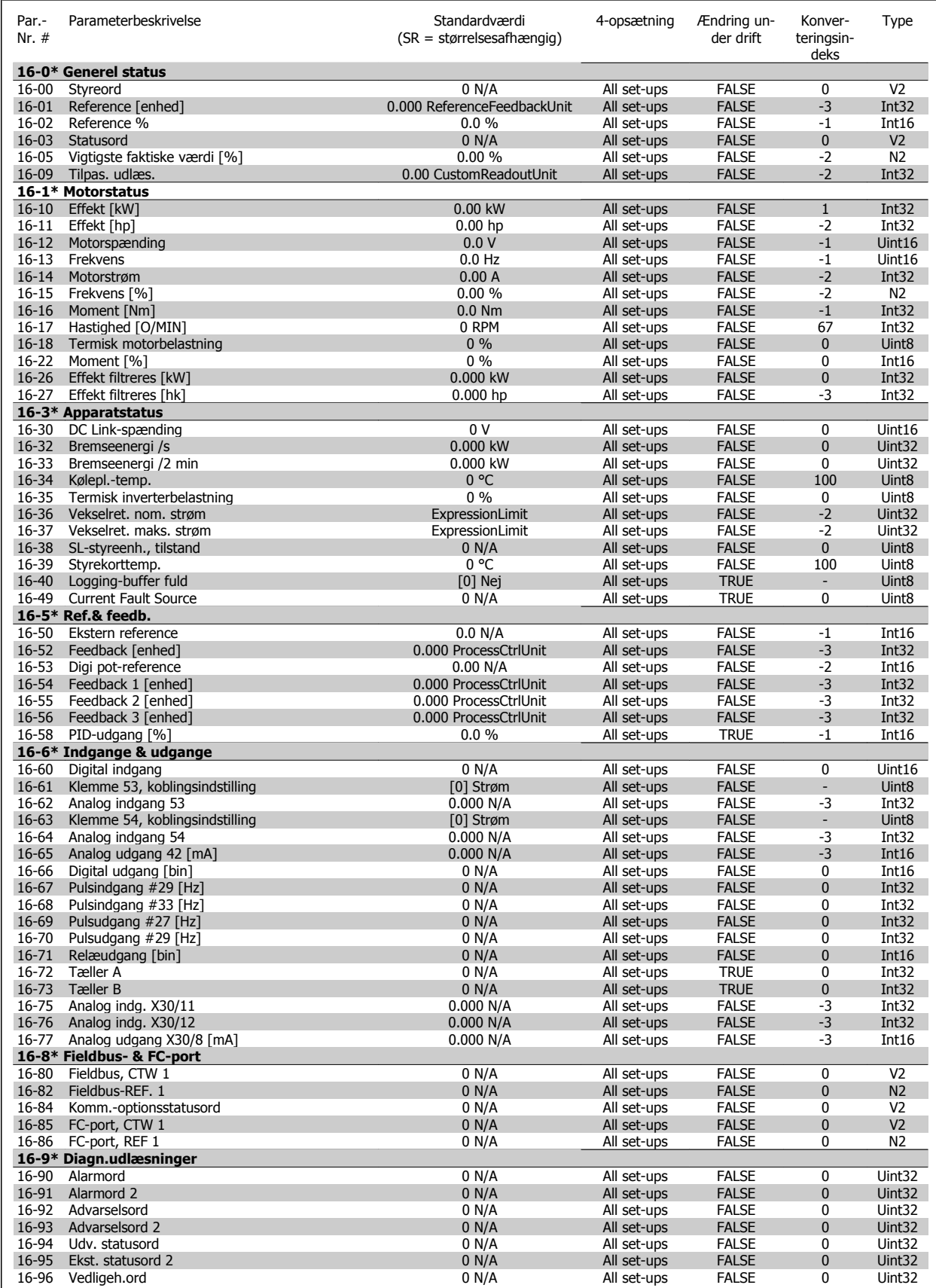

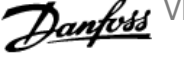

## **7.3.17 18-\*\* Info og udlæsn.**

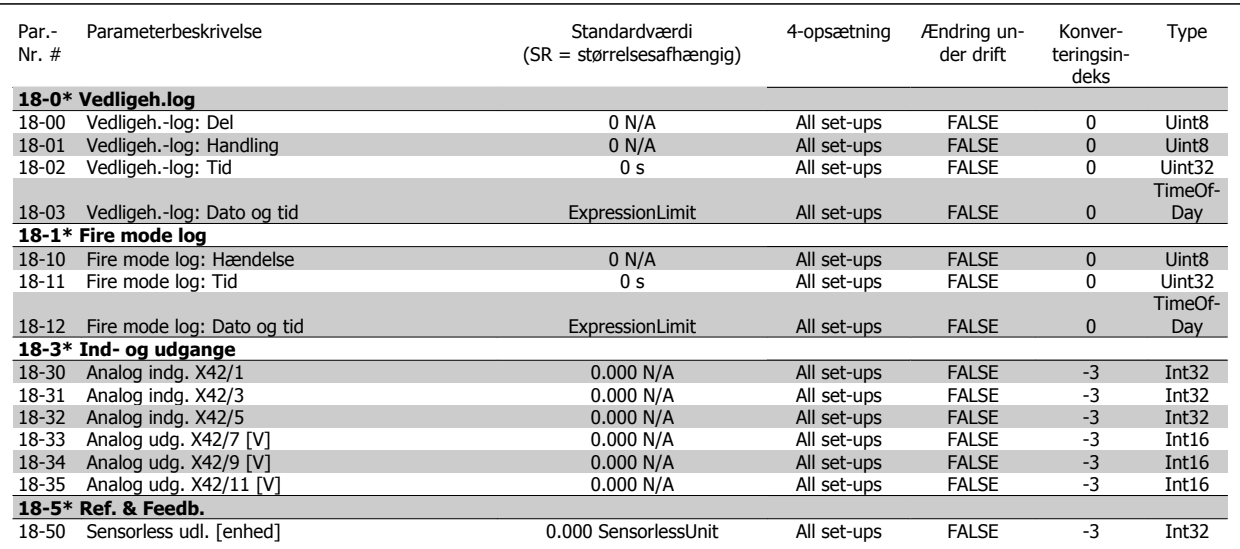

## **7.3.18 20-\*\* Frekvensomformer lukket sløjfe**

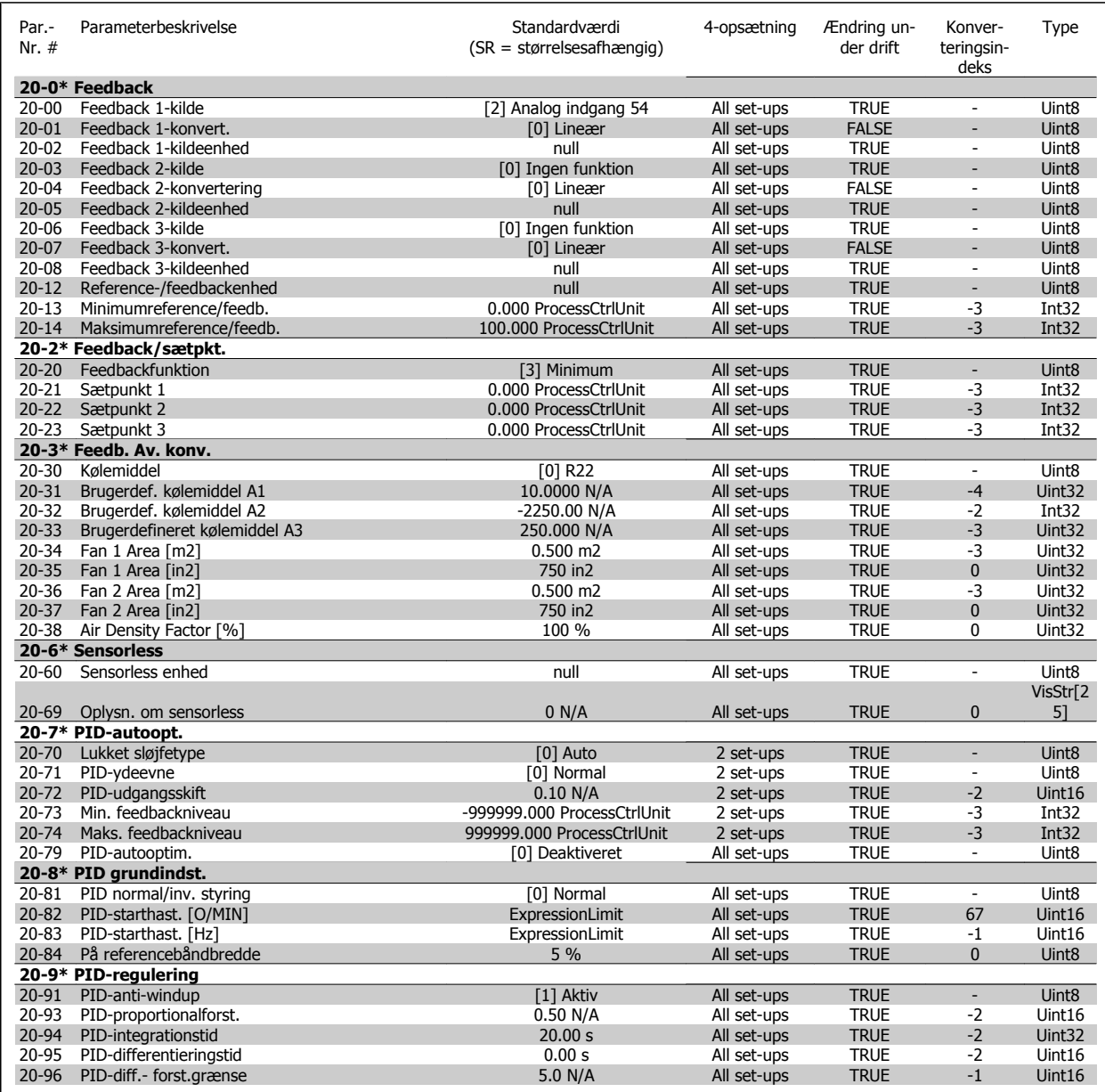

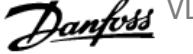

#### **7.3.19 21-\*\* Udv. lukket sløjfe**

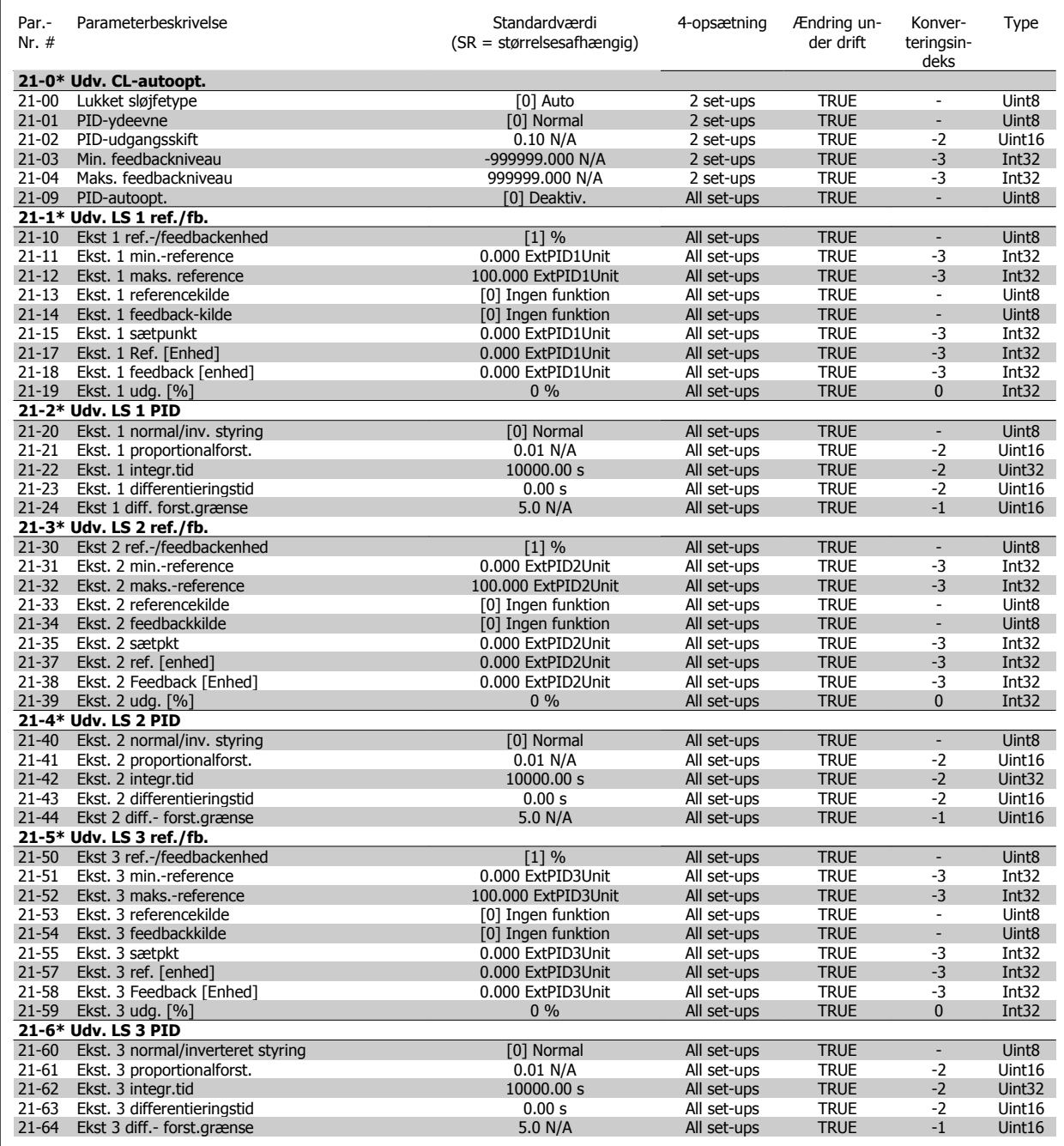

## **7.3.20 22-\*\* Applikationsfunktioner**

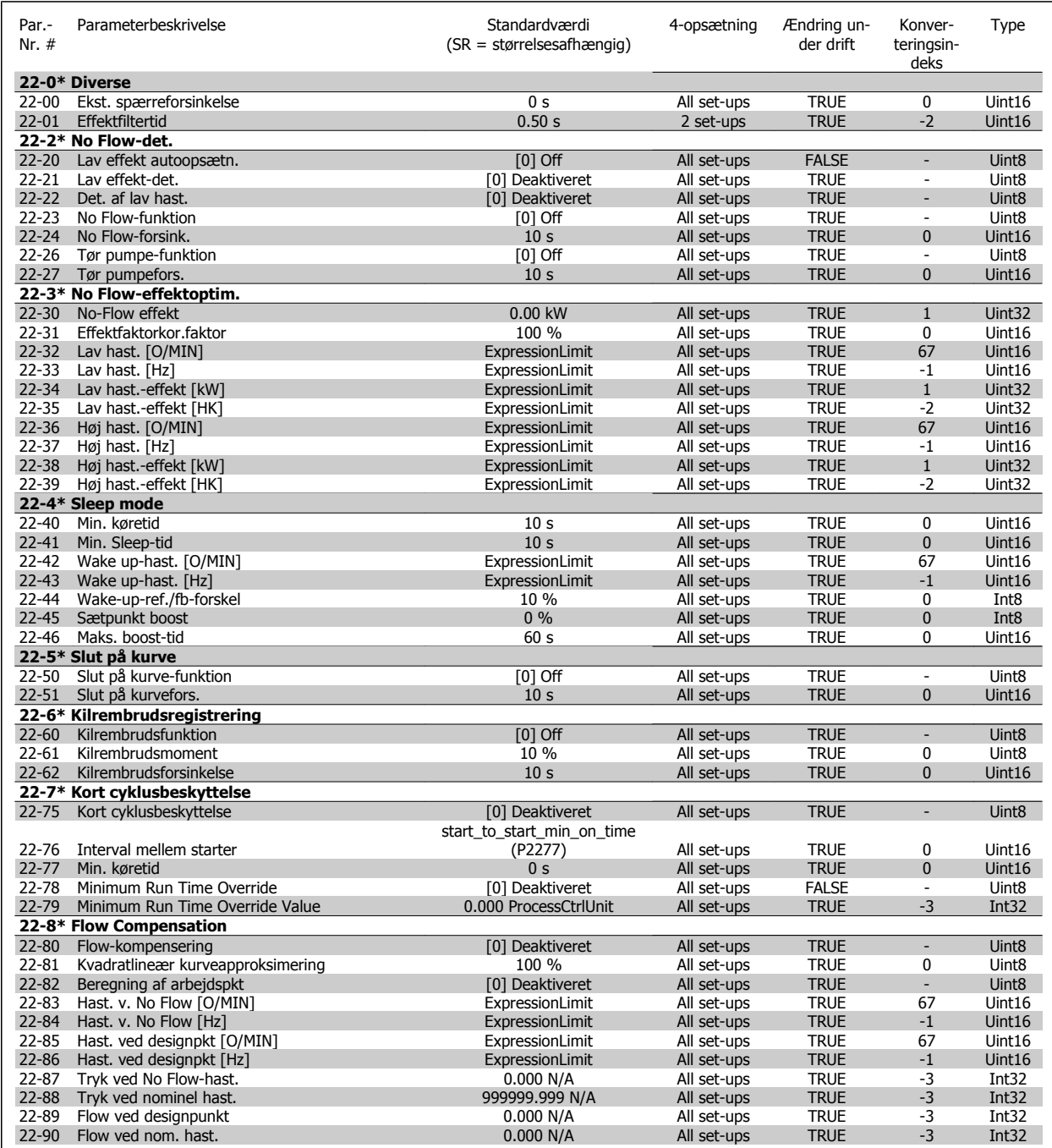

#### **7.3.21 23-\*\* Tidsbaserede funktioner**

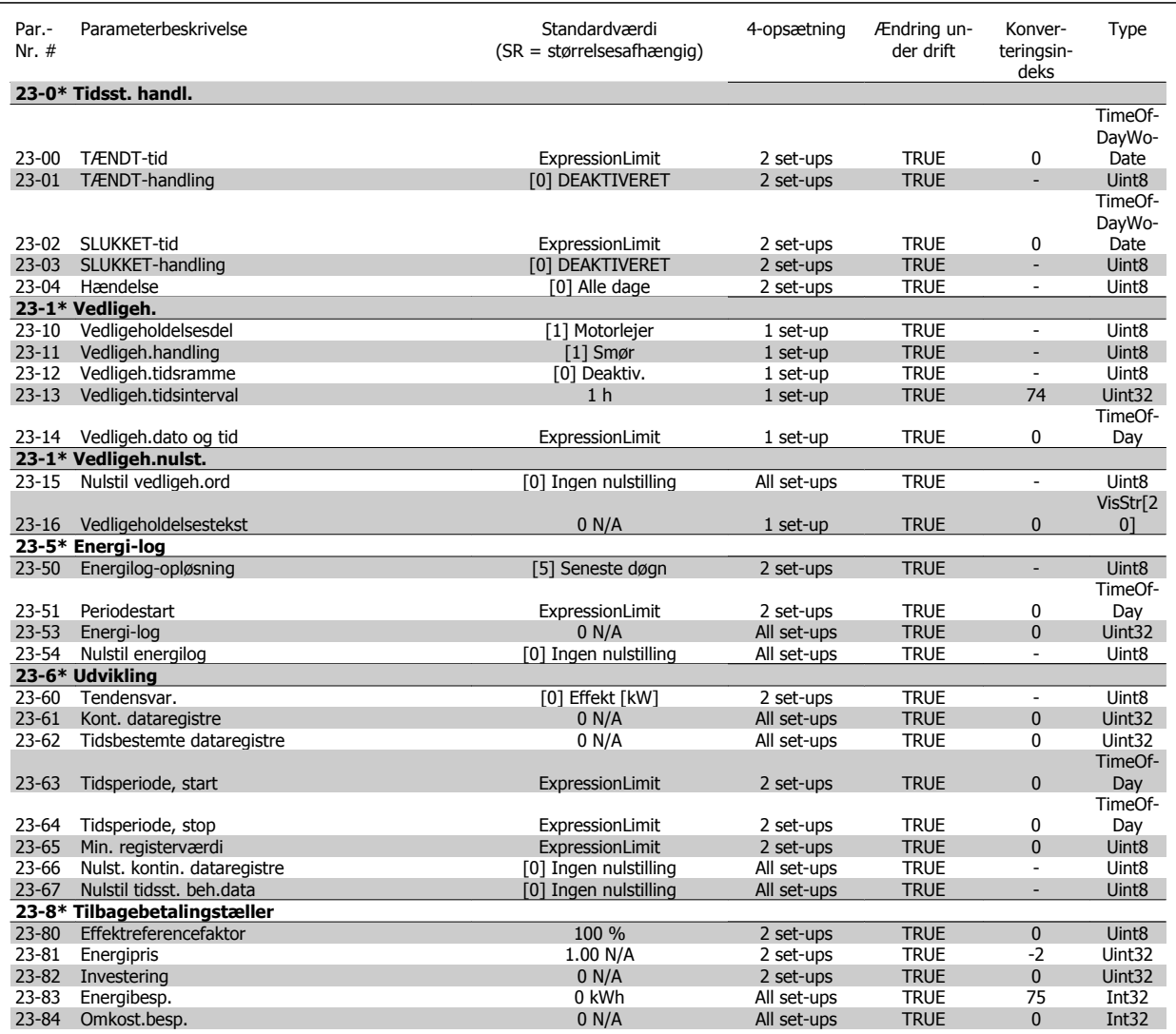

## **7.3.22 24-\*\* Applikationsfunktioner 2**

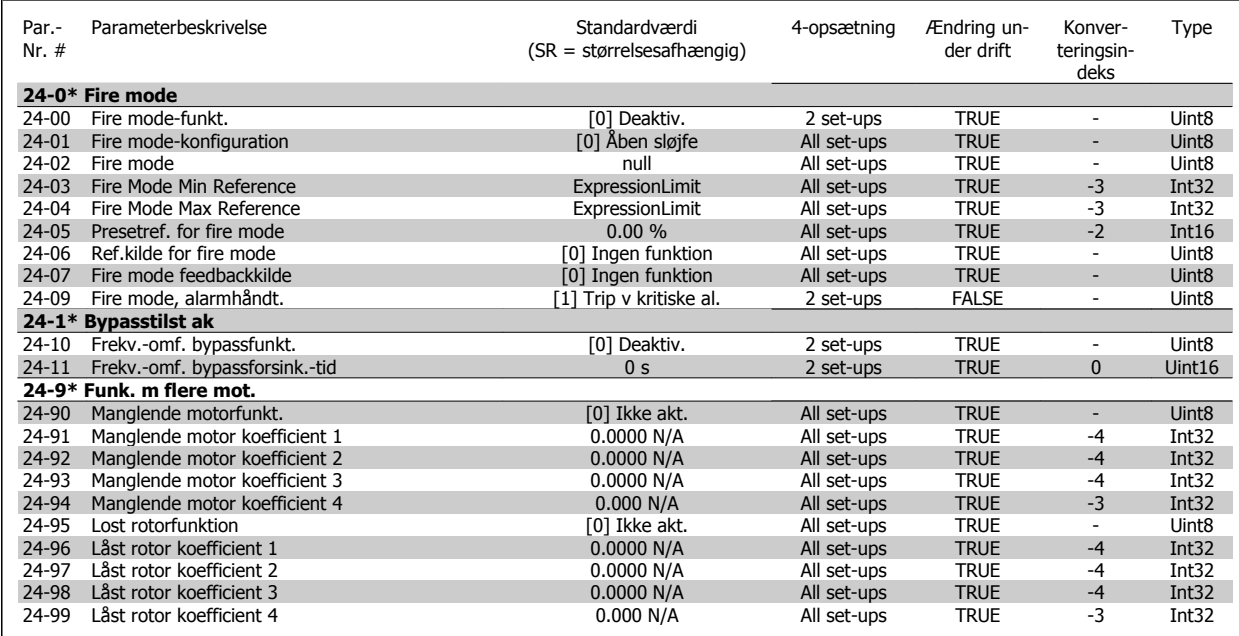

#### **7.3.23 25-\*\* Kaskadestyreenhed**

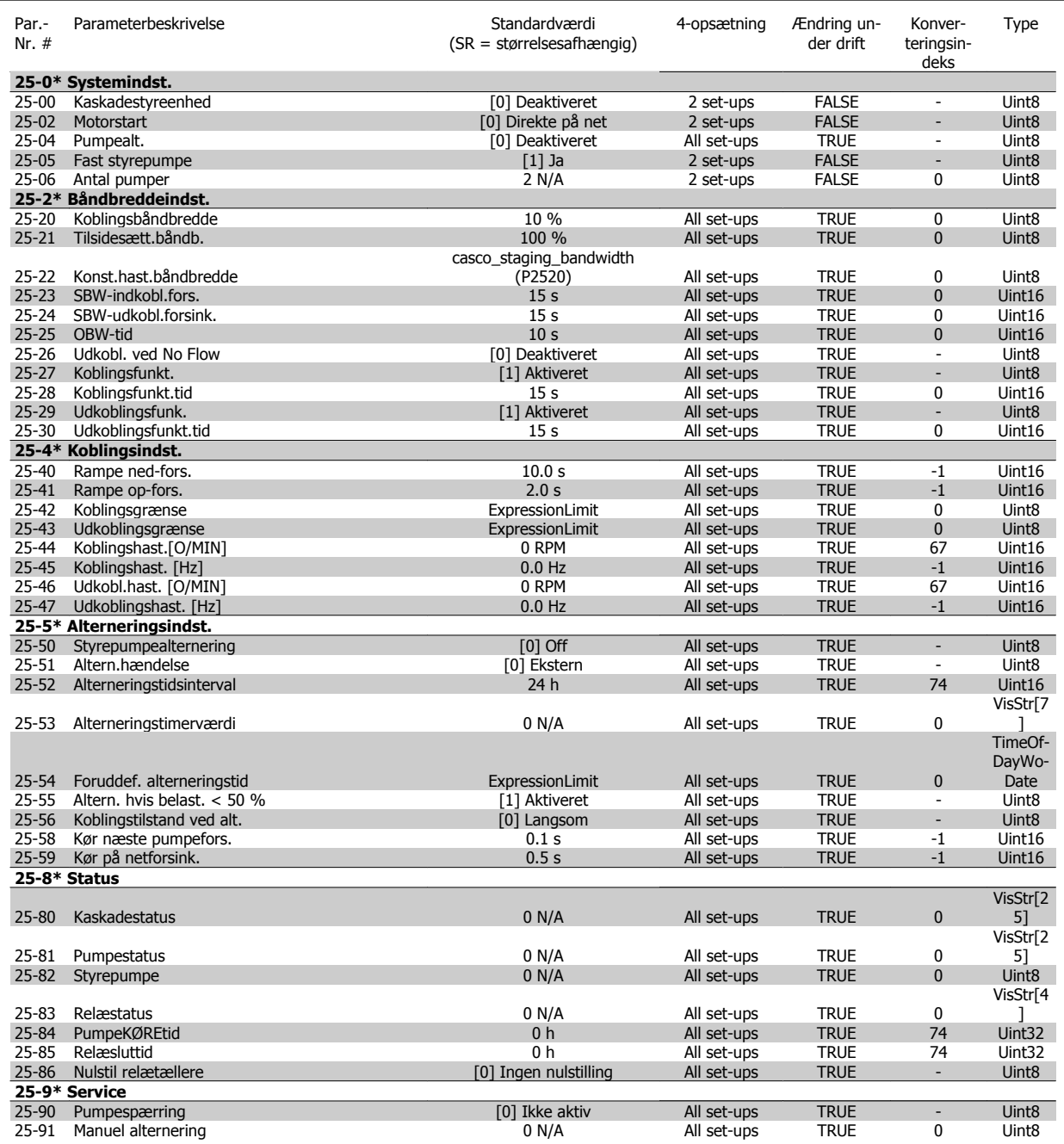

## **7.3.24 26-\*\* Analog I/O-option MCB 109**

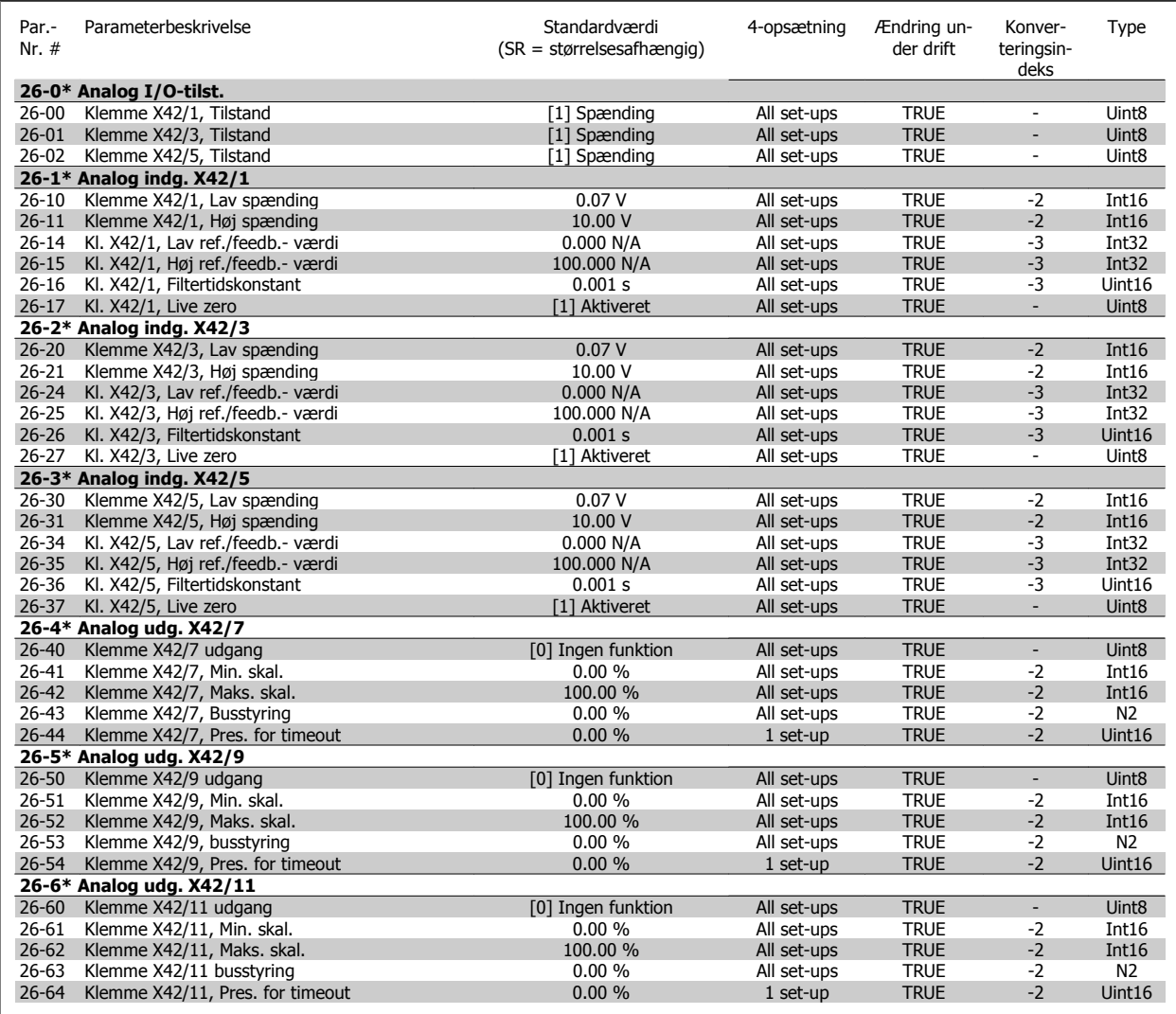

8 Fejlfinding

VLT® HVAC-frekvensomformer – Betjeningsvejledning 8 Fejlfinding

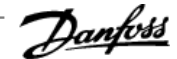

# **8 Fejlfinding**

## **8.1 Alarmer og advarsler**

#### **8.1.1 Alarmer og advarsler**

En advarsel eller en alarm signaleres af den relevante LED på forsiden af frekvensomformeren og angives med på displayet med en kode.

En advarsel forbliver aktiv, indtil dens årsag ikke længere er til stede. Under særlige omstændigheder kan driften af motoren fortsætte. Advarselsmeddelelser kan være kritiske, men er det ikke nødvendigvis.

I tilfælde af en alarm vil frekvensomformeren være trippet. Alarmer skal nulstilles, for at driften kan genstartes, når årsagen er fundet og udbedret.

#### **Det kan gøres på fire måder:**

**NB!**

- 1. Ved at bruge [RESET]-tasten på LCP.
- 2. Via en digital indgang med "Nulstilling"-funktionen.
- 3. Via seriel kommunikation/options-Fieldbus.
- 4. Ved at nulstille automatisk via [Auto Reset]-funktionen, som er en fabriksindstilling til VLT HVAC Drive Drive. Se par. 14-20 Nulstillingstilstand i **FC 100 Programming Guide**

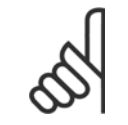

Efter en manuel nulstilling vha. [RESET]-tasten på LCP er det nødvendigt at trykke på [AUTO ON] eller [HAND ON]-tasten for at genstarte motoren.

Hvis en alarm ikke kan nulstilles, kan årsagen være, at fejlen ikke er udbedret, eller at alarmen er triplåst (se også tabellen på næste side).

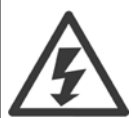

Alarmer, som er trip-låst, yder supplerende beskyttelse, hvilket betyder, at netforsyningen skal være slukket, før alarmen kan nulstilles. Når der er tændt for den igen, er frekvensomformeren ikke længere blokeret og kan nulstilles som beskrevet ovenfor, hvis årsagen er udbedret.

Alarmer, som ikke er trip-låst, kan også nulstilles via den automatiske nulstillingsfunktion i par. 14-20 Nulstillingstilstand (Advarsel: Automatisk opvågning er mulig!)

Hvis advarsel og alarm er markeret med en kode fra tabellen på næste side, betyder det enten, at der afgives en advarsel før en alarm, eller at det kan defineres, om der skal afgives en advarsel eller en alarm for en given fejl.

Dette er f.eks. muligt i par. 1-90 [Termisk motorbeskyttelse](#page-87-0). Efter en alarm eller et trip kører motoren i friløb, og alarm og advarsel blinker på frekvensomformeren. Når et problem er udbedret, vil kun alarmen fortsætte med at blinke.

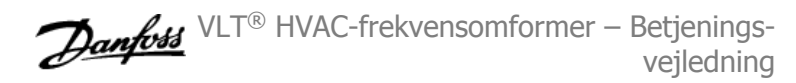

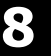

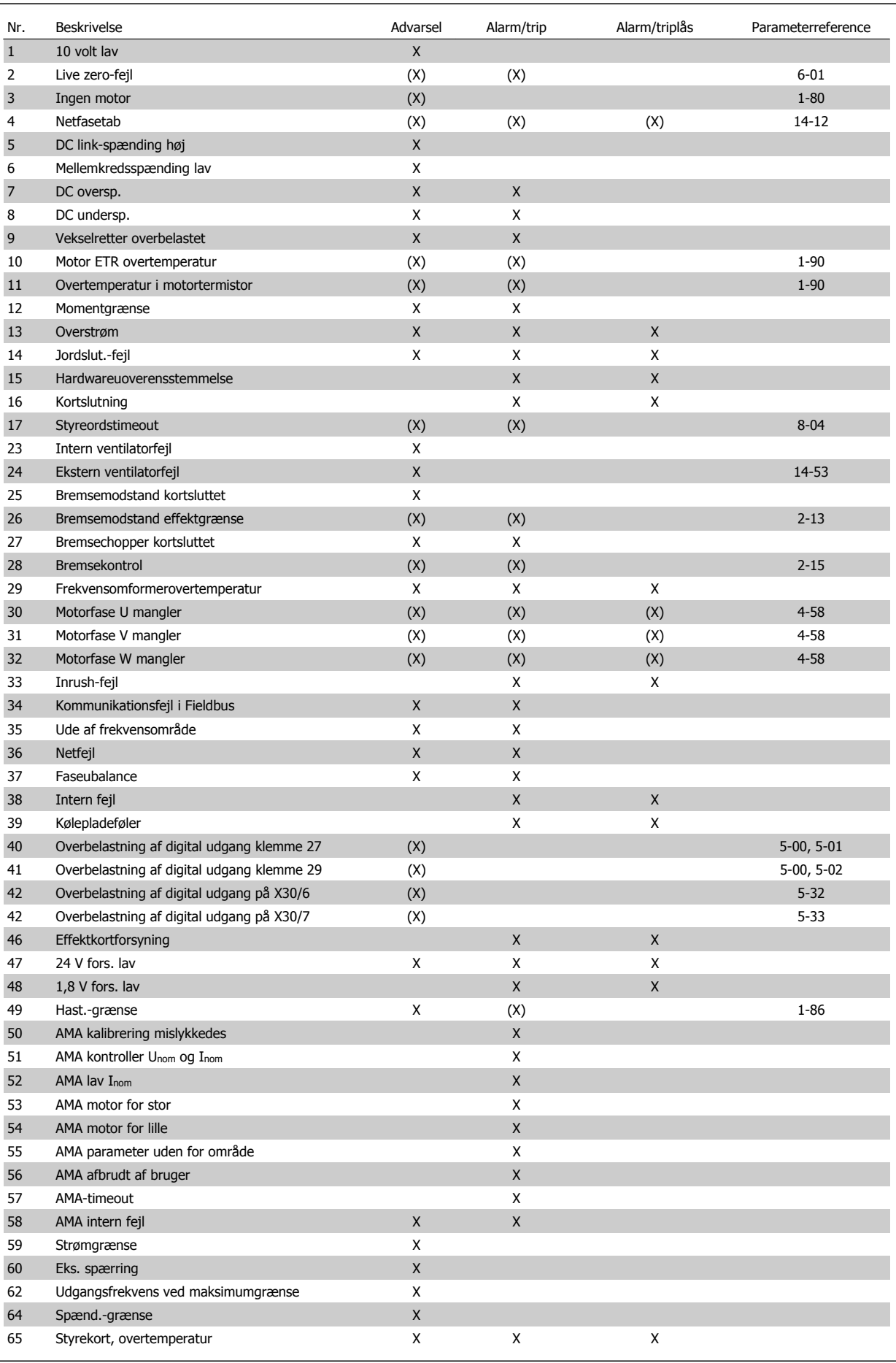

Tabel 8.1: Alarm-/advarselskodeliste
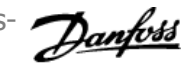

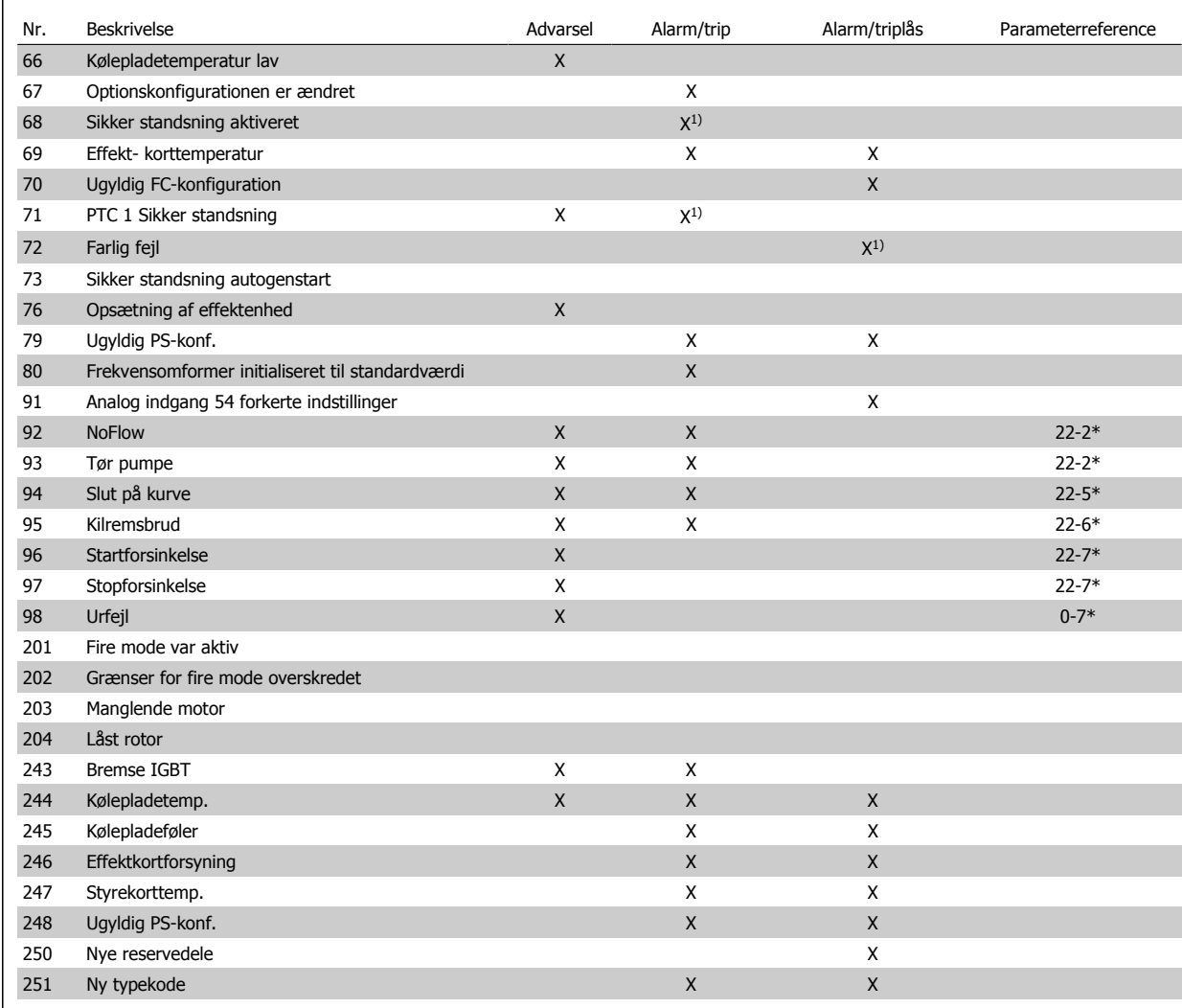

Tabel 8.2: Alarm-/advarselskodeliste

(X) Afhænger af parameter

1) Kan ikke autonulstilles via par. 14-20 Nulstillingstilstand

En trip finder sted, når en alarm er afgivet. Triphandlingen vil få motoren til at køre i friløb og kan nulstilles ved at trykke på nulstil-knappen eller kan nulstilles via en digital indgang (parametergruppe 5-1\* [1]). Den oprindelige hændelse, der forårsagede alarmen, kan ikke skade frekvensomformeren eller medføre farlige betingelser. En triplås finder sted, når der afgives en alarm, hvilket kan forårsage skader på frekvensomformeren eller på tilsluttede dele. En triplås-hændelse kan kun nulstilles med en genstart.

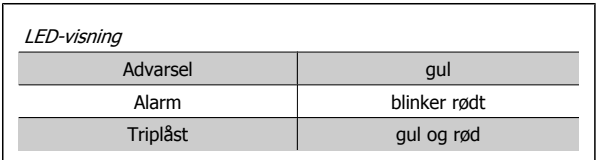

Tabel 8.3: LED-visning

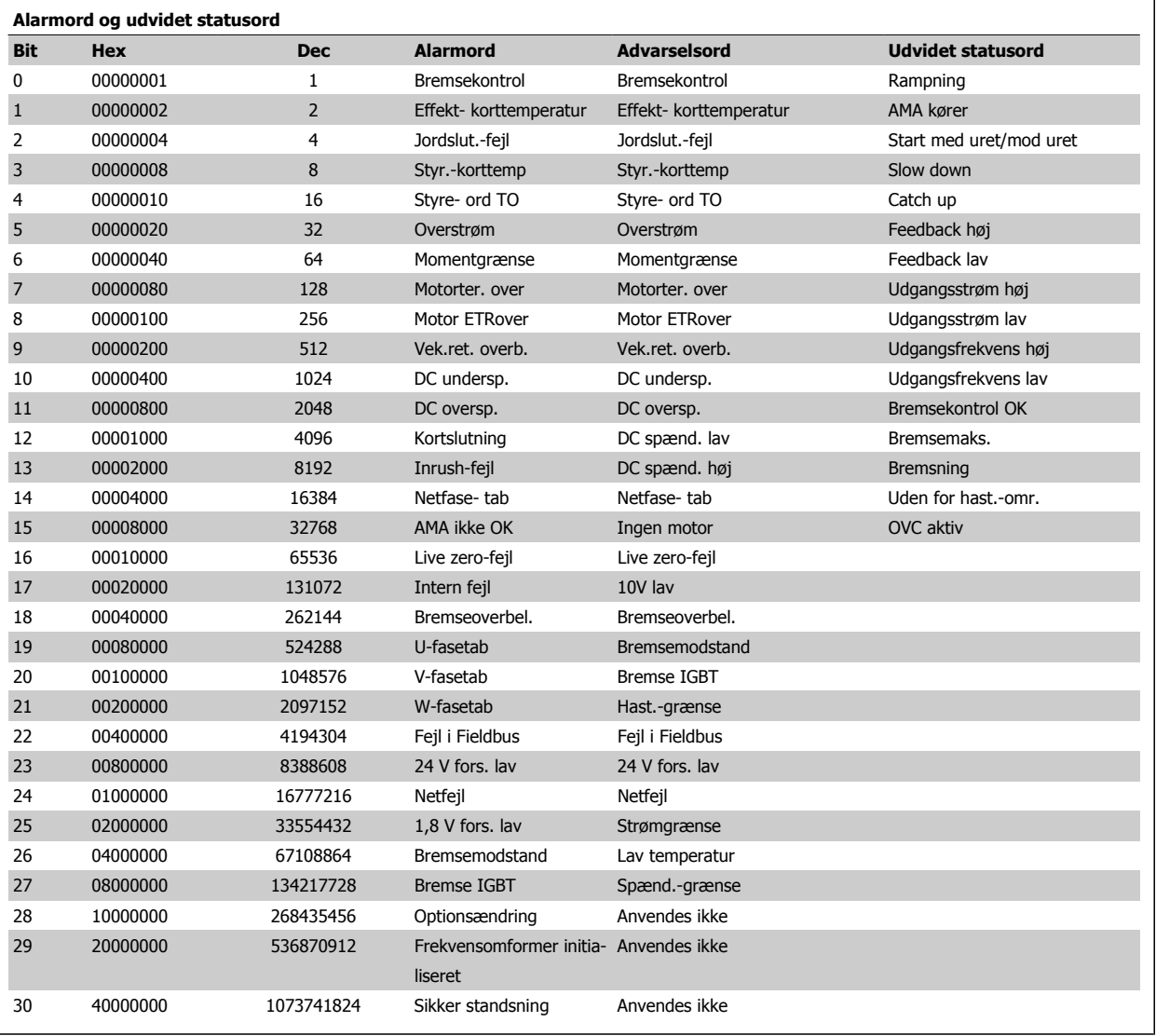

Tabel 8.4: Beskrivelse af alarmord, advarselsord, og udvidet statusord

Alarmordene, advarselsordene og de udvidede statusord kan udlæses via seriel bus eller options- fieldbus til diagnoseformål. Se også par. 16-90 Alarmord, par. 16-92 Advarselsord og par. 16-94 Udv. statusord.

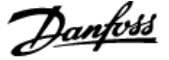

# **8.1.2 Fejlmeddelelser**

## **ADVARSEL 1, 10 volt lav**

Styrekortets spænding er under 10 V fra klemme 50.

Fjern en del af belastningen fra klemme 50, da 10 V-forsyningen er overbelastet. Maks. 15 mA eller minimum 590 Ω.

Denne betingelse kan forårsages af en kortslutning i et tilsluttet potentiometer eller ukorrekt ledningsføring til potentiometeret.

**Fejlfinding**: Fjern ledningsføringen fra klemme 50. Hvis advarslen stopper, findes problemet i kundens kabelføring. Hvis advarslen ikke stopper, skal styrekortet udskiftes.

# **ADVARSEL/ALARM 2, Live zero-fejl**

Denne advarsel eller alarm forekommer kun, hvis den er programmeret af brugeren i par. 6-01 [Live zero, timeoutfunktion](#page-96-0). Signalet på en af de analoge indgange er mindre end 50 % af den minimumværdi, der er programmeret til den indgang. Denne tilstand kan forårsages af brud på ledningsføringen eller defekt apparat, der sender signalet.

#### **Fejlfinding:**

Kontroller tilslutningerne på alle de analoge indgangsklemmer. Styrekortklemmer 53 og 54 til signaler, klemme 55 fælles. MCB 101 klemmer 11 og 12 til signaler, klemme 10 fælles. MCB 109 klemmer 1, 3, 5 til signaler, klemmer 2, 4, 6 fælles).

Kontroller, at programmering af frekvensomformeren og switchindstillinger passer til den analoge signaltype.

Udfør indgangsklemmesignaltest.

### **ADVARSEL/ALARM 3, ingen motor**

Der er ikke tilsluttet en motor til frekvensomformerens udgang. Denne advarsel eller alarm forekommer kun, hvis det er programmeret af bru-geren i par. 1-80 [Funktion ved stop](#page-86-0).

**Fejlfinding:** Kontroller forbindelsen mellem frekvensomformeren og motoren.

### **ADVARSEL/ALARM 4, Netfasetab**

Der mangler en fase på forsyningssiden, eller der er for stor ubalance på netspændingen. Denne meddelelse vises også, hvis der er fejl på indgangsreaktansen på frekvensomformeren. Optioner er programmeret i par. 14-12 Funktion ved netubalance.

**Fejlfinding:** Kontroller forsyningsspændinger og -strømme til frekvensomformeren.

## **ADVARSEL 5, Mellemkredsspænding høj:**

Mellemkredsspændingen (DC) er højere end højspændingsadvarselsgrænsen. Grænsen afhænger af frekvensomformerens spændingsklassificering. Frekvensomformeren er stadig aktiv.

### **ADVARSEL 6, DC Link-spænding lav:**

Mellemkredsspændingen (DC) er lavere end lavspændingsadvarselsgrænsen. Grænsen afhænger af frekvensomformerens spændingsklassificering. Frekvensomformeren er stadig aktiv.

# **ADVARSEL/ALARM 7, DC-overspænding**

Hvis mellemkredsspændingen overstiger grænsen, vil frekvensomformeren trippe efter et stykke tid.

# **Fejlfinding:**

Tilslut en bremsemodstand

- Forlæng rampetiden
- Skift rampetypen

Aktiver funktionerne i par. 2-10 Bremsefunktion

Forøgelse par. 14-26 Tripforsinkelse ved vekselretterfejl

#### **ADVARSEL/ALARM 8, DC underspænding**

Hvis mellemkredsspændingen (DC) falder til under spændingsgrænsen, kontrollerer frekvensomformeren, om der er tilsluttet en 24 V-strømforsyning. Hvis der ikke er tilsluttet 24 V-strømforsyning, vil frekvensomformeren trippe efter en bestemt tidsforsinkelse. Tidsforsinkelsen varierer afhængigt af kapslingsstørrelsen.

### **Fejlfinding:**

Kontrollér, at forsyningsspændingen svarer til frekvensomformerens spænding.

Udfør test på indgangsspænding

Udfør soft charge- og reaktanskredsløbstest

#### **ADVARSEL/ALARM 9, Vekselretter overbelastet**

Frekvensomformeren er ved at udkoble på grund af en overbelastning (for høj strøm i for lang tid). Tælleren for elektronisk termisk beskyttelse af vekselretteren giver en advarsel ved 98 % og tripper ved 100 % med en alarm. Frekvensomformeren kan ikke nulstilles, før tælleren er kommet under 90 %.

Fejlen er, at frekvensomformeren er overbelastet med mere end 100 % i for lang tid.

# **Fejlfinding:**

Sammenlign udgangsstrøm vist på LCP -tastaturet med frekvensomformerens nominelle strøm.

Sammenlign udgangsstrømmen vist på LCP -tastaturet med den målte motorstrøm.

Vis den termiske frekvensomformerbelastning på tastaturet, og overvåg værdien. Når den kører over frekvensomformerens konstante strømklassificering, skal tælleren stige. Når den kører under frekvensomformerens konstante strømklassificering, skal tælleren falde.

Bemærk: Se derating-afsnittet i Design Guide for at få flere oplysninger, hvis der kræves en høj switchfrekvens.

#### **ADVARSEL/ALARM 10, Motoroverbelastningstemperatur**

Ifølge den elektronisk termobeskyttelse (ETR) er motoren for varm. Vælg, om frekvensomformeren skal give en advarsel eller alarm, når tælleren har nået 100 % i par. 1-90 Termisk motorbeskyttelse. Fejlen består i, at motoren er overbelastet med mere end 100 % i for lang tid.

# **Fejlfinding:**

Kontroller, om motoren bliver for varm.

Om motoren er mekanisk overbelastet

At motoren par. 1-24 Motorstrøm er indstillet korrekt.

Motordata i parametrene 1-20 til 1-25 er indstillet korrekt.

Indstilling i par. 1-91 Ekstern motorventilator.

Kør AMA i par. 1-29 [Automatisk motortilpasning \(AMA\)](#page-85-0).

#### **ADVARSEL/ALARM 11, Overtemperatur i motortermistor**

Termistoren eller termistorforbindelsen er blevet afbrudt. Vælg, om frekvensomformeren skal give en advarsel eller alarm, når tælleren har nået 100 % i par. 1-90 Termisk motorbeskyttelse.

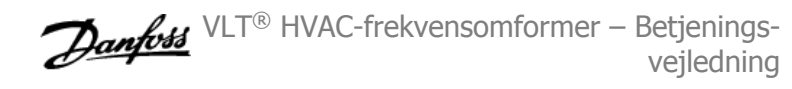

# **Fejlfinding:**

Kontroller, om motoren bliver for varm.

Kontroller, om motoren er mekanisk overbelastet.

Kontroller, at termistoren er korrekt tilsluttet mellem klemme 53 eller 54 (analog spændingsindgang) og klemme 50 (+ 10 V-forsyning), eller mellem klemme 18 eller 19 (digital indgang, kun PNP) og klemme 50.

Hvis der anvendes enKTY-føler, skal det kontrolleres, at forbindelsen mellem klemme 54 og 55 er korrekt

Hvis du anvender en termisk kontakt eller termistor, skal du kontrollere, at programmeringen af par. 1-93 [Termistorkilde](#page-88-0) passer til følerledningsføringen.

Hvis du anvender en KTY-føler, skal du kontrollere, at programmeringen af parametrene 1-95, 1-96 og 1-97 passer til følerledningsføringen.

### **ADVARSEL/ALARM 12, Momentgrænse**

Momentet er højere end værdien i par. 4-16 Momentarænse for motordrift (ved motordrift), eller momentet er højere end værdien i par. 4-17 Momentgrænse for generatordrift (ved regenerativ funktion). Par. 14-25 Trip-forsinkelse ved momenegrænse kan anvendes til at ændre dette fra en ren advarselstilstand til en advarsel efterfulgt af en alarm.

#### **ADVARSEL/ALARM 13, Overstrøm**

Vekselretterens spidsstrømgrænse (cirka 200 % af den nominelle udgangsstrøm) er overskredet. Advarslen varer i ca. 1,5 sek., og frekvensomformeren vil derefter trippe og afgive en alarm. Hvis der er valgt udvidet mekanisk bremsestyring, kan trip nulstilles eksternt.

#### **Fejlfinding:**

Denne fejl kan skyldes stødbelastning eller hurtig acceleration med højinertibelastninger.

Sluk frekvensomformeren. Kontroller, om motorakslen kan drejes.

Kontroller, at motordimensionen passer til frekvensomformeren.

Ukorrekt motordata i parametrene 1-20 til 1-25.

# **ALARM 14, Jordslut.-fejl**

Der er en afladning fra udgangsfaserne til jord, enten i kablet mellem frekvensomformeren og motoren eller i selve motoren.

#### **Fejlfinding:**

Sluk for frekvensomformeren, og fjern jordslutningsfejlen.

Mål modstanden til jord på motorledningerne og motoren med en megohmmeter for at kontrollere for jordfejl i motoren.

Udfør strømfølerprøve.

#### **ALARM 15, Hardwareuoverensstemmelse**

En monteret option er ikke driftsdygtig med det aktuelle styrekort hardware eller software.

Registrer værdien af de følgende parametre, og kontakt din Danfoss-leverandør:

- Par. 15-40 FC-type
- Par. 15-41 Effektdel
- Par. 15-42 Spænding
- Par. 15-43 Softwareversion
- Par. 15-45 Faktisk typekodestreng
- Par. 15-49 SW-id, styrekort
- Par. 15-50 SW-id, effektkort
- Par. 15-60 Option monteret
- Par. 15-61 Optionens SW-version

### **ALARM 16, Kortslutning**

Der er kortslutning i motoren eller på motorklemmerne. Sluk for frekvensomformeren, og fjern kortslutningen.

#### **ADVARSEL/ALARM 17, Styreordstimeout**

Der er ingen kommunikation med frekvensomformeren.

Advarslen vil kun være aktiv, når par. 8-04 Styreordstimeoutfunktion IK-KE er indstillet til IKKE AKTIV.

Hvis par. 8-04 Styreordstimeoutfunktion er indstillet til Stop og Trip, afgives der en advarsel, hvorefter frekvensomformeren ramper ned, indtil den tripper, mens der afgives en alarm.

#### **Fejlfinding:**

Kontroller tilslutninger på det serielle kommunikationskabel.

Forøgelse par. 8-03 Styreordstimeouttid

Kontroller drift af kommunikationsudstyret.

Bekræft korrekt montering baseret på EMC-kravene.

#### **ADVARSEL 23, Int. ventilat.-fejl**

Ventilatoradvarselsfunktionen er en ekstra beskyttelsesfunktion, der kontrollerer, om ventilatoren kører/er monteret. Ventilatoradvarslen kan deaktiveres i par. 14-53 Vent.overv., ([0] Deaktiveret).

For D-, E-, og F-stel- frekvensomformerne overvåges den regulerende strøm til ventilatorerne.

# **Fejlfinding:**

Kontroller ventilatormodstand.

Kontroller soft charge-sikringer.

#### **ADVARSEL 24, ekstern ventilatorfejl**

Ventilatoradvarselsfunktionen er en ekstra beskyttelsesfunktion, der kontrollerer, om ventilatoren kører/er monteret. Ventilatoradvarslen kan deaktiveres i par. 14-53 Vent.overv., ([0] Deaktiveret).

For D-, E-, og F-stel- frekvensomformerne overvåges den regulerende strøm til ventilatorerne.

#### **Fejlfinding:**

Kontroller ventilatormodstand.

Kontroller soft charge-sikringer.

#### **ADVARSEL 25, Bremsemodstand kortsluttet**

Bremsemodstanden overvåges under driften. Hvis den kortslutter, afbrydes bremsefunktionen, og advarslen vises. Frekvensomformeren fungerer stadig, dog uden bremsefunktionen. Sluk for frekvensomformeren, og erstat bremsemodstanden (se par. 2-15 Bremsekontrol).

# **ADVARSEL/ALARM 26, Bremsemodstand strømgrænse**

Den effekt, der tilføres bremsemodstanden, beregnes som en procentdel, der er en middelværdi for de seneste 120 sekunder, på grundlag af bremsemodstandens modstandsværdi og mellemkredsspændingen. Advarslen er aktiv, når den afsatte bremseeffekt er højere end 90 %. Hvis Trip [2] er valgt i par. 2-13 Bremseeffektovervågning, kobler frekvensomformeren ud og afgiver denne alarm, når den afsatte bremseeffekt er højere end 100 %.

VLT® HVAC-frekvensomformer – Betjeningsvejledning 8 Fejlfinding

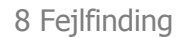

# **ADVARSEL/ALARM 27, Bremsechopperfejl**

Bremsetransistoren overvåges under driften, og hvis den kortslutter, afbrydes bremsefunktionen, og der vises en advarsel. Frekvensomformeren fungerer stadig, men da bremsetransistoren er kortsluttet, tilføres der væsentlig effekt til bremsemodstanden, selvom den ikke er aktiv. Sluk for frekvensomformeren, og fjern bremsemodstanden.

Denne alarm/advarsel kan også opstå, hvis bremsemodstanden overophedes. Klemme 104 til 106 er tilgængelig som en bremsemodstand. Se afsnittet Bremsemodstandstemperaturafbryder for at få oplysninger om Klixon-indgange.

#### **ADVARSEL/ALARM 28, Bremsekontrol mislykket**

Bremsemodstandsfejl: Bremsemodstanden er ikke tilsluttet eller fungerer ikke.

Kontroller par. 2-15 Bremsekontrol.

# **ALARM 29, Kølepladetemp.**

Kølepladens maksimumtemperatur er overskredet. Temperaturfejlen kan ikke nulstilles, før temperaturen falder under en defineret kølepladetemperatur. Trip- og nulstillingspunkterne er forskellige afhængigt af frekvensomformerens effektstørrelse.

### **Fejlfinding:**

Omgivelsestemperaturen er for høj.

Motorkablet er for langt.

Ukorrekt afstand over og under frekvensomformeren.

Beskidt køleplade.

Blokeret luftstrøm rundt om frekvensomformeren.

Beskadiget kølepladeventilator.

For D-, E-, og F-stel frekvensomformerne, er denne alarm baseret på den temperatur, der er målt af kølepladeføleren, som er monteret inden i IGBT-modulerne. For F-stel- frekvensomformerne kan denne alarm også udløses af den termiske føler i reaktansmodulet.

### **Fejlfinding:**

Kontroller ventilatormodstand.

Kontroller soft charge-sikringer.

IGBT termisk føler.

### **ALARM 30, Motorfase U mangler**

Motorfase U mellem frekvensomformeren og motoren mangler. Sluk for frekvensomformeren, og kontroller motorfase U.

#### **ALARM 31, Motorfase V mangler**

Motorfase V mellem frekvensomformeren og motoren mangler. Sluk for frekvensomformeren, og kontroller motorfase V.

# **ALARM 32, Motorfase W mangler**

Motorfase W mellem frekvensomformeren og motoren mangler. Sluk for frekvensomformeren, og kontroller motorfase W.

# **ALARM 33, Inrush-fejl**

Der har fundet for mange opstarter sted inden for en kort periode. Lad apparatet afkøle til driftstemperatur.

#### **ADVARSEL/ALARM 34, kommunikationsfejl i fieldbus**

Fieldbussen på kommunikationsoption-kortet fungerer ikke korrekt.

#### **ADVARSEL/ALARM 35, Uden for frekvensområde:**

Denne advarsel er aktiv, hvis udgangsfrekvensen har nået den høje grænse (indstillet i par. 4-53) eller den lave grænse (indstillet i par. 4-52). Denne advarsel vises i Processtyring, lukket sløjfe (par. 1-00).

## **ADVARSEL/ALARM 36, Netfejl**

Denne advarsel/alarm er kun aktiv, hvis forsyningsspændingen til frekvensomformeren falder ud, og par. 14-10 Netfej/ IKKE er indstillet til OFF. Kontroller frekvensomformerens sikringer

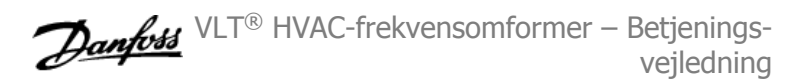

# **Alarm 38, Intern fejl**

Det kan være nødvendigt at kontakte din Danfoss-leverandør. Nogle typiske alarmmeddelelser:

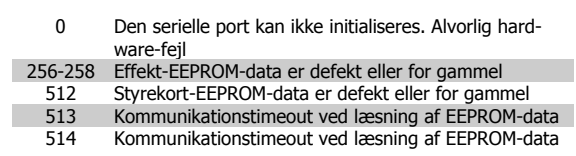

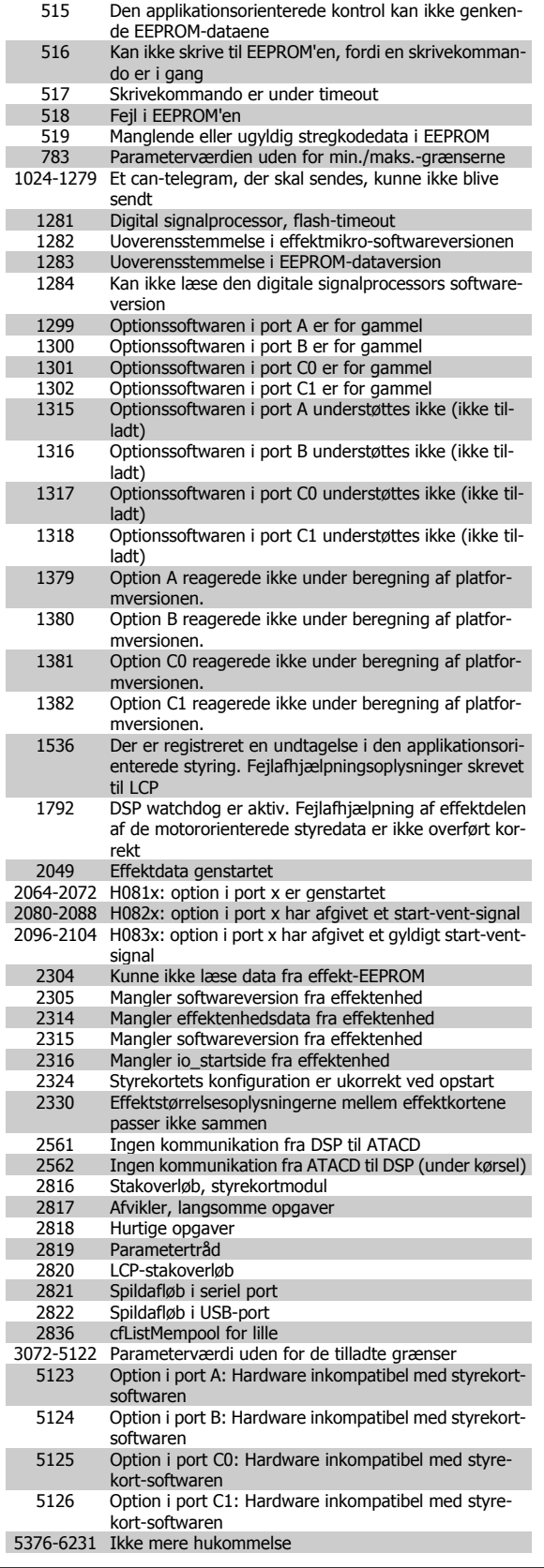

# **ALARM 39, Kølepladeføler**

Ingen feedback fra kølepladetemperaturføleren.

Signalet fra IGBT-termisk føler er ikke tilgængeligt på effektkortet. Problemet kan være på effektkortet, på portdrevkortet eller på fladkablet mellem effektkortet og portdrevkortet.

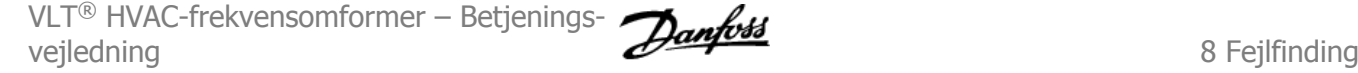

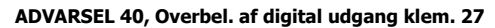

Kontroller belastningen, der er sluttet til klemme 27, eller fjern kortslutningstilslutningen. Kontroller par. 5-00 Digital I/O-tilstand og par. 5-01 Klemme 27, tilstand.

### **ADVARSEL 41, Overbelastning af digital udgang klemme 29**

Kontroller belastningen, der er sluttet til klemme 29, eller fjern kortslutningstilslutningen. Kontroller par. 5-00 Digital I/O-tilstand og par. 5-02 Klemme 29, tilstand.

# **ADVARSEL 42, Overbelastning af den digitale udgang X30/6 eller overbelastning af digital udgang på X30/7**

For X30/6 skal du kontrollere belastningen, der er sluttet til X30/6, eller fjerne den kortsluttede tilslutning. Kontroller par. 5-32 Klem X30/6, digi ud (MCB 101).

For X30/7 skal du kontrollere belastningen, der er sluttet til X30/7, eller fjerne den kortsluttede tilslutning. Kontroller par. 5-33 Klem X30/7 digi udg (MCB 101).

# **ALARM 46, Effektkortforsyning**

Forsyning på effektkort uden for rækkevidde.

Der er tre effektforsyninger, der er genereret af switch-mode strømforsyningen (SMPS) på effektkortet: 24 V, 5V, +/- 18V. Når den er drevet af 24 VDC med MCB 107-optionen, overvåges kun 24 V- og 5 V-forsyningerne. Når den er drevet af en trefaset netspænding, overvåges alle tre forsyninger.

### **ADVARSEL 47, 24 V forsyning lav**

De 24 V DC er målt på styrekortet. Den eksterne V DC -reservestrømforsyning kan være overbelastet. Kontakt i modsat fald Danfoss-leverandøren.

### **ADVARSEL 48, 1,8 V forsyning lav**

Den 1,8 V DC-forsyning anvendt på styrekortet er uden for de tilladte grænser. Effektforsyningen måles på styrekortet.

#### **ADVARSEL 49, Hastighedsgrænse**

Når hastigheden ikke ligger inden for det område, der er angivet i par. 4-11 og par. 4-13, viser frekvensomformeren en advarsel. Når hastighe-den er under grænsen, som angives i par. 1-86 [Triphastighed lav \[O/](#page-86-0) MINJ (undtaget når den startes eller stoppes), tripper frekvensomformeren.

# **ALARM 50, AMA kalibrering mislykkedes:**

Kontakt din Danfoss-leverandør.

# **ALARM 51, AMA kontroller Unom og Inom**

Indstillingerne for motorspænding, motorstrøm og motoreffekt er sandsynligvis forkerte. Kontroller indstillingerne.

#### **ALARM 52, AMA lav Inom**

Motorstrømmen er for lav. Kontroller indstillingerne.

# **ALARM 53, AMA motor for stor:** Motoren er for stor til, at AMA kan gennemføres.

# **ALARM 54, AMA motor for lille**

Motoren er for stor til, at AMA kan gennemføres.

# **ALARM 55, AMA par. uden for område:**

De parameterværdier, som er fundet fra motoren, ligger uden for det acceptable område.

# **ALARM 56, AMA afbrudt af brugeren**

AMA er blevet afbrudt af brugeren.

# **ALARM 57, AMA-timeout**

Forsøg at starte AMA forfra et antal gange, indtil AMA gennemføres korrekt. Bemærk, at gentagne AMA-kørsler kan opvarme motoren til et niveau, hvor modstanden Rs og Rr forøges. Dette er imidlertid ikke kritisk i de fleste tilfælde.

# **ALARM 58, AMA intern fejl**

Kontakt din Danfoss-leverandør.

#### **ADVARSEL 59, Strømgrænse**

Strømmen er større end værdien i par. 4-18 Strømgrænse.

# **ADVARSEL 60, Ekstern spærring**

Ekstern spærring er aktiveret. Genoptag normal drift ved at påføre 24 V DC på klemmen, der er programmeret til ekstern spærring, og nulstille frekvensomformeren (via seriel kommunikation, digital I/O eller ved at trykke på nulstillingstasten på tastaturet).

# **ADVARSEL 61, Sporingsfejl**

En fejl er blevet registreret mellem beregnet motorhastighed og hastighedsmålingen fra feedbackenheden. Funktionen for advarsel/alarm/ deaktiver indstilles i par. 4-30, Motorfeedbacktabsfunktion, fejlindstilling i par. 4-31, Motorfeedbackhastighedsfejl, og den tilladte fejltid i par. 4-32, Motorfeedbacktabstimeout. Funktionen kan være effektiv under en idriftsætningsprocedure.

## **ADVARSEL 62, Udgangsfrekvens ved maksimumgrænse**

Udgangsfrekvensen er højere end den værdi, der er angivet i par. 4-19 Maks. udgangsfrekvens

# **ADVARSEL 64, Spændingsgrænse**

Kombinationen af belastning og hastighed kræver en højere motorspænding end den faktiske mellemkredsspænding.

### **ADVARSEL/ALARM/TRIP 65, Styrekortovertemperatur**

Styrekort overtemperatur: Styrekortets afbrydelsestemperatur er 80 °C.

#### **ADVARSEL 66, Kølepladetemperatur lav**

Denne advarsel er baseret på temperaturføleren i IGBT-modulet.

## **Fejlfinding:**

Kølepladetemperaturen målt til 0 °C kunne indikere, at temperaturføleren er defekt, og derfor øges ventilatorhastigheden til maks. Hvis følerledningen mellem IGBT og portdrevkortet afbrydes, kunne det udløse denne advarsel. IGBT termisk føler skal også kontrolleres.

#### **ALARM 67, Konfiguration for optionsmodulet er ændret**

En eller flere optioner er enten tilføjet eller fjernet siden seneste nedlukning.

### **ALARM 68, Sikker standsning aktiveret**

Sikker standsning er blevet aktiveret. Genoptag normal drift ved at påføre 24 V DC på klemme 37, og send derefter et nulstillingssignal (via bus, digital I/O eller ved at trykke på nulstillingstasten). Se par. .

#### **ALARM 69, Effektkorttemperatur**

Temperaturføleren på effektkortet er enten for varm eller for kold.

### **Fejlfinding:**

Kontroller driften af dørventilatorerne.

Kontroller, at filtrene i dørventilatorerne ikke er tilstoppede.

Kontroller, at tætningspladen er korrekt monteret på IP 21 og IP 54 (NEMA 1 og NEMA 12)-frekvensomformere.

#### **ALARM 70, Ugyldig FC-konfiguration**

Den nuværende kombination af styrekort og effektkort er ulovlig.

# **ADVARSEL/ALARM 71, PTC 1 Sikker standsning:**

Sikker standsning er blevet aktiveret fra MCB 112 PTC-termistorkortet (motor for varm). Normal drift kan genoptages, når MCB 112 pålægges 24 V DC til T-37 igen (når motortemperaturen når et acceptabelt niveau), og når den digitale indgang fra MCB 112 deaktiveres. Når dette sker, skal et nulstillingssignal sendes (via seriel kommunikation, digital I/O eller ved at trykke på nulstillingsknappen på tastaturet). Bemærk, at hvis automatisk genstart er aktiveret, kan motoren starte, når fejlen er udbedret.

### **ALARM 72, Farlig fejl**

Sikker standsning med triplås. Uventede signalniveauer på sikker standsning og digital indgang fra MCB 112 PTC-termistorkortet.

# **ADVARSEL 76, Opsætning af effektenhed**

Det krævede antal effektenheder matcher ikke det registrerede antal aktive effektenheder.

## **Fejlfinding:**

Når du udskifter et F-stelmodul, vil dette opstå, hvis den effektspecifikke data i modulets effektkort ikke passer til resten af frekvensomformeren. Kontroller, at reservedelen og dens effektkort har det korrekte varenummer.

# **ADVARSEL 73, Sikker standsning autogenstart**

Sikkert standset. Bemærk, at med automatisk genstart aktiveret, kan motoren starte, når fejlen er udbedret.

# **ADVARSEL 77, Reduceret effekttilstand:**

Denne advarsel angiver, at frekvensomformeren kører i reduceret effekttilstand (dvs. mindre end det tilladte antal vekselretterdele). Denne advarsel genereres ved en effektcyklus, når frekvensomformeren er indstillet til at køre med færre vekselrettere og forbliver tændt.

# **ALARM 79, Ugyldig effektdelskonfiguration**

Skaleringskortet har et forkert delnummer eller er ikke installeret. Desuden kunne MK102-tilslutningen på effektkortet ikke installeres.

#### **ALARM 80, Frekvensomformer initialiseret til standardværdi**

Parameterindstillingerne initialiseres til fabriksindstillingen efter en manuel nulstilling.

### **ALARM 91, Analog indgang 54, forkerte indstillinger**

Kontakt S202 er indstillet til OFF (spændingsindgang), når en KTY-føler er tilsluttet den analoge indgang klemme 54.

### **ALARM 92, No flow**

En situation med ingen belastning er registreret for anlægget. Se parametergruppe 22-2.

# **ALARM 93, Tør pumpe**

En no flow-situation og høj hastighed angiver, at pumpen er løbet tør. Se parametergruppe 22-2.

#### **ALARM 94, slut på kurve**

Feedback forbliver lavere end sætpunktet, som kan angive en lækage i rørsystemet. Se parametergruppe 22-5.

# **ALARM 95, Kilremsbrud**

Moment er under momentniveauet indstillet til ingen belastning, hvilket angiver kilremsbrud. Se parametergruppe 22-6.

## **ALARM 96, Startforsinkelse**

Motorstart er blevet forsinket, da kort cyklusbeskyttelse er aktiv. Se parametergruppe 22-7.

# **ADVARSEL 97, Stopforsinkelse**

Motorstandsning forsinket, da beskyttelse imod kort cyklus er aktiv. Se parametergruppe 22-7.

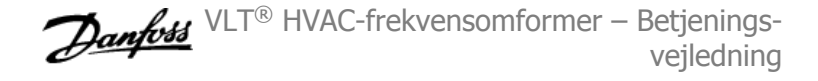

# **ADVARSEL 98, Urfejl**

Urfejl. Tiden er ikke indst. el. RTC-uret (hvis monteret) har svigtet. Se parametergruppe 0-7.

#### **ADVARSEL 201, Fire mode var aktiv**

Fire mode har været aktiv.

#### **ADVARSEL 202, Grænser for fire mode overskredet**

Fire mode har undertrykt en eller flere alarmer med ugyldige garantier.

# **ADVARSEL 203, Manglende motor**

En underbelastning af flere motorer blev registreret, dette kunne skyldes f.eks. en manglende motor.

### **ADVARSEL 204, Låst rotor**

En overbelastning af flere motorer blev reg., dette kunne skyldes f.eks. en låst motor.

# **ALARM 243, Bremse-IGBT**

Denne alarm er kun for F-stel-frekvensomformere. Det er tilsvarende en alarm 27. Rapportværdien i alarmloggen angiver, hvilket powermodul, der genererede alarmen:

- 1 = vekselrettermodul yderst til venstre.
- 2 = midterste vekselrettermodul i F2 eller F4-frekvensomformer.
- 2 = højre vekselrettermodul i F1 eller F3-frekvensomformer.
- 3 = højre vekselrettermodul i F2 eller F4-frekvensomformer.

# 5 = reaktansmodul.

# **ALARM 244, Kølepladetemperatur**

Denne alarm er kun for F-stel-frekvensomformere. Det er tilsvarende en alarm 29. Rapportværdien i alarmloggen angiver, hvilket powermodul, der genererede alarmen:

- 1 = vekselrettermodul yderst til venstre.
- 2 = midterste vekselrettermodul i F2 eller F4-frekvensomformer.
- 2 = højre vekselrettermodul i F1 eller F3-frekvensomformer.
- 3 = højre vekselrettermodul i F2 eller F4-frekvensomformer.
- $5 =$  reaktansmodul.

### **ALARM 245, Kølepladeføler**

Denne alarm er kun for F-stel-frekvensomformere. Det er tilsvarende en alarm 39. Rapportværdien i alarmloggen angiver, hvilket powermodul, der genererede alarmen:

- 1 = vekselrettermodul yderst til venstre.
- 2 = midterste vekselrettermodul i F2 eller F4-frekvensomformer.
- 2 = højre vekselrettermodul i F1 eller F3-frekvensomformer.
- 3 = højre vekselrettermodul i F2 eller F4-frekvensomformer.
- 5 = reaktansmodul.

### **ALARM 246, Effektkortforsyning**

Denne alarm er kun for F-stel-frekvensomformere. Det er tilsvarende en alarm 46. Rapportværdien i alarmloggen angiver, hvilket powermodul, der genererede alarmen:

- 1 = vekselrettermodul yderst til venstre.
- 2 = midterste vekselrettermodul i F2 eller F4-frekvensomformer.
- 2 = højre vekselrettermodul i F1 eller F3-frekvensomformer.
- 3 = højre vekselrettermodul i F2 eller F4-frekvensomformer.
- $5 =$  reaktansmodul.

VLT® HVAC-frekvensomformer – Betjeningsvejledning 8 Fejlfinding

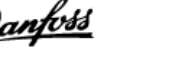

# **ALARM 247, Effektkorttemperatur**

Denne alarm er kun for F-stel-frekvensomformere. Det er tilsvarende en alarm 69. Rapportværdien i alarmloggen angiver, hvilket powermodul, der genererede alarmen:

- 1 = vekselrettermodul yderst til venstre.
- 2 = midterste vekselrettermodul i F2 eller F4-frekvensomformer.
- 2 = højre vekselrettermodul i F1 eller F3-frekvensomformer.
- 3 = højre vekselrettermodul i F2 eller F4-frekvensomformer.
- 5 = reaktansmodul.

# **ALARM 248, Ugyldig effektdelskonfiguration**

Denne alarm er kun for F-stel-frekvensomformere. Det er tilsvarende en alarm 79. Rapportværdien i alarmloggen angiver, hvilket powermodul, der genererede alarmen:

- 1 = vekselrettermodul yderst til venstre.
- 2 = midterste vekselrettermodul i F2 eller F4-frekvensomformer.
- 2 = højre vekselrettermodul i F1 eller F3-frekvensomformer.
- 3 = højre vekselrettermodul i F2 eller F4-frekvensomformer.
- 5 = reaktansmodul.

# **ALARM 250, Ny reservedel**

Strømforsyningen til effekt- eller koblingstilstanden er blevet udskiftet. Frekvensomformerens typekode skal gendannes i EEPROM'en. Vælg den korrekte typekode i par. 14-23 Typekodeindstil. i overensstemmelse med mærkaten på enheden. Husk at vælge "Gem til EEPROM" for at færdiggøre.

## **ALARM 251, Ny typekode**

Frekvensomformeren har en ny typekode.

VLT® HVAC-frekvensomformer – Betjeningsvejledning

# **8.2 Akustisk støj eller vibration**

Hvis motoren eller det udstyr, som motoren driver - f.eks. et ventilatorblad - støjer eller udsender vibrationer ved bestemte frekvenser, skal du prøve følgende:

- Hastighedsbypass, parametergruppe 4-6\*
- Overmodulation, parameter 14-03, er indstillet til ikke aktiv.
- Switchmønsteret og -frekvensparametergruppe 14-0\*
- Resonansdæmpning parameter 1-64

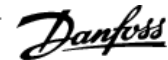

# **9 Specifikationer**

# **9.1 Generelle specifikationer**

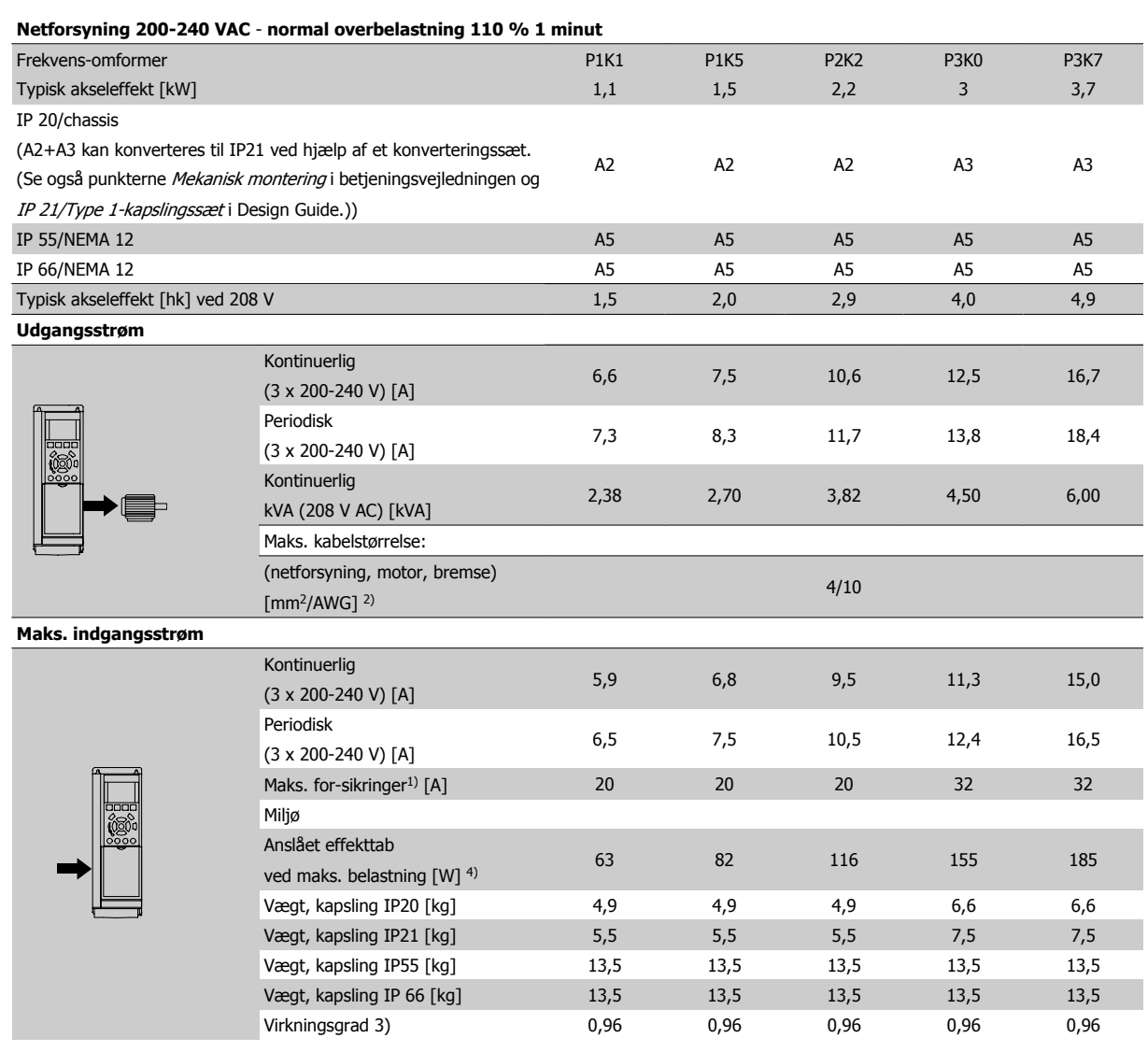

Tabel 9.1: Netforsyning 200-240 VAC

# 9 Specifikationer

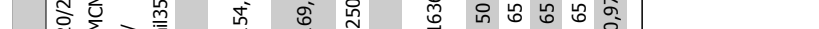

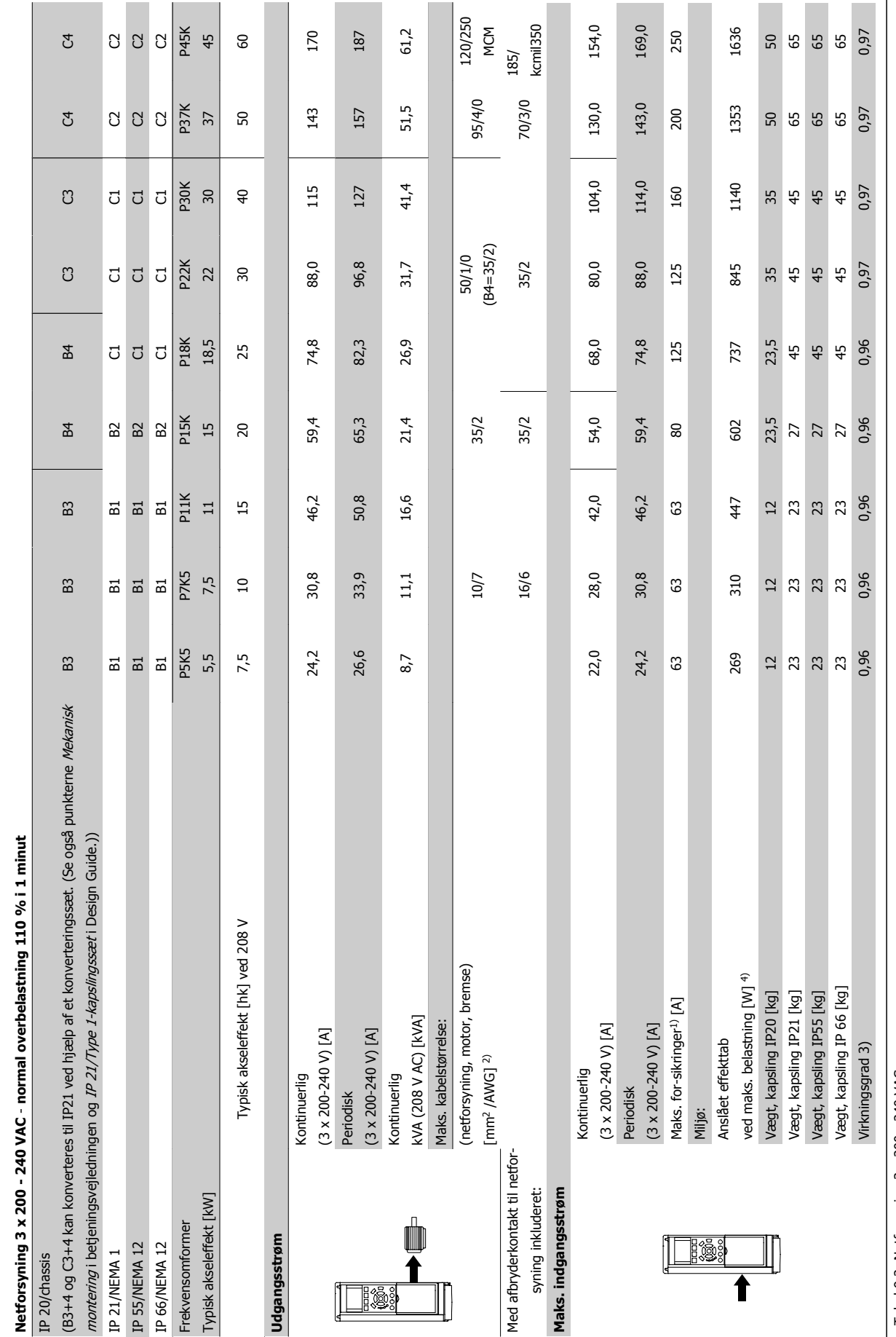

Tabel 9.2: Netforsyning 3 x 200 - 240 VAC Tabel 9.2: Netforsyning 3 x 200 - 240 VAC

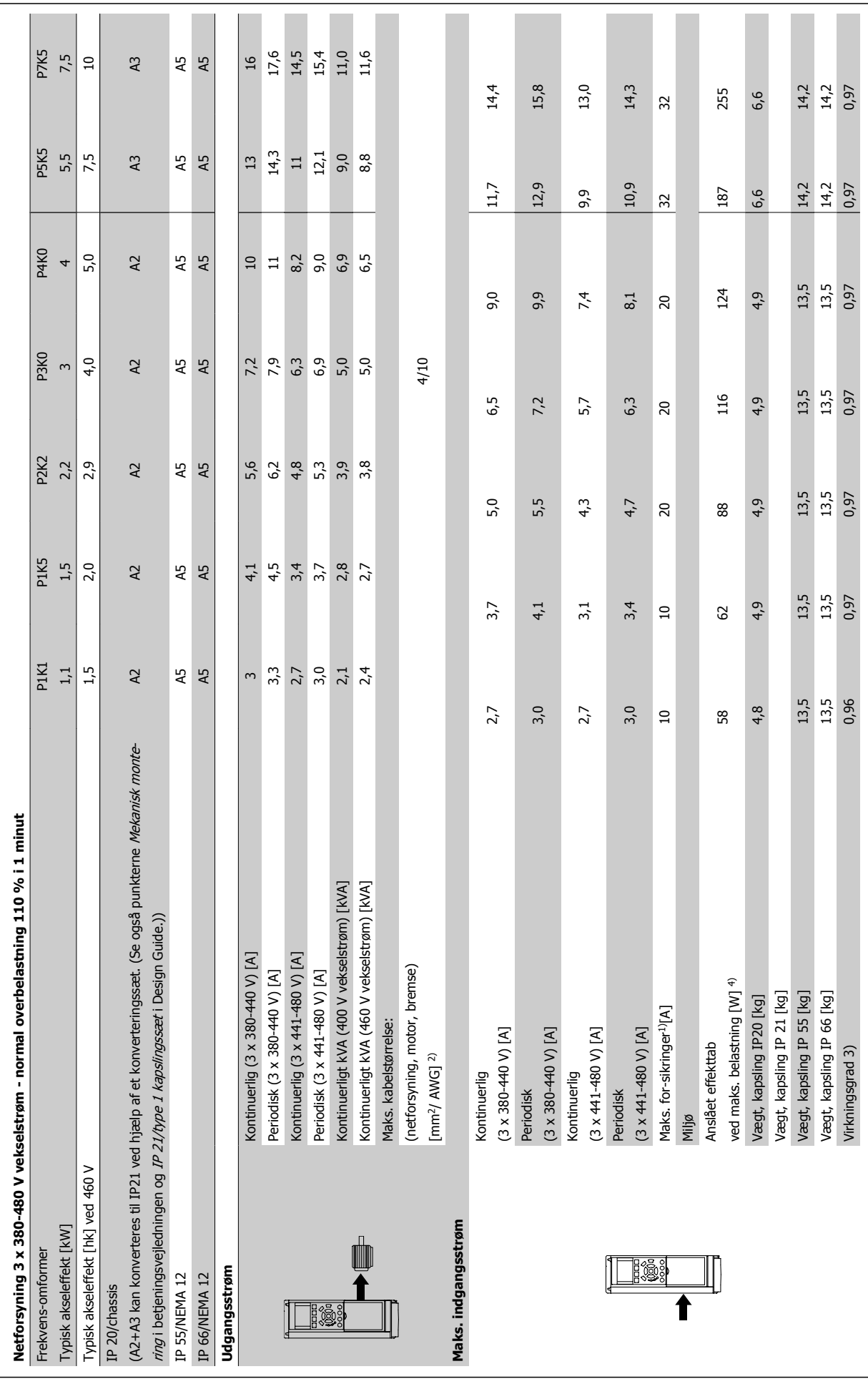

Tabel 9.3: Netforsyning 3 x 380 - 480 VAC Tabel 9.3: Netforsyning 3 x 380 - 480 VAC

MG.11.AB.01 - VLT® er et registreret varemærke tilhørende Danfoss  $\,157$ 

VLT ® HVAC-frekvensomformer – Betjeningsvejledning 9 Specifikationer

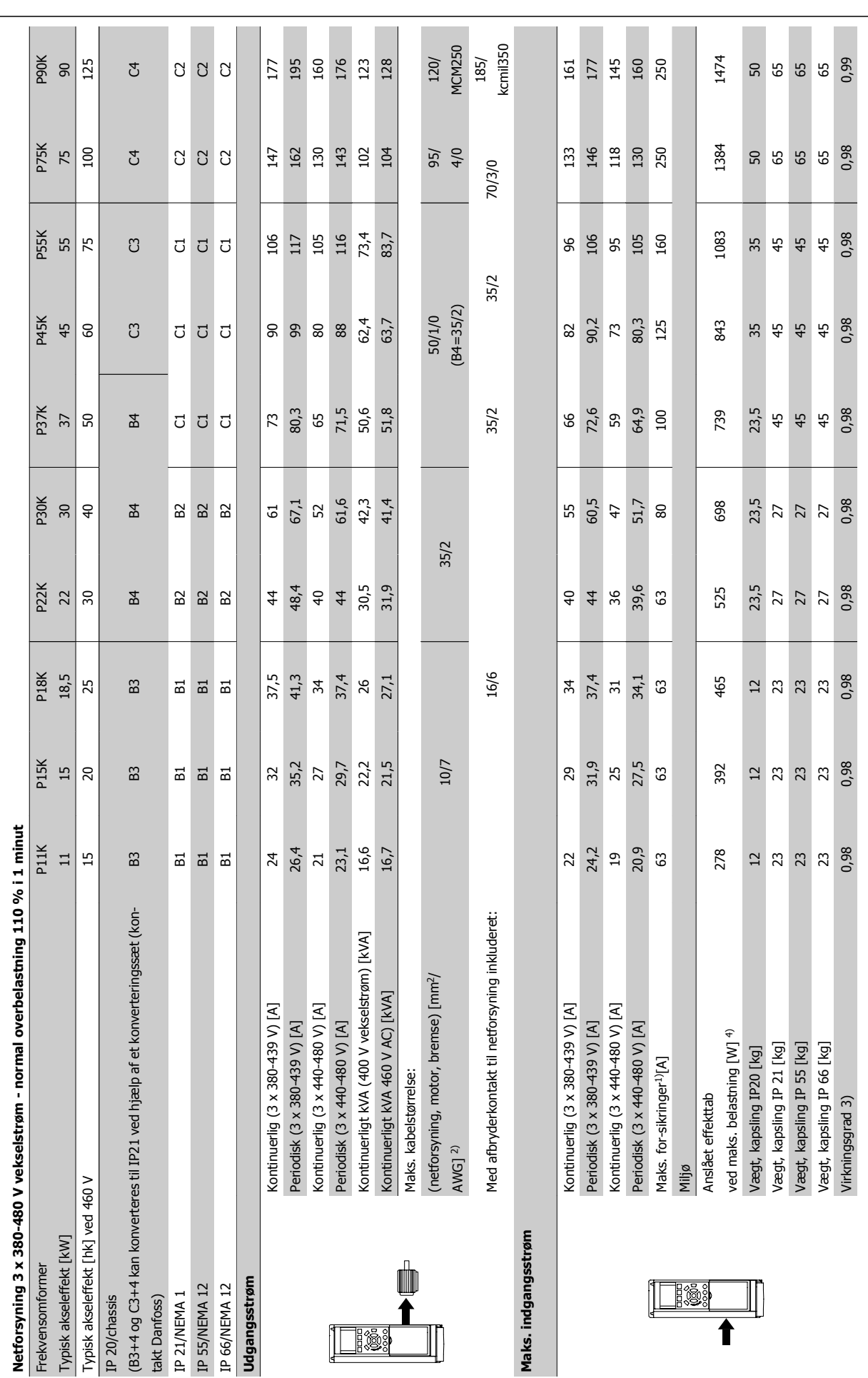

9 Specifikationer

**158** MG.11.AB.01 - VLT® er et registreret varemærke tilhørende Danfoss

VLT ® HVAC-frekvensomformer – Betjeningsvejledning

Tabel 9.4: Netforsyning 3 x 380 - 480 VAC

Tabel 9.4: Netforsyning 3 x 380 - 480 VAC

VLT® HVAC-frekvensomformer – Betjeningsvejledning 9 Specifikationer

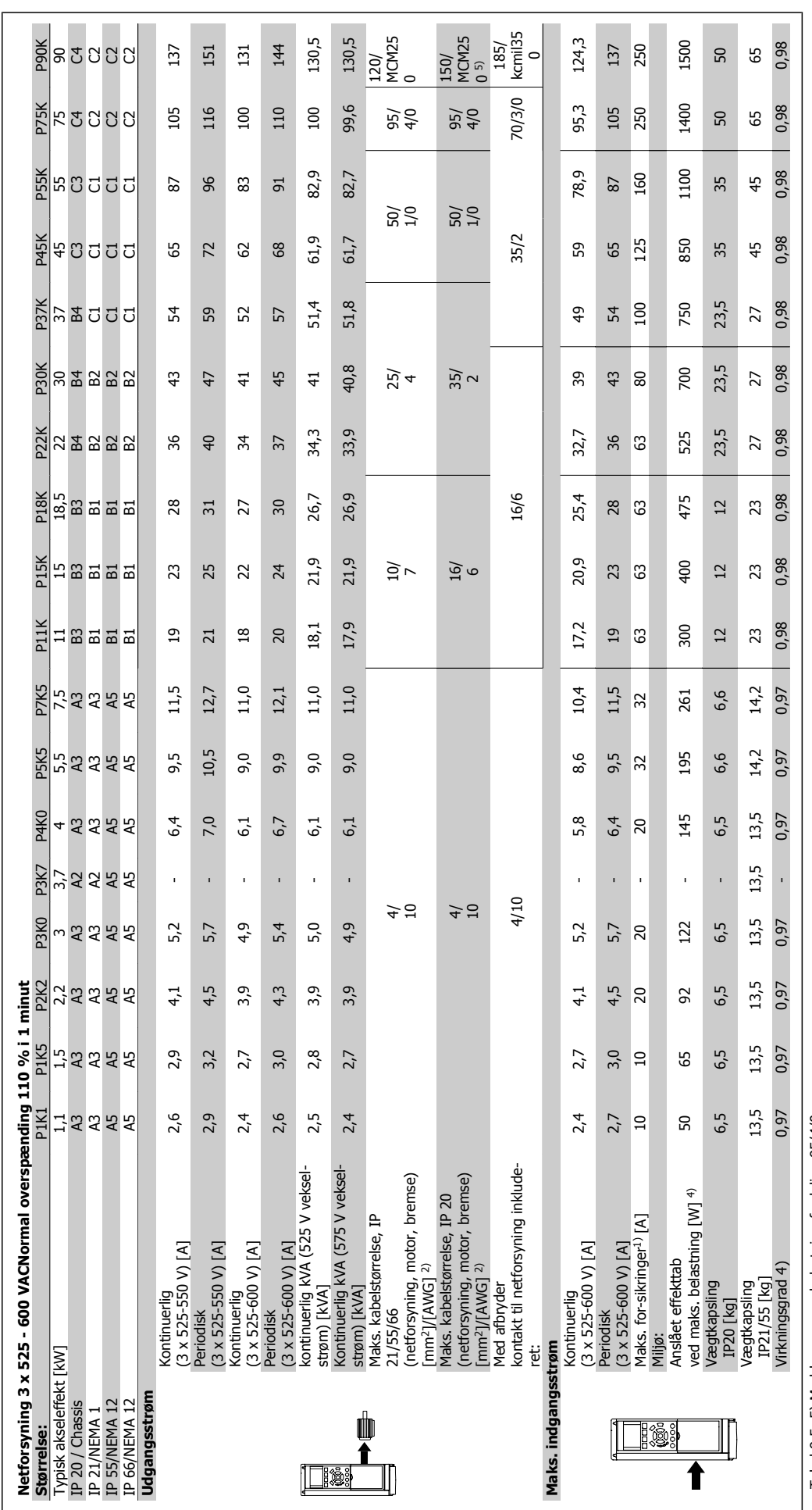

Tabel 9.5: 5) Med bremse- og belastningsfordeling 95/4/0 Tabel 9.5: 5) Med bremse- og belastningsfordeling 95/4/0

# Netforsyning (L1, L2, L3):

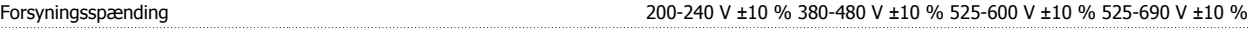

# Netspænding lav/netudfald:

I tilfælde af lav netspænding fortsætter FC, indtil mellemkredsspændingen når ned under mindste stopniveau, hvilket typisk svarer til 15 % under FCs laveste nominelle forsyningsspænding. Indkobling og fuldt moment kan ikke forventes ved netspænding lavere end 10 % under FCs laveste nominel forsyningsspænding.

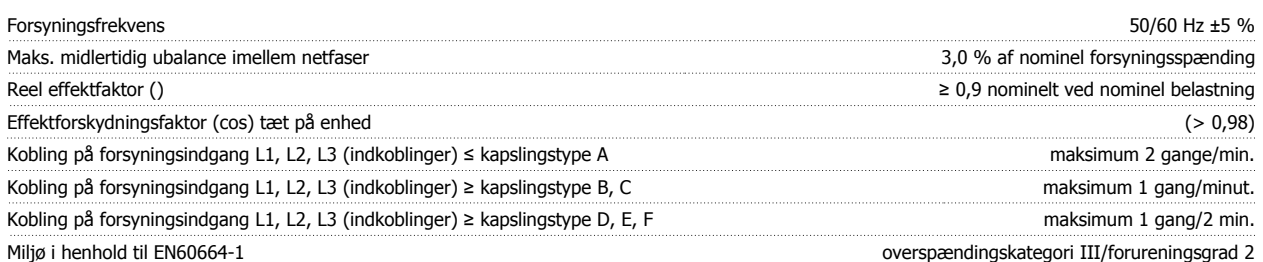

Apparatet egner sig til brug i et kredsløb, der kan levere maks. 100,000 RMS symmetriske ampere 480/600 V maks.

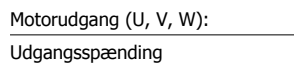

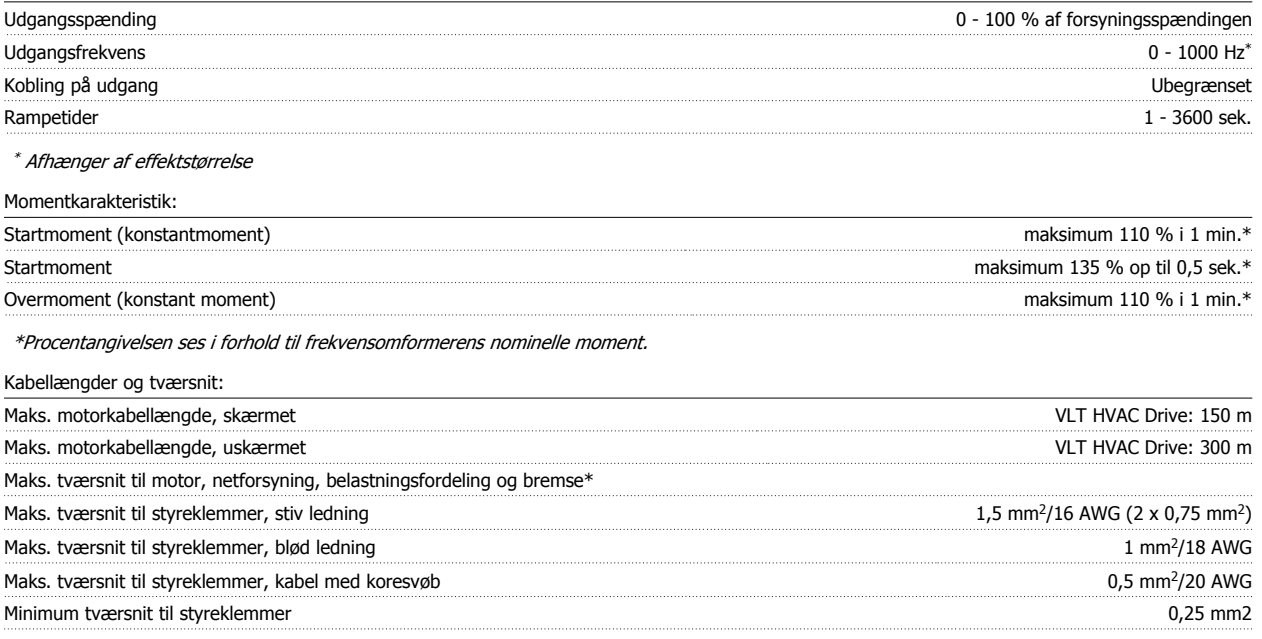

\* Se netforsyningsskemaerne for at få flere oplysninger!

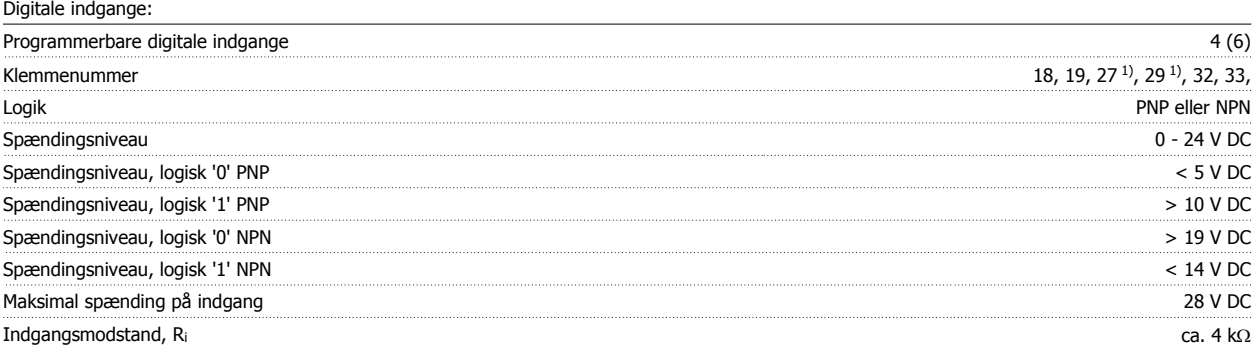

Alle digitale indgange er galvanisk isoleret fra forsyningsspændingen (PELV) og andre højspændingsklemmer.

1) Klemme 27 og 29 kan også programmeres som udgange.

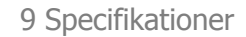

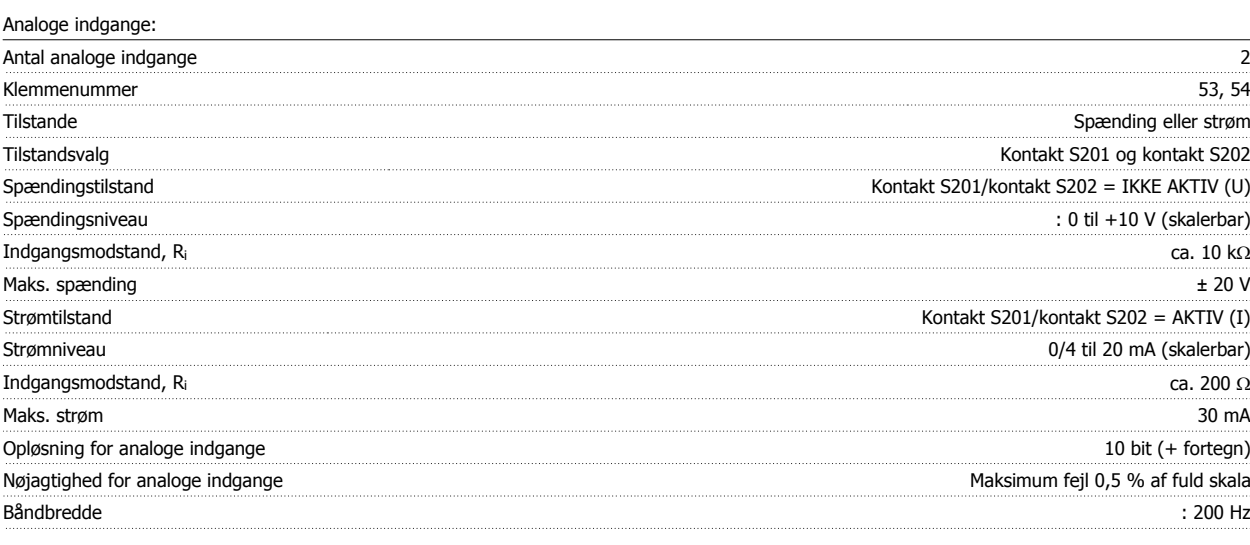

Alle analoge indgange er galvanisk isoleret fra forsyningsspændingen (PELV) og andre højspændingsklemmer.

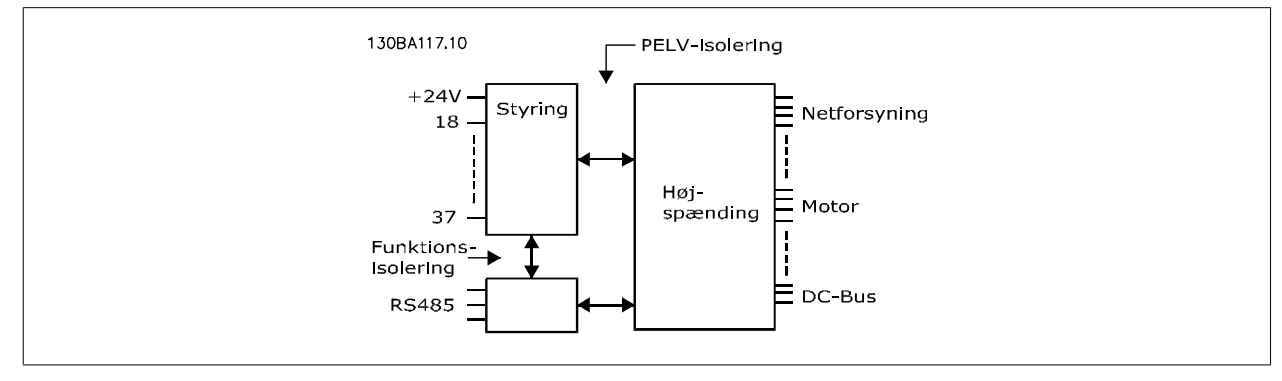

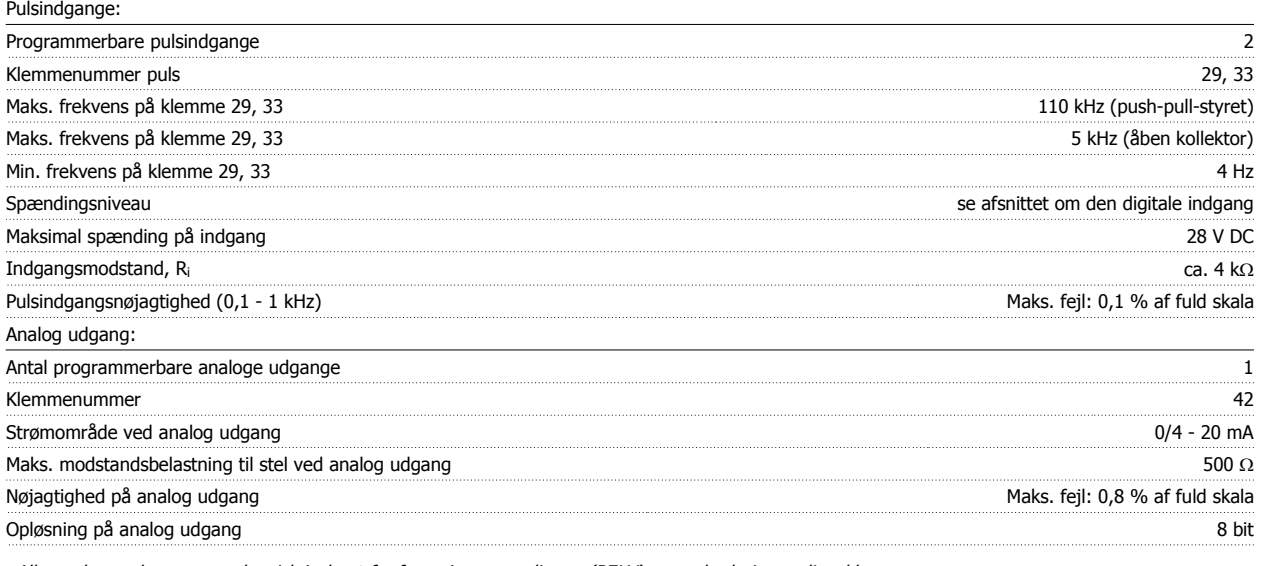

Alle analoge udgange er galvanisk isoleret fra forsyningsspændingen (PELV) og andre højspændingsklemmer.

Styrekort, RS-485 seriel kommunikation: Klemmenummer 68 (P,TX+, RX+), 69 (N,TX-, RX-) Klemmenummer 61 Fælles for klemme 68 og 69

Den serielle RS-485-kommunikationskreds er funktionelt placeret væk fra andre centrale kredse og galvanisk isoleret fra forsyningsspændingen (PELV).

# Digital udgang:

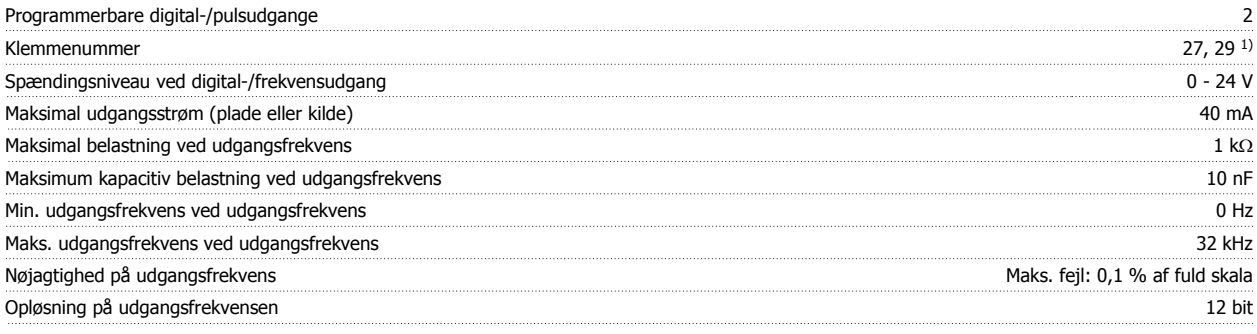

1) Klemme 27 og 29 kan også programmeres som indgang.

Den digitale udgang er galvanisk isoleret fra forsyningsspændingen (PELV) og andre højspændingsklemmer.

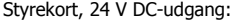

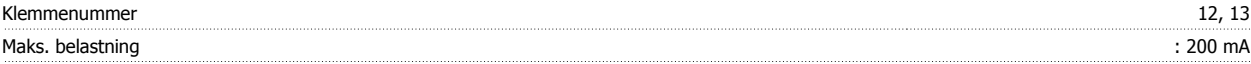

24 V DC-forsyningen er galvanisk isoleret fra forsyningsspændingen (PELV), men har samme potentiale som de analoge og digitale indgange og udgange.

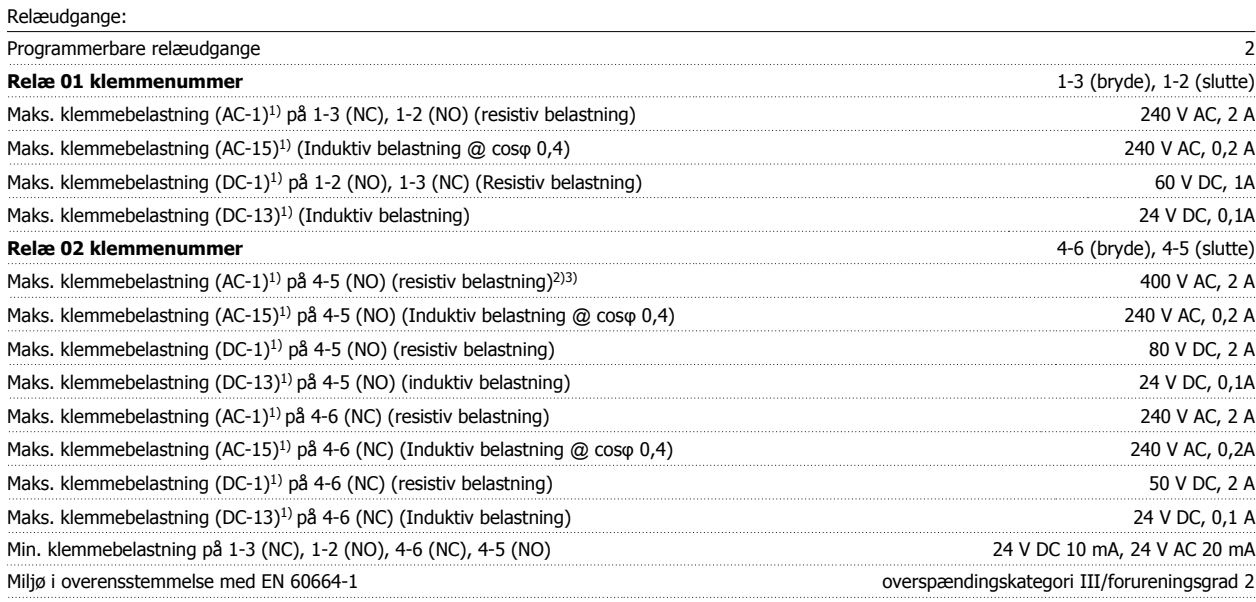

1) IEC 60947 t 4 og 5

Relækontakterne er galvanisk isoleret fra resten af kredsløbet ved forstærket isolering (PELV).

2) Overspændingskategori II

3) UL-applikationer 300 V AC 2A

Styrekort, 10 V DC-udgang:

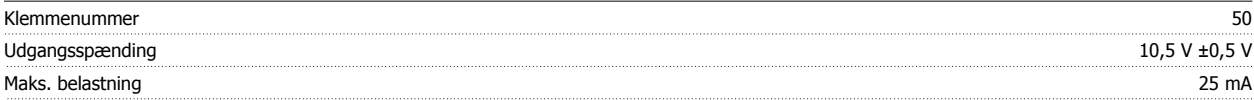

10 V DC-forsyningen er galvanisk isoleret fra forsyningsspændingen (PELV) og andre højspændingsklemmer.

Styrekarakteristik:

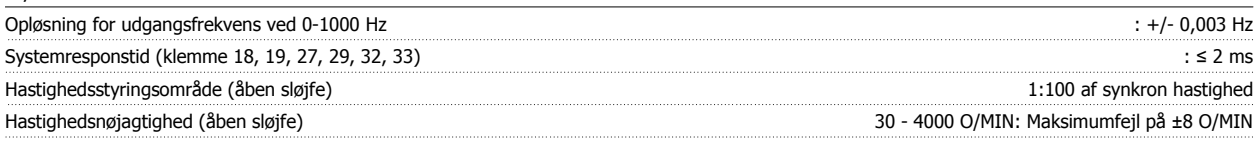

Alle styrekarakteristika er baseret på en 4-polet asynkron motor

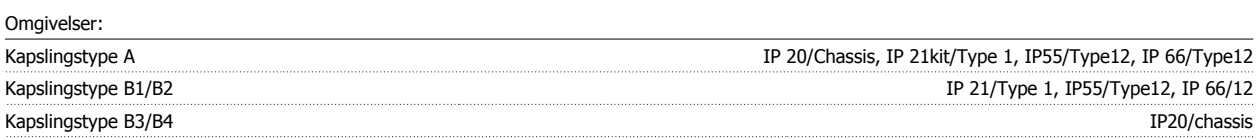

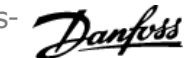

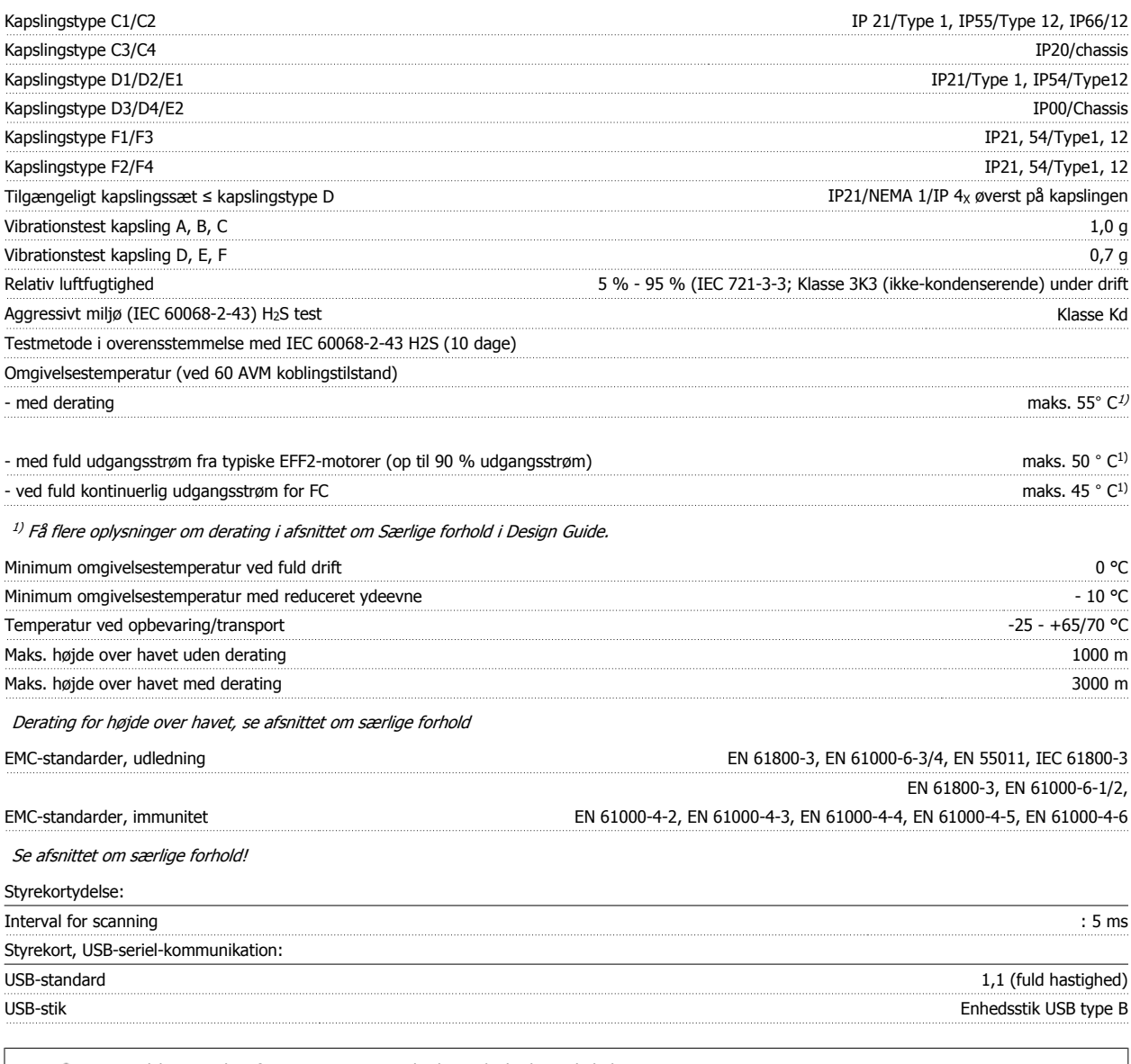

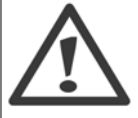

Tilslutning til pc foretages via et standard vært/enhed USB-kabel.

USB-tilslutningen er galvanisk isoleret fra forsyningsspændingen (PELV) og andre højspændingsklemmer.

USB-tilslutningen er ikke galvanisk isoleret fra jordbeskyttelsen. Benyt kun en isoleret bærbar/stationær computer som pc-tilslutning til USB-stikket på frekvensomformeren eller et isoleret USB-kabel/en USB-omformer.

9 Specifikationer

VLT® HVAC-frekvensomformer – Betjeningsvejledning

# Sikkerhed og funktioner:

- Elektronisk termisk motorbeskyttelse mod overbelastning.
- Temperaturovervågning af kølepladen sikrer, at frekvensomformeren tripper, hvis temperaturen når 95 °C ± 5 °C. En overbelastningstemperatur kan ikke nulstilles, før kølepladens temperatur er under 70 °C ± 5 °C (retningslinje – disse temperaturer kan variere for forskellige effektstørrelser, kapslinger osv.). Frekvensomformeren er udstyret med en automatisk derating-funktion, så man undgår, at kølepladen når op på 95 grader C.
- Frekvensomformeren er beskyttet mod kortslutninger på motorklemmerne U, V, W.
- Hvis der mangler en netfase, tripper frekvensomformeren eller afgiver en advarsel (afhænger af belastningen).
- Overvågning af mellemkredsspændingen sikrer, at frekvensomformeren tripper, hvis mellemkredsspændingen er for lav eller for høj.
- Frekvensomformeren er beskyttet mod jordfejl på motorklemmerne U, V, W.

# **9.2 Særlige forhold**

# **9.2.1 Formålet med derating**

Derating skal tages i betragtning ved brug af frekvensomformeren ved lavt lufttryk (højder), ved lave hastigheder, med lange motorkabler, med kabler med stort tværsnit og ved høje omgivelsestemperaturer. De nødvendige handlinger er beskrevet i dette afsnit.

# **9.2.2 Derating for omgivelsestemperatur**

Det er muligt at bevare op til 90% af frekvensomformerens udgangsstrøm i en omgivelsestemperatur på op til maks. 50 °C.

Med en typisk fuld belastningsstrøm på EFF 2 motorer kan den fulde udgangsakseleffekt bevares op til temperaturer på 50 °C. Kontakt Danfoss for at få flere data og/eller oplysninger om derating for andre motorer eller betingelser.

# **9.2.3 Automatisk tilpasning med henblik på sikring af ydeevnen**

Frekvensomformeren kontrollerer hele tiden for kritiske niveauer på den indre temperatur, belastningsstrømmen, højspænding på mellemkredsen og lave motorhastigheder. Som modtræk til kritiske niveauer kan frekvensomformeren justere koblingsfrekvensen og/eller helt ændre koblingsmønstret for at sikre frekvensomformerens effektivitet. Muligheden for automatisk at mindske udgangsstrømmen udvider de acceptable driftsbetingelser yderligere.

# **9.2.4 Derating for lavt lufttryk**

I tilfælde af lavere lufttryk falder luftens kølekapacitet.

Under 1000 m højde er derating ikke nødvendig, men over 1000 m skal omgivelsestemperaturen (Tomg) eller den maksimale udgangsstrøm (Iud) derates i henhold til det viste diagram.

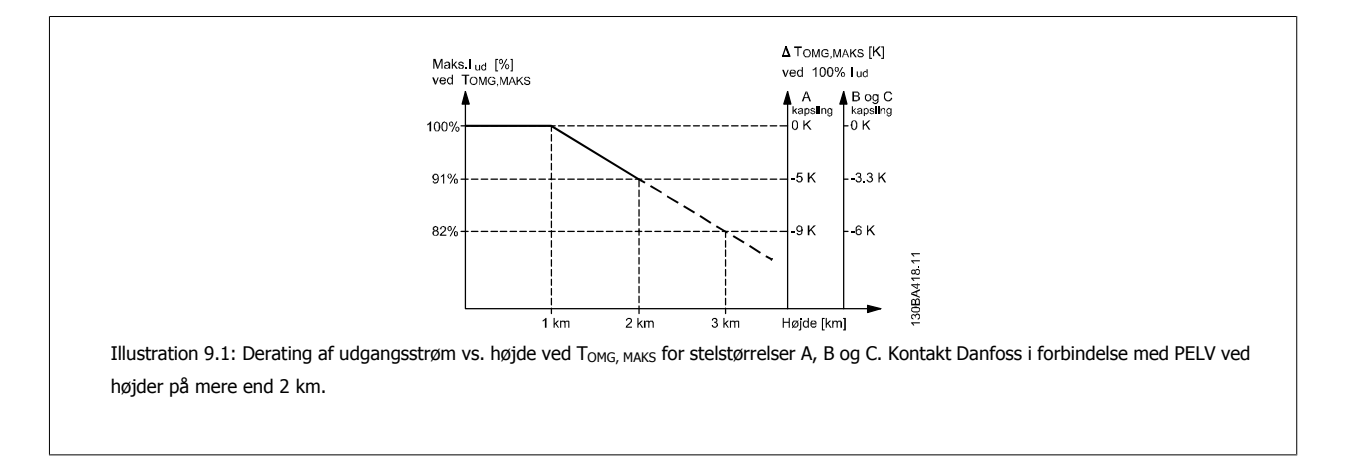

Et alternativ er at sænke omgivelsestemperaturen i store højder og derved sikre 100 % udgangsstrøm i store højder. Som et eksempel på, hvordan grafen skal læses, uddybes situationen ved 2 km. Ved en temperatur på 45 °C (ToMG, MAKS - 3,3 K) er 91 % af den nominelle udgangsstrøm tilgængelig. Ved en temperatur på 41,7 °C er 100 % af den nominelle udgangsstrøm tilgængelig.

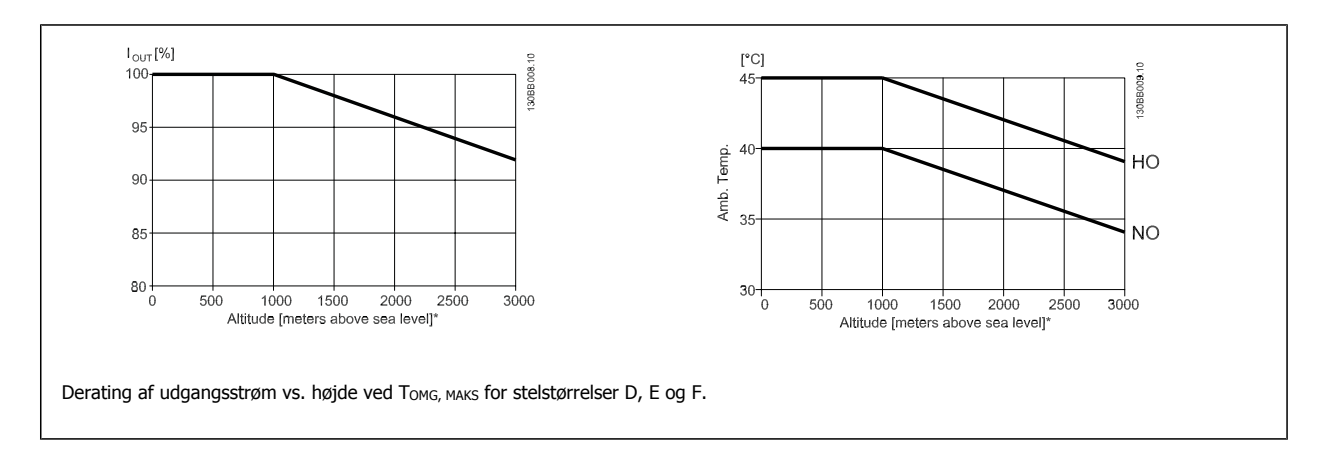

# **9.2.5 Derating for kørsel ved lav hastighed**

Når der er forbundet en motor med frekvensomformeren, er det nødvendigt at kontrollere, at motorens køling er tilstrækkelig. Opvarmningsniveauet afhænger af både motorbelastning og driftshastighed og -tid.

# **Applikationer med konstant moment (CT-tilstand (CT, constant torque))**

Der kan opstå problemer ved lave omdrejningstal i applikationer med konstant moment. I en applikation med konstant moment kan motoren overophede ved lave hastigheder på grund af mindre køling fra motorens indbyggede ventilator.

Hvis motoren kontinuerligt skal køre med et omdrejningstal, der er lavere end halvdelen af det nominelle, skal motoren udstyres med ekstra luftkøling (eller der skal bruges en motor, der er beregnet til denne form for drift).

Alternativt kan motorens belastningsgrad nedsættes, f.eks. ved at vælge en større motor. Frekvensomformerens konstruktion sætter imidlertid grænser for motorstørrelsen.

# **Applikationer med variabelt moment (kvadratisk) (VT, variable moment)**

I VT-applikationer som centrifugale pumper og ventilatorer, hvor momentet er proportionelt med hastighedens kvadratrod, og effekten er proportionel med hastighedens kubiktal, er der ikke behov for yderligere køling eller derating af motoren.

På grafen, som vises nedenunder, er den typiske VT-kurve under det maksimale moment med derating og det maksimale moment med tvungen køling ved alle hastigheder.

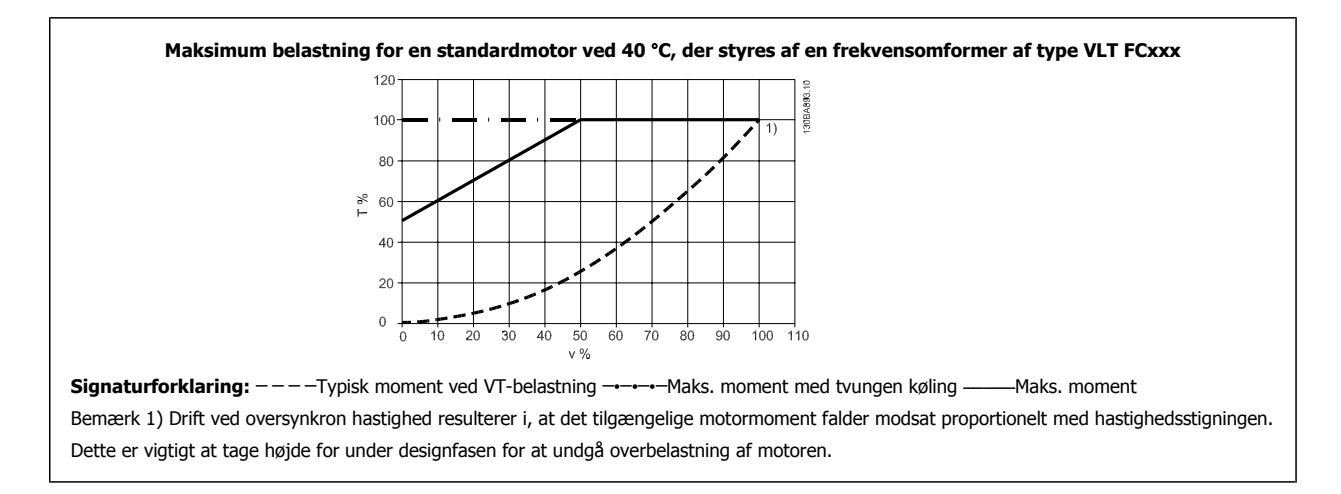

# **Indeks**

# **A**

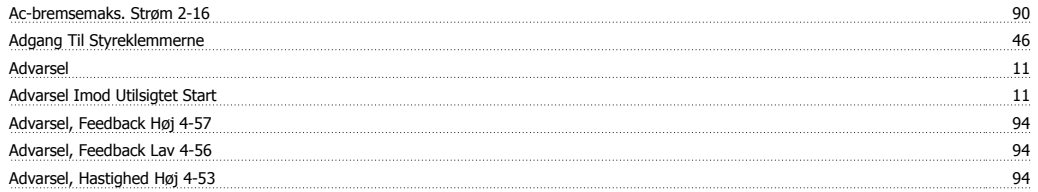

# **Æ**

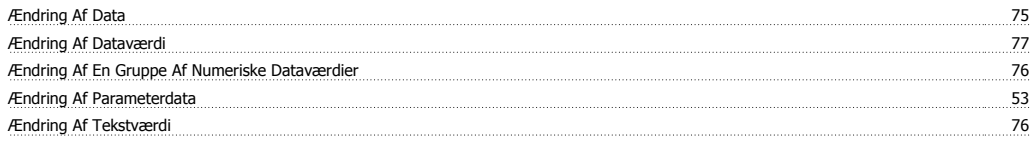

# **A**

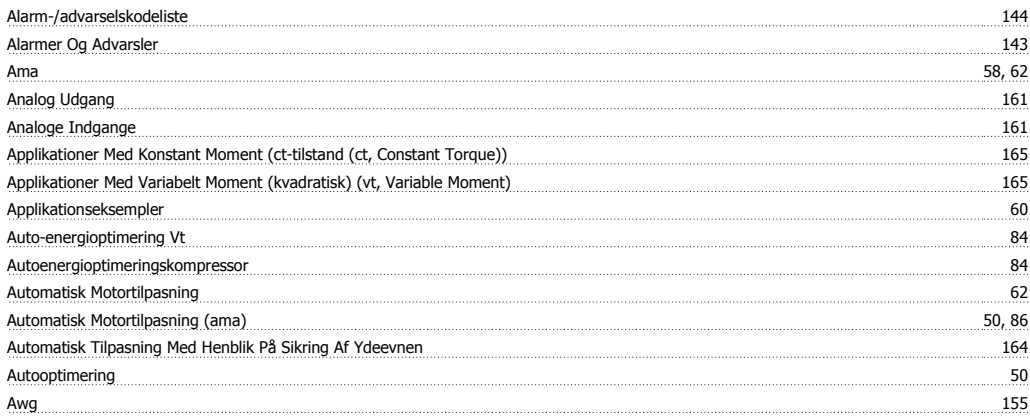

# **B**

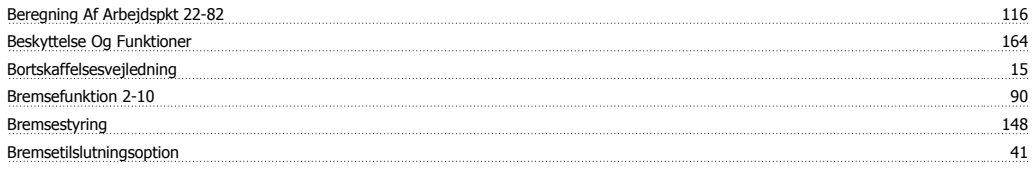

# **C**

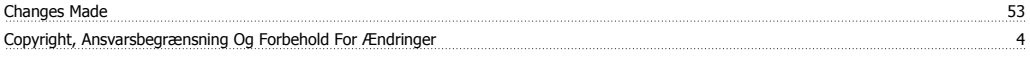

# **D**

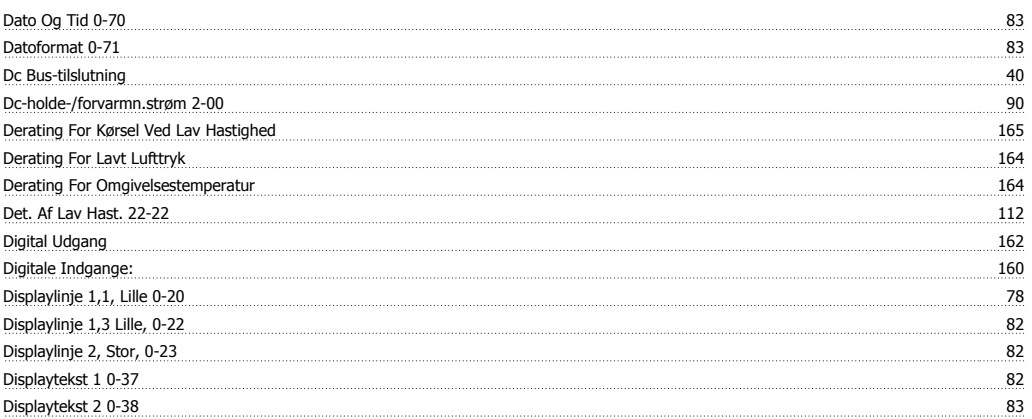

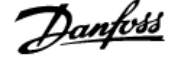

# Displaytekst 3 0-39 83

# **E**

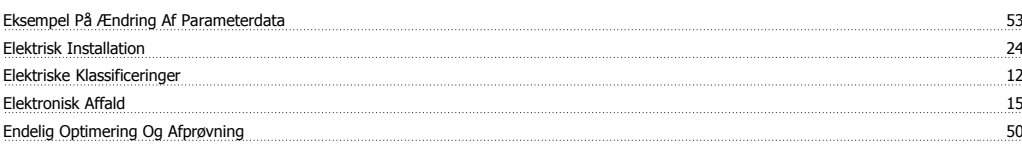

# **F**

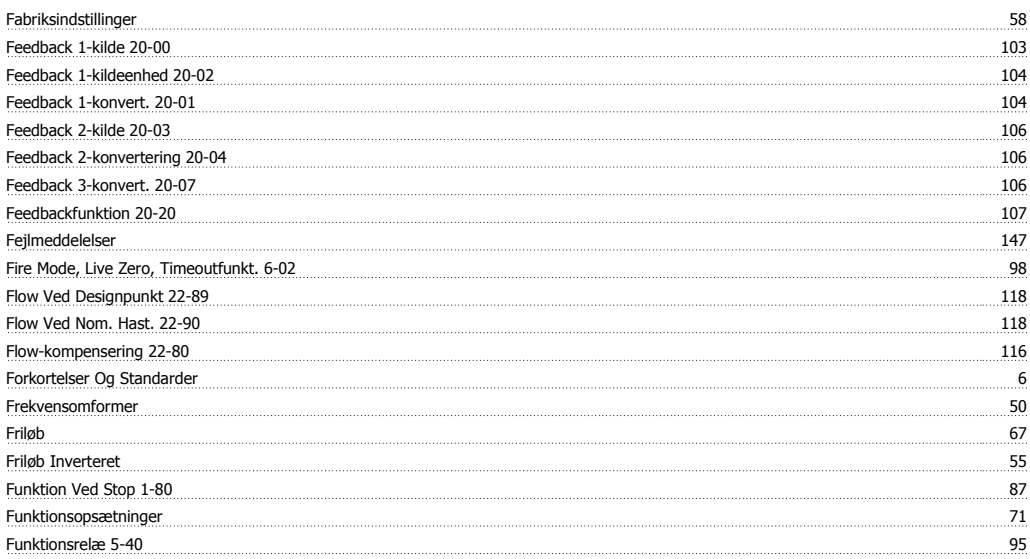

# **G**

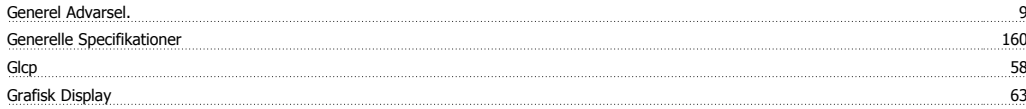

# **H**

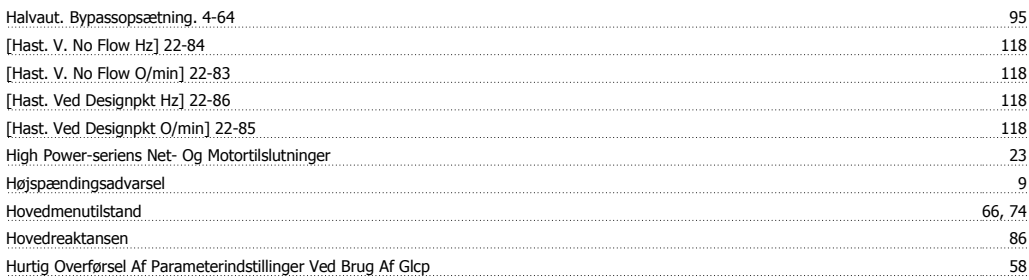

# **I**

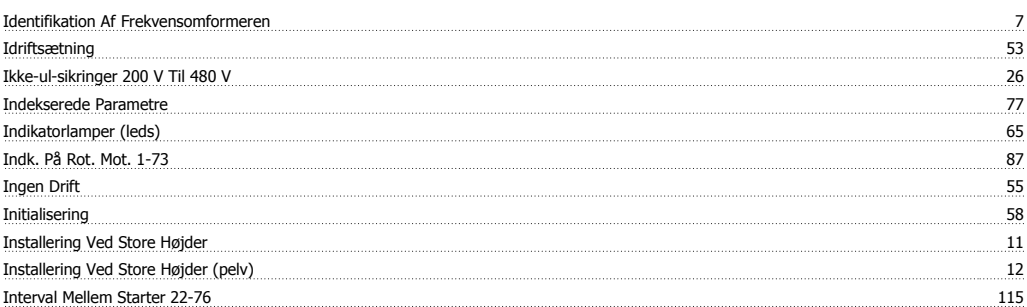

# **J**

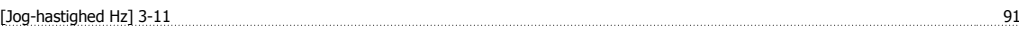

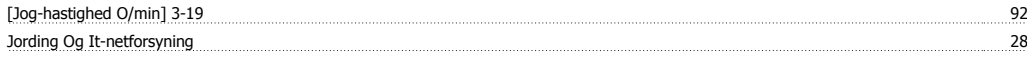

# **K**

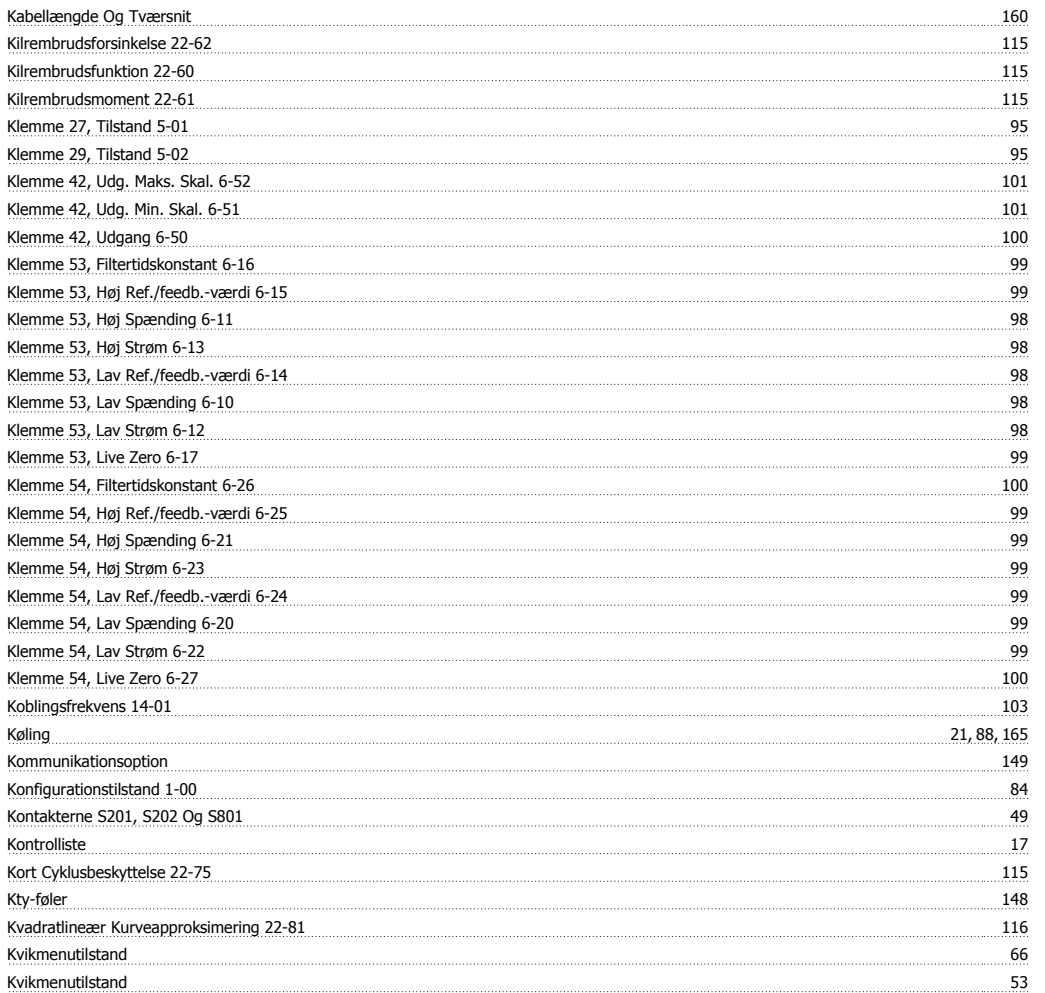

# **L**

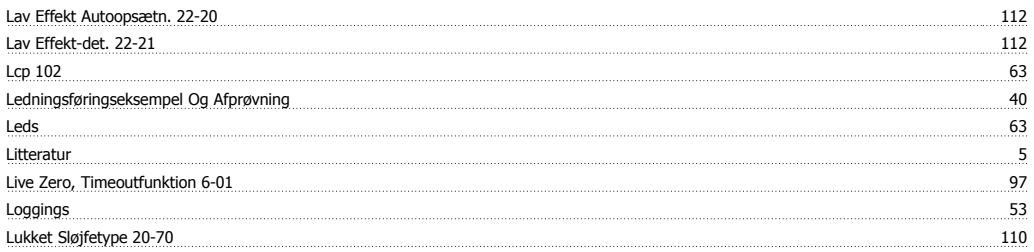

# **M**

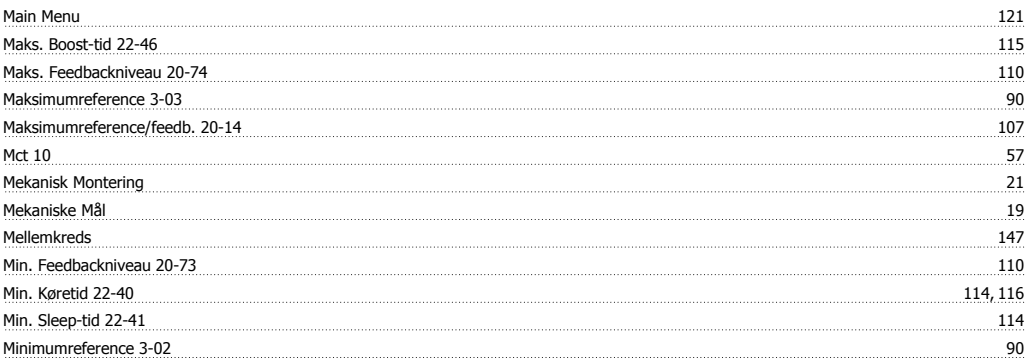

VLT® HVAC-frekvensomformer – Betjeningsvejledning Indeks

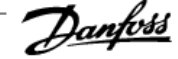

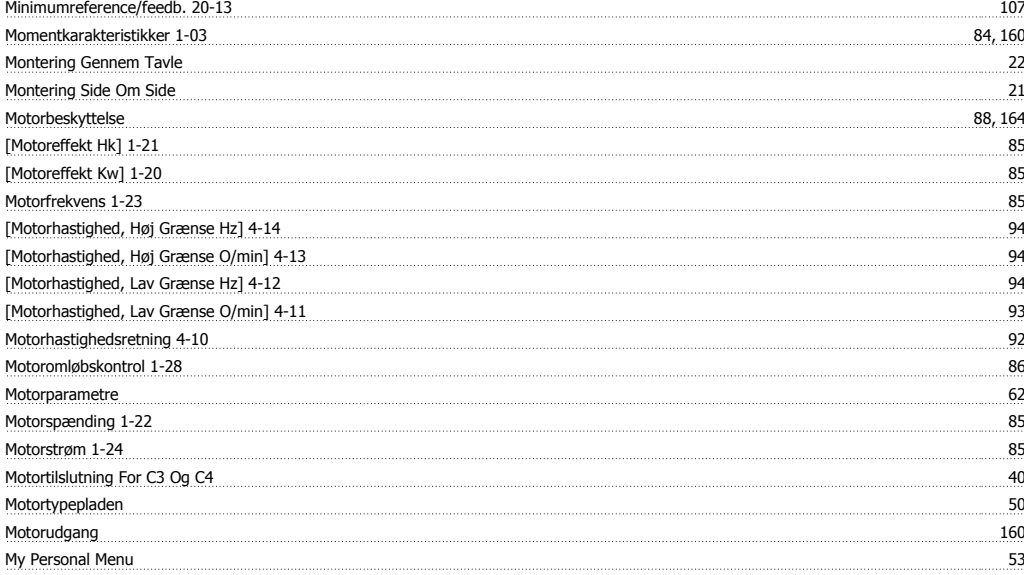

# **N**

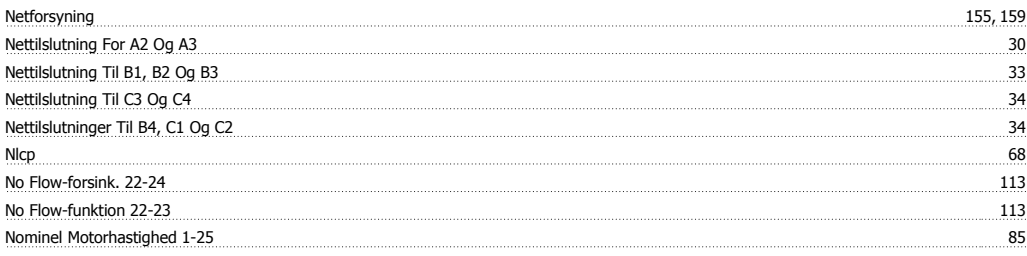

# **O**

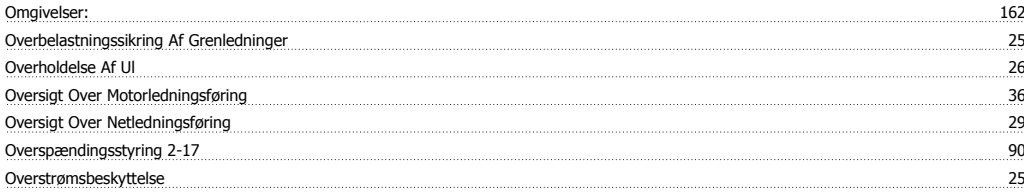

# **P**

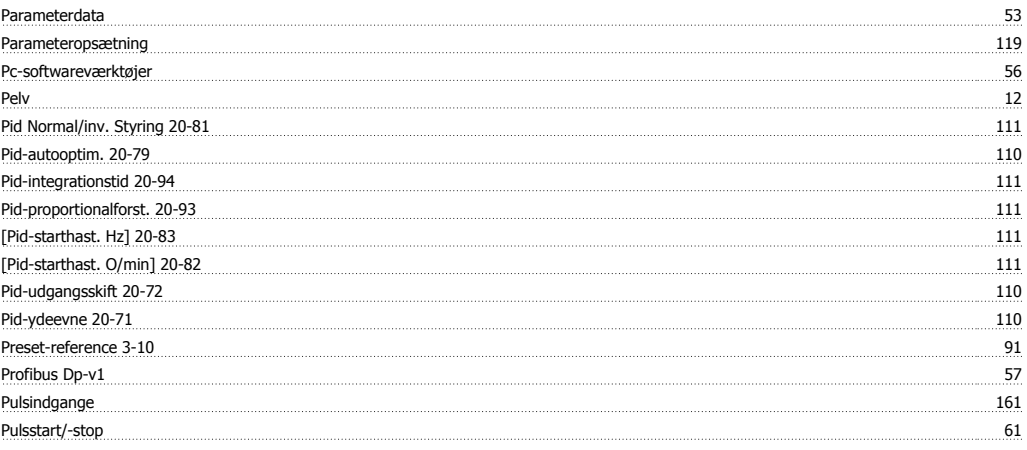

# **Q**

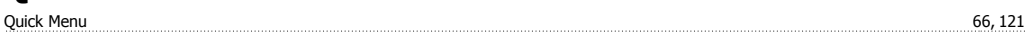

# **R**

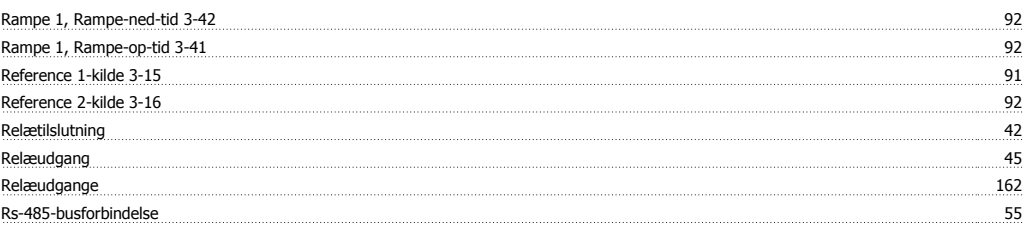

# **S**

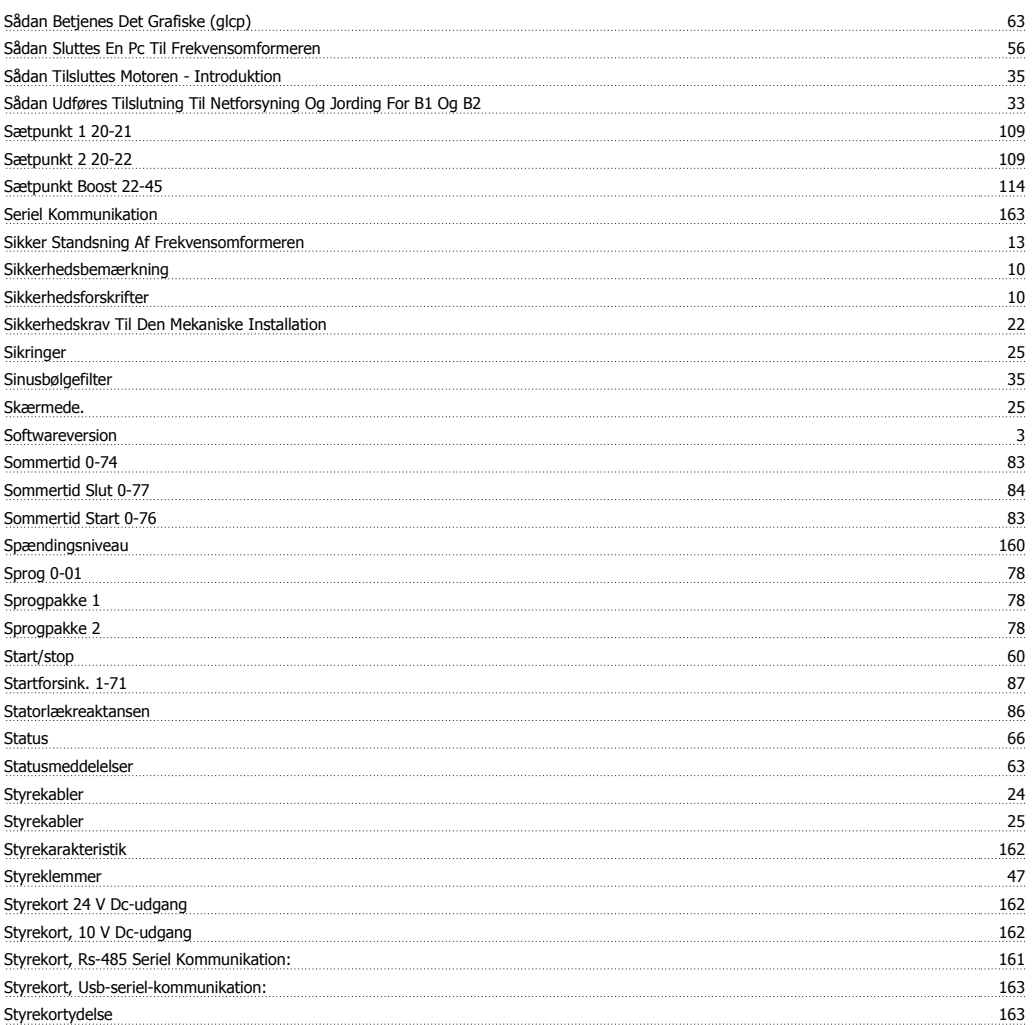

# **T**

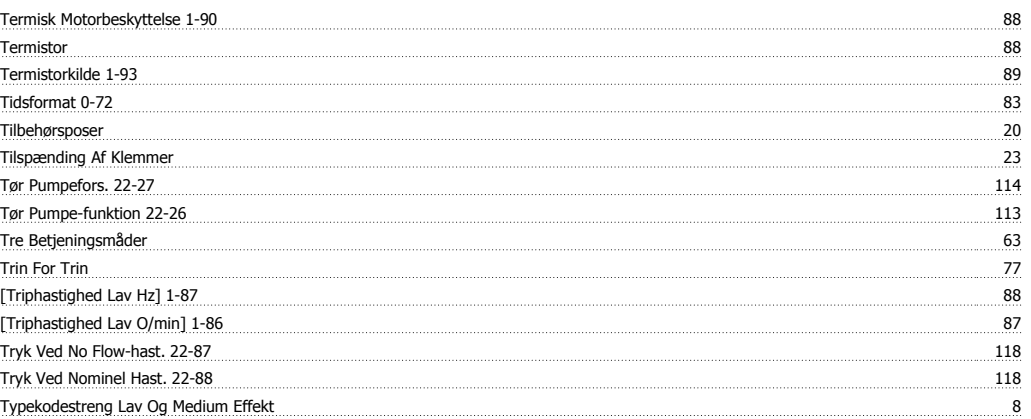

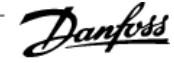

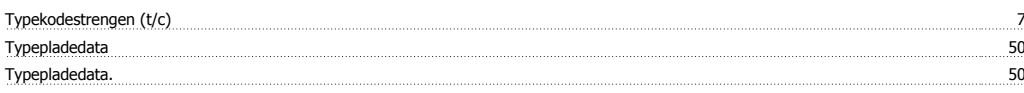

# **U**

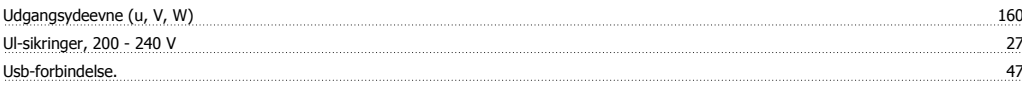

# **W**

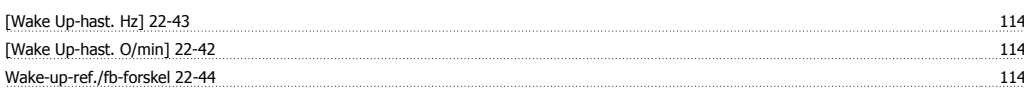